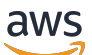

Panduan Pembeli

# AWS Marketplace

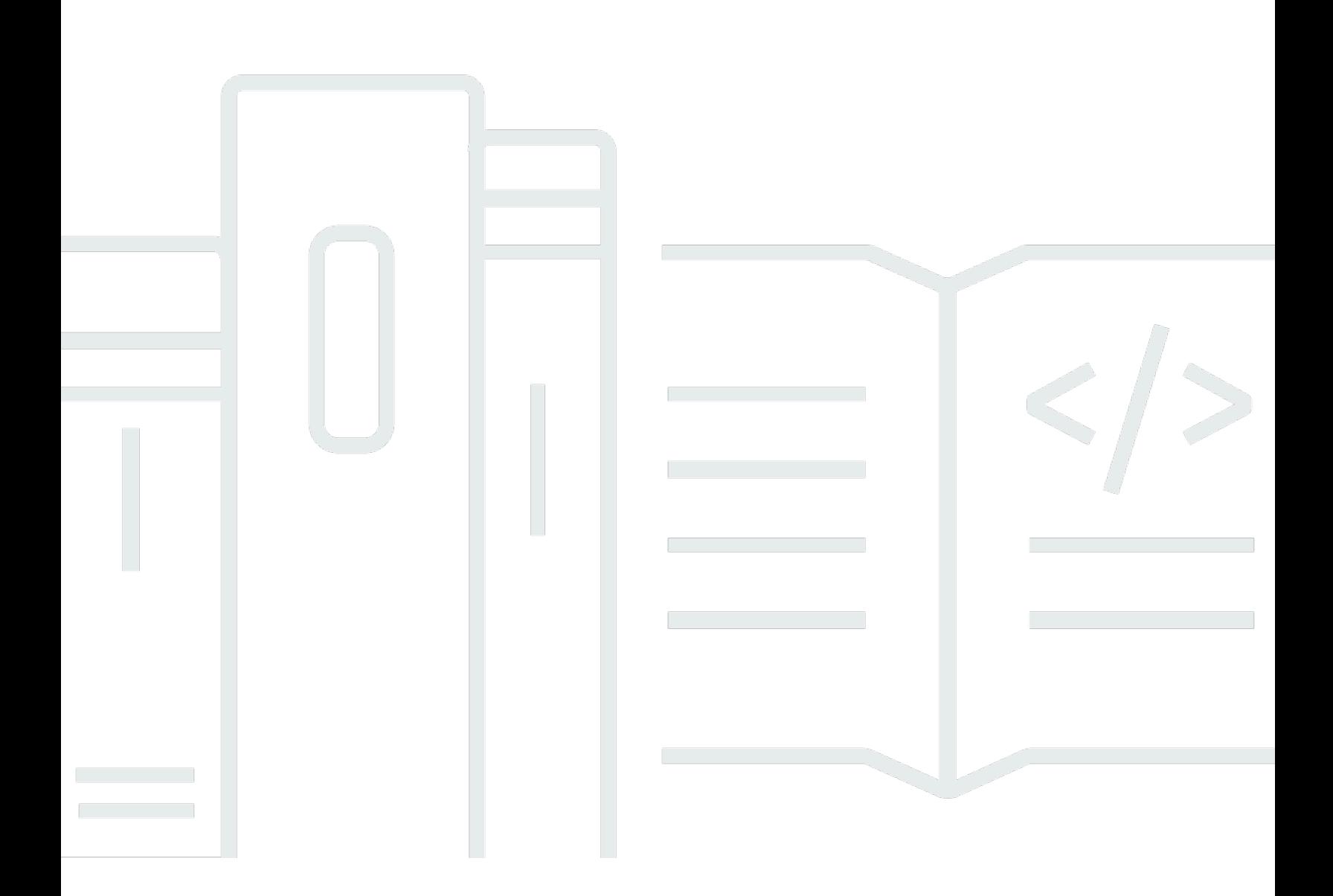

Copyright © 2024 Amazon Web Services, Inc. and/or its affiliates. All rights reserved.

## AWS Marketplace: Panduan Pembeli

Copyright © 2024 Amazon Web Services, Inc. and/or its affiliates. All rights reserved.

Merek dagang dan tampilan dagang Amazon tidak boleh digunakan sehubungan dengan produk atau layanan apa pun yang bukan milik Amazon, dengan cara apa pun yang dapat menyebabkan kebingungan di antara pelanggan, atau dengan cara apa pun yang menghina atau mendiskreditkan Amazon. Semua merek dagang lain yang tidak dimiliki oleh Amazon merupakan milik dari pemiliknya masing-masing, yang mungkin berafiliasi dengan, terhubung ke, atau disponsori oleh Amazon.

# **Table of Contents**

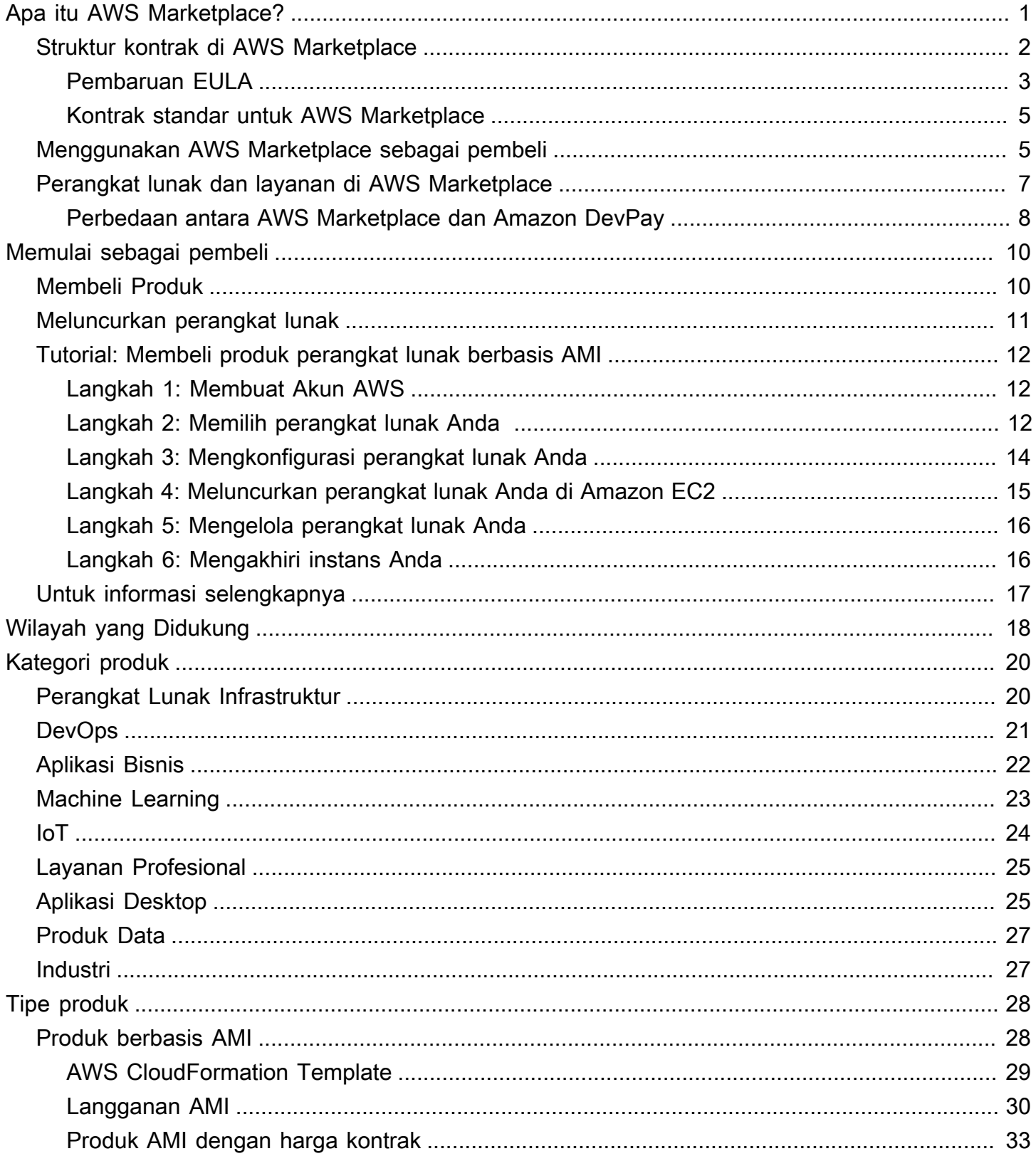

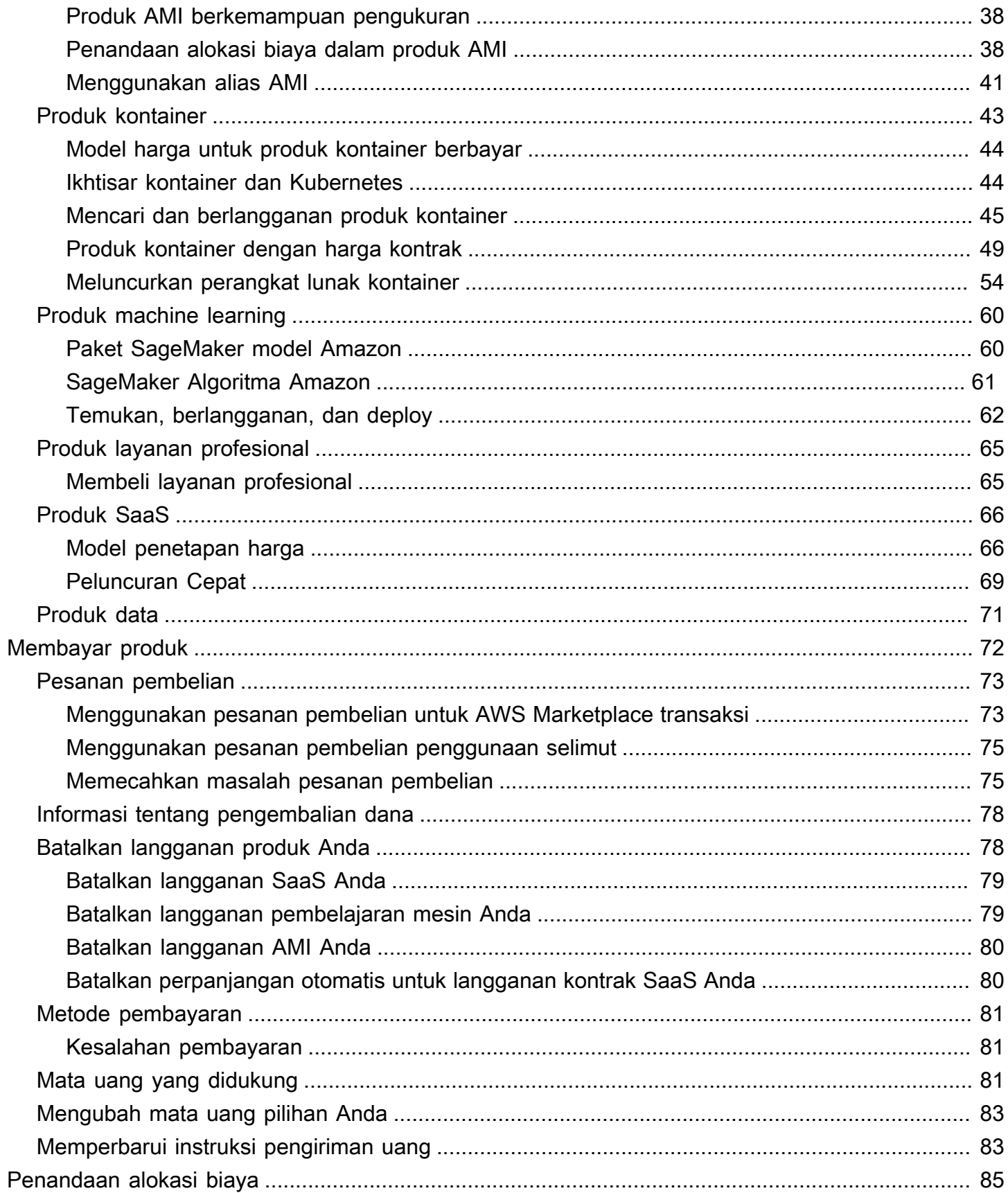

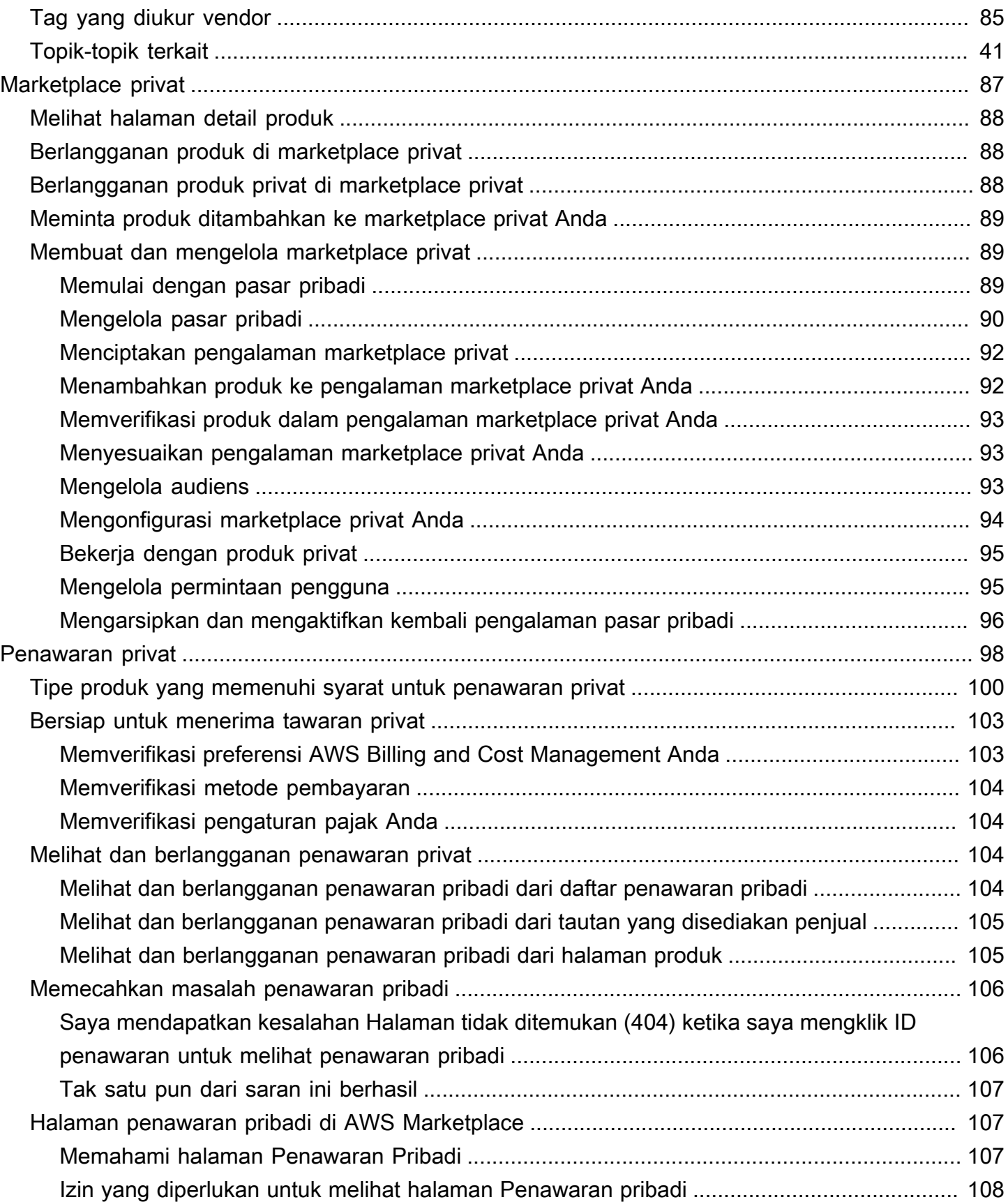

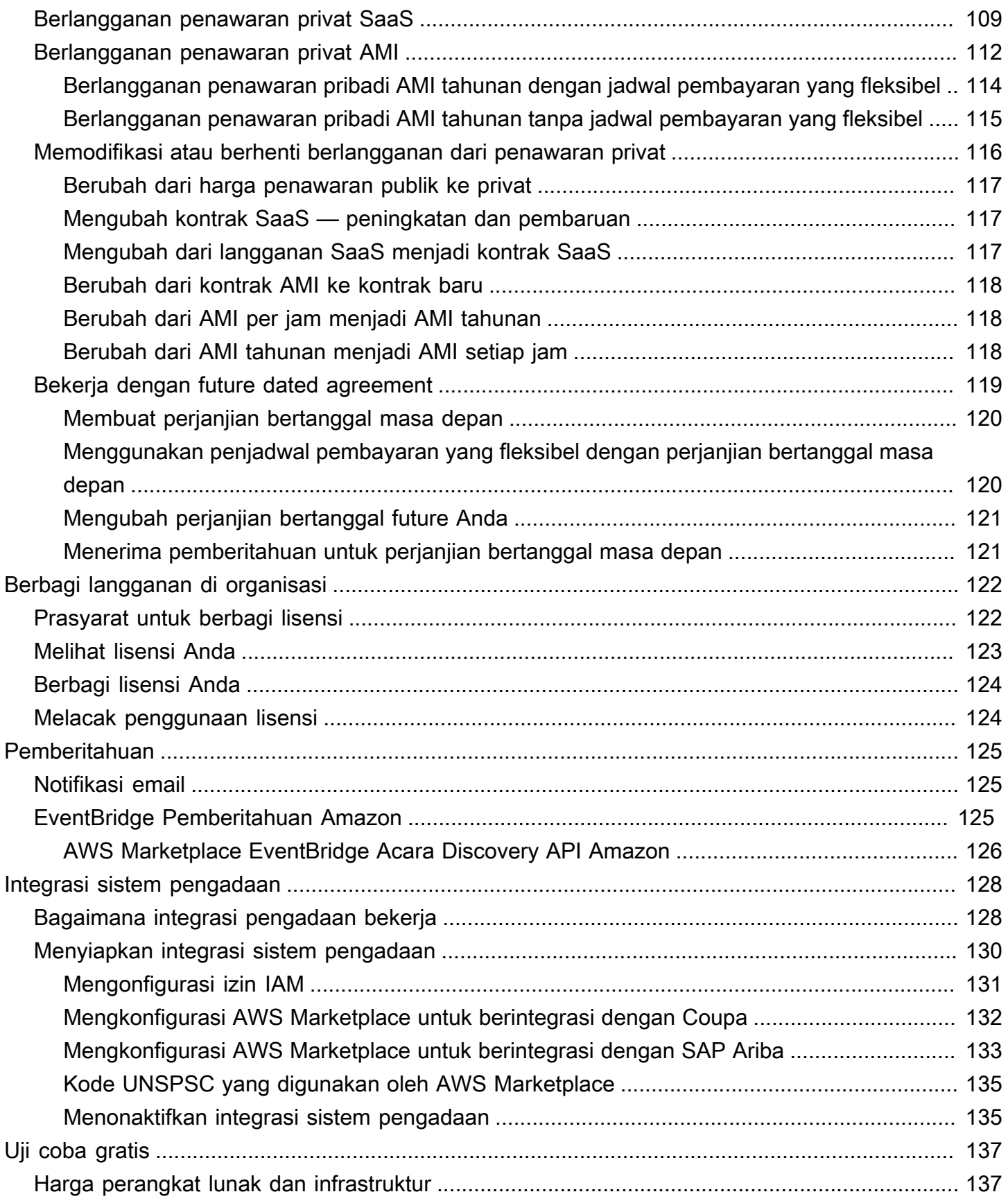

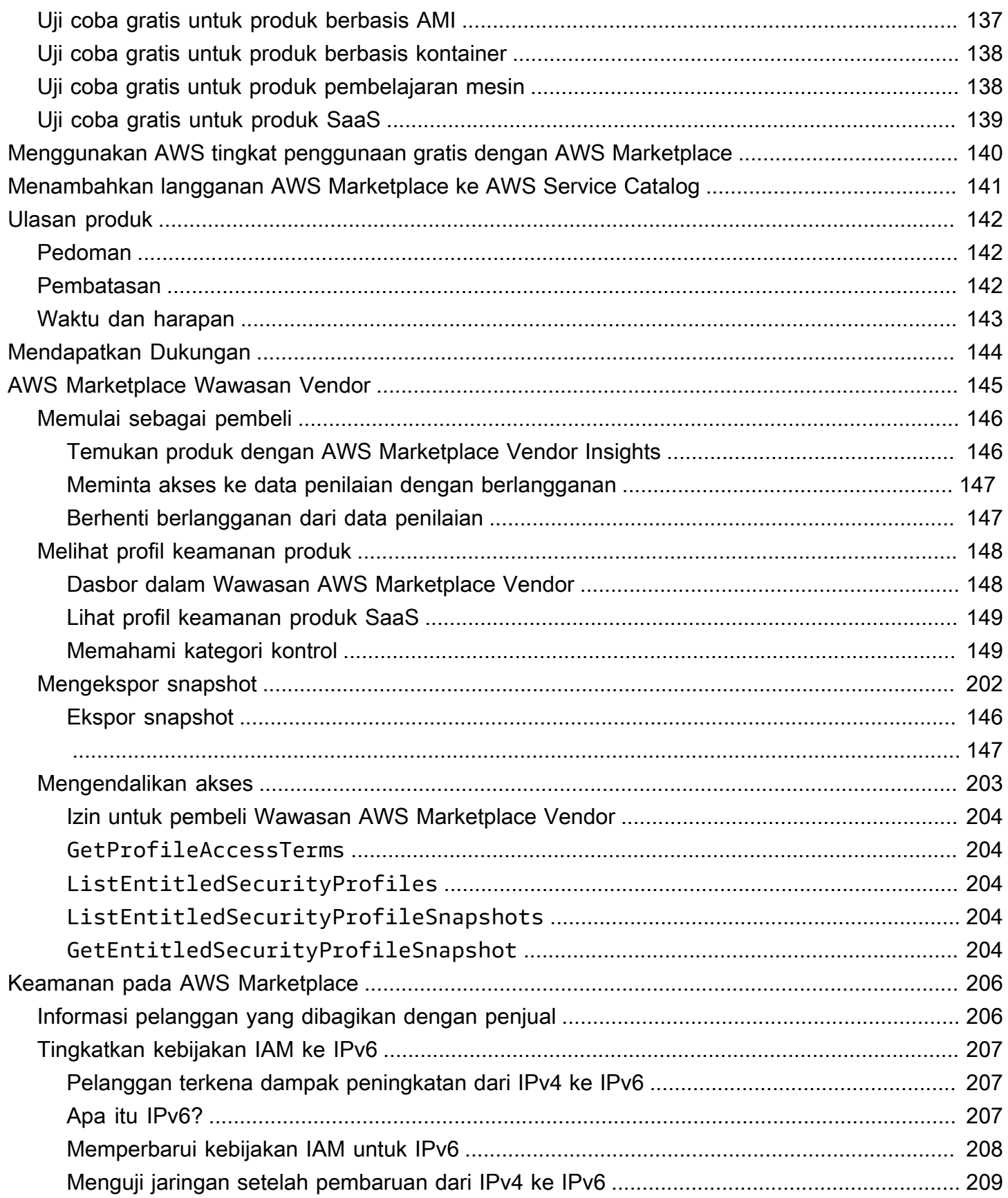

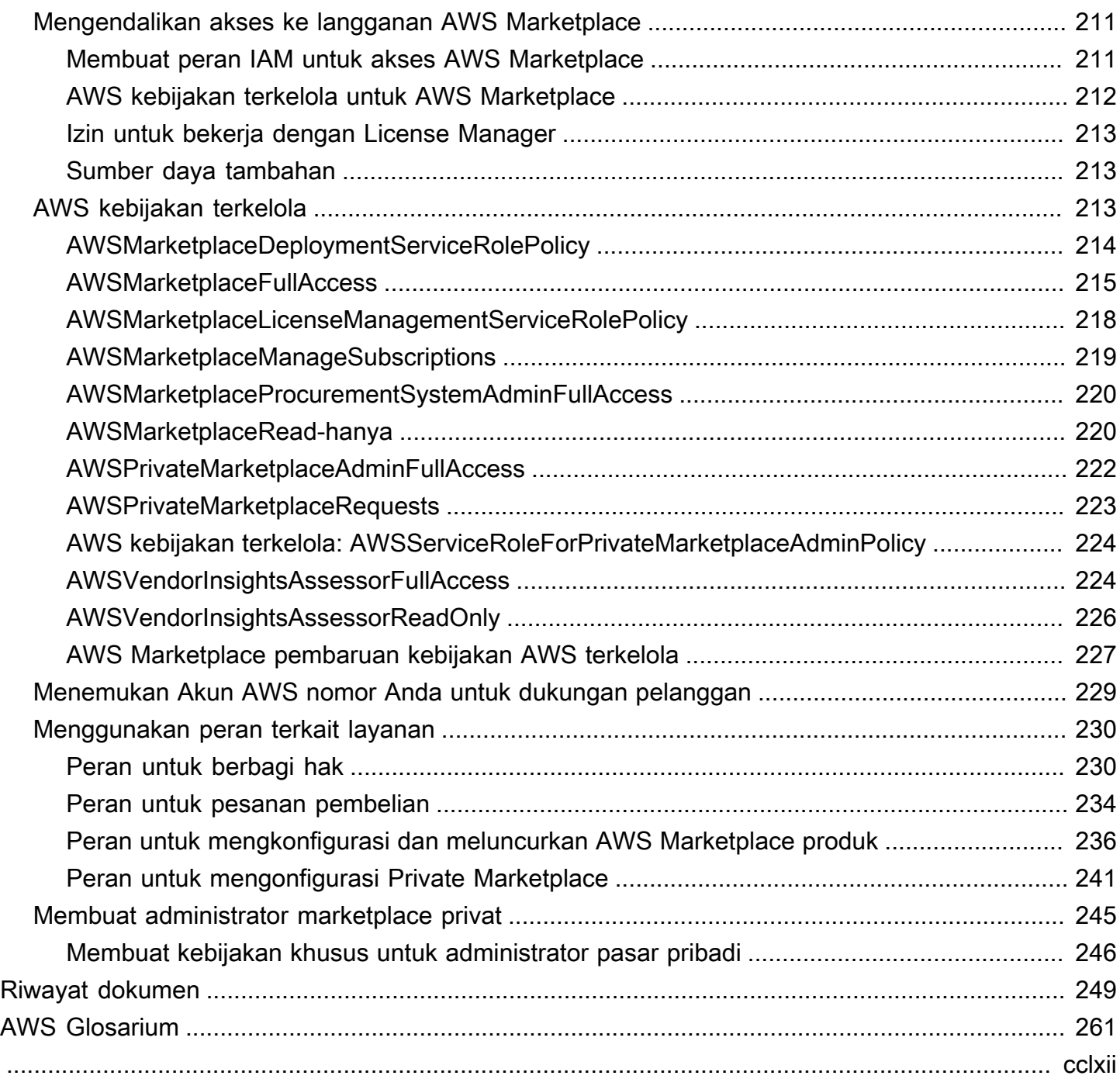

# <span id="page-8-0"></span>Apa itu AWS Marketplace?

AWS Marketplace adalah katalog digital yang dikuratori yang dapat Anda gunakan untuk menemukan, membeli, menyebarkan, dan mengelola perangkat lunak, data, dan layanan pihak ketiga yang Anda butuhkan untuk membangun solusi dan menjalankan bisnis Anda. AWS Marketplace mencakup ribuan daftar perangkat lunak dari kategori populer seperti keamanan, jaringan, penyimpanan, pembelajaran mesin, IoT, intelijen bisnis, database, dan. DevOps AWS Marketplace juga menyederhanakan lisensi dan pengadaan perangkat lunak dengan opsi harga yang fleksibel dan beberapa metode penyebaran. Selain itu, AWS Marketplace termasuk produk data yang tersedia dari AWS Data Exchange.

Anda dapat dengan cepat meluncurkan perangkat lunak pra-konfigurasi hanya dengan beberapa klik, dan memilih solusi perangkat lunak dalam format Amazon Machine Images (AMIS) dan perangkat lunak sebagai layanan (SaaS), serta format lainnya. Selain itu, Anda dapat menelusuri dan berlangganan produk data. Pilihan harga yang fleksibel termasuk uji coba gratis, per jam, bulanan, tahunan, multi-tahun, dan model Bawa Lisensi Anda Sendiri (BYOL). Semua opsi harga ini ditagih dari satu sumber. AWS menangani penagihan dan pembayaran, dan tagihan muncul di AWS tagihan Anda.

Anda dapat menggunakan AWS Marketplace sebagai pembeli (pelanggan) atau sebagai penjual (penyedia), atau keduanya. Siapa pun dengan Akun AWS dapat menggunakan AWS Marketplace sebagai konsumen dan dapat mendaftar untuk menjadi penjual. Penjual dapat berupa vendor perangkat lunak independen (ISV), pengecer nilai tambah, atau individu yang memiliki sesuatu untuk ditawarkan yang bekerja dengan AWS produk dan layanan.

#### **a** Note

Penyedia produk data harus memenuhi persyaratan kelayakan AWS Data Exchange. Untuk informasi selengkapnya, lihat [Menyediakan Produk Data pada AWS Data Exchange](https://docs.aws.amazon.com/data-exchange/latest/userguide/providing-data-sets.html) di Panduan Pengguna AWS Data Exchange.

Setiap produk perangkat lunak AWS Marketplace telah melalui proses kurasi. Pada halaman produk, bisa ada satu atau lebih penawaran untuk produk tersebut. Ketika penjual mengirimkan produk AWS Marketplace, mereka menentukan harga produk, dan syarat dan ketentuan penggunaan. Pembeli setuju dengan harga, serta syarat dan ketentuan yang ditetapkan untuk penawaran.

Dalam AWS Marketplace, produk dapat bebas untuk digunakan atau dapat memiliki biaya terkait. Biaya menjadi bagian dari AWS tagihan Anda, dan setelah Anda membayar, AWS Marketplace membayar penjual.

### **a** Note

Saat membeli dari [beberapa penjual non-AS](https://docs.aws.amazon.com/marketplace/latest/userguide/user-guide-for-sellers.html#eligible-jurisdictions), Anda juga dapat menerima faktur pajak dari penjual. Untuk informasi selengkapnya, lihat [Penjual AWS Marketplace](https://aws.amazon.com/tax-help/marketplace/) pada [Bantuan Pajak](https://aws.amazon.com/tax-help/)  [Amazon Web Service](https://aws.amazon.com/tax-help/).

Produk bisa mengambil banyak bentuk. Misalnya, produk dapat ditawarkan sebagai Amazon Machine Image (AMI) yang dipakai menggunakan aplikasi Anda. Akun AWS Produk juga dapat dikonfigurasi untuk menggunakan AWS CloudFormation template untuk pengiriman ke konsumen. Produk ini juga bisa berupa penawaran perangkat lunak sebagai layanan (SaaS) dari ISV, atau web ACL, seperangkat aturan, atau kondisi untuk AWS WAF.

Anda dapat membeli produk perangkat lunak dengan harga yang tercantum menggunakan perjanjian lisensi pengguna akhir standar ISV (EULA) atau dari penawaran privat dengan harga khusus dan EULA. Anda juga dapat membeli produk berdasarkan [kontrak standar](#page-12-0) dengan batas waktu atau penggunaan yang ditentukan.

Setelah langganan produk tersedia, Anda dapat menggunakannya AWS Service Catalog untuk menyalin produk dan mengelola bagaimana produk diakses dan digunakan di organisasi Anda. Untuk informasi selengkapnya, lihat [Menambahkan AWS Marketplace Produk ke Portofolio Anda](https://docs.aws.amazon.com/latest/adminguide/catalogs_marketplace-products.html) di Panduan AWS Service Catalog Administrator.

# <span id="page-9-0"></span>Struktur kontrak di AWS Marketplace

Penggunaan perangkat lunak, layanan, dan produk data yang dijual AWS Marketplace diatur oleh perjanjian antara pembeli dan penjual. AWS bukan pihak dalam perjanjian ini.

Sebagai pembeli, penggunaan Anda AWS Marketplace diatur oleh [Ketentuan Layanan AWS,](https://aws.amazon.com/service-terms/) [Perjanjian Pelanggan AWS,](https://aws.amazon.com/agreement/) dan [Pemberitahuan Privasi](https://aws.amazon.com/privacy/).

Perjanjian penjual meliputi:

• EULA penjual terletak di halaman daftar produk untuk daftar perangkat lunak publik di AWS Marketplace. Banyak penjual menggunakan [Standard Contract for AWS Marketplace \(SCMP\)](#page-12-0) sebagai EULA default mereka. Mereka juga dapat menggunakan SCMP sebagai dasar untuk negosiasi dalam penawaran pribadi dan menggunakan templat amandemen untuk memodifikasi SCMP. Penawaran pribadi juga dapat mencakup ketentuan kontrak khusus yang dinegosiasikan antara para pihak.

• [AWS Marketplace Ketentuan Penjual](https://aws.amazon.com/marketplace/management/seller-settings/terms) mengatur aktivitas penjual di AWS Marketplace.

Grafik berikut menunjukkan struktur kontrak untuk AWS Marketplace.

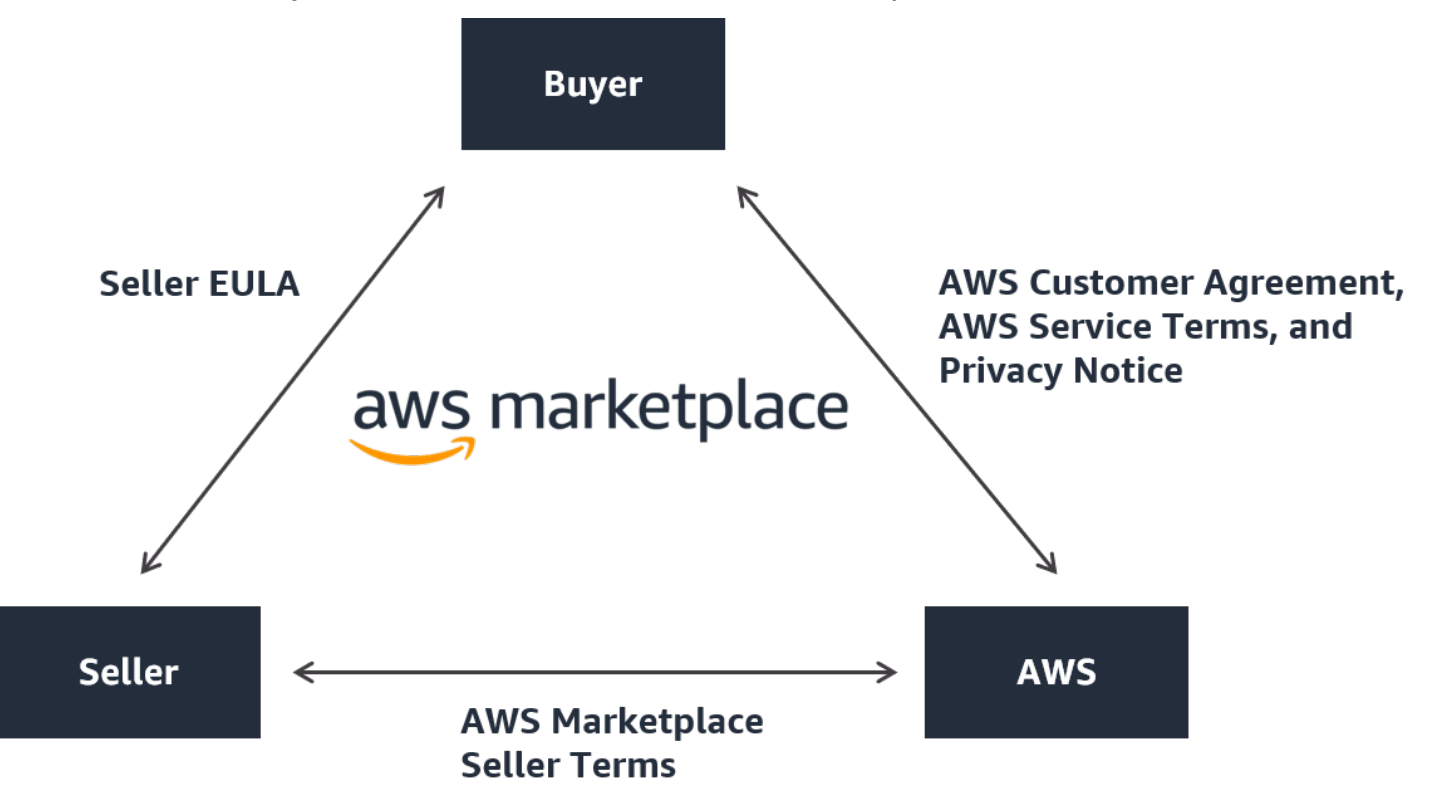

### <span id="page-10-0"></span>Pembaruan EULA

Penjual memiliki opsi untuk memperbarui EULA untuk setiap produk mereka. Tanggal efektif setiap pembaruan akan tergantung pada EULA Anda, jenis penawaran, dan model harga.

Tabel berikut memberikan informasi tentang kapan EULA baru akan berlaku.

### **a** Note

Jika Anda dan penjual memiliki perjanjian khusus, berikut ini mungkin tidak berlaku.

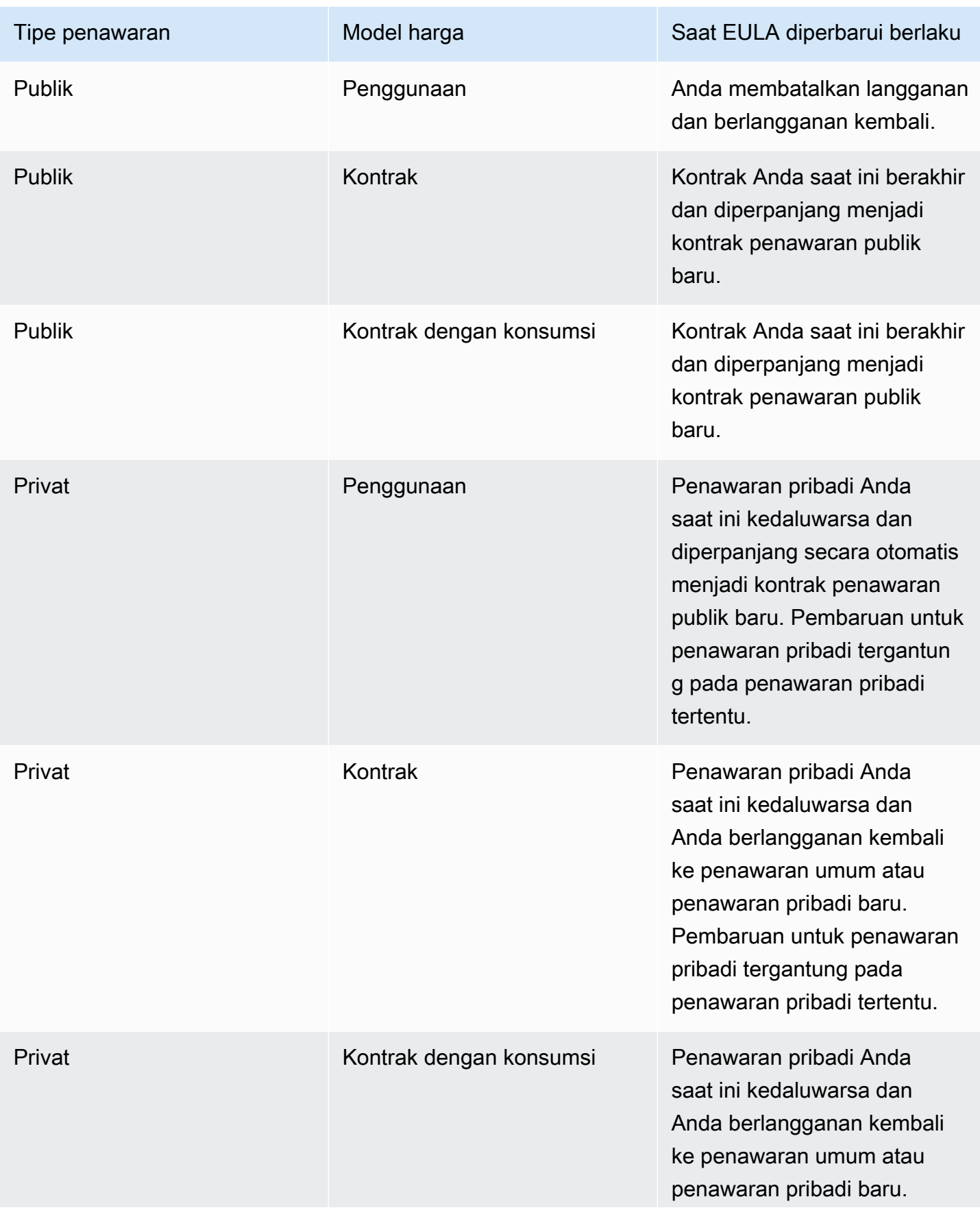

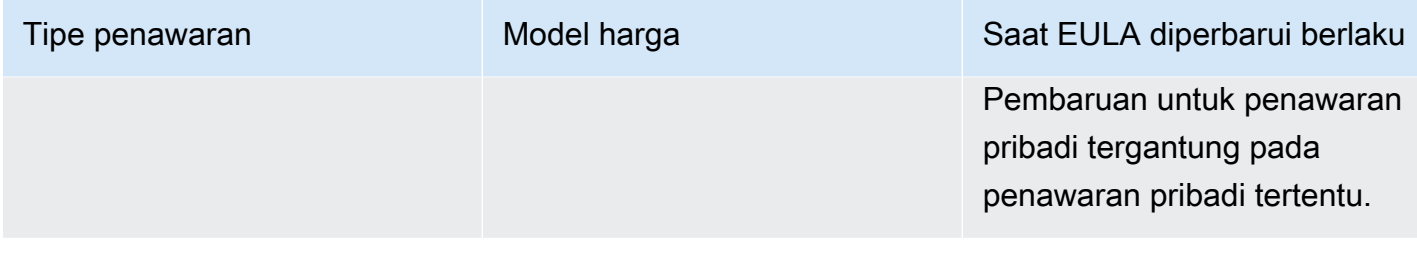

### <span id="page-12-0"></span>Kontrak standar untuk AWS Marketplace

Saat Anda bersiap untuk membeli produk, tinjau EULA terkait atau kontrak standar. Banyak penjual menawarkan kontrak standar yang sama pada daftar mereka, Kontrak [Standar untuk AWS](https://s3.amazonaws.com/aws-mp-standard-contracts/Standard-Contact-for-AWS-Marketplace-2022-07-14.pdf)  [Marketplace](https://s3.amazonaws.com/aws-mp-standard-contracts/Standard-Contact-for-AWS-Marketplace-2022-07-14.pdf) (SCMP). AWS Marketplace mengembangkan SCMP bekerja sama dengan komunitas pembeli dan penjual untuk mengatur penggunaan dan menentukan kewajiban pembeli dan penjual untuk solusi digital. Contoh solusi digital termasuk perangkat lunak server, perangkat lunak sebagai layanan (SaaS), dan algoritma kecerdasan buatan dan pembelajaran mesin (AI/ML).

Sebagai ganti meninjau eULA kustom untuk setiap pembelian, Anda hanya perlu meninjau SCMP sekali. [Ketentuan kontrak](https://s3.amazonaws.com/aws-mp-standard-contracts/Standard-Contact-for-AWS-Marketplace-2022-07-14.pdf) sama untuk semua produk yang menggunakan SCMP.

Penjual juga dapat menggunakan addendum berikut dengan SCMP:

- [Addendum Keamanan yang Ditingkatkan](https://s3.amazonaws.com/aws-mp-standard-contracts/Enhanced-Security-Addendum-for-Standard-Contract-for-AWS-Marketplace-SCMP-2022-06-17.pdf) Mendukung transaksi dengan persyaratan keamanan data yang tinggi.
- [Adendum Asosiasi Bisnis HIPAA](https://s3.amazonaws.com/aws-mp-standard-contracts/Business-Associate-Addendum-for-Standardized-Contracts-for-AWS-Marketplace-2022-06-17.pdf)  Mendukung transaksi dengan persyaratan kepatuhan Undang-Undang Portabilitas dan Akuntabilitas Asuransi Kesehatan 1996 (HIPAA).

Untuk menemukan daftar produk yang menawarkan kontrak standar, gunakan filter Kontrak Standar saat mencari produk. Untuk penjual pribadi, tanyakan kepada penjual apakah mereka dapat mengganti EULA mereka dengan SCMP dan menerapkan amandemen yang disepakati seperlunya untuk mendukung persyaratan spesifik transaksi.

<span id="page-12-1"></span>Untuk informasi selengkapnya, lihat [Kontrak Standar](https://aws.amazon.com/marketplace/features/standardized-contracts) di. AWS Marketplace

# Menggunakan AWS Marketplace sebagai pembeli

Sebagai pembeli, Anda membuka [AWS Marketplace](https://aws.amazon.com/marketplace) untuk mencari, memfilter, dan menavigasi ke produk yang berjalan di Amazon Web Services.

Bila Anda memilih produk perangkat lunak, Anda akan dibawa ke halaman produk. Halaman ini memiliki informasi tentang produk, harga, penggunaan, dukungan, dan ulasan produk. Untuk berlangganan produk perangkat lunak, Anda masuk ke halaman langganan Anda Akun AWS dan dibawa ke halaman berlangganan yang memiliki EULA, syarat dan ketentuan penggunaan, dan opsi apa pun yang tersedia untuk menyesuaikan langganan Anda.

AWS Marketplace pembelian yang dilakukan oleh akun Anda yang berbasis di Eropa, Timur Tengah, dan Afrika (tidak termasuk Turki dan Afrika Selatan) dari penjual yang memenuhi syarat EMEA difasilitasi oleh Amazon Web Services EMEA SARL.

Untuk pelanggan di negara tertentu, Amazon Web Services EMEA SARL membebankan pajak pertambahan nilai lokal (PPN) atas pembelian Anda. AWS Marketplace Untuk informasi selengkapnya tentang pajak, lihat [halaman bantuan Pajak Pembeli AWS Marketplace](https://aws.amazon.com/tax-help/marketplace-buyers/).

Untuk informasi selengkapnya tentang Amazon Web Services EMEA SARL, lihat FAQ [Amazon Web](https://aws.amazon.com/legal/aws-emea/) [Services EMEA](https://aws.amazon.com/legal/aws-emea/) SARL.

Pelanggan yang bertransaksi dengan penjual yang memenuhi syarat EMEA menerima faktur dari Amazon Web Services EMEA SARL. Semua transaksi lainnya terus melalui AWS Inc. Untuk informasi selengkapnya, lihat [Membayar produk.](https://docs.aws.amazon.com/marketplace/latest/buyerguide/buyer-paying-for-products.html)

Setelah langganan diproses, Anda dapat mengonfigurasi opsi pemenuhan, versi perangkat lunak, dan Wilayah AWS di mana Anda ingin menggunakan produk, lalu meluncurkan produk perangkat lunak. Anda juga dapat menemukan atau meluncurkan produk Anda dengan mengunjungi [Perangkat](https://aws.amazon.com/marketplace/library?ref_=header_user_your_software) [Lunak Marketplace Anda](https://aws.amazon.com/marketplace/library?ref_=header_user_your_software) di AWS Marketplace situs web, dari konsol Elastic Compute Cloud (Amazon EC2) AWS Marketplace atau Amazon Elastic Compute Cloud (Amazon EC2), atau melalui Service Catalog.

Untuk informasi selengkapnya tentang kategori produk yang tersedia AWS Marketplace, liha[tKategori](#page-27-0)  [produk.](#page-27-0)

Untuk informasi selengkapnya tentang metode pengiriman produk perangkat lunak di AWS Marketplace, lihat:

- [Produk berbasis AMI](#page-35-1)
- [Produk kontainer](#page-50-0)
- [Produk machine learning](#page-67-0)
- [Produk layanan profesional](#page-72-0)
- [Produk SaaS](#page-73-0)

• Produk data — Lihat [Apa itu AWS Data Exchange?](https://docs.aws.amazon.com/data-exchange/latest/userguide/what-is.html) dalam Panduan Pengguna AWS Data Exchange

# <span id="page-14-0"></span>Perangkat lunak dan layanan di AWS Marketplace

AWS Marketplace fitur banyak kategori perangkat lunak termasuk database, server aplikasi, alat pengujian, alat pemantauan, manajemen konten, dan intelijen bisnis. Anda dapat memilih perangkat lunak komersial dari penjual terkenal, serta banyak penawaran sumber terbuka yang banyak digunakan. Saat Anda menemukan produk yang Anda inginkan, Anda dapat membeli dan mendeploy perangkat lunak untuk instans Amazon EC2 Anda sendiri dengan 1 Klik. Anda juga dapat menggunakan AWS CloudFormation untuk menyebarkan topologi produk.

Setiap AWS pelanggan dapat berbelanja AWS Marketplace. Harga perangkat lunak dan prakiraan harga infrastruktur ditampilkan di situs web. Anda dapat membeli sebagian besar perangkat lunak segera, menggunakan instrumen pembayaran yang sudah ada di file dengan AWS. Biaya perangkat lunak muncul pada tagihan bulanan yang sama dengan biaya AWS infrastruktur.

- **G** Catatan
	- Banyak produk bisnis tersedia di AWS Marketplace, termasuk perangkat lunak sebagai layanan (SaaS) dan produk berbasis server. Produk berbasis server mungkin memerlukan pengetahuan teknis atau dukungan IT untuk penyiapan dan pemeliharaan.
	- Informasi dan tutorial dalam [Tutorial: Memulai instans Amazon EC2 Linux](https://docs.aws.amazon.com/AWSEC2/latest/UserGuide/EC2_GetStarted.html) dapat membantu Anda mempelajari dasar-dasar Amazon EC2.
	- Jika Anda berencana meluncurkan topologi AWS Marketplace produk yang kompleks AWS CloudFormation, [Memulai AWS CloudFormation dapat membantu Anda mempelajari](https://docs.aws.amazon.com/AWSCloudFormation/latest/UserGuide/GettingStarted.html)  [dasar-dasar](https://docs.aws.amazon.com/AWSCloudFormation/latest/UserGuide/GettingStarted.html) CloudFormation AWS yang berguna.

AWS Marketplace termasuk kategori perangkat lunak berikut:

- Perangkat lunak infrastruktur
- Alat developer
- Perangkat lunak bisnis
- Machine learning
- IoT
- Layanan profesional
- Aplikasi Desktop
- Produk data

Untuk informasi selengkapnya, lihat [Kategori produk](#page-27-0).

Setiap kategori perangkat lunak utama berisi subkategori yang lebih spesifik. Misalnya, kategori perangkat lunak Infrastruktur berisi subkategori seperti Pengembangan Aplikasi, Database & Caching, dan Sistem Operasi. Perangkat lunak tersedia sebagai salah satu dari tujuh jenis produk yang berbeda, termasuk Amazon Machine Images (AMI) dan perangkat lunak sebagai layanan (SaaS). Untuk informasi tentang berbagai jenis perangkat lunak, lihat[Tipe produk](#page-35-0).

Untuk membantu Anda dalam memilih perangkat lunak yang Anda butuhkan, AWS Marketplace berikan informasi berikut:

- Detail penjual
- Versi perangkat lunak
- Tipe perangkat lunak (AMI atau SaaS), dan informasi tentang AMI jika berlaku
- Penilaian pembeli
- Harga
- Informasi Produk

## <span id="page-15-0"></span>Perbedaan antara AWS Marketplace dan Amazon DevPay

Ada perbedaan besar antara AWS Marketplace dan Amazon DevPay. Keduanya membantu pelanggan membeli perangkat lunak yang berjalan AWS, tetapi AWS Marketplace menawarkan pengalaman yang lebih komprehensif daripada Amazon DevPay. Bagi pembeli perangkat lunak, perbedaan utamanya adalah sebagai berikut:

- AWS Marketplace menawarkan pengalaman berbelanja lebih seperti Amazon.com, menyederhanakan penemuan perangkat lunak yang tersedia.
- AWS Marketplace produk berfungsi dengan AWS fitur lain seperti virtual private cloud (VPC) dan dapat dijalankan di Amazon Elastic Compute Cloud (Amazon EC2) Instans Cadangan dan Instans Spot, selain Instans Sesuai Permintaan.

• AWS Marketplace mendukung perangkat lunak yang didukung oleh Amazon Elastic Block Store (Amazon EBS), dan Amazon DevPay tidak.

Selain itu, penjual perangkat lunak mendapat manfaat dari penjangkauan pemasaran dan kemudahan penemuan. AWS Marketplace

# <span id="page-17-0"></span>Memulai sebagai pembeli

Topik berikut menguraikan proses memulai dengan produk perangkat lunak sebagai AWS Marketplace pembeli.

Topik

- [Membeli Produk](#page-17-1)
- [Meluncurkan perangkat lunak](#page-18-0)
- [Tutorial: Membeli produk perangkat lunak berbasis AMI](#page-19-0)
- [Untuk informasi selengkapnya](#page-24-0)

Untuk informasi tentang memulai produk data, lihat [Berlangganan produk data di AWS Data](https://docs.aws.amazon.com/data-exchange/latest/userguide/subscribe-to-data-sets.html) [Exchange](https://docs.aws.amazon.com/data-exchange/latest/userguide/subscribe-to-data-sets.html) di Panduan Pengguna AWS Data Exchange.

# <span id="page-17-1"></span>Membeli Produk

Dalam AWS Marketplace, membeli produk berarti Anda telah menerima persyaratan produk seperti yang ditunjukkan pada halaman detail produk. Ini termasuk ketentuan harga dan perjanjian lisensi pengguna akhir penjual (EULA), dan bahwa Anda setuju untuk menggunakan produk tersebut sesuai dengan [Perjanjian Pelanggan AWS](https://aws.amazon.com/agreement/). Anda akan menerima pemberitahuan email ke alamat email yang terkait dengan penawaran Anda Akun AWS untuk diterima di AWS Marketplace.

### **a** Note

AWS menawarkan opsi untuk meminta demonstrasi terpandu untuk produk tertentu tanpa AWS Marketplace biaya. Jika demonstrasi terpandu tersedia, tombol demo Permintaan akan ditampilkan di halaman detail produk. Untuk meminta demo, pilih tombol dan berikan detail permintaan. Anda akan menerima email konfirmasi yang merangkum permintaan Anda, dan AWS perwakilan akan menghubungi Anda.

Jika produk memiliki biaya bulanan atau dibeli dengan kontrak berlangganan, Anda akan dikenakan biaya saat berlangganan. Langganan diprorata berdasarkan waktu yang tersisa di bulan tersebut. Tidak ada biaya lain yang dinilai sampai Anda mengambil salah satu tindakan berikut:

- Luncurkan instans Amazon Elastic Compute Cloud (Amazon EC2) dengan produk Amazon Machine Image (AMI).
- Menyebarkan produk menggunakan AWS CloudFormation template.
- Daftarkan produk di situs web penjual.

Jika produk memiliki opsi langganan tahunan, Anda akan dikenai biaya tahunan penuh setelah berlangganan. Biaya ini meliputi basis penggunaan produk, dengan perpanjangan langganan yang jatuh tempo pada hari jadi tanggal langganan asli. Jika Anda tidak memperpanjang pada akhir periode langganan tahunan, langganan akan dikonversi ke langganan per jam dengan tarif per jam saat ini.

Untuk informasi selengkapnya tentang langganan produk data, lihat [Berlangganan produk data di](https://docs.aws.amazon.com/data-exchange/latest/userguide/subscribe-to-data-sets.html) [AWS Data Exchange](https://docs.aws.amazon.com/data-exchange/latest/userguide/subscribe-to-data-sets.html) di Panduan Pengguna AWS Data Exchange.

# <span id="page-18-0"></span>Meluncurkan perangkat lunak

Setelah membeli perangkat lunak, Anda dapat meluncurkan Amazon Machine Image (AMI) yang berisi perangkat lunak dengan menggunakan tampilan Peluncuran 1 Klik di AWS Marketplace. Anda juga dapat meluncurkannya menggunakan alat manajemen Amazon Web Services (AWS) lainnya, termasuk AWS Management Console, konsol Amazon Elastic Compute Cloud (Amazon EC2), Amazon EC2 API, atau konsol. AWS CloudFormation

Dengan tampilan Peluncuran 1-Klik, Anda dapat dengan cepat meninjau, memodifikasi, dan kemudian meluncurkan satu instance perangkat lunak dengan pengaturan yang direkomendasikan oleh penjual perangkat lunak. Tampilan Peluncuran dengan Konsol EC2 menyediakan cara mudah untuk menemukan nomor identifikasi AMI dan informasi terkait lainnya yang diperlukan untuk meluncurkan AMI menggunakan API Amazon AWS Management Console EC2, atau alat manajemen lainnya. Tampilan Peluncuran dengan Konsol EC2 juga menyediakan lebih banyak opsi konfigurasi daripada meluncurkan dari AWS Management Console, seperti menandai instance.

**a** Note

Jika Anda tidak dapat mengakses jenis instans atau Wilayah AWS, mungkin tidak didukung pada saat penawaran pribadi dikirimkan kepada Anda. Tinjau detail perjanjian Anda untuk informasi lebih lanjut. Untuk mendapatkan akses ke instans atau Wilayah, hubungi penjual dan minta penawaran pribadi yang diperbarui. Setelah menerima penawaran baru, Anda akan memiliki akses ke instans atau Wilayah yang baru ditambahkan.

Untuk AWS Marketplace produk dengan topologi kompleks, tampilan Custom Launch menyediakan opsi Launch with CloudFormation Console yang memuat produk di AWS CloudFormation konsol dengan templat yang sesuai AWS CloudFormation . Anda kemudian dapat mengikuti langkahlangkah di wizard AWS CloudFormation konsol untuk membuat klaster AMI dan AWS sumber daya terkait untuk produk tersebut.

# <span id="page-19-0"></span>Tutorial: Membeli produk perangkat lunak berbasis AMI

Tutorial berikut menjelaskan cara membeli produk Amazon Machine Image (AMI) dengan AWS Marketplace.

Langkah-langkah

- [Langkah 1: Membuat Akun AWS](#page-19-1)
- [Langkah 2: Memilih perangkat lunak Anda](#page-19-2)
- [Langkah 3: Mengkonfigurasi perangkat lunak Anda](#page-21-0)
- [Langkah 4: Meluncurkan perangkat lunak Anda di Amazon EC2](#page-22-0)
- [Langkah 5: Mengelola perangkat lunak Anda](#page-23-0)
- [Langkah 6: Mengakhiri instans Anda](#page-23-1)

## <span id="page-19-1"></span>Langkah 1: Membuat Akun AWS

Anda dapat menelusuri AWS Marketplace situs web [\(https://aws.amazon.com/marketplace](https://docs.aws.amazon.com/marketplace/latest/buyerguide/buyer-paying-for-products.html)) tanpa masuk ke situs web Anda Akun AWS. Namun, Anda harus masuk untuk berlangganan atau meluncurkan produk.

Anda harus masuk ke Anda Akun AWS untuk mengakses AWS Marketplace konsol. Untuk informasi tentang cara membuat Akun AWS, lihat [Membuat Akun AWS](https://docs.aws.amazon.com/accounts/latest/reference/manage-acct-creating.html) dalam Panduan AWS Account Management Referensi.

## <span id="page-19-2"></span>Langkah 2: Memilih perangkat lunak Anda

Untuk memilih perangkat lunak Anda

1. Arahkan ke [AWS Marketplace situs web](https://aws.amazon.com/marketplace).

Tutorial: Membeli produk perangkat lunak berbasis AMI 12

### **a** Note

Anda dapat berbelanja, berlangganan, dan meluncurkan instance baru baik dari AWS Marketplace situs web publik, di [https://aws.amazon.com/marketplace,](https://aws.amazon.com/marketplace) atau melalui AWS Management Console, AWS Marketplace di [https://console.aws.amazon.com/](https://console.aws.amazon.com/marketplace/home#/subscriptions)  [marketplace/home#/subscriptions.](https://console.aws.amazon.com/marketplace/home#/subscriptions)

Pengalaman di kedua lokasi serupa. Prosedur ini menggunakan AWS Marketplace situs web tetapi mencatat perbedaan besar saat menggunakan konsol.

- 2. Parameter Belanja Semua Kategori berisi daftar kategori yang dapat Anda pilih. Anda juga dapat memilih perangkat lunak yang ditampilkan di panel tengah. Untuk tutorial ini, di panel Shop All Categories, pilih Content Management.
- 3. Dari daftar Content Management, pilih WordPressCertified by Bitnami dan Automattic.
- 4. Pada halaman detail produk, tinjau informasi produk. Halaman detail produk meliputi informasi tambahan seperti:
	- Penilaian pembeli
	- Penawaran dukungan
	- Sorotan
	- Deskripsi produk
	- Detail harga untuk jenis contoh di masing-masing Wilayah AWS (untuk AMI)
	- Sumber daya tambahan untuk membantu Anda memulai
- 5. Pilih Lanjutkan Berlangganan.
- 6. Jika Anda belum masuk, Anda akan diarahkan untuk masuk AWS Marketplace. Jika Anda sudah memiliki akun Akun AWS, Anda dapat menggunakan akun tersebut untuk masuk. Jika Anda belum memiliki Akun AWS, liha[tLangkah 1: Membuat Akun AWS](#page-19-1).
- 7. Baca ketentuan penawaran Bitnami, lalu pilih Terima Kontrak untuk menyetujui penawaran berlangganan.
- 8. Mungkin perlu beberapa saat untuk menyelesaikan tindakan berlangganan. Ketika itu terjadi, Anda menerima pesan email tentang persyaratan berlangganan, dan kemudian Anda dapat melanjutkan. Pilih Lanjutkan ke Konfigurasi untuk mengonfigurasi dan meluncurkan perangkat lunak Anda.

Berlangganan produk berarti Anda telah menerima persyaratan produk. Jika produk memiliki biaya bulanan, maka setelah berlangganan Anda dikenakan biaya, yang diprorata berdasarkan waktu yang tersisa di bulan tersebut. Tidak ada biaya lain yang akan dinilai hingga Anda meluncurkan instans Amazon Elastic Compute Cloud (Amazon EC2) dengan AMI yang Anda pilih.

### **a** Note

Sebagai pelanggan produk, akun Anda akan menerima pesan email saat versi baru perangkat lunak yang Anda langgani diterbitkan.

### <span id="page-21-0"></span>Langkah 3: Mengkonfigurasi perangkat lunak Anda

Karena kami memilih perangkat lunak sebagai AMI, langkah Anda selanjutnya adalah mengonfigurasi perangkat lunak, termasuk memilih metode pengiriman, versi, dan Wilayah AWS di mana Anda ingin menggunakan perangkat lunak.

Untuk mengkonfigurasi perangkat lunak Anda

- 1. Pada halaman Konfigurasi perangkat lunak ini, pilih 64-bit (x86) Amazon Machine Image (AMI) untuk Metode Pengiriman.
- 2. Pilih versi terbaru yang tersedia untuk Versi Perangkat Lunak.
- 3. Pilih Wilayah tempat Anda ingin meluncurkan produk, misalnya, US East (Virginia N.).

#### **a** Note

Saat Anda membuat perubahan pada konfigurasi Anda, Anda mungkin memperhatikan bahwa Id Ami di bagian bawah layar diperbarui. ID AMI memiliki bentuk ami-<identifier>, misalnya, *ami-123example456*. Setiap versi dari setiap produk di setiap Wilayah memiliki AMI yang berbeda. ID AMI ini memungkinkan Anda menentukan AMI yang benar untuk digunakan saat meluncurkan produk. Ami Alias adalah ID serupa yang lebih mudah digunakan dalam otomatisasi.

Untuk informasi lebih lanjut tentang alias AMI, lihat[Menggunakan alias AMI](#page-48-0).

4. Pilih Lanjutkan untuk Meluncurkan.

### <span id="page-22-0"></span>Langkah 4: Meluncurkan perangkat lunak Anda di Amazon EC2

Sebelum meluncurkan instans Amazon EC2, Anda harus memutuskan apakah Anda ingin meluncurkan dengan peluncuran 1-Klik atau jika Anda ingin meluncurkan menggunakan konsol Amazon EC2. Peluncuran 1-Klik membantu Anda meluncurkan dengan cepat dengan opsi default yang direkomendasikan seperti grup keamanan dan jenis instans. Dengan peluncuran 1-Klik, Anda juga dapat melihat perkiraan tagihan bulanan Anda. Jika Anda lebih suka opsi lainnya, seperti meluncurkan di Amazon Virtual Private Cloud (Amazon VPC) atau menggunakan Instans Spot, maka Anda harus meluncurkan menggunakan konsol Amazon EC2. Prosedur berikut memandu Anda untuk berlangganan produk dan meluncurkan instans EC2 menggunakan peluncuran 1-Klik atau konsol Amazon EC2.

### Peluncuran di Amazon EC2 menggunakan peluncuran 1-Klik

Untuk meluncurkan di Amazon EC2 menggunakan peluncuran 1-Klik

- 1. Pada halaman Luncurkan perangkat lunak ini, pilih Luncurkan dari situs web di dropdown Pilih Tindakan, dan tinjau pengaturan default. Untuk mengubah salah satunya, Anda dapat melakukan hal-hal berikut:
	- Dalam daftar tarik-turun Jenis Instans EC2, pilih jenis instans.
	- Dalam daftar tarik-turun Pengaturan VPC dan Pengaturan Subnet, pilih pengaturan jaringan yang ingin Anda gunakan.
	- Di Pengaturan Grup Keamanan, pilih grup keamanan yang ada, atau pilih Buat Pengaturan Baru Berdasarkan Penjual untuk menerima pengaturan default. Untuk informasi selengkapnya tentang grup keamanan, lihat [grup keamanan Amazon EC2 untuk instans Linux di Panduan](http://docs.amazonwebservices.com/AWSEC2/latest/UserGuide/using-network-security.html) Pengguna Amazon EC2.
	- Perluas Pasangan Kunci, dan pilih pasangan kunci yang sudah ada jika Anda memilikinya. Jika Anda tidak memiliki key pair, Anda diminta untuk membuatnya. Untuk informasi selengkapnya tentang pasangan kunci Amazon EC2, lihat pasangan kunci [Amazon EC2.](https://docs.aws.amazon.com/AWSEC2/latest/UserGuide/ec2-key-pairs.html)
- 2. Jika Anda puas dengan pengaturan Anda, pilih Luncurkan.

Instans baru Anda diluncurkan dengan perangkat lunak WordPress Certified by Bitnami dan Automattic yang berjalan di atasnya. Dari sini, Anda dapat melihat detail instance, membuat instance lain, atau melihat semua instance perangkat lunak Anda.

### Peluncuran di Amazon EC2 Menggunakan Peluncuran dengan Konsol EC2

Untuk memulai di Amazon EC2 menggunakan Luncurkan dengan Konsol EC2

- 1. Pada halaman Luncurkan di EC2, pilih tampilan Luncurkan dengan Konsol EC2, lalu pilih versi AMI dari daftar Pilih Versi.
- 2. Tinjau Pengaturan Firewall, Petunjuk Penginstalan, dan Catatan Rilis, kemudian pilih Peluncuran dengan Konsol EC2.
- 3. Di konsol EC2, luncurkan AMI Anda menggunakan Request Instance Wizard. Ikuti petunjuk di [Memulai instans Amazon EC2 Linux](http://docs.amazonwebservices.com/AWSEC2/latest/GettingStartedGuide/Welcome.html?r=9803) untuk menavigasi melalui wizard.

### <span id="page-23-0"></span>Langkah 5: Mengelola perangkat lunak Anda

[Kapan saja, Anda dapat mengelola langganan perangkat lunak Anda AWS Marketplace dengan](https://console.aws.amazon.com/marketplace/home#/subscriptions)  menggunakan halaman Kelola Langganan [konsol.AWS Marketplace](https://console.aws.amazon.com/marketplace/home#/subscriptions)

Untuk mengelola perangkat lunak Anda

- 1. Arahkan ke [AWS Marketplace konsol,](https://console.aws.amazon.com/marketplace/home#/subscriptions) dan pilih Kelola langganan.
- 2. Pada halaman Kelola langganan:
	- Melihat status instans Anda berdasarkan produk
	- Melihat biaya bulanan Anda saat ini
	- Menjalankan instans baru
	- Melihat profil penjual untuk instans Anda
	- Kelola instans Anda
	- Menautkan langsung ke instans Amazon EC2 Anda sehingga Anda dapat mengonfigurasi perangkat lunak

### <span id="page-23-1"></span>Langkah 6: Mengakhiri instans Anda

Jika Anda telah memutuskan bahwa Anda tidak lagi membutuhkan sebuah instans, Anda dapat mengakhiri instans tersebut.

### **a** Note

Anda tidak dapat memulai ulang instance yang dihentikan. Namun, Anda dapat meluncurkan instans tambahan menggunakan AMI yang sama.

Untuk mengakhiri instans Anda

- 1. Arahkan ke [AWS Marketplace konsol,](https://console.aws.amazon.com/marketplace/home#/subscriptions) dan pilih Kelola langganan.
- 2. Pada halaman Kelola langganan, pilih langganan perangkat lunak yang ingin Anda hentikan instance, lalu pilih Kelola.
- 3. Pada halaman langganan tertentu, pilih Lihat instance dari daftar dropdown Tindakan.
- 4. Pilih Wilayah tempat instance yang ingin Anda akhiri berada. Ini membuka konsol Amazon EC2 dan menampilkan instance di Wilayah itu di tab baru. Jika perlu, Anda dapat kembali ke tab ini untuk melihat ID Instance untuk instans untuk menutup.
- 5. Di konsol Amazon EC2, pilih ID Instans untuk membuka halaman Detail instans.
- 6. Dari daftar tarik-turun status Instance, pilih Terminate instance.
- 7. Pilih Akhiri saat diminta untuk konfirmasi.

Penghentian membutuhkan waktu beberapa menit untuk menyelesaikannya.

## <span id="page-24-0"></span>Untuk informasi selengkapnya

Untuk informasi selengkapnya tentang kategori dan tipe produk, lihat [Kategori produk](#page-27-0) dan [Tipe](#page-35-0)  [produk.](#page-35-0)

Untuk informasi selengkapnya tentang Amazon EC2, lihat dokumentasi layanan di [Amazon Elastic](https://docs.aws.amazon.com/ec2/)  [Compute Cloud](https://docs.aws.amazon.com/ec2/).

Untuk mempelajari lebih lanjut tentang AWS, lihat <https://aws.amazon.com/>.

# <span id="page-25-0"></span>Didukung Wilayah AWS di AWS Marketplace

Untuk produk perangkat lunak, penjual memilih mana yang Wilayah AWS akan membuat perangkat lunak mereka tersedia, serta jenis instans. Kami mendorong agar produk tersedia di semua Wilayah yang tersedia dan pada semua tipe instans yang masuk akal. AWS Marketplace Situs web ini tersedia di seluruh dunia dan mendukung Wilayah berikut:

- Amerika Utara
	- US East (Ohio)
	- AS Timur (Virginia Utara)
	- AS Barat (California Utara)
	- AS Barat (Oregon)
	- AWS GovCloud (AS-Timur)
	- AWS GovCloud (AS-Barat)
	- Kanada (Pusat)
	- Kanada Barat (Calgary)
- Afrika
	- Africa (Cape Town)
- Amerika Selatan
	- South America (Sao Paulo)
- EMEA
	- Europe (Frankfurt)
	- Eropa (Irlandia)
	- Eropa (London)
	- Eropa (Milan)
	- Eropa (Paris)
	- Eropa (Spanyol)
	- Eropa (Stockholm)
	- Eropa (Zürich)
- APAC
	- Asia Pasifik (Hong Kong)
	- Asia Pasifik (Hyderabad)
	- Asia Pasifik (Jakarta)
	- Asia Pasifik (Melbourne)
	- Asia Pasifik (Mumbai)
	- Asia Pasifik (Osaka)
	- Asia Pasifik (Seoul)
	- Asia Pasifik (Singapura)
	- Asia Pasifik (Sydney)
	- Asia Pasifik (Tokyo)
- Timur Tengah
	- Israel (Tel Aviv)
	- Timur Tengah (Bahrain)
	- Middle East (UAE)

Untuk informasi selengkapnya tentang Wilayah yang didukung untuk produk data, lihat [titik akhir dan](https://docs.aws.amazon.com/general/latest/gr/dataexchange.html) [kuota AWS Data Exchange di Referensi AWS](https://docs.aws.amazon.com/general/latest/gr/dataexchange.html) Umum.

# <span id="page-27-0"></span>Kategori produk

[AWS MarketplaceS](https://aws.amazon.com/marketplace)itus web ini diatur ke dalam kategori utama, dengan subkategori di bawah masing-masing. Anda dapat mencari dan memfilter berdasarkan kategori dan subkategori.

Topik

- [Perangkat Lunak Infrastruktur](#page-27-1)
- [DevOps](#page-28-0)
- [Aplikasi Bisnis](#page-29-0)
- [Machine Learning](#page-30-0)
- [IoT](#page-31-0)
- [Layanan Profesional](#page-32-0)
- [Aplikasi Desktop](#page-32-1)
- [Produk Data](#page-34-0)
- [Industri](#page-34-1)

# <span id="page-27-1"></span>Perangkat Lunak Infrastruktur

Produk dalam kategori ini menyediakan solusi terkait infrastruktur.

Backup & Pemulihan

Produk yang digunakan untuk solusi penyimpanan dan cadangan.

Analisis Data

Produk yang digunakan untuk analisis data.

Komputasi Kinerja Tinggi

Produk komputasi performa tinggi

Migrasi

Produk yang digunakan untuk proyek migrasi.

Infrastruktur Jaringan

Produk yang digunakan untuk membuat solusi jaringan.

#### Sistem Operasi

Sistem operasi Linux dan Windows yang dikemas.

Keamanan

Produk keamanan untuk infrastruktur Anda.

#### Penyimpanan

Aplikasi berfokus pada peran pekerjaan yang terlibat dalam penyimpanan.

## <span id="page-28-0"></span>DevOps

Produk dalam kategori ini menyediakan alat yang difokuskan pada developer dan tim developer.

Manajemen Siklus Hidup Agile

Produk yang digunakan untuk Agile SDLM.

Pengembangan Aplikasi

Produk yang digunakan untuk pengembangan aplikasi.

Server Aplikasi

Server yang digunakan untuk pengembangan aplikasi.

### Tumpukan Aplikasi

Tumpukan yang digunakan untuk pengembangan aplikasi. Integrasi Berkelanjutan dan Pengiriman Berkelanjutan

Produk yang digunakan untuk CI/CD.

Infrastruktur sebagai Kode

Produk yang digunakan untuk infrastruktur.

Masalah & Pelacakan Bug

Produk yang digunakan oleh tim developer untuk melacak dan mengelola bug perangkat lunak. Pemantauan

Produk yang digunakan untuk memantau perangkat lunak operasi.

#### Analisis Log

Produk yang digunakan untuk pencatatan dan analisis catatan.

Kontrol Sumber

Alat yang digunakan untuk mengelola dan memelihara kontrol sumber. Pengujian

Produk yang digunakan untuk pengujian otomatis produk perangkat lunak.

## <span id="page-29-0"></span>Aplikasi Bisnis

Produk dalam kategori ini membantu Anda menjalankan bisnis Anda.

**Blockchain** 

Produk yang digunakan untuk blockchain.

Kolaborasi & Produktivitas

Produk yang digunakan untuk mengaktifkan kolaborasi dalam bisnis Anda.

Pusat Kontak

Produk yang digunakan untuk mengaktifkan Pusat Kontak di organisasi Anda. Manajemen Konten

Produk difokuskan pada manajemen konten.

#### CRM

Alat difokuskan pada manajemen hubungan pelanggan.

#### eCommerce

Produk yang menyediakan solusi eCommerce.

eLearning

Produk yang menyediakan solusi eLearning Sumber Daya Manusia

Produk yang digunakan untuk mengaktifkan Sumber Daya Manusia di organisasi Anda.

#### Manajemen Bisnis TI

Produk yang digunakan untuk memungkinkan manajemen bisnis TI di organisasi Anda.

Intelijen Bisnis

Produk yang digunakan untuk mengaktifkan kecerdasan bisnis di organisasi Anda.

Manajemen Proyek

Alat untuk manajemen proyek.

### <span id="page-30-0"></span>Machine Learning

Produk dalam kategori ini menyediakan algoritma pembelajaran mesin dan paket model yang bekerja dengan Amazon SageMaker.

Solusi ML

Solusi Machine Learning

Layanan Pelabelan Data

Produk yang menyediakan kemampuan pelabelan data.

Visi Komputer

Produk yang mengaktifkan kemampuan penglihatan komputer.

Pemrosesan Bahasa Alami

Produk yang mengaktifkan kemampuan pemrosesan bahasa alami.

Pengenalan Ucapan

Produk yang mengaktifkan kemampuan pengenalan suara.

Teks

Produk yang mengaktifkan kemampuan pembelajaran teks. Contohnya termasuk klasifikasi, pengelompokan, edit/pemrosesan, penyematan, pembuatan, tata bahasa/penguraian, identifikasi, pengenalan nama dan entitas, analisis sentimen, ringkasan, dan terjemahan. text-to-speech **Gambar** 

Produk yang mengaktifkan kemampuan analisis citra. Contohnya termasuk 3D, penulisan teks, klasifikasi, pengeditan/pemrosesan, pelekatan/ekstrasi fitur, pembuatan, tata bahasa/ekstraksi

fitur, pengenalan tulisan tangan, manusia/wajah, deteksi objek, pelabelan segmentasi/piksel, dan teks/OCR.

#### Video

Produk yang mengaktifkan kemampuan analisis video. Contohnya termasuk klasifikasi, deteksi objek, edit/pemrosesan, deteksi anomali, identifikasi speaker, gerakan, identifikasi ulang, ringkasan, teks/teks, dan pelacakan.

### Audio

Produk yang mengaktifkan kemampuan analisis audio. Contohnya termasuk identifikasi pembicara speech-to-text, klasifikasi, identifikasi lagu, dan segmentasi.

### **Terstruktur**

Produk yang mengaktifkan kemampuan analisis terstruktur. Contohnya termasuk klasifikasi, pengelompokan, pengurangan dimensi, model faktorisasi, rekayasa fitur, peringkat, regresi, dan prakiraan deret waktu.

## <span id="page-31-0"></span>IoT

Produk yang digunakan untuk membuat solusi terkait IoT.

Analitik

Produk analitik untuk solusi IoT.

Aplikasi

Produk aplikasi untuk ruang solusi IoT.

Konektivitas Perangkat

Produk yang digunakan untuk mengelola konektivitas perangkat.

#### Manajemen Perangkat

Produk yang digunakan untuk mengelola perangkat.

Keamanan Perangkat

Produk yang digunakan untuk mengelola keamanan perangkat IoT Anda.

#### IoT Industri

Produk difokuskan pada penyediaan solusi IoT terkait industri.

Rumah & Kota Pintar

Produk yang digunakan untuk mengaktifkan solusi rumah pintar dan kota cerdas.

## <span id="page-32-0"></span>Layanan Profesional

Produk dalam kategori ini menyediakan layanan konsultasi yang terkait dengan produk AWS Marketplace .

Penilaian

Evaluasi lingkungan operasi Anda saat ini untuk menemukan solusi yang tepat untuk organisasi Anda.

Implementasi

Bantuan dengan konfigurasi, penyiapan, dan deployment perangkat lunak pihak ketiga.

Managed Services

E manajemen nd-to-end lingkungan atas nama Anda.

Support Premium

Akses ke bimbingan dan bantuan dari para ahli, dirancang untuk kebutuhan Anda.

Pelatihan

Lokakarya, program, dan alat pendidikan khusus yang disediakan oleh para ahli untuk membantu karyawan Anda mempelajari praktik terbaik.

## <span id="page-32-1"></span>Aplikasi Desktop

Produk dalam kategori ini menyediakan solusi terkait infrastruktur.

Aplikasi Desktop

Aplikasi dan utilitas desktop untuk produktivitas umum dan peningkatan kemampuan peran tugas tertentu.

#### AP dan Penagihan

Aplikasi yang digunakan untuk peran tugas yang berfokus pada piutang dan penagihan akun. Aplikasi dan Web

Aplikasi tujuan umum dan lingkungan web.

#### Pengembangan

Aplikasi yang digunakan untuk pengembangan.

### Intelijen Bisnis

Aplikasi yang digunakan oleh peran tugas difokuskan pada pengelolaan kecerdasan bisnis. CAD dan CAM

Aplikasi yang digunakan oleh peran tugas yang difokuskan pada desain dengan bantuan komputer dan manufaktur.

#### GIS dan Pemetaan

Aplikasi yang digunakan oleh peran tugas yang difokuskan pada GIS dan pemetaan. Ilustrasi dan Desain

Aplikasi untuk peran tugas yang difokuskan pada ilustrasi dan desain.

#### Media dan Pengkodean

Aplikasi yang digunakan untuk peran tugas yang terlibat dalam media dan encoding. Produktivitas dan Kolaborasi

Aplikasi difokuskan pada mengaktifkan produktivitas dan mengaktifkan kolaborasi.

Manajemen Proyek

Aplikasi untuk peran tugas manajer proyek.

Keamanan/Penyimpanan/Pengarsipan

Aplikasi yang berfokus pada peran tugas yang terlibat dalam keamanan, penyimpanan, dan pengarsipan data.

#### **Utilitas**

Aplikasi yang berfokus pada utilitas untuk berbagai peran tugas.

# <span id="page-34-0"></span>Produk Data

Produk dalam kategori ini adalah set data berbasis file. Untuk informasi selengkapnya, lihat [Panduan](https://docs.aws.amazon.com/data-exchange/latest/userguide/what-is.html) [Pengguna AWS Data Exchange.](https://docs.aws.amazon.com/data-exchange/latest/userguide/what-is.html)

## <span id="page-34-1"></span>Industri

Pendidikan & Penelitian

Produk yang ditujukan untuk menyediakan solusi pendidikan dan penelitian.

Jasa Keuangan

Produk yang mengizinkan layanan keuangan di organisasi Anda.

Kesehatan & Ilmu Hayati

Produk yang digunakan dalam industri pemeliharaan kesehatan dan ilmu pengetahuan alam. Media & Hiburan

Produk dan solusi terkait media.

### Industri

Produk dan solusi terkait industri.

### Energi

Produk dan solusi terkait energi.

# <span id="page-35-0"></span>Tipe produk

AWS Marketplace termasuk perangkat lunak open source dan komersial yang populer, serta produk data gratis dan berbayar. Produk-produk ini tersedia dengan berbagai cara: sebagai Amazon Machine Images (AMI) individual, sebagai sekelompok AMI yang digunakan melalui AWS CloudFormation template, sebagai perangkat lunak sebagai layanan (SaaS), sebagai layanan profesional, dan sebagai produk data AWS Data Exchange.

Untuk detail selengkapnya tentang tipe produk ini, lihat topik berikut:

- [Produk berbasis AMI](#page-35-1) (termasuk AMI dan produk citra privat)
- [Produk kontainer](#page-50-0)
- [Produk machine learning](#page-67-0)
- [Produk layanan profesional](#page-72-0)
- [Produk SaaS](#page-73-0)
- [Produk data](#page-78-0)

# <span id="page-35-1"></span>Produk berbasis AMI

Sebuah Amazon Machine Image (AMI) adalah citra dari server, termasuk sistem operasi dan sering kali perangkat lunak tambahan, yang berjalan pada AWS.

Perangkat lunak yang tercantum dalam hanya AWS Marketplace tersedia untuk dijalankan di Amazon Elastic Compute Cloud (Amazon EC2). Ini tidak tersedia untuk diunduh.

Pada AWS Marketplace, Anda dapat mencari AMI (dengan saran pencarian), melihat ulasan produk yang dikirimkan oleh pelanggan lain, berlangganan dan meluncurkan AMI, dan mengelola langganan Anda. Semua AWS Marketplace produk telah diverifikasi untuk kualitas dan pra-konfigurasi untuk kemampuan peluncuran 1-Klik pada infrastruktur Amazon Web Services (AWS).

Daftar produk AMI dan perangkat lunak sebagai layanan (SaaS) berasal dari penjual tepercaya. Produk AMI berjalan di dalam pelanggan Akun AWS. Anda mempertahankan lebih banyak kontrol atas konfigurasi perangkat lunak dan atas server yang menjalankan perangkat lunak, tetapi Anda juga memiliki tanggung jawab tambahan mengenai konfigurasi server dan pemeliharaan.

AWS Marketplace Katalog berisi pilihan perangkat lunak open source dan komersial yang dikuratori dari penjual terkenal. Banyak produk yang AWS Marketplace dapat dibeli per jam.
Katalog AMI adalah sumber daya komunitas tempat orang-orang dan tim deployment dapat mencantumkan dan bertukar perangkat lunak atau proyek yang sedang dikembangkan, tanpa harus melalui pemeriksaan ekstensif. Listing dalam katalog AMI komunitas mungkin atau mungkin tidak dari penjual terkenal dan umumnya belum menjalani penyelidikan tambahan.

Sebuah AWS Marketplace produk berisi satu AMI untuk masing-masing Wilayah AWS produk yang tersedia. AMI ini identik kecuali untuk lokasi mereka. Selain itu, saat penjual memperbarui produk mereka dengan patch terbaru dan pembaruan, mereka dapat menambahkan satu set AMI untuk produk.

Beberapa AWS Marketplace produk mungkin meluncurkan beberapa instance AMI karena digunakan sebagai klaster menggunakan AWS CloudFormation templat. Kluster instance ini, bersama dengan layanan AWS infrastruktur tambahan yang dikonfigurasi oleh CloudFormation template, bertindak sebagai penyebaran produk tunggal.

# AWS CloudFormation Template

#### **A** Important

AWS Marketplace akan menghentikan metode pengiriman untuk beberapa produk Amazon Machine Image (AMI) menggunakan AWS CloudFormation templat pada Agustus 2024. AWS Marketplace Produk lain yang menggunakan CloudFormation, seperti AMI tunggal dengan CloudFormation, tidak akan terpengaruh.

Hingga Agustus 2024, pelanggan yang ada dapat meluncurkan instance baru dari beberapa produk AMI mereka menggunakan CloudFormation templat dari. AWS Marketplace Setelah penghentian, mereka tidak akan dapat meluncurkan instance baru. Instans yang ada sebelumnya diluncurkan dan dijalankan di Amazon Elastic Compute Cloud (Amazon EC2) tidak akan terpengaruh dan akan terus berjalan.

Jika Anda memiliki pertanyaan, hubungi [AWS Support.](https://console.aws.amazon.com/support/home?nc1=f_dr#/case/create)

AWS CloudFormation adalah layanan yang membantu Anda memodelkan dan mengatur AWS sumber daya Anda sehingga Anda dapat menghabiskan lebih sedikit waktu mengelola sumber daya tersebut dan lebih banyak waktu untuk berfokus pada aplikasi Anda yang berjalan AWS. CloudFormation Template menjelaskan berbagai AWS sumber daya yang Anda inginkan, seperti instans Amazon Elastic Compute Cloud (Amazon EC2) atau instans database Amazon Relational Database Service (Amazon RDS). CloudFormation mengurus penyediaan dan konfigurasi sumber daya tersebut untuk Anda. Untuk informasi selengkapnya, lihat [Memulai AWS CloudFormation.](https://docs.aws.amazon.com/AWSCloudFormation/latest/UserGuide/GettingStarted.html)

## Menggunakan AWS CloudFormation template

Penjual perangkat lunak dapat menawarkan CloudFormation templat untuk menentukan topologi penerapan pilihan yang terdiri dari beberapa instance AMI dan sumber daya lainnya. AWS Jika CloudFormation template tersedia untuk suatu produk, itu akan terdaftar sebagai opsi penyebaran pada halaman daftar produk.

Anda dapat menggunakan AMI untuk men-deploy instans Amazon EC2 tunggal. Anda dapat menggunakan CloudFormation template untuk menerapkan beberapa instans AMI yang bertindak sebagai klaster — bersama dengan sumber daya AWS seperti Amazon RDS, Amazon Simple Storage Service (Amazon S3), atau layanan lainnya — sebagai solusi tunggal. AWS

Topik

- [Langganan AMI di AWS Marketplace](#page-37-0)
- [Produk AMI dengan harga kontrak](#page-40-0)
- [Produk AMI berkemampuan pengukuran](#page-45-0)
- [Penandaan alokasi biaya dalam produk AMI](#page-45-1)
- [Menggunakan alias AMI](#page-48-0)

# <span id="page-37-0"></span>Langganan AMI di AWS Marketplace

Pada tahun AWS Marketplace, beberapa produk perangkat lunak berbasis Amazon Machine Image (AMI) menawarkan model harga berlangganan tahunan. Dengan model penetapan harga ini, Anda melakukan pembayaran di muka satu kali dan tidak membayar biaya penggunaan per jam selama 12 bulan ke depan. Anda dapat menerapkan satu langganan tahunan ke produk AWS Marketplace perangkat lunak ke satu instans Amazon Elastic Compute Cloud (Amazon EC2).

#### **a** Note

Untuk AMI per jam dengan harga tahunan, langganan tahunan hanya mencakup jenis instans yang Anda tentukan saat membeli. Misalnya, t3.medium. Meluncurkan jenis instans lainnya akan dikenakan tarif per jam untuk jenis instans tersebut berdasarkan langganan aktif.

Anda juga dapat terus meluncurkan dan menjalankan produk AWS Marketplace perangkat lunak dengan menggunakan harga per jam. Biaya untuk menggunakan Amazon EC2 dan layanan lainnya terpisah dan di samping apa yang Anda bayar untuk membeli produk AWS Marketplace perangkat lunak. AWS

Jika Anda mengubah jenis instans Amazon EC2 untuk penggunaan per jam, infrastruktur Amazon EC2 Anda akan ditagih sesuai dengan paket tabungan yang ditandatangani. Namun, lisensi AMI dari AWS Marketplace akan secara otomatis berubah menjadi harga per jam.

Jika produk per jam AMI tidak mendukung harga tahunan, pembeli tidak dapat membeli langganan tahunan. Jika produk per jam AMI mendukung harga tahunan, pembeli dapat membuka halaman produk AWS Marketplace dan membeli kontrak tahunan. Setiap kontrak tahunan memungkinkan pembeli untuk menjalankan satu contoh tanpa ditagih tarif per jam. Kontrak bervariasi sesuai dengan jenis instans.

## Amandemen perjanjian tahunan

Dengan amandemen rencana tahunan (tahunan) per jam, Anda dapat mengubah rencana Anda langsung dari. Portal Manajemen AWS Marketplace Anda dapat menggunakan amandemen saat Anda perlu mengganti AMI agar berjalan di jenis instans Amazon Elastic Compute Cloud (Amazon EC2) dengan lebih banyak VCPU, atau beralih ke arsitektur CPU generasi yang lebih modern. Dengan amandemen, Anda dapat membuat perubahan berikut pada rencana tahunan Anda yang ada:

- Beralih di antara keluarga tipe instans Amazon EC2
- Beralih di antara ukuran jenis instans Amazon EC2
- Tambahkan jenis instance baru
- Tingkatkan jumlah jenis instans yang ada dalam perjanjian

Setiap jenis instans Amazon EC2 baru yang Anda tambahkan atau alihkan dalam perjanjian akan disebut bersama dengan tanggal akhir paket saat ini, sehingga semua jenis instans dalam perjanjian diperbarui pada saat yang sama.

Anda dapat membuat perubahan selama biaya perubahan yang diprorata lebih besar dari nol. Biaya prorata dari instans Amazon EC2 yang baru ditambahkan didasarkan pada biaya tahunan dari jenis instans yang disesuaikan dengan jangka waktu perjanjian yang tersisa. Saat mengganti jenis instans, biaya prorata dari jenis instans Amazon EC2 yang dihapus dikurangkan dari biaya prorata jenis instans Amazon EC2 yang baru ditambahkan.

#### **a** Note

Amandemen didukung untuk semua perjanjian yang dibuat dari penawaran publik dan perjanjian dari penawaran pribadi tanpa rencana angsuran.

#### Contoh amandemen perjanjian tahunan

Pertimbangkan contoh berikut terkait dengan amandemen perjanjian tahunan. Dalam contoh berikut, pelanggan menandatangani kontrak pada 1 Januari 2024, untuk dua unit tipe instans m5.large (\$4000/tahun). Penjual dibayar \$8.000, dikurangi biaya daftar.

Example 1: Beralih ke jenis instance dengan nilai yang sama

Pertengahan tahun, pelanggan ingin mengganti satu unit tipe instans m5.large ke satu unit tipe instans r5.large. Biaya prorata sakelar dihitung dengan mengurangi biaya prorata dari instans yang dihapus (enam bulan m5.large - \$2000) dari biaya prorata instans yang ditambahkan (enam bulan r5.large - \$2000). Biaya bersihnya adalah \$0, sehingga amandemen dapat terjadi.

Example 2: Beralih ke jenis instans dengan harga lebih tinggi

Pertengahan tahun, pelanggan ingin mengganti satu unit tipe instans m5.large ke satu unit tipe instans m5.2xlarge. Biaya prorata sakelar dihitung dengan mengurangi biaya prorata dari instans yang dihapus (enam bulan m5.large - \$2000) dari biaya instans prorata yang ditambahkan (enam bulan m5.2xlarge - \$3000). Biaya bersihnya adalah \$1.000, sehingga amandemen dapat terjadi.

Example 3: Beralih ke satu unit dari jenis instans dengan harga lebih rendah

Pertengahan tahun, pelanggan ingin mengganti satu unit tipe instans m5.large ke satu unit tipe instance c5.large. Biaya prorata sakelar dihitung dengan mengurangi biaya prorata dari instans yang dihapus (6 bulan m5.large - \$2000) dari biaya instans prorata yang ditambahkan (6 bulan c5.large - \$1.500). Biaya bersih adalah - \$500 (kurang dari \$0), sehingga amandemen tidak dapat terjadi.

Example 4: Beralih ke beberapa unit dari jenis instans dengan harga lebih rendah

Pertengahan tahun, pelanggan ingin mengganti satu unit tipe instans m5.large ke dua unit tipe instans c5.large. Biaya prorata sakelar dihitung dengan mengurangi biaya prorata dari instans yang dihapus (enam bulan m5.large - \$2000) dari biaya prorata instans yang ditambahkan (enam bulan dua c5.large - \$3.000). Biaya bersihnya adalah \$1.000, sehingga amandemen dapat terjadi.

#### Example 5: Menambahkan jenis instance baru

Pertengahan tahun, pelanggan ingin menambahkan unit tambahan dari jenis instans m5.large ke perjanjian. Biaya prorata dari perubahan ini dihitung sebagai biaya prorata dari instans yang ditambahkan (enam bulan m5.large - \$2.000). Biaya bersihnya adalah \$2.000, sehingga amandemen dapat terjadi.

#### Example 6: Menghapus tipe instance

Pertengahan tahun, pelanggan ingin menghapus satu unit tipe instans m5.large. Biaya prorata dari perubahan ini dihitung sebagai biaya instans prorata dihapus (enam bulan m5.large - \$2.000). Biaya bersih adalah - \$2.000 (kurang dari \$0), sehingga amandemen tidak dapat terjadi.

# <span id="page-40-0"></span>Produk AMI dengan harga kontrak

Beberapa penjual menawarkan produk perangkat lunak berbasis Amazon Machine Image (AMI) publik dengan model harga kontrak. Dalam model itu, Anda setuju untuk melakukan pembayaran di muka satu kali untuk sejumlah lisensi terpisah untuk mengakses produk perangkat lunak selama durasi pilihan Anda. Anda ditagih, di muka, melalui Anda Akun AWS. Misalnya, Anda dapat membeli 10 lisensi akses pengguna dan 5 lisensi administratif selama setahun. Anda dapat memilih untuk memperbarui lisensi secara otomatis.

Selain itu, beberapa perusahaan menawarkan produk perangkat lunak berbasis AMI pribadi dengan model penetapan harga kontrak. Penawaran pribadi biasanya memiliki durasi tetap yang tidak dapat Anda ubah.

Anda dapat membeli kontrak produk perangkat lunak berbasis AMI menggunakan halaman detail produk di AWS Marketplace. Jika opsi ini tersedia, AMI dengan harga kontrak akan muncul untuk Metode Pengiriman di halaman detail produk. Saat Anda melakukan pembelian, Anda akan diarahkan ke situs web produk untuk pengaturan dan konfigurasi akun. Biaya penggunaan kemudian akan muncul di laporan Akun AWS penagihan reguler Anda.

## Berlangganan produk AMI dengan harga kontrak penawaran umum

Untuk berlangganan penawaran umum produk berbasis AMI dengan model penetapan harga kontrak

1. Masuk AWS Marketplace dan temukan produk perangkat lunak berbasis kontainer dengan model penetapan harga kontrak.

2. Pada halaman Pengadaan, lihat Informasi Harga.

Anda dapat melihat Unit dan tarif untuk setiap durasi (dalam bulan).

3. Pilih Lanjutkan Berlangganan untuk memulai langganan.

Untuk menyimpan produk ini tanpa berlangganan, pilih Simpan ke Daftar.

- 4. Buat perjanjian dengan meninjau informasi harga dan mengonfigurasi persyaratan untuk produk perangkat lunak.
	- a. Pilih durasi kontrak: 1 bulan, 12 bulan, 24 bulan, atau 36 bulan
	- b. Di bawah Pengaturan Pembaruan, pilih apakah akan memperpanjang kontrak secara otomatis.
	- c. Di bawah opsi Kontrak, pilih kuantitas untuk setiap unit.

Total harga kontrak ditampilkan di bawah Rincian harga.

5. Setelah Anda membuat pilihan Anda, pilih Buat Kontrak.

Total harga kontrak dibebankan kepada Anda Akun AWS. Lisensi dihasilkan di AWS License Manager.

#### **a** Note

Diperlukan waktu hingga 10 menit untuk memproses langganan dan lisensi dibuat di AWS License Manager akun Anda untuk produk perangkat lunak.

#### Berlangganan produk AMI dengan harga kontrak penawaran pribadi

Untuk berlangganan penawaran pribadi produk berbasis AMI dengan model harga kontrak

- 1. Masuk AWS Marketplace dengan akun Pembeli Anda.
- 2. Lihat penawaran pribadi.
- 3. Pada halaman Pengadaan, lihat Informasi Harga.

Anda dapat melihat Unit dan tarif untuk setiap durasi (dalam bulan).

4. Pilih Lanjutkan Berlangganan untuk memulai langganan.

5. Buat perjanjian dengan meninjau informasi harga dan mengonfigurasi persyaratan untuk produk perangkat lunak.

Durasi kontrak sudah ditentukan oleh Penjual dan tidak dapat dimodifikasi.

- 6. Di bawah opsi Kontrak, pilih kuantitas untuk setiap unit.
- 7. Lihat total harga kontrak di bawah Rincian harga.

Anda juga dapat melihat penawaran umum dengan memilih Lihat Penawaran di bawah Penawaran Lain yang Tersedia.

- 8. Setelah Anda membuat pilihan Anda, pilih Buat Kontrak.
	- **a** Note

Diperlukan waktu hingga 10 menit untuk memproses langganan dan lisensi dibuat di AWS License Manager akun Anda untuk produk perangkat lunak.

#### Mengakses perangkat lunak

Untuk mengakses produk perangkat lunak berbasis AMI

- 1. Di AWS Marketplace konsol, navigasikan ke Lihat Langganan dan lihat lisensi untuk produk perangkat lunak.
- 2. Pada halaman Pengadaan:
	- a. Pilih Kelola Lisensi untuk melihat, memberikan akses, dan melacak penggunaan hak Anda. AWS License Manager
	- b. Pilih Lanjutkan ke Konfigurasi.
- 3. Pada halaman Peluncuran, tinjau konfigurasi Anda dan pilih bagaimana Anda ingin meluncurkan perangkat lunak di bawah Pilih Tindakan.
- 4. Pada Pilih Jenis Instance, pilih instans Amazon Elastic Compute Cloud (Amazon EC2), lalu pilih Berikutnya: Konfigurasi Detail Instance.
- 5. Pada halaman Konfigurasi Detail Instance, untuk peran IAM, pilih peran yang ada AWS Identity and Access Management (IAM) dari peran Anda. Akun AWS

Jika Anda tidak memiliki peran IAM, pilih tautan Buat peran IAM baru secara manual dan ikuti petunjuknya.

### **a** Note

Ketika Anda membeli produk dengan harga kontrak, lisensi dibuat oleh AWS Marketplace perangkat lunak Anda Akun AWS dapat memeriksa menggunakan License Manager API. Anda akan memerlukan peran IAM untuk meluncurkan instance produk berbasis AMI.

Izin IAM berikut diperlukan dalam kebijakan IAM.

```
{ 
    "Version":"2012-10-17", 
    "Statement":[ 
       { 
           "Sid":"VisualEditorO", 
           "Effect":"Allow", 
           "Action":[ 
              "license-manager:CheckoutLicense", 
              "license-manager:GetLicense", 
              "license-manager:CheckInLicense", 
              "license-manager:ExtendLicenseConsumption", 
              "license-manager:ListReceivedLicenses" 
           ], 
           "Resource":"*" 
       } 
    ]
}
```
- 6. Setelah detail instance dikonfigurasi, pilih Tinjau dan Luncurkan.
- 7. Pada halaman Review Instance Launch, pilih key pair yang ada atau buat new key pair, lalu pilih Launch Instances.

Jendela progres Instance Instance Launches muncul.

8. Setelah instance dimulai, buka dasbor EC2, dan di bawah Instances, lihat bahwa status Instance menampilkan Running.

## Melihat lisensi yang dihasilkan

Untuk melihat lisensi yang dihasilkan

- 1. Masuk AWS License Manager dengan Anda Akun AWS.
- 2. Di bawah lisensi yang diberikan, lihat semua lisensi yang Anda berikan.
- 3. Cari lisensi dengan memasukkan SKU produk, penerima, atau status di bilah Pencarian.
- 4. Pilih ID Lisensi dan lihat detail Lisensi.
- 5. Anda dapat melihat Penerbit (AWS/Marketplace) dan Hak (unit yang lisensi memberikan hak untuk menggunakan, mengakses, atau menggunakan aplikasi atau sumber daya).

#### Memodifikasi kontrak yang ada

Jika mereka memiliki komitmen awal yang ada untuk produk AMI, AWS Marketplace pembeli dapat memodifikasi beberapa aspek kontrak. Kontrak AMI didukung melalui penawaran berdasarkan ketentuan kontrak sebagai lawan dari penawaran harga konsumsi fleksibel per jam atau tahunan (FCP). Fitur ini hanya tersedia untuk aplikasi yang terintegrasi dengannya AWS License Manager. Pembeli dapat membeli lisensi tambahan dalam hak penawaran yang sama dalam kontrak saat ini. Namun, pembeli tidak dapat mengurangi jumlah hak yang dibeli dalam kontrak. Pembeli juga dapat membatalkan perpanjangan langganan otomatis jika opsi diaktifkan oleh Penjual.

#### **a** Note

Penawaran kontrak jadwal pembayaran fleksibel (FPS) tidak dapat diubah. Tidak ada perubahan hak yang tersedia bagi pembeli untuk kontrak yang dibeli FPS. Hak adalah hak untuk menggunakan, mengakses, atau menggunakan aplikasi atau sumber daya. Penawaran FPS tidak dapat diubah.

#### Kelola langganan Anda

- 1. Di AWS Marketplace konsol, navigasikan ke Lihat Langganan dan lihat lisensi untuk produk perangkat lunak.
- 2. Pada halaman Pengadaan, pilih Kelola Lisensi.
- 3. Dari daftar, pilih Lihat Ketentuan.
- 4. Di bagian Opsi kontrak, tingkatkan hak Anda dengan menggunakan panah. Anda tidak dapat mengurangi jumlah hak di bawah hak yang dibeli.
- 5. Detail kontrak dan harga total ditampilkan di bagian Rincian harga.

Untuk membatalkan perpanjangan langganan otomatis

- 1. Di AWS Marketplace konsol, navigasikan ke Lihat Langganan dan lihat lisensi untuk produk perangkat lunak.
- 2. Pada halaman Pengadaan, pilih Kelola Lisensi.
- 3. Pada halaman Langganan, cari bagian Pengaturan Pembaruan.
- 4. Pastikan Anda memahami syarat dan ketentuan dengan pembatalan.
- 5. Pilih kotak centang untuk membatalkan perpanjangan otomatis.

# <span id="page-45-0"></span>Produk AMI berkemampuan pengukuran

Beberapa produk yang terdaftar di AWS Marketplace ditagih pada penggunaan yang diukur oleh aplikasi perangkat lunak. Contoh penggunaan dari dimensi terukur meliputi penggunaan Data, penggunaan Host/Agen, atau penggunaan Bandwidth. Produk ini memerlukan konfigurasi tambahan untuk berfungsi dengan benar. Peran IAM dengan izin penggunaan meter harus dikaitkan dengan instans AWS Marketplace Amazon Elastic Compute Cloud (Amazon EC2) Anda pada saat peluncuran. Untuk informasi selengkapnya tentang IAM role, lihat [IAM role untuk Amazon EC2 dalam](https://docs.aws.amazon.com/AWSEC2/latest/UserGuide/iam-roles-for-amazon-ec2.html) [Panduan Pengguna Amazon EC2](https://docs.aws.amazon.com/AWSEC2/latest/UserGuide/iam-roles-for-amazon-ec2.html)

# <span id="page-45-1"></span>Penandaan alokasi biaya dalam produk AMI

AWS Marketplace mendukung penandaan alokasi biaya untuk produk perangkat lunak berbasis Amazon Machine Image (AMI). Tag instans Amazon Elastic Compute Cloud (Amazon EC2) yang baru dan yang sudah ada secara otomatis terisi terhadap penggunaan AMI yang sesuai. AWS Marketplace Anda dapat menggunakan tag alokasi biaya yang diaktifkan untuk mengidentifikasi dan melacak penggunaan AMI melalui AWS Cost Explorer, Laporan AWS Biaya dan Penggunaan, AWS Anggaran, atau alat analisis belanja cloud lainnya.

Vendor yang menyediakan AMI juga dapat merekam tanda kustom lainnya dalam pengukuran untuk produk berbasis AMI, berdasarkan informasi yang spesifik untuk produk. Untuk detail selengkapnya, lihat [Penandaan alokasi biaya](#page-92-0).

Anda dapat menggunakan tag untuk mengatur sumber daya Anda, dan tag alokasi biaya untuk melacak biaya AWS Anda pada level mendetail. Setelah Anda mengaktifkan tag alokasi biaya, AWS gunakan tag alokasi biaya untuk mengatur biaya sumber daya Anda pada laporan alokasi biaya Anda, untuk memudahkan Anda mengkategorikan dan melacak biaya Anda. AWS

Penandaan alokasi biaya hanya melacak biaya dari saat tanda diaktifkan di konsol Manajemen Penagihan dan Biaya. Hanya Akun AWS pemilik, pemilik akun AWS Organizations manajemen, dan pengguna dengan izin yang sesuai yang dapat mengakses konsol Billing and Cost Management untuk sebuah akun. Terlepas dari apakah Anda menggunakan penandaan alokasi biaya, tidak ada perubahan pada jumlah tagihan Anda. Apakah Anda menggunakan tanda alokasi biaya tidak berdampak pada fungsionalitas produk perangkat lunak berbasis AMI Anda.

## Pelacakan biaya alokasi tanda untuk satu AMI di beberapa instans

Setiap instans Amazon EC2 yang diluncurkan untuk langganan AWS Marketplace AMI memiliki item baris penggunaan AWS Marketplace perangkat lunak yang sesuai dalam laporan AWS Biaya dan Penggunaan. AWS Marketplace Penggunaan Anda akan selalu mencerminkan tag spesifik yang diterapkan ke instans Amazon EC2 yang sesuai. Ini memungkinkan Anda membedakan biaya AWS Marketplace penggunaan berdasarkan nilai tag berbeda yang ditetapkan, pada tingkat instans.

Anda juga dapat meringkas biaya penggunaan berbasis tag untuk menyamai biaya penggunaan perangkat lunak AMI yang tercermin dalam tagihan Anda dengan Cost Explorer atau laporan AWS Biaya dan Penggunaan.

#### Menemukan anggaran dengan instans ditandai biaya dialokasikan

Jika Anda sudah memiliki anggaran aktif yang difilter pada tanda alokasi biaya atas sejumlah instans Amazon EC2 di konsol Manajemen Penagihan dan Biaya, mungkin sulit untuk menemukan semua dari mereka. Skrip Python berikut mengembalikan daftar anggaran yang berisi instans Amazon EC2 dari saat ini. AWS Marketplace Wilayah AWS

Anda dapat menggunakan skrip ini untuk mengetahui potensi dampak anggaran Anda, dan di mana overrun mungkin terjadi akibat perubahan ini. Perhatikan bahwa jumlah yang ditagih tidak berubah, tetapi alokasi biaya akan tercermin lebih akurat, yang dapat memengaruhi anggaran.

```
#! /usr/bin/python
```
import boto3

```
session = boto3.Session()
```

```
b3account=boto3.client('sts').get_caller_identity()['Account']
print("using account {} in region {}".format(b3account,session.region_name))
def getBudgetFilters(filtertype): 
     ''' 
     Returns budgets nested within the filter values [filter value][budeget name]. 
    The filtertype is the CostFilter Key such as Region, Service, TagKeyValue.
     ''' 
     budget_client = session.client('budgets') 
     budgets_paginator = budget_client.get_paginator('describe_budgets') 
     budget_result = budgets_paginator.paginate( 
         AccountId=b3account 
    ).build full result()
    return val = \{\} if 'Budgets' in budget_result: 
         for budget in budget_result['Budgets']: 
              for cftype in budget['CostFilters']: 
                  if filtertype == cftype: 
                      for cfval in budget['CostFilters'][cftype]: 
                          if cfval in returnval: 
                               if not budget['BudgetName'] in returnval[cfval]: 
                                   returnval[cfval].append(budget['BudgetName']) 
                          else: 
                               returnval[cfval] = [ budget['BudgetName'] ] 
     return returnval
def getMarketplaceInstances(): 
    ''''
     Get all the AWS EC2 instances which originated with AWS Marketplace. 
    \mathbf{I} ec2_client = session.client('ec2') 
     paginator = ec2_client.get_paginator('describe_instances') 
     returnval = paginator.paginate( 
         Filters=[{ 
              'Name': 'product-code.type', 
              'Values': ['marketplace'] 
         }] 
    ).build full result()
     return returnval
def getInstances():
```

```
 mp_instances = getMarketplaceInstances()
```

```
 budget_tags = getBudgetFilters("TagKeyValue") 
    cost instance budgets = [] for instance in [inst for resrv in mp_instances['Reservations'] for inst in 
  resrv['Instances'] if 'Tags' in inst.keys()]: 
         for tag in instance['Tags']: 
             # combine the tag and value to get the budget filter string 
             str_full = "user:{}${}".format(tag['Key'], tag['Value']) 
             if str_full in budget_tags: 
                for budget in budget tags[str full]:
                    if not budget in cost instance budgets:
                          cost_instance_budgets.append(budget) 
     print("\r\nBudgets containing tagged Marketplace EC2 instances:") 
     print( '\r\n'.join([budgetname for budgetname in cost_instance_budgets]) )
if __name__ == '__main__": getInstances()
```
#### Contoh keluaran

```
Using account 123456789012 in region us-east-2
Budgets containing tagged Marketplace EC2 instances:
EC2 simple
MP-test-2
```
#### Topik-topik terkait

Untuk informasi selengkapnya, lihat topik berikut:

- [Menggunakan Tanda Alokasi Biaya](https://docs.aws.amazon.com/awsaccountbilling/latest/aboutv2/cost-alloc-tags.html) di AWS Billing Panduan Pengguna.
- [Mengaktifkan Tag Alokasi Biaya yang Dihasilkan AWS](https://docs.aws.amazon.com/awsaccountbilling/latest/aboutv2/activate-built-in-tags.html) di AWS Billing Panduan Pengguna.
- [Menandai Sumber Daya Amazon EC2 Anda](https://docs.aws.amazon.com/AWSEC2/latest/UserGuide/Using_Tags.html) di Panduan Pengguna Amazon EC2.

# <span id="page-48-0"></span>Menggunakan alias AMI

Gambar Mesin Amazon (AMI) diidentifikasi dengan fileAMI ID. Anda dapat menggunakan AMI ID untuk menunjukkan AMI mana yang ingin Anda gunakan saat meluncurkan produk. AMI IDMemiliki formulirami-*<identifier>*, misalnya, ami-123example456. Setiap versi dari setiap produk di masing-masing Wilayah AWS memiliki AMI yang berbeda (dan berbedaAMI ID).

Ketika Anda meluncurkan produk dari AWS Marketplace, AMI ID secara otomatis diisi untuk Anda. Memiliki AMI ID ini berguna jika Anda ingin mengotomatiskan peluncuran produk dari AWS Command Line Interface (AWS CLI) atau dengan menggunakan Amazon Elastic Compute Cloud (Amazon EC2). Anda dapat menemukan AMI ID ketika Anda mengkonfigurasi perangkat lunak Anda pada waktu peluncuran. Untuk informasi selengkapnya, lihat [Langkah 3: Mengkonfigurasi perangkat](#page-21-0)  [lunak Anda](#page-21-0).

Ami AliasIni juga berada di lokasi yang sama denganAMI ID, saat mengkonfigurasi perangkat lunak Anda. Ami AliasIni adalah ID yang mirip denganAMI ID, tetapi lebih mudah digunakan dalam otomatisasi. An AMI alias memiliki formuliraws/service/ marketplace/prod-*<identifier>*/<version>, misalnya, aws/service/marketplace/ prod-1234example5678/12.2. Anda dapat menggunakan Ami Alias Id ini di Wilayah mana pun, dan AWS secara otomatis memetakannya ke Regional yang benarAMI ID.

Jika Anda ingin menggunakan versi terbaru dari suatu produk, gunakan istilah **latest** sebagai pengganti versi di AMI alias sehingga AWS memilih versi terbaru dari produk untuk Anda, misalnya,**aws/service/marketplace/prod-1234example5678/latest**.

#### **A** Warning

Menggunakan **latest** opsi memberi Anda versi perangkat lunak yang paling baru dirilis. Namun, gunakan fitur ini dengan hati-hati. Misalnya, jika produk memiliki versi 1.x dan 2.x yang tersedia, Anda mungkin menggunakan 2.x. Namun, versi produk yang paling baru dirilis mungkin merupakan perbaikan bug untuk 1.x.

### Contoh menggunakan alias AMI

Alias AMI berguna dalam otomatisasi. Anda dapat menggunakannya di AWS CLI atau di AWS CloudFormation templat.

Contoh berikut menunjukkan menggunakan alias AMI untuk meluncurkan instance dengan menggunakan. AWS CLI

```
aws ec2 run-instances
--image-id resolve:ssm:/aws/service/marketplace/<identifier>/version-7.1
```

```
--instance-type m5.xlarge
--key-name MyKeyPair
```
Contoh berikut menunjukkan CloudFormation template yang menerima alias AMI sebagai parameter input untuk membuat instance.

```
AWSTemplateFormatVersion: 2010-09-09
Parameters: 
     AmiAlias: 
         Description: AMI alias 
         Type: 'String' 
Resources: 
     MyEC2Instance: 
          Type: AWS::EC2::Instance 
          Properties: 
              ImageId: !Sub "resolve:ssm:${AmiAlias}" 
              InstanceType: "g4dn.xlarge" 
              Tags: 
                  -Key: "Created from" 
                   Value: !Ref AmiAlias
```
# Produk kontainer

Produk kontainer adalah produk mandiri yang dipenuhi sebagai gambar kontainer. Produk kontainer dapat gratis atau harus dibayar untuk menggunakan opsi harga yang disediakan penjual. Produk kontainer dapat digunakan dengan beberapa runtime dan layanan kontainer, termasuk [Amazon](https://docs.aws.amazon.com/AmazonECS/latest/developerguide/)  [Elastic Container Service](https://docs.aws.amazon.com/AmazonECS/latest/developerguide/) (Amazon ECS), [Amazon Elastic Kubernetes Service \(Amazon](https://docs.aws.amazon.com/eks/latest/userguide/) EKS), dan bahkan layanan yang berjalan di infrastruktur Anda sendiri. Untuk daftar lengkap runtime dan layanan yang didukung dengan informasi selengkapnya tentang masing-masing, liha[tLayanan yang didukung](#page-55-0)  [untuk produk kontainer](#page-55-0).

Anda dapat menemukan, berlangganan, dan menyebarkan produk kontainer di AWS Marketplace situs web atau di konsol Amazon ECS. Anda dapat menerapkan banyak produk ke Amazon ECS atau Amazon EKS dengan menggunakan templat penerapan yang disediakan penjual, seperti definisi tugas atau bagan Helm. Atau, Anda dapat mengakses gambar kontainer langsung dari repositori [Amazon Elastic Container Registry](https://docs.aws.amazon.com/AmazonECR/latest/userguide/) (Amazon ECR) pribadi setelah Anda berlangganan produk tersebut.

Jika suatu produk telah diaktifkan QuickLaunch, Anda dapat menggunakannya untuk menguji produk kontainer dengan cepat di klaster Amazon EKS hanya dengan beberapa langkah. QuickLaunch digunakan AWS CloudFormation untuk membuat cluster Amazon EKS dan meluncurkan perangkat lunak kontainer di atasnya. Untuk informasi selengkapnya tentang peluncuran dengan QuickLaunch, lihat[QuickLaunch di AWS Marketplace.](#page-66-0)

Bagian ini memberikan informasi tentang menemukan, berlangganan, dan meluncurkan produk kontainer di AWS Marketplace.

# Model harga untuk produk kontainer berbayar

Produk kontainer berbayar harus memiliki satu atau lebih model harga. Seperti halnya produk berbayar lainnya AWS Marketplace, Anda ditagih untuk produk kontainer berbayar AWS sesuai dengan model harga. Model penetapan harga mungkin biaya bulanan tetap atau harga per jam, dipantau dalam hitungan detik dan diprorata. Detail harga akan ditampilkan pada halaman detail dan saat Anda berlangganan produk.

Model harga yang didukung untuk produk kontainer di AWS Marketplace adalah sebagai berikut:

- Biaya bulanan tetap yang menyediakan penggunaan tak terbatas.
- Biaya dimuka untuk penggunaan produk selama kontrak jangka panjang.
- pay-as-you-go Model (biasanya per jam) berdasarkan penggunaan produk.
- pay-up-front Model dengan harga kontrak.

Untuk informasi selengkapnya tentang masing-masing model, lihat [Harga produk kontainer](https://docs.aws.amazon.com/marketplace/latest/userguide/pricing-container-products.html) di Panduan AWS Marketplace Penjual.

# Ikhtisar kontainer dan Kubernetes

Container, seperti kontainer [Docker,](https://docs.aws.amazon.com/AmazonECR/latest/userguide/docker-basics.html) adalah teknologi perangkat lunak open-source yang menyediakan lapisan tambahan abstraksi dan otomatisasi atas sistem operasi virtual seperti Linux dan Windows Server. Sama seperti mesin virtual adalah instans dari citra server, kontainer adalah instans dari citra kontainer Docker. Mereka membungkus perangkat lunak aplikasi server dalam sistem file yang berisi semua yang perlu dijalankan: kode, runtime, alat sistem, pustaka sistem, dan sebagainya. Dengan wadah, perangkat lunak selalu berjalan sama, terlepas dari lingkungannya.

Analog dengan mesin virtual Java, kontainer memerlukan platform yang mendasari untuk menyediakan terjemahan dan orkestrasi lapisan sementara sedang terisolasi dari sistem operasi dan satu sama lain. [Ada berbagai runtime dan layanan orkestrasi yang kompatibel dengan Docker yang](https://docs.aws.amazon.com/eks/latest/userguide/) [dapat Anda gunakan dengan kontainer Docker, termasuk Amazon ECS, yang merupakan layanan](https://docs.aws.amazon.com/eks/latest/userguide/)  [orkestrasi berkinerja tinggi yang dapat diskalakan, dan Amazon EKS, yang memudahkan penerapan,](https://docs.aws.amazon.com/eks/latest/userguide/)  [pengelolaan AWS, dan skala aplikasi kontainer menggunakan Kubernetes, layanan manajemen dan](https://docs.aws.amazon.com/eks/latest/userguide/) [orkestrasi open source.](https://docs.aws.amazon.com/eks/latest/userguide/)

# <span id="page-52-0"></span>Mencari dan berlangganan produk kontainer

Produk kontainer adalah produk AWS Marketplace yang dapat diluncurkan pada gambar kontainer. Produk kontainer mencakup produk apa pun AWS Marketplace di mana penjual telah memberikan opsi pemenuhan dengan gambar Kontainer, bagan Helm, atau Add-on untuk metode pengiriman Amazon EKS. Untuk informasi lebih lanjut tentang metode pengiriman produk kontainer, lihat[Metode](#page-54-0)  [pengiriman produk kontainer](#page-54-0).

Banyak lingkungan peluncuran, juga dikenal sebagai layanan yang didukung, tersedia untuk opsi pemenuhan dalam produk kontainer. Lingkungan peluncuran mencakup layanan seperti Amazon Elastic Container Service (Amazon ECS), Amazon Elastic Kubernetes Service (Amazon EKS), dan bahkan infrastruktur yang dikelola sendiri. Untuk daftar lengkap lingkungan peluncuran produk kontainer yang tersedia, liha[tLayanan yang didukung untuk produk kontainer](#page-55-0).

## Jelajahi produk kontainer menggunakan situs AWS Marketplace web

Anda dapat menelusuri produk kontainer dengan menggunakan [AWS Marketplace situs web](https://aws.amazon.com/marketplace/).

Untuk menelusuri produk kontainer menggunakan AWS Marketplace situs web

- 1. Arahkan ke [halaman AWS Marketplace pencarian](https://aws.amazon.com/marketplace/search/?).
- 2. Metode Pengiriman Filter dengan gambar Kontainer atau bagan Helm.
- 3. (Opsional) Filter Layanan yang didukung untuk mempersempit hasil pencarian dengan layanan yang dapat diluncurkan dengan produk.

Setelah Anda menemukan produk yang Anda minati, pilih judul untuk menavigasi ke halaman detail produk.

Halaman detail produk kontainer

Di halaman detail produk di AWS Marketplace, Anda dapat menemukan detail tentang produk, termasuk informasi berikut:

- Tinjauan Produk Gambaran umum mencakup deskripsi produk dan informasi berikut:
	- Versi produk yang Anda lihat.
	- Tautan ke profil penjual.
	- Kategori produk yang dimiliki produk ini.
	- Sistem operasi yang didukung untuk menjalankan perangkat lunak ini.
	- Metode pengiriman yang tersedia untuk meluncurkan perangkat lunak.
	- Layanan yang didukung tempat produk ini dapat diluncurkan.
- Informasi Harga Produk memiliki tingkatan gratis, Bawa Lisensi Anda Sendiri (BYOL), pay-upfront dengan harga kontrak, atau pay-as-you-go dengan harga bulanan atau tahunan tetap, atau harga per jam. Untuk informasi selengkapnya tentang model harga, lihat [Harga produk kontainer.](https://docs.aws.amazon.com/marketplace/latest/userguide/pricing-container-products.html)
- Informasi Penggunaan Termasuk di sini adalah opsi pemenuhan yang disediakan penjual dengan instruksi untuk meluncurkan dan menjalankan perangkat lunak. Setiap produk harus memiliki setidaknya satu opsi pemenuhan dan dapat memiliki hingga lima. Setiap opsi pemenuhan mencakup metode pengiriman dan instruksi yang harus diikuti untuk meluncurkan dan menjalankan perangkat lunak.
- Support Information Bagian ini mencakup rincian tentang cara mendapatkan dukungan untuk produk dan kebijakan pengembalian uangnya.
- Ulasan Pelanggan Temukan ulasan untuk produk dari pelanggan lain atau tulis sendiri.

Untuk berlangganan produk, pilih Lanjutkan Berlangganan di halaman detail produk. Untuk informasi selengkapnya tentang berlangganan produk, lihat[Berlangganan produk di AWS Marketplace](#page-53-0).

## <span id="page-53-0"></span>Berlangganan produk di AWS Marketplace

Untuk menggunakan suatu produk, Anda harus berlangganan terlebih dahulu. Pada halaman langganan, Anda dapat melihat informasi harga untuk produk berbayar dan mengakses perjanjian lisensi pengguna akhir (EULA) untuk perangkat lunak.

Untuk produk dengan harga kontrak kontainer, pilih harga kontrak Anda dan pilih Terima Kontrak untuk melanjutkan. Ini menciptakan langganan produk, yang memberikan hak untuk menggunakan perangkat lunak. Ini akan memakan waktu satu atau dua menit untuk melengkapi langganan. Setelah Anda menerima hak atas produk berbayar, Anda akan dikenakan biaya ketika Anda mulai menggunakan perangkat lunak. Jika Anda membatalkan langganan tanpa mengakhiri semua instans perangkat lunak yang sedang berjalan, Anda akan terus dibebankan untuk penggunaan perangkat lunak apa pun. Anda mungkin juga dikenakan biaya infrastruktur yang terkait dengan

penggunaan produk. Misalnya, jika Anda membuat klaster Amazon EKS baru untuk menjadi host produk perangkat lunak, Anda akan dikenai biaya untuk layanan tersebut.

#### a Note

Untuk panduan tentang cara berlangganan dan menerapkan produk berbasis kontainer, Anda juga dapat merujuk ke video berikut:

- [Menyebarkan AWS Marketplace Kontainer di Amazon ECS Cluster](https://www.youtube.com/watch?v=XaiUAiQQJtk) (3:34)
- [Menyebarkan Produk AWS Marketplace Berbasis Kontainer menggunakan Amazon ECS](https://www.youtube.com/watch?v=9SFjG2UaxXs)  [Anywhere](https://www.youtube.com/watch?v=9SFjG2UaxXs) (5:07)
- [Mengelola add-on Amazon EKS](https://docs.aws.amazon.com/eks/latest/userguide/managing-add-ons.html)

## <span id="page-54-0"></span>Metode pengiriman produk kontainer

Produk dalam AWS Marketplace dianggap sebagai produk kontainer jika penjual telah menyediakan setidaknya satu opsi pemenuhan dengan gambar Kontainer, bagan Helm, atau Add-on untuk metode pengiriman Amazon EKS.

Metode pengiriman gambar kontainer

Untuk opsi pemenuhan dengan metode pengiriman gambar Container, gunakan instruksi yang disediakan penjual untuk meluncurkan produk. Ini dilakukan dengan menarik gambar Docker langsung dari AWS Marketplace registri di Amazon Elastic Container Registry. Untuk informasi selengkapnya tentang peluncuran dengan metode pengiriman ini, liha[tPeluncuran dengan opsi](#page-63-0)  [pemenuhan gambar Container.](#page-63-0)

#### Metode pengiriman bagan helm

Untuk opsi pemenuhan dengan metode pengiriman bagan Helm, gunakan instruksi atau templat penerapan yang disediakan penjual untuk meluncurkan produk. Ini dilakukan dengan menginstal bagan Helm menggunakan Helm CLI. Anda dapat meluncurkan aplikasi di klaster Amazon EKS yang ada, atau cluster yang dikelola sendiri di EKS Anywhere Amazon Elastic Compute Cloud (Amazon EC2), atau lokal. Untuk informasi selengkapnya tentang peluncuran dengan metode pengiriman ini, lihat[Peluncuran dengan opsi pemenuhan Helm](#page-63-1).

#### Pengaya untuk metode pengiriman Amazon EKS

Untuk opsi pemenuhan dengan metode pengiriman Add-on untuk Amazon EKS, gunakan konsol Amazon EKS atau Amazon EKS CLI untuk meluncurkan produk. Untuk informasi selengkapnya tentang add-on Amazon EKS, lihat [add-on Amazon EKS](https://docs.aws.amazon.com/eks/latest/userguide/eks-add-ons.html).

#### <span id="page-55-0"></span>Layanan yang didukung untuk produk kontainer

Daftar berikut mencakup semua layanan yang didukung untuk produk kontainer di AWS Marketplace. Layanan yang didukung adalah layanan kontainer atau lingkungan tempat produk dapat diluncurkan. Produk kontainer harus menyertakan setidaknya satu opsi pemenuhan yang mencakup metode pengiriman dengan instruksi untuk diluncurkan ke satu atau lebih lingkungan.

#### Amazon ECS

Amazon Elastic Container Service (Amazon ECS) adalah layanan manajemen kontainer yang sangat skalabel dan cepat yang dapat Anda gunakan untuk menjalankan, menghentikan, dan mengelola kontainer di klaster. kontainer Anda dijelaskan pada ketentuan tugas yang Anda gunakan untuk menjalankan tugas individu atau tugas yang ada dalam layanan. Dalam konteks ini, layanan adalah konfigurasi yang memungkinkan Anda menjalankan dan memelihara sejumlah tugas tertentu secara bersamaan dalam sebuah cluster. Anda dapat menjalankan tugas dan layanan Anda pada infrastruktur tanpa server yang dikelola oleh. AWS Fargate Atau, untuk kontrol lebih lanjut atas infrastruktur Anda, Anda dapat menjalankan tugas dan layanan pada sekelompok instans Amazon EC2 yang Anda kelola.

Untuk informasi selengkapnya tentang Amazon ECS, lihat [Apa itu Layanan Kontainer Elastis Amazon](https://docs.aws.amazon.com/AmazonECS/latest/developerguide/Welcome.html)  [di Panduan Pengembang Layanan](https://docs.aws.amazon.com/AmazonECS/latest/developerguide/Welcome.html) Kontainer Elastis Amazon.

#### Amazon EKS

Amazon Elastic Kubernetes Service (Amazon EKS) adalah layanan terkelola yang dapat Anda gunakan untuk menjalankan Kubernetes di AWS tanpa perlu menginstal, mengoperasikan, dan memelihara bidang kendali atau simpul Kubernetes Anda sendiri. Kubernetes adalah sistem sumber terbuka untuk mengotomatisasi deployment, penskalaan, dan pengelolaan aplikasi kontainer.

Anda dapat mencari, berlangganan, dan menerapkan perangkat lunak Kubernetes pihak ketiga menggunakan konsol Amazon EKS. Untuk informasi selengkapnya, lihat [Mengelola add-on Amazon](https://docs.aws.amazon.com/eks/latest/userguide/managing-add-ons.html) [EKS](https://docs.aws.amazon.com/eks/latest/userguide/managing-add-ons.html) di Panduan Pengguna Amazon EKS.

#### Kubernetes yang dikelola sendiri

Anda dapat meluncurkan produk kontainer di klaster Kubernetes yang dikelola sendiri yang berjalan di, EKS Anywhere Amazon ECS, Anywhere Amazon EC2, atau infrastruktur lokal.

Amazon ECS Anywhere adalah fitur Amazon ECS yang dapat Anda gunakan untuk menjalankan dan mengelola beban kerja kontainer pada infrastruktur yang dikelola pelanggan. Amazon ECS Anywhere dibangun di atas Amazon ECS untuk memberikan pengalaman perkakas dan API yang konsisten di seluruh aplikasi berbasis container Anda.

Untuk informasi selengkapnya, lihat [Amazon ECS Anywhere](https://aws.amazon.com/ecs/anywhere/).

EKS Anywhereadalah layanan yang dapat Anda gunakan untuk membuat cluster Amazon EKS pada infrastruktur yang dikelola pelanggan. Anda dapat menerapkan EKS Anywhere sebagai lingkungan lokal yang tidak didukung atau sebagai lingkungan berkualitas produksi yang dapat menjadi platform Kubernetes lokal yang didukung.

Untuk informasi selengkapnyaEKS Anywhere, lihat [EKS Anywheredokumentasi.](https://anywhere.eks.amazonaws.com/docs/overview/)

Jelajahi produk kontainer menggunakan konsol Amazon ECS

Anda juga dapat menemukan produk kontainer di konsol Amazon ECS. Panel navigasi memiliki tautan untuk menemukan produk baru dari AWS Marketplace dan untuk melihat langganan yang ada.

#### Membatalkan langganan

Untuk membatalkan langganan suatu produk, gunakan halaman Perangkat Lunak Anda.

## Produk kontainer dengan harga kontrak

Beberapa penjual menawarkan produk perangkat lunak berbasis kontainer publik dengan model penetapan harga kontrak, di mana Anda setuju untuk melakukan pembayaran di muka satu kali untuk sejumlah lisensi terpisah untuk mengakses produk perangkat lunak selama durasi pilihan Anda, telah ditagih, di muka, melalui Anda. Akun AWS

Example membeli berbagai jenis lisensi dalam jumlah yang berbeda

Misalnya, Anda dapat membeli 10 lisensi akses pengguna dan 5 lisensi administratif selama setahun. Anda dapat memilih untuk memperbarui lisensi secara otomatis.

Selain itu, beberapa perusahaan menawarkan produk perangkat lunak berbasis kontainer pribadi dengan model penetapan harga kontrak. Penawaran pribadi biasanya memiliki durasi tetap yang tidak dapat Anda ubah.

Anda dapat membeli kontrak produk perangkat lunak berbasis kontainer menggunakan halaman detail produk di. AWS Marketplace Jika opsi ini tersedia, AMI dengan harga kontrak akan muncul untuk Metode Pengiriman di halaman detail produk. Ketika Anda melakukan pembelian, Anda akan diarahkan ke situs web produk untuk pengaturan dan konfigurasi akun. Biaya penggunaan kemudian akan muncul di laporan Akun AWS penagihan reguler Anda.

Berlangganan produk kontainer dengan harga kontrak penawaran umum di AWS **Marketplace** 

Untuk berlangganan produk berbasis kontainer penawaran umum dengan model penetapan harga kontrak

#### **a** Note

Untuk informasi tentang berlangganan menggunakan Amazon EKS, lihat [Mengelola add-on](https://docs.aws.amazon.com/eks/latest/userguide/managing-add-ons.html) [Amazon EKS](https://docs.aws.amazon.com/eks/latest/userguide/managing-add-ons.html).

- 1. Masuk AWS Marketplace dan temukan produk perangkat lunak berbasis kontainer dengan model penetapan harga kontrak.
- 2. Pada halaman Pengadaan, lihat Informasi Harga.

Anda dapat melihat Unit dan tarif terhadap setiap durasi (dalam bulan).

3. Untuk memulai langganan, pilih Lanjutkan Berlangganan.

Untuk menyimpan produk ini tanpa berlangganan, pilih Simpan ke Daftar.

- 4. Buat perjanjian dengan meninjau informasi harga dan mengonfigurasi persyaratan untuk produk perangkat lunak.
	- a. Pilih durasi kontrak: 1 bulan, 12 bulan, 24 bulan, atau 36 bulan.
	- b. Di bawah Pengaturan Pembaruan, pilih apakah akan memperpanjang kontrak secara otomatis.
	- c. Di bawah opsi Kontrak, pilih kuantitas untuk setiap unit.

Total harga kontrak ditampilkan di bawah Rincian harga.

5. Setelah Anda membuat pilihan, pilih Buat Kontrak.

Total harga kontrak dibebankan kepada Anda Akun AWS dan lisensi dihasilkan di AWS License Manager.

**a** Note

Diperlukan waktu hingga 10 menit untuk memproses langganan dan lisensi dibuat di akun License Manager Anda untuk produk perangkat lunak.

Berlangganan produk kontainer dengan harga kontrak penawaran pribadi di AWS **Marketplace** 

Untuk berlangganan produk berbasis kontainer penawaran pribadi dengan model penetapan harga kontrak

#### **a** Note

Untuk informasi tentang berlangganan menggunakan Amazon EKS, lihat [Mengelola add-on](https://docs.aws.amazon.com/eks/latest/userguide/managing-add-ons.html) [Amazon EKS](https://docs.aws.amazon.com/eks/latest/userguide/managing-add-ons.html).

- 1. Masuk AWS Marketplace dengan akun Pembeli Anda.
- 2. Lihat penawaran pribadi.
- 3. Pada halaman Pengadaan, lihat Informasi Harga.

Anda dapat melihat Unit dan tarif untuk setiap durasi (dalam bulan).

- 4. Pilih Lanjutkan Berlangganan untuk memulai langganan.
- 5. Buat perjanjian dengan meninjau informasi harga dan mengonfigurasi persyaratan untuk produk perangkat lunak.

Durasi kontrak sudah ditentukan oleh Penjual dan tidak dapat diubah.

6. Di bawah opsi Kontrak, pilih kuantitas untuk setiap unit.

7. Lihat total harga kontrak di bawah Rincian harga.

Anda juga dapat melihat penawaran umum dengan memilih Lihat Penawaran di bawah Penawaran Lain yang Tersedia.

8. Setelah Anda membuat pilihan, pilih Buat Kontrak.

**a** Note

Diperlukan waktu hingga 10 menit untuk memproses langganan dan lisensi dibuat di akun License Manager Anda untuk produk perangkat lunak.

#### Mengakses perangkat lunak

Untuk mengakses produk perangkat lunak berbasis kontainer

- 1. Di AWS Marketplace konsol, navigasikan ke Lihat Langganan dan lihat lisensi untuk produk perangkat lunak.
- 2. Pada halaman Pengadaan:
	- a. Pilih Kelola Lisensi untuk melihat, memberikan akses, dan melacak penggunaan hak Anda. AWS License Manager
	- b. Pilih Lanjutkan ke Konfigurasi.
- 3. Pada halaman Peluncuran, lihat detail gambar kontainer dan ikuti petunjuk yang diberikan.

Saat membuat klaster Amazon Elastic Container Service (Amazon ECS), Anda harus menambahkan izin (IAM) AWS Identity and Access Management berikut ke kebijakan IAM Anda.

```
{ 
    "Version":"2012-10-17", 
    "Statement":[ 
       { 
           "Sid":"VisualEditorO", 
           "Effect":"Allow", 
           "Action":[ 
              "license-manager:CheckoutLicense", 
              "license-manager:GetLicense", 
              "license-manager:CheckInLicense", 
              "license-manager:ExtendLicenseConsumption",
```

```
 "license-manager:ListReceivedLicenses" 
             ], 
             "Resource":"*" 
        } 
   \mathbf{I}}
```
## Melihat lisensi yang dihasilkan

Untuk melihat lisensi yang dihasilkan

- 1. Masuk AWS License Manager dengan Anda Akun AWS.
- 2. Di bawah lisensi yang diberikan, lihat semua lisensi yang Anda berikan.
- 3. Cari lisensi dengan memasukkan SKU produk, penerima, atau status di bilah Pencarian.
- 4. Pilih ID Lisensi dan lihat detail Lisensi.
- 5. Anda dapat melihat Penerbit (AWS/Marketplace) dan Hak (unit yang lisensi memberikan hak untuk menggunakan, mengakses, atau menggunakan aplikasi atau sumber daya).

## Memodifikasi kontrak yang ada

Jika mereka memiliki komitmen awal yang ada untuk produk Kontainer, AWS Marketplace pembeli dapat memodifikasi beberapa aspek kontrak. Kontrak kontainer didukung melalui penawaran berbasis persyaratan kontrak sebagai lawan dari penawaran harga konsumsi fleksibel per jam atau tahunan (FCP). Fitur ini hanya tersedia untuk aplikasi yang terintegrasi dengannya AWS License Manager. Pembeli dapat membeli lisensi tambahan dalam hak penawaran yang sama dalam kontrak saat ini. Namun, pembeli tidak dapat mengurangi jumlah hak yang dibeli dalam kontrak. Pembeli juga dapat membatalkan perpanjangan langganan otomatis jika opsi diaktifkan oleh Penjual.

#### **a** Note

Penawaran kontrak jadwal pembayaran fleksibel (FPS) tidak dapat diubah. Tidak ada perubahan hak yang tersedia bagi pembeli untuk kontrak yang dibeli FPS. Hak adalah hak untuk menggunakan, mengakses, atau menggunakan aplikasi atau sumber daya. Penawaran FPS tidak dapat diubah.

#### Kelola langganan Anda

- 1. Di AWS Marketplace konsol, navigasikan ke Lihat Langganan dan lihat lisensi untuk produk perangkat lunak.
- 2. Pada halaman Pengadaan, pilih Kelola Lisensi.
- 3. Dari daftar, pilih Lihat Ketentuan.
- 4. Di bagian Opsi kontrak, tingkatkan hak Anda menggunakan panah. Anda tidak dapat mengurangi jumlah hak di bawah hak yang dibeli.
- 5. Detail kontrak dan harga total ditampilkan di bagian Rincian harga.

Untuk membatalkan perpanjangan langganan otomatis Anda

- 1. Di AWS Marketplace konsol, navigasikan ke Lihat Langganan dan lihat lisensi untuk produk perangkat lunak.
- 2. Pada halaman Pengadaan, pilih Kelola Lisensi.
- 3. Pada halaman Langganan, cari bagian Pengaturan Pembaruan.
- 4. Pastikan Anda memahami syarat dan ketentuan dengan pembatalan.
- 5. Pilih kotak centang untuk membatalkan opsi perpanjangan otomatis.

# Meluncurkan perangkat lunak kontainer dari AWS Marketplace

Setelah Anda berlangganan aktif ke produk kontainer AWS Marketplace, langkah selanjutnya adalah meluncurkan perangkat lunak. Untuk meluncurkan perangkat lunak, ikuti instruksi yang disertakan dalam salah satu opsi pemenuhan yang disediakan oleh penjual. Di AWS Marketplace, opsi pemenuhan adalah prosedur opsional yang disediakan penjual untuk meluncurkan produk mereka di lingkungan Anda. Untuk produk kontainer, penjual dapat menyediakan hingga empat opsi pemenuhan, yang dapat menggunakan metode pengiriman yang berbeda dan mewakili konfigurasi yang berbeda untuk perangkat lunak. Misalnya, penjual mungkin membuat satu opsi pemenuhan yang digunakan untuk menguji produk, dan opsi lain untuk digunakan dalam skala besar dalam perusahaan.

Anda dapat melihat opsi pemenuhan mana yang tersedia di bagian Informasi Penggunaan pada halaman detail produk di AWS Marketplace. Setiap opsi pemenuhan mencakup informasi tentang layanan mana yang didukung dan memberikan detail versi perangkat lunak. Contoh layanan termasuk Amazon Elastic Container Service (Amazon ECS) dan Amazon Elastic Kubernetes Service

(Amazon EKS). Anda dapat memilih Petunjuk penggunaan untuk dokumentasi dari penjual tentang cara menggunakan produk, seperti cara masuk ke server web, atau konfigurasi pasca-peluncuran.

#### **a** Note

Untuk panduan tentang cara berlangganan dan menerapkan produk berbasis kontainer, Anda juga dapat merujuk ke video berikut:

- [Menyebarkan AWS Marketplace Kontainer di Amazon ECS Cluster](https://www.youtube.com/watch?v=XaiUAiQQJtk) (3:34)
- [Menyebarkan Produk AWS Marketplace Berbasis Kontainer menggunakan Amazon ECS](https://www.youtube.com/watch?v=9SFjG2UaxXs)  [Anywhere](https://www.youtube.com/watch?v=9SFjG2UaxXs) (5:07)

#### [Menerapkan Produk Berbasis Kontainer AWS Marketplace Menggunakan ECS Anywhere](https://www.youtube.com/embed/9SFjG2UaxXs)

## <span id="page-62-0"></span>Luncurkan perangkat lunak kontainer dari AWS Marketplace

Untuk meluncurkan perangkat lunak kontainer dari AWS Marketplace

- 1. Masuk ke [AWS Marketplace.](https://aws.amazon.com/marketplace)
- 2. Jelajahi AWS Marketplace, dan temukan produk yang berisi perangkat lunak yang ingin Anda luncurkan. Anda harus berlangganan produk untuk meluncurkan perangkat lunaknya. Untuk informasi tentang menemukan dan berlangganan produk kontainer di AWS Marketplace, lihat[Mencari dan berlangganan produk kontainer](#page-52-0).
- 3. Pilih Lanjutkan Berlangganan di halaman detail produk.
- 4. Pilih Lanjutkan ke Konfigurasi. Jika Anda tidak melihat tombolnya, Anda mungkin harus menerima persyaratan terlebih dahulu, atau Anda mungkin tidak memiliki langganan produk.
- 5. Dalam opsi Pemenuhan, pilih opsi pemenuhan dari daftar opsi yang disediakan penjual. Setelah memilih opsi pemenuhan, Anda dapat melihat layanan yang dapat Anda luncurkan di Layanan yang didukung. Untuk informasi selengkapnya tentang opsi pemenuhan, liha[tOpsi pemenuhan](#page-63-2)  [produk kontainer](#page-63-2).
- 6. Pilih Lanjutkan untuk Meluncurkan.
- 7. Ikuti instruksi yang diberikan oleh penjual untuk meluncurkan produk. Instruksi berbeda untuk setiap opsi pemenuhan. Untuk informasi selengkapnya, lihat [Peluncuran dengan opsi](#page-63-0) [pemenuhan gambar Container](#page-63-0) atau [Peluncuran dengan opsi pemenuhan Helm](#page-63-1).
- 8. Opsional Pilih petunjuk penggunaan untuk dokumentasi dari penjual tentang cara mengkonfigurasi dan menggunakan produk setelah peluncuran.

## <span id="page-63-2"></span>Opsi pemenuhan produk kontainer

Anda dapat melihat opsi pemenuhan yang tersedia di bagian Informasi Penggunaan pada halaman detail produk. Di samping opsi pemenuhan yang disediakan oleh penjual, AWS Marketplace termasuk instruksi untuk menarik gambar Docker langsung dari Amazon Elastic Container Registry (Amazon ECR).

Karena opsi pemenuhan disediakan oleh penjual, nama dan konten mereka akan berbeda untuk setiap produk di AWS Marketplace. Meskipun metode ini unik untuk setiap produk dan penjual, setiap opsi pemenuhan harus memiliki metode pengiriman. Anda dapat menganggap metode pengiriman sebagai jenis opsi pemenuhan. Tiga metode pengiriman yang tersedia untuk produk kontainer adalah Container image, Helm chart, dan Add on untuk Amazon EKS.

<span id="page-63-0"></span>Peluncuran dengan opsi pemenuhan gambar Container

Untuk opsi pemenuhan dengan metode pengiriman gambar Container, gunakan instruksi yang disediakan penjual untuk meluncurkan produk. Ini dilakukan dengan menarik gambar Docker langsung dari Amazon ECR. Langkah-langkah umum untuk meluncurkan produk adalah sebagai berikut:

- 1. Verifikasi bahwa Anda telah menginstal versi terbaru dari AWS Command Line Interface (AWS CLI) dan Docker. Untuk informasi selengkapnya, lihat [Menggunakan Amazon ECR dengan AWS](https://docs.aws.amazon.com/AmazonECR/latest/userguide/getting-started-cli.html) [CLI](https://docs.aws.amazon.com/AmazonECR/latest/userguide/getting-started-cli.html) di Panduan Pengguna Amazon Elastic Container Registry.
- 2. Otentikasi klien Docker Anda ke registri Amazon ECR Anda. Langkah-langkah untuk melakukan ini akan tergantung pada sistem operasi Anda.
- 3. Tarik semua gambar Docker menggunakan image Amazon ECR yang disediakan Amazon Resource Name (ARN). Untuk informasi selengkapnya, lihat [Menarik gambar](https://docs.aws.amazon.com/AmazonECR/latest/userguide/docker-pull-ecr-image.html) di Panduan Pengguna Amazon Elastic Container Registry.
- 4. Tinjau instruksi penggunaan atau tautan eksternal yang disediakan oleh penjual untuk informasi tentang penggunaan produk.

<span id="page-63-1"></span>Peluncuran dengan opsi pemenuhan Helm

Untuk opsi pemenuhan dengan metode pengiriman Helm, gunakan instruksi yang disediakan penjual untuk meluncurkan produk. Ini dilakukan dengan menginstal bagan Helm menggunakan Helm CLI. Anda dapat meluncurkan aplikasi di klaster Amazon EKS yang ada, atau klaster yang dikelola sendiri di EKS Anywhere Amazon Elastic Compute Cloud (Amazon EC2), atau lokal.

#### **a** Note

Lingkungan peluncuran Anda harus menggunakan Helm CLI versi 3.7.1. Untuk daftar versi Helm, lihat [rilis Helm](https://github.com/helm/helm/releases) di. GitHub

Jika penjual telah mengaktifkan QuickLaunch, Anda dapat menggunakannya untuk meluncurkan aplikasi. QuickLaunch adalah fitur AWS Marketplace yang digunakan AWS CloudFormation untuk membuat cluster Amazon EKS dan meluncurkan aplikasi di atasnya. Untuk informasi lebih lanjut tentang QuickLaunch, lihat[QuickLaunch di AWS Marketplace.](#page-66-0)

Instruksi disediakan oleh penjual dan berbeda untuk setiap penjual dan produk. Langkah-langkah umum untuk meluncurkan produk dengan opsi pemenuhan Helm adalah sebagai berikut:

Untuk meluncurkan produk dengan opsi pemenuhan Helm

- 1. Ikuti langkah 1—6 dar[iLuncurkan perangkat lunak kontainer dari AWS Marketplace](#page-62-0), dan pilih opsi pemenuhan dengan metode pengiriman bagan Helm.
- 2. Di Target peluncuran, pilih lingkungan yang ingin Anda terapkan:
	- Pilih Kubernetes yang dikelola Amazon untuk menerapkan aplikasi di Amazon EKS. Jika penjual telah diaktifkan QuickLaunch, Anda dapat menggunakannya untuk membuat cluster Amazon EKS baru dan meluncurkannya.
	- Pilih Kubernetes yang dikelola sendiri untuk menerapkan aplikasi di [EKS Anywherea](https://anywhere.eks.amazonaws.com/docs/overview/)tau di klaster Kubernetes mana pun yang berjalan di Amazon EC2 atau lokal.
- 3. Jika diluncurkan di cluster Kubernetes yang dikelola Amazon:
	- a. Untuk meluncurkan klaster yang ada di Amazon EKS, di bawah metode Peluncuran, pilih Luncurkan di klaster yang ada dan ikuti petunjuk Peluncuran. Instruksi termasuk membuat peran AWS Identity and Access Management (IAM) dan meluncurkan aplikasi. Verifikasi bahwa Anda menggunakan Helm CLI versi 3.7.1.
	- b. Untuk digunakan QuickLaunch untuk membuat cluster Amazon EKS baru dan meluncurkannya, di bawah metode Launch, pilih Launch pada cluster EKS baru dengan QuickLaunch. Pilih Luncurkan untuk dialihkan untuk membuat tumpukan di AWS CloudFormation konsol. Tumpukan ini akan membuat cluster Amazon EKS dan menerapkan aplikasi dengan menginstal bagan Helm yang disediakan penjual.
	- c. Pada halaman Quick create stack, dalam nama Stack, berikan nama untuk tumpukan ini.

d. Tinjau informasi di ubin Parameter dan berikan informasi yang diperlukan. Tinjau dan pilih pengakuan di Capabilities dan pilih Create stack.

#### **a** Note

Untuk informasi selengkapnya tentang QuickLaunch, termasuk informasi tentang AWS CloudFormation, tumpukan, dan kluster Amazon EKS yang dibuat, lihat[QuickLaunch di](#page-66-0) [AWS Marketplace.](#page-66-0)

- 4. Jika diluncurkan di klaster Kubernetes yang dikelola sendiri:
	- a. Verifikasi bahwa Anda menggunakan Helm CLI versi 3.7.1.
	- b. Pilih Buat token untuk menghasilkan token lisensi dan peran IAM. Token dan peran ini digunakan untuk berkomunikasi dengan AWS License Manager memvalidasi hak produk.

#### **a** Note

Jumlah maksimum token lisensi untuk akun adalah 10.

- c. Pilih Unduh sebagai CSV untuk mengunduh file.csv dengan informasi token yang dihasilkan. Seperti semua rahasia dan kata sandi, simpan file.csv di lokasi yang aman.
- d. Jalankan perintah di Save as Kubernetes secret untuk menyimpan token lisensi dan peran IAM sebagai rahasia di cluster Kubernetes Anda. Rahasia ini digunakan saat Anda menginstal bagan Helm dan meluncurkan aplikasi. AWS Marketplace menggunakan rahasia untuk memverifikasi hak untuk produk ini.
- e. Jalankan perintah dalam aplikasi Launch menggunakan token untuk menginstal bagan Helm yang menyebarkan aplikasi ke cluster Anda.
- f. Pilih Instruksi penggunaan untuk dokumentasi dari penjual tentang cara mengkonfigurasi dan menggunakan produk setelah diluncurkan.
- g. Opsional Gunakan perintah yang disediakan di [Opsional] Unduh artefak untuk mengunduh gambar wadah produk dan bagan Helm secara lokal.

## Peluncuran dengan opsi pemenuhan Amazon EKS

Untuk opsi pemenuhan dengan metode pengiriman Add-on untuk Amazon EKS, gunakan Konsol Amazon EKS untuk menerapkan perangkat lunak di klaster Amazon EKS Anda. Langkah-langkah umum untuk meluncurkan produk adalah sebagai berikut:

Untuk meluncurkan produk dengan opsi pemenuhan Amazon EKS

- 1. Setelah berlangganan produk, navigasikan ke halaman konfigurasi dan pilih Lanjutkan ke Konsol Amazon EKS untuk mengakses konsol Amazon EKS.
- 2. Dari konsol Amazon EKS, pilih Wilayah AWS tempat cluster Anda digunakan. Pilih cluster di mana Anda ingin menyebarkan perangkat lunak Anda.
- 3. Pilih tab Add-ons.
- 4. Pilih Dapatkan lebih banyak add-on, gulir untuk menemukan add-on yang ingin Anda terapkan, dan pilih Berikutnya.
- 5. Pilih versi yang ingin Anda gunakan dan pilih Berikutnya. Untuk informasi selengkapnya tentang penerapan Amazon EKS, lihat [add-on EKS.](https://docs.aws.amazon.com/eks/latest/userguide/eks-add-ons.html)
- 6. Tinjau pilihan Anda dan pilih Buat.

## <span id="page-66-0"></span>QuickLaunch di AWS Marketplace

Jika penjual telah QuickLaunch mengaktifkan opsi pemenuhan, Anda dapat menggunakannya untuk membuat klaster Amazon EKS dan menerapkan aplikasi penampung ke dalamnya. Dengan QuickLaunch, Anda akan menggunakan AWS CloudFormation untuk mengkonfigurasi dan membuat cluster Amazon EKS dan meluncurkan aplikasi kontainer di atasnya. Dengan QuickLaunch, Anda dapat meluncurkan aplikasi kontainer untuk tujuan pengujian. Untuk menggunakan QuickLaunch, ikuti langkah-langkah d[iPeluncuran dengan opsi pemenuhan Helm.](#page-63-1)

Untuk membuat cluster Amazon EKS tempat aplikasi dapat digunakan, buat CloudFormation tumpukan. Tumpukan adalah kumpulan sumber AWS daya yang dapat Anda kelola sebagai satu unit. Semua sumber daya dalam tumpukan ditentukan oleh CloudFormation template stack. Di QuickLaunch, sumber daya tumpukan mencakup informasi yang diperlukan untuk membuat kluster Amazon EKS dan meluncurkan aplikasi. Untuk informasi selengkapnya tentang tumpukan AWS CloudFormation, lihat [Bekerja dengan tumpukan](https://docs.aws.amazon.com/AWSCloudFormation/latest/UserGuide/stacks.html) di AWS CloudFormation Panduan Pengguna.

Setelah cluster dibuat, QuickLaunch luncurkan aplikasi di atasnya dengan menginstal bagan Helm yang disediakan penjual ke cluster. QuickLaunch menangani ini untuk Anda sebagai bagian dari pembuatan tumpukan yang juga membuat cluster Amazon EKS.

# Produk machine learning

AWS Marketplace memiliki kategori untuk produk pembelajaran mesin yang dapat Anda langgani AWS Marketplace. Kategori produk adalah Machine Learning. Produk dalam kategori ini termasuk paket model pembelajaran mesin (ML) dan algoritma.

Anda dapat menelusuri dan mencari ratusan paket model dan algoritme dari berbagai subkategori, seperti visi komputer, pemrosesan bahasa alami, pengenalan suara, teks, data, suara, gambar, analisis video, deteksi penipuan, dan analisis prediktif.

Untuk menilai kualitas dan kesesuaian model, Anda dapat meninjau deskripsi produk, petunjuk penggunaan, ulasan pelanggan, sampel [notebook Jupyter,](https://docs.aws.amazon.com/sagemaker/latest/dg/nbi.html) harga, dan informasi dukungan. Anda menerapkan model langsung dari SageMaker konsol Amazon, melalui notebook Jupyter, dengan Amazon SageMaker SDK, atau menggunakan file. AWS Command Line Interface AWS CLI Amazon SageMaker menyediakan lingkungan yang aman untuk menjalankan pekerjaan pelatihan dan inferensi Anda dengan menjalankan pemindaian statis pada semua produk pasar.

# Paket SageMaker model Amazon

Paket SageMaker model Amazon adalah model ML terlatih unik yang diidentifikasi oleh Amazon Resource Name (ARN) di Amazon. SageMaker Pelanggan menggunakan paket model untuk membuat model di Amazon SageMaker. Kemudian, model dapat digunakan dengan layanan hosting untuk menjalankan inferensi waktu nyata atau dengan transformasi batch untuk menjalankan inferensi batch di Amazon. SageMaker

Diagram berikut menunjukkan alur kerja untuk menggunakan produk paket model.

- 1. Pada AWS Marketplace, Anda menemukan dan berlangganan produk paket model.
- 2. Anda menyebarkan komponen inferensi produk SageMaker untuk melakukan inferensi (atau prediksi) secara real time atau dalam batch.

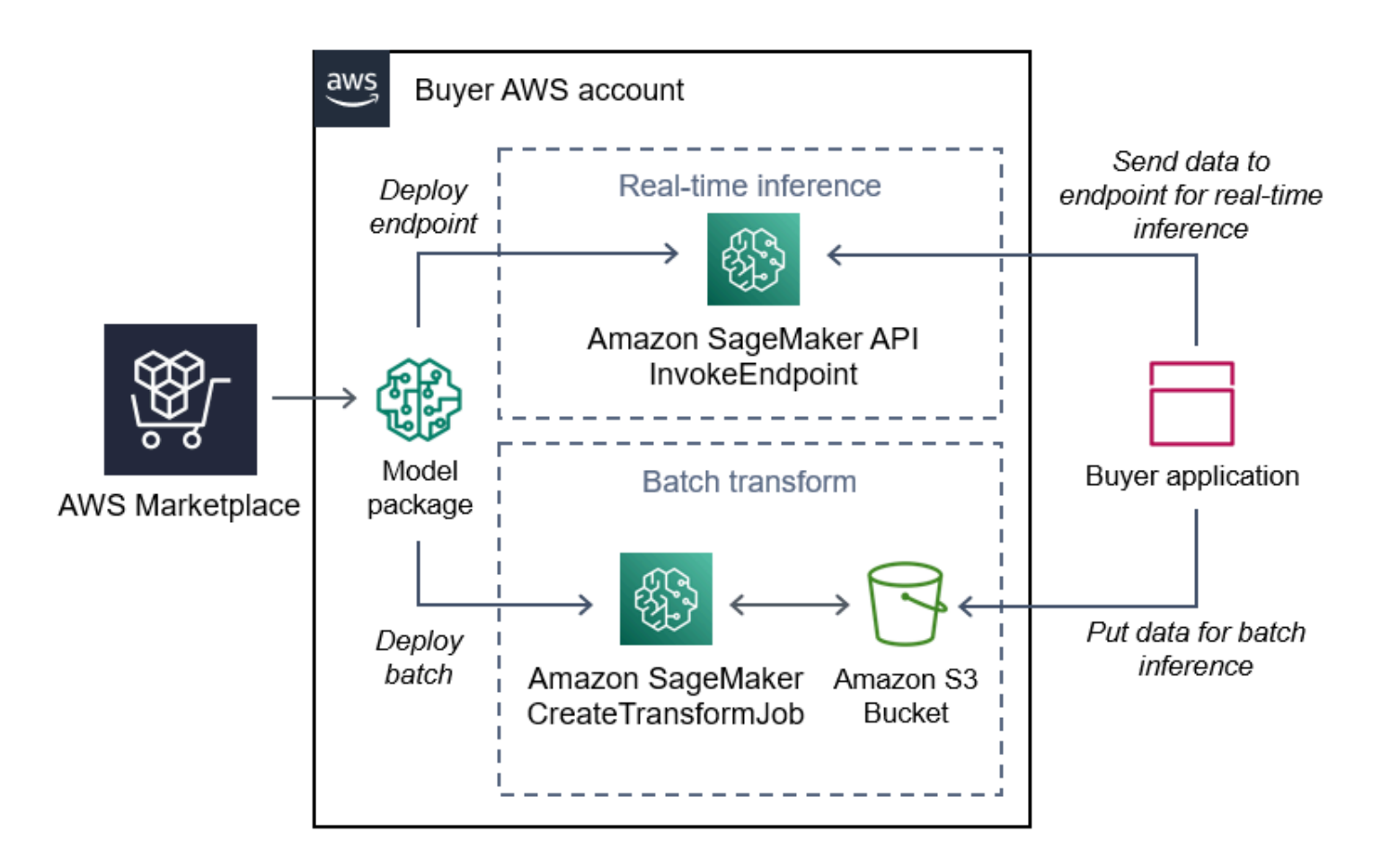

# SageMaker Algoritma Amazon

SageMaker Algoritma Amazon adalah SageMaker entitas Amazon unik yang diidentifikasi oleh ARN. Algoritme memiliki dua komponen logis: pelatihan dan inferensi.

Diagram berikut menunjukkan alur kerja untuk menggunakan produk algoritma.

- 1. Pada AWS Marketplace, Anda menemukan dan berlangganan produk algoritma.
- 2. Anda menggunakan komponen pelatihan produk untuk membuat pekerjaan pelatihan atau pekerjaan penyetelan menggunakan kumpulan data input Anda di Amazon SageMaker untuk membuat model pembelajaran mesin.
- 3. Ketika komponen pelatihan produk selesai, ia menghasilkan artefak model dari model pembelajaran mesin.
- 4. SageMaker menyimpan artefak model di bucket Amazon Simple Storage Service (Amazon S3) Anda.

5. Di SageMaker, Anda kemudian dapat menerapkan komponen inferensi produk menggunakan artefak model yang dihasilkan tersebut untuk melakukan inferensi (atau prediksi) secara real time atau dalam batch.

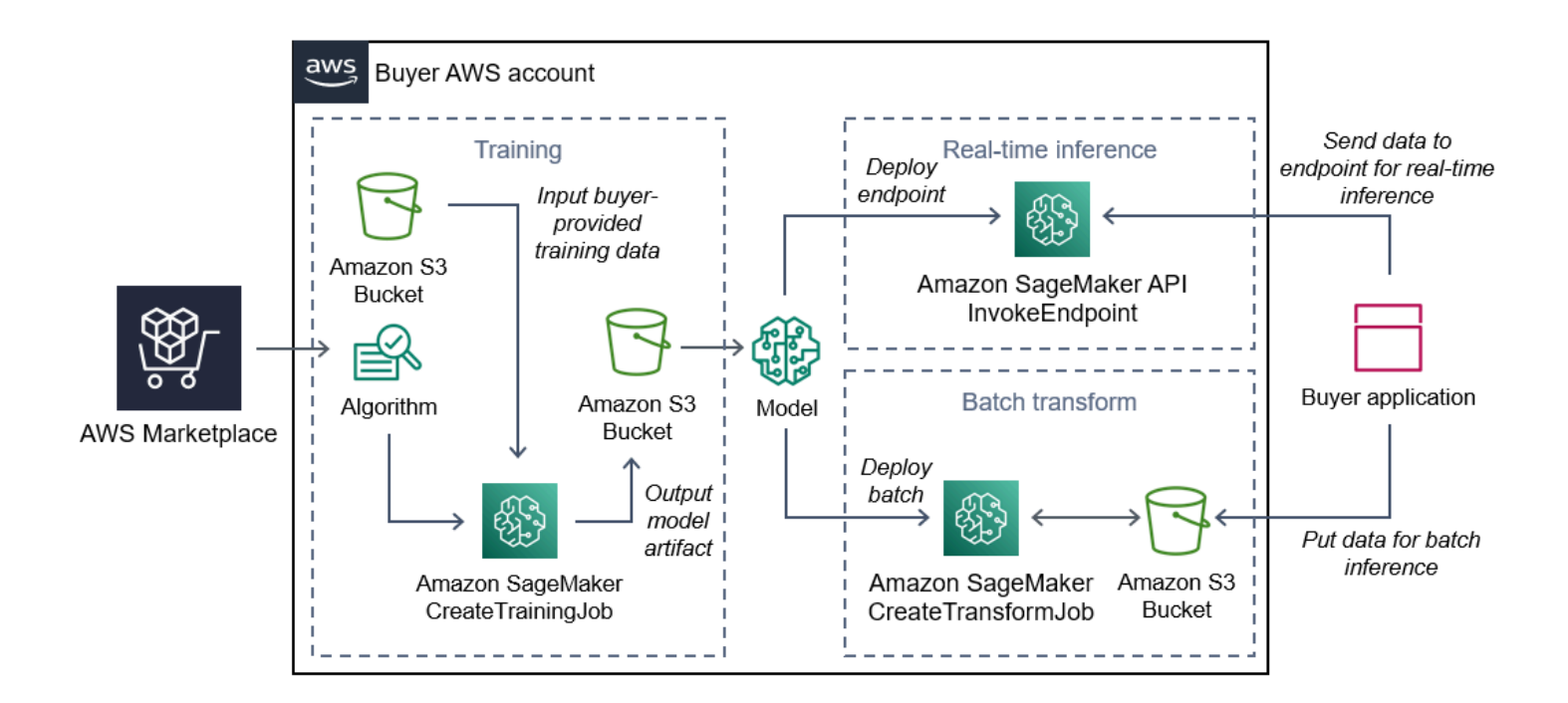

# Temukan, berlangganan, dan deploy

Diagram berikut menunjukkan ikhtisar proses untuk menemukan, berlangganan, dan menyebarkan produk pembelajaran mesin di Amazon SageMaker.

- 1. Temukan dan coba model dari AWS Marketplace
- 2. Berlangganan produk ML
- 3. Menyebarkan model di Amazon SageMaker
- 4. Gunakan REST API yang aman
- 5. Melakukan
	- Inferensi waktu nyata
	- Pekerjaan transformasi Batch

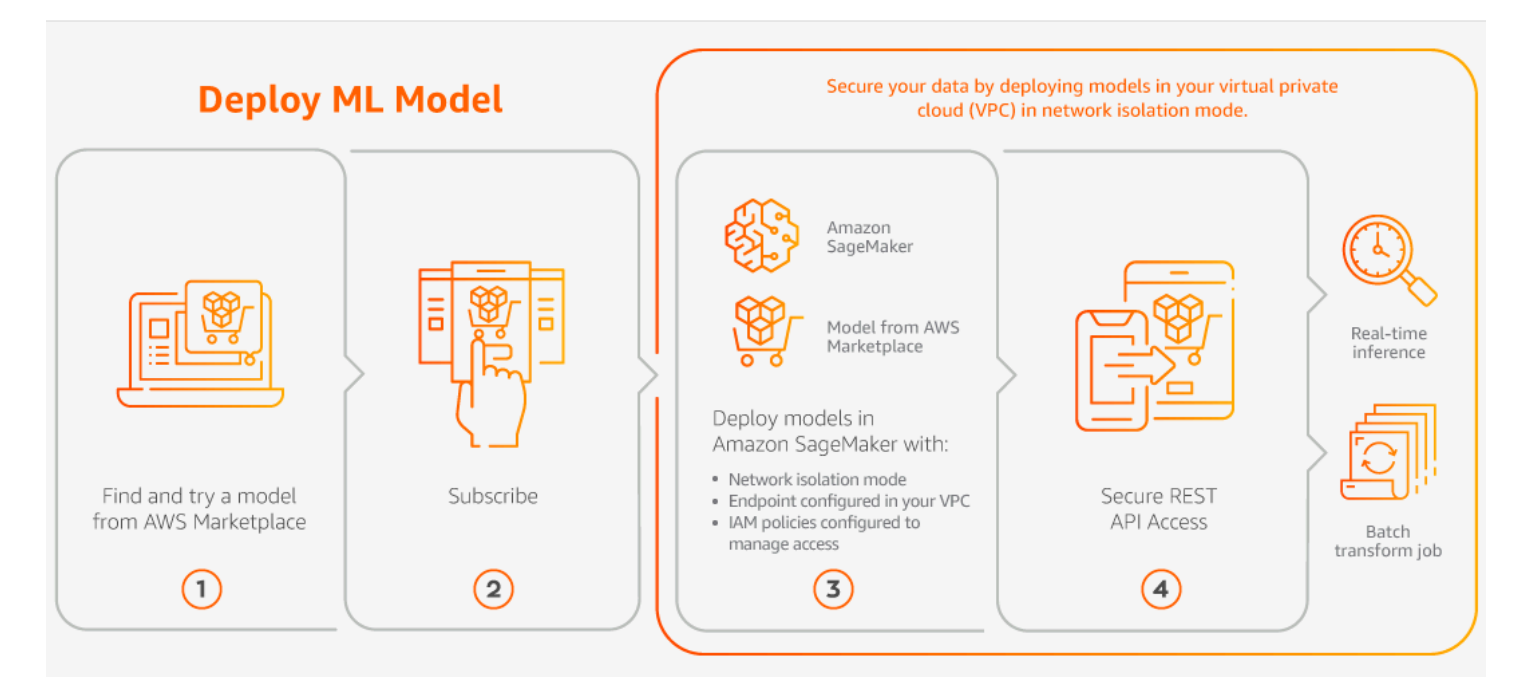

Anda hanya membayar untuk penggunaan Anda, tanpa biaya minimum atau komitmen di muka. AWS Marketplace menyediakan tagihan konsolidasi untuk algoritme dan paket model, dan biaya penggunaan AWS infrastruktur.

Bagian berikut menjelaskan cara menemukan, berlangganan, dan menerapkan produk ML.

Topik

- [Menemukan produk pembelajaran mesin](#page-70-0)
- [Berlangganan produk pembelajaran mesin](#page-71-0)
- [Menyebarkan produk pembelajaran mesin](#page-71-1)

<span id="page-70-0"></span>Menemukan produk pembelajaran mesin

Untuk menemukan paket dan algoritme SageMaker model Amazon

- 1. Masuk ke [situs web AWS Marketplace.](https://aws.amazon.com/marketplace/search/results?page=1&filters=fulfillment_options&fulfillment_options=SAGEMAKER)
- 2. Di bawah Temukan AWS Marketplace produk yang memenuhi kebutuhan Anda, gunakan menu tarik-turun Kategori untuk menemukan subkategori di bawah Machine Learning yang Anda minati.
- 3. Anda dapat menyempurnakan hasil pencarian dengan menerapkan tipe sumber daya, kategori, dan filter harga.
- 4. Dari hasil pencarian, akses halaman detail produk.
- 5. Tinjau deskripsi produk, petunjuk penggunaan, ulasan pelanggan, persyaratan data, contoh buku catatan Jupyter, dan informasi harga dan dukungan.

#### <span id="page-71-0"></span>Berlangganan produk pembelajaran mesin

Untuk berlangganan paket SageMaker model Amazon dan algoritma

- 1. Dari halaman detail produk, pilih Lanjutkan untuk berlangganan.
- 2. Pada halaman pengadaan, tinjau informasi harga produk dan perjanjian lisensi pengguna akhir (EULA).
- 3. Pilih Lanjutkan untuk berlangganan.

#### <span id="page-71-1"></span>Menyebarkan produk pembelajaran mesin

Untuk menyebarkan paket dan SageMaker algoritme model Amazon

- 1. Konfirmasikan bahwa Anda memiliki langganan yang valid ke paket algoritme atau model dengan menavigasi ke Perangkat Lunak [Marketplace](https://aws.amazon.com/marketplace/ai/library?productType=ml&ref_=lbr_tab_ml) Anda.
- 2. Konfigurasikan produk (misalnya, dengan memilih versi atau wilayah penyebaran tertentu) di situs AWS Marketplace web.

Setelah Anda berlangganan produk paket model atau produk algoritme, produk tersebut ditambahkan ke daftar produk Anda di SageMaker konsol. Anda juga dapat menggunakan AWS SDK, the AWS Command Line Interface (AWS CLI), atau SageMaker konsol untuk membuat titik akhir inferensi REST yang dikelola sepenuhnya atau melakukan inferensi pada kumpulan data.

- 3. Lihat halaman detail SageMaker produk Amazon dengan memilih Lihat di Amazon SageMaker.
- 4. Dari SageMaker konsol Amazon, Anda dapat menerapkan paket model dan algoritme menggunakan SageMaker konsol Amazon, notebook Jupyter, perintah Amazon SageMaker CLI, atau operasi API.

Untuk informasi selengkapnya tentang penerapan di Amazon SageMaker, lihat [Memulai.](https://docs.aws.amazon.com/sagemaker/latest/dg/gs.html)
# Produk layanan profesional

AWS Marketplace termasuk produk yang merupakan layanan profesional dari AWS Marketplace penjual. Anda dapat menemukan produk ini di Layanan Profesional saat mencari di AWS Marketplace. Anda berlangganan dan membeli produk ini melalui AWS Marketplace, tetapi Anda akan bekerja dengan penjual untuk mengatur layanan profesional untuk memenuhi kebutuhan Anda.

## Membeli layanan profesional

Anda dapat mencari layanan profesional menggunakan kategori Layanan Profesional dalam AWS Marketplace. Jika Anda menemukan produk yang menarik minat Anda, mintalah tawaran dari penjual. Karena layanan profesional biasanya melibatkan bekerja sama, Anda harus memberikan beberapa informasi tambahan kepada penjual untuk menyelesaikan pembelian. Anda juga dapat menggunakan ini sebagai kesempatan untuk menegosiasikan harga dan detail lain dari layanan yang perlu diselesaikan. Anda akan menerima penawaran privat untuk produk tersebut. Untuk informasi selengkapnya tentang penawaran privat, lihat [Penawaran privat](#page-105-0).

Untuk membeli produk layanan profesional

- 1. Buka [AWS Marketplaced](https://aws.amazon.com/marketplace)an masuk ke AWS akun Anda, lalu cari dan temukan produk layanan profesional yang ingin Anda beli.
- 2. Pada halaman detail produk untuk produk, pilih Lanjutkan.
- 3. Pada halaman Minta layanan, tambahkan informasi tambahan yang diperlukan bagi penjual untuk membuat penawaran, termasuk nama, alamat email, nama perusahaan, dan informasi tambahan yang akan membantu penjual, termasuk kebutuhan bisnis, jadwal, dan persyaratan kontrak.
- 4. Penjual akan menghubungi Anda melalui alamat email yang Anda berikan untuk mengetahui detail penawaran Anda. Setelah Anda setuju, penjual akan mengirimi Anda tautan ke penawaran tersebut AWS Marketplace. Buka tautan di peramban, dan masuk ke akun AWS .
- 5. Tinjau detail penawaran di halaman pengadaan yang Anda buka dari penjual. Pastikan penawaran tersebut untuk layanan yang Anda harapkan, dan harga yang Anda harapkan. Juga periksa istilah-istilah—apakah Anda membayar sekaligus atau serangkaian biaya. Jika penawaran sudah benar, lanjutkan. Jika tidak, hubungi penjual untuk membuat perubahan.
- 6. Di bawah Konfigurasi kontrak, pilih konfigurasi yang ingin Anda gunakan untuk kontrak Anda. Misalnya, jika Anda membeli kontrak dukungan, mungkin ada opsi untuk kontrak Perak, Emas, atau Platinum, dengan harga yang berbeda.

7. Pilih Buat kontrak untuk membeli layanan. Penjual harus menghubungi Anda dalam waktu 2 hari kerja dengan petunjuk penggunaan layanan ini.

# Produk SaaS

Untuk produk perangkat lunak sebagai layanan (SaaS), Anda berlangganan produk melalui AWS Marketplace, tetapi Anda mengakses produk di lingkungan penjual perangkat lunak.

Topik

- [Model penetapan harga](#page-73-0)
- [Peluncuran Cepat](#page-76-0)

## <span id="page-73-0"></span>Model penetapan harga

AWS Marketplace menawarkan model harga berikut.

Langganan berbasis penggunaan SaaS

Dengan langganan berbasis penggunaan SaaS, penjual perangkat lunak melacak penggunaan Anda dan Anda hanya membayar untuk apa yang Anda gunakan. Model pay-as-you-go penetapan harga ini mirip dengan banyak orang Layanan AWS. Penagihan untuk penggunaan produk SaaS Anda dikelola melalui tagihan AWS .

Untuk berlangganan menggunakan langganan berbasis penggunaan SaaS

- 1. Pada halaman detail produk, pilih Lihat opsi pembelian untuk memulai proses berlangganan.
- 2. Tinjau langganan, dan pilih Berlangganan di halaman langganan.

### **a** Note

Beberapa produk menawarkan opsi penyebaran Quick Launch, yang mengurangi waktu dan sumber daya yang diperlukan untuk mengonfigurasi, menyebarkan, dan meluncurkan perangkat lunak. Produk-produk ini diidentifikasi menggunakan lencana Quick Launch. Untuk informasi selengkapnya, lihat [the section called "Peluncuran](#page-76-0) [Cepat"](#page-76-0).

### Komitmen di muka SaaS

Beberapa perusahaan membuat kontrak SaaS tersedia di muka untuk pembelian melalui. AWS Marketplace Dengan opsi ini, Anda dapat membeli sejumlah lisensi atau penyerapan data terpisah untuk produk ini. Kemudian, Anda dapat menagih produk ini, terlebih dahulu, melalui Anda Akun AWS. Misalnya, Anda mungkin membeli 10 lisensi akses pengguna selama setahun, atau Anda dapat membeli 10 GB konsumsi data per hari selama setahun.

Saat melakukan pembelian, Anda diarahkan ke situs web produk untuk pengaturan dan konfigurasi akun, kecuali Peluncuran Cepat diaktifkan. Biaya penggunaan kemudian muncul di laporan Akun AWS penagihan reguler Anda.

#### **a** Note

Untuk informasi tentang pengalaman Peluncuran Cepat, lihat[the section called "Peluncuran](#page-76-0)  [Cepat"](#page-76-0).

Untuk berlangganan dengan kontrak SaaS

- 1. Pada halaman detail produk, pilih Lihat opsi pembelian untuk memulai proses berlangganan. Anda dapat memilih jumlah atau unit yang Anda inginkan, lama berlangganan (jika beberapa opsi tersedia), dan perpanjangan otomatis.
- 2. Setelah Anda membuat pilihan Anda, pilih Buat Kontrak.
- 3. Pilih Siapkan Akun Anda, yang membawa Anda ke situs web perusahaan. Saat akun Anda sedang dikonfigurasi dan pembayaran sedang diverifikasi, Anda akan melihat kontrak Anda tertunda di halaman AWS Marketplace detail untuk produk tersebut.

#### **a** Note

Beberapa produk menawarkan opsi penyebaran Quick Launch, yang mengurangi waktu dan sumber daya yang diperlukan untuk mengonfigurasi, menyebarkan, dan meluncurkan perangkat lunak. Produk-produk ini diidentifikasi menggunakan lencana Quick Launch. Untuk informasi selengkapnya, lihat [the section called "Peluncuran](#page-76-0) [Cepat"](#page-76-0).

Setelah konfigurasi selesai, tautan untuk mengatur akun Anda tersedia di halaman produk. Perangkat lunak ini muncul di bawah Perangkat Lunak Marketplace Anda saat Anda masuk ke AWS Marketplace akun Anda. Anda sekarang dapat mulai menggunakan perangkat lunak. Jika Anda tidak menyelesaikan proses penyiapan untuk akun Anda, Anda akan diminta untuk melakukannya ketika Anda mengunjungi kembali produk tersebut. AWS Marketplace

Akses langganan perangkat lunak dari situs web perusahaan perangkat lunak menggunakan akun yang Anda buat di situs web mereka. Anda juga dapat menemukan tautan situs web untuk langganan perangkat lunak yang Anda beli melalui AWS Marketplace Perangkat Lunak Marketplace Anda saat Anda masuk ke AWS Marketplace akun Anda.

### Uji coba gratis SaaS

Beberapa vendor menawarkan uji coba gratis untuk produk SaaS mereka melalui AWS Marketplace untuk tujuan evaluasi. Anda dapat mencari melalui produk SaaS AWS Marketplace dan memfilter hasil untuk hanya menampilkan produk dengan uji coba gratis. Hasil pencarian menunjukkan produk mana yang menawarkan uji coba gratis. Semua produk uji coba gratis menampilkan lencana uji coba gratis di sebelah logo produk. Pada halaman pengadaan produk, Anda dapat menemukan durasi masa uji coba gratis dan berapa banyak penggunaan perangkat lunak gratis yang termasuk dalam uji coba.

Selama uji coba gratis, atau setelah uji coba gratis berakhir, Anda dapat membuat keputusan pembelian dengan menegosiasikan penawaran pribadi atau berlangganan penawaran umum. Uji coba gratis SaaS tidak akan secara otomatis dikonversi menjadi perjanjian berbayar. Jika Anda tidak lagi menginginkan uji coba gratis, Anda dapat membiarkan uji coba gratis kedaluwarsa.

Anda dapat melihat langganan dengan memilih Kelola langganan dari konsol. AWS Marketplace

### **a** Note

Masing-masing Akun AWS hanya memenuhi syarat untuk 1 percobaan gratis per produk.

Berlangganan penawaran uji coba gratis kontrak SaaS

Untuk berlangganan penawaran uji coba gratis kontrak SaaS

- 1. Masuk ke AWS Marketplace konsol, dan pilih Temukan produk dari AWS Marketplace menu.
- 2. Di panel Perbaiki hasil, buka Uji coba gratis dan pilih Uji coba gratis.
- 3. Untuk metode Pengiriman, pilih SaaS.
- 4. Untuk model Harga, pilih Komitmen di Depan untuk melihat semua produk yang menawarkan uji coba gratis. Semua produk yang memenuhi syarat menampilkan lencana uji coba gratis.
- 5. Pilih produk SaaS yang Anda inginkan.
- 6. Pilih Coba gratis dari halaman detail produk.
- 7. Untuk jenis Penawaran, pilih opsi Uji coba gratis.
- 8. Untuk Pembelian, pilih Buat kontrak dan kemudian Terima kontrak.
- 9. Pilih Siapkan akun Anda untuk menyelesaikan pendaftaran dan mulai menggunakan perangkat lunak Anda.

Berlangganan penawaran uji coba gratis berlangganan SaaS

Untuk berlangganan penawaran uji coba gratis berlangganan SaaS

- 1. Masuk ke AWS Marketplace konsol, dan pilih Temukan produk dari AWS Marketplace menu.
- 2. Di panel Perbaiki hasil, buka Uji coba gratis dan pilih Uji coba gratis.
- 3. Untuk metode Pengiriman, pilih SaaS.
- 4. Untuk model Harga, pilih Berdasarkan Penggunaan untuk melihat semua produk yang menawarkan uji coba gratis. Semua produk yang memenuhi syarat menampilkan lencana uji coba gratis.
- 5. Pilih produk SaaS yang Anda inginkan.
- 6. Pilih Coba gratis dari halaman detail produk.
- 7. Untuk jenis Penawaran, pilih opsi Uji coba gratis.
- 8. Untuk Pembelian, pilih Berlangganan.

## <span id="page-76-0"></span>Peluncuran Cepat

Quick Launch adalah opsi AWS Marketplace penerapan yang tersedia untuk produk SaaS yang mengaktifkan Quick Launch. Ini mengurangi waktu, sumber daya, dan langkah-langkah yang diperlukan untuk mengkonfigurasi, menyebarkan, dan meluncurkan perangkat lunak Anda. Untuk produk yang menawarkan fitur ini, Anda dapat memilih untuk menggunakan Quick Launch atau mengonfigurasi sumber daya secara manual.

Untuk menemukan, berlangganan, dan meluncurkan produk SaaS menggunakan pengalaman Quick Launch

- 1. Arahkan ke [halaman AWS Marketplace pencarian](https://aws.amazon.com/marketplace/search/?).
- 2. Jelajahi AWS Marketplace, dan temukan produk yang berisi perangkat lunak yang ingin Anda luncurkan. Produk yang memberikan pengalaman Quick Launch memiliki lencana Quick Launch dalam deskripsi produknya.

**1** Tip

Untuk menemukan produk dengan pengalaman Quick Launch diaktifkan, gunakan SaaS dan filter CloudFormation template di panel Perbaiki hasil.

- 3. Setelah Anda berlangganan produk, navigasikan ke halaman Konfigurasi dan luncurkan dengan memilih tombol Atur Akun Anda.
- 4. Pada halaman Konfigurasi dan peluncuran di Langkah 1: Pastikan Anda memiliki AWS izin yang diperlukan, pastikan Anda memiliki izin yang diperlukan untuk menggunakan pengalaman Peluncuran Cepat. Hubungi AWS administrator Anda untuk meminta izin.

Untuk menggunakan pengalaman Quick Launch penuh, Anda harus memiliki izin berikut:

- CreateServiceLinkedRole— Memungkinkan AWS Marketplace untuk membuat peran AWSServiceRoleForMarketplaceDeployment terkait layanan. Peran terkait layanan ini memungkinkan AWS Marketplace untuk mengelola parameter terkait penerapan, yang disimpan sebagai rahasia di, atas nama Anda. AWS Secrets Manager
- DescribeSecrets— Memungkinkan AWS Marketplace untuk mendapatkan informasi tentang parameter penyebaran yang dilewatkan oleh penjual.
- GetRole— Memungkinkan AWS Marketplace untuk menentukan apakah peran terkait layanan telah dibuat di akun.
- ListSecrets— Memungkinkan AWS Marketplace untuk mendapatkan status parameter penyebaran.
- ListRegions— Memungkinkan AWS Marketplace untuk mendapatkan Wilayah AWS yang dipilih untuk akun saat ini.
- ReplicateSecrets— Memungkinkan AWS Marketplace untuk memulai replikasi rahasia ke Wilayah yang dipilih di mana Anda akan menyebarkan perangkat lunak.
- 5. Untuk Langkah 2: Masuk ke akun vendor yang sudah ada atau baru, pilih tombol Masuk atau buat akun. Situs penjual terbuka di tab baru, tempat Anda dapat masuk atau membuat akun baru. Setelah selesai, kembali ke halaman Konfigurasi dan luncurkan.
- 6. Untuk Langkah 3: Konfigurasikan perangkat lunak dan AWS integrasi Anda, pilih cara Anda ingin mengonfigurasi produk:
	- AWS CloudFormation Pilih tombol Launch template untuk menyebarkan CloudFormation template yang telah ditentukan untuk mengkonfigurasi produk Anda. Gunakan CloudFormation untuk meninjau parameter template dan melengkapi bidang tambahan yang diperlukan. Setelah selesai, kembali ke halaman Konfigurasi dan luncurkan untuk meluncurkan perangkat lunak Anda.
	- Manual Gunakan instruksi yang diberikan oleh penjual untuk mengkonfigurasi perangkat lunak Anda.
- 7. Untuk Langkah 4: Luncurkan perangkat lunak Anda, pilih tombol Luncurkan perangkat lunak untuk meluncurkan perangkat lunak Anda.

# Produk data

Anda dapat menggunakan AWS Marketplace untuk menemukan dan berlangganan produk data yang tersedia melalui AWS Data Exchange. Untuk informasi selengkapnya, lihat [Berlangganan Produk](https://docs.aws.amazon.com/data-exchange/latest/userguide/subscribe-to-data-sets.html) [Data di AWS Data Exchange](https://docs.aws.amazon.com/data-exchange/latest/userguide/subscribe-to-data-sets.html) dalam Panduan Pengguna AWS Data Exchange.

# Membayar produk

Pada awal bulan, Anda akan menerima tagihan dari Amazon Web Services (AWS) untuk biaya AWS Marketplace . Untuk produk perangkat lunak, tagihan termasuk perhitungan biaya per jam untuk perangkat lunak dikalikan dengan jumlah jam setiap instans Amazon Machine Image (AMI) dengan perangkat lunak ini berjalan. Anda juga menerima tagihan untuk penggunaan layanan AWS infrastruktur seperti Amazon Elastic Compute Cloud (Amazon EC2), Amazon Simple Storage Service (Amazon S3), Amazon Simple Storage Service (Amazon S3), Amazon Elastic Block Store (Amazon EBS), dan untuk bandwidth.

Jika Anda Akun AWS berbasis di Eropa, Timur Tengah, dan Afrika (EMEA), tidak termasuk Turki dan Afrika Selatan, dan pembelian Anda berasal dari penjual yang memenuhi syarat EMEA, Anda menerima tagihan dari Amazon Web Services EMEA SARL ().AWS Europe Jika Anda Akun AWS berbasis di Australia, Anda menerima tagihan dari Amazon Web Services Australia Pty Ltd (AWS Australia). Jika Anda Akun AWS berbasis di Jepang, Anda menerima tagihan dari Amazon Web Services Jepang G.K (AWS Japan). Jika tidak, Anda menerima tagihan dari AWS Inc.

### **a** Note

Untuk pembelian tahunan dan kontrak AMI, faktur untuk biaya berlangganan terjadi pada saat berlangganan, bukan dalam tagihan bulanan konsolidasi. Pembelian tahunan AMI menghasilkan satu faktur untuk seluruh perjanjian yang mencakup semua jenis instans yang dibeli selama berlangganan. Pembayaran fleksibel pada kontrak ditagih pada saat pembayaran yang dijadwalkan. Untuk kontrak yang memiliki komponen penggunaan (seperti pay-as-you-go model), penggunaan muncul di tagihan bulanan konsolidasi Anda.

AWS Marketplace produk yang menggunakan topologi kompleks dapat dikenakan biaya untuk kelompok AMI dan layanan AWS infrastruktur lainnya yang diluncurkan oleh template yang disediakan. AWS CloudFormation

Sebagai contoh, misalkan Anda menjalankan perangkat lunak untuk 720 jam pada tipe instans small EC2. Biaya penjual untuk penggunaan perangkat lunak adalah \$0,12 per jam dan biaya EC2 adalah \$0,085 per jam. Di akhir bulan, Anda ditagih 147,60 USD.

Untuk informasi selengkapnya tentang berlangganan produk data, lihat [Berlangganan produk data di](https://docs.aws.amazon.com/data-exchange/latest/userguide/subscribe-to-data-sets.html) [AWS Data Exchange](https://docs.aws.amazon.com/data-exchange/latest/userguide/subscribe-to-data-sets.html) di Panduan Pengguna AWS Data Exchange.

Untuk informasi selengkapnya tentang pembayaran AWS tagihan Anda, lihat [Panduan AWS Billing](https://docs.aws.amazon.com/awsaccountbilling/latest/aboutv2/billing-what-is.html)  [Pengguna.](https://docs.aws.amazon.com/awsaccountbilling/latest/aboutv2/billing-what-is.html)

Untuk informasi selengkapnya tentang mengelola pembayaran di Amazon Web Services EMEA SARL (AWS Europe), lihat [Mengelola pembayaran AWSEurope di AWS Billing](https://docs.aws.amazon.com/awsaccountbilling/latest/aboutv2/emea-payments.html) Panduan Pengguna.

Topik

- [Pesanan pembelian](#page-80-0)
- [Informasi tentang pengembalian dana](#page-85-0)
- [Batalkan langganan produk Anda](#page-85-1)
- [Metode pembayaran](#page-88-0)
- [Mata uang yang didukung](#page-88-1)
- [Mengubah mata uang pilihan Anda](#page-90-0)
- [Memperbarui instruksi pengiriman uang](#page-90-1)

## <span id="page-80-0"></span>Pesanan pembelian

Saat Anda menggunakan pesanan pembelian di AWS Marketplace dan AWS Billing konsol, Anda menerima faktur dari AWS yang menyertakan nomor pesanan pembelian yang ditentukan pelanggan. Pendekatan ini menyederhanakan pemrosesan pembayaran dan alokasi biaya. Dalam AWS Marketplace, out-of-cycle faktur termasuk pembelian yang ditagih baik segera atau sesuai dengan pembayaran yang ditentukan yang dijadwalkan dalam penawaran pribadi. Umumnya, pay-as-you-go biaya muncul pada faktur penggunaan AWS Marketplace bulanan konsolidasi.

### Menggunakan pesanan pembelian untuk AWS Marketplace transaksi

Anda dapat menambahkan pesanan pembelian pada saat transaksi, yang akan berlaku untuk semua out-of-cycle faktur berikutnya yang terkait dengan transaksi tersebut.

Produk berikut mendukung pesanan pembelian:

- Kontrak perangkat lunak sebagai layanan (SaaS)
- Produk layanan profesional
- Produk server (termasuk instans AMI, kontainer, AWS CloudFormation templat, dan bagan Helm dengan model harga tahunan atau kontrak

### **a** Note

Dukungan pesanan pembelian untuk model harga tahunan hanya tersedia untuk penawaran pribadi dengan jadwal pembayaran yang fleksibel.

Pesanan pembelian untuk model harga tahunan hanya didukung untuk penawaran pribadi dengan jadwal pembayaran yang fleksibel. Pesanan pembelian yang Anda tentukan tidak berlaku untuk faktur AWS Marketplace bulanan konsolidasi untuk pay-as-you-go biaya.

### a Note

Untuk menggunakan pesanan pembelian di AWS Marketplace, akun manajemen di AWS organisasi Anda harus mengaktifkan AWS Billing integrasi. Tugas penyiapan satu kali ini menciptakan peran terkait layanan, yang memungkinkan akun di organisasi Anda dengan izin berlangganan untuk menggunakan pesanan pembelian. Jika Anda tidak mengaktifkan integrasi, akun di organisasi Anda tidak dapat menambahkan pesanan pembelian selama pengadaan. Untuk informasi selengkapnya tentang integrasi, lihat [Membuat peran terkait](https://docs.aws.amazon.com/marketplace/latest/buyerguide/using-service-linked-roles-purchase-orders.html#create-service-linked-role-purchase-orders) [layanan](https://docs.aws.amazon.com/marketplace/latest/buyerguide/using-service-linked-roles-purchase-orders.html#create-service-linked-role-purchase-orders) untuk. AWS Marketplace

Untuk menentukan pesanan pembelian di AWS Marketplace

- 1. Temukan dan bersiaplah untuk membeli [produk yang didukung](https://docs.aws.amazon.com/marketplace/latest/buyerguide/buyer-purchase-orders.html#buyer-using-purchase-orders) dari AWS Marketplace.
- 2. Selama proses pembelian, pada halaman Konfigurasikan langganan perangkat lunak Anda (untuk SaaS), untuk pesanan Pembelian, pilih Tambahkan nomor pesanan pembelian.
- 3. Masukkan nomor pesanan pembelian Anda di kolom Nomor pesanan pembelian.

Nomor pesanan pembelian Anda adalah nomor atau teks yang Anda gunakan untuk melacak pesanan pembelian Anda di sistem Anda. Ini biasanya dikeluarkan oleh sistem atau proses internal. Panjangnya bisa mencapai 200 karakter.

Untuk detail tentang pesanan pembelian, termasuk pesanan pembelian yang diberikan selama AWS Marketplace transaksi, gunakan [dasbor pesanan pembelian di AWS Billing konsol.](https://docs.aws.amazon.com/awsaccountbilling/latest/aboutv2/viewing-po.html)

Menggunakan pesanan pembelian untuk AWS Marketplace transaksi 74

## Menggunakan pesanan pembelian penggunaan selimut

Untuk memisahkan AWS Marketplace biaya dari pesanan pembelian lainnya, Anda dapat membuat pesanan pembelian dengan item baris penggunaan AWS Marketplace selimut di AWS Billing konsol. AWS Marketplace transaksi faktur akan mencakup pesanan pembelian penggunaan menyeluruh yang Anda tentukan jika kriteria dan parameter tertentu cocok (misalnya, entitas penagihan). Pengecualian adalah out-of-cycle tagihan yang telah menentukan pesanan pembelian AWS Marketplace transaksi. Untuk informasi selengkapnya, lihat [Mengelola pesanan pembelian Anda](https://docs.aws.amazon.com/awsaccountbilling/latest/aboutv2/manage-purchaseorders.html) di Panduan Pengguna AWS Billing and Cost Management.

## Memecahkan masalah pesanan pembelian

Informasi dalam tabel berikut dapat membantu Anda memecahkan masalah dengan pesanan pembelian, atau memahami apa yang terjadi dalam skenario yang berbeda.

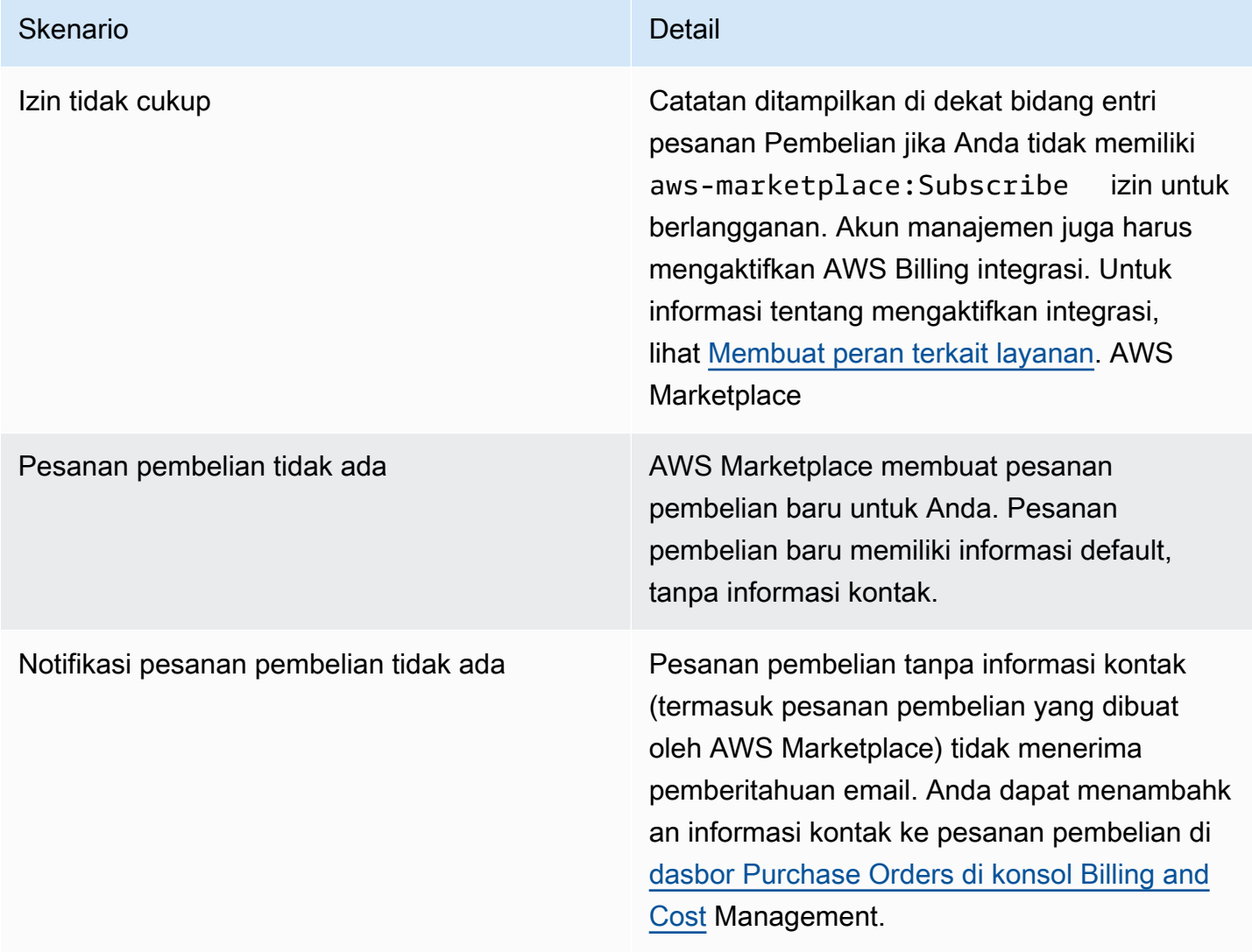

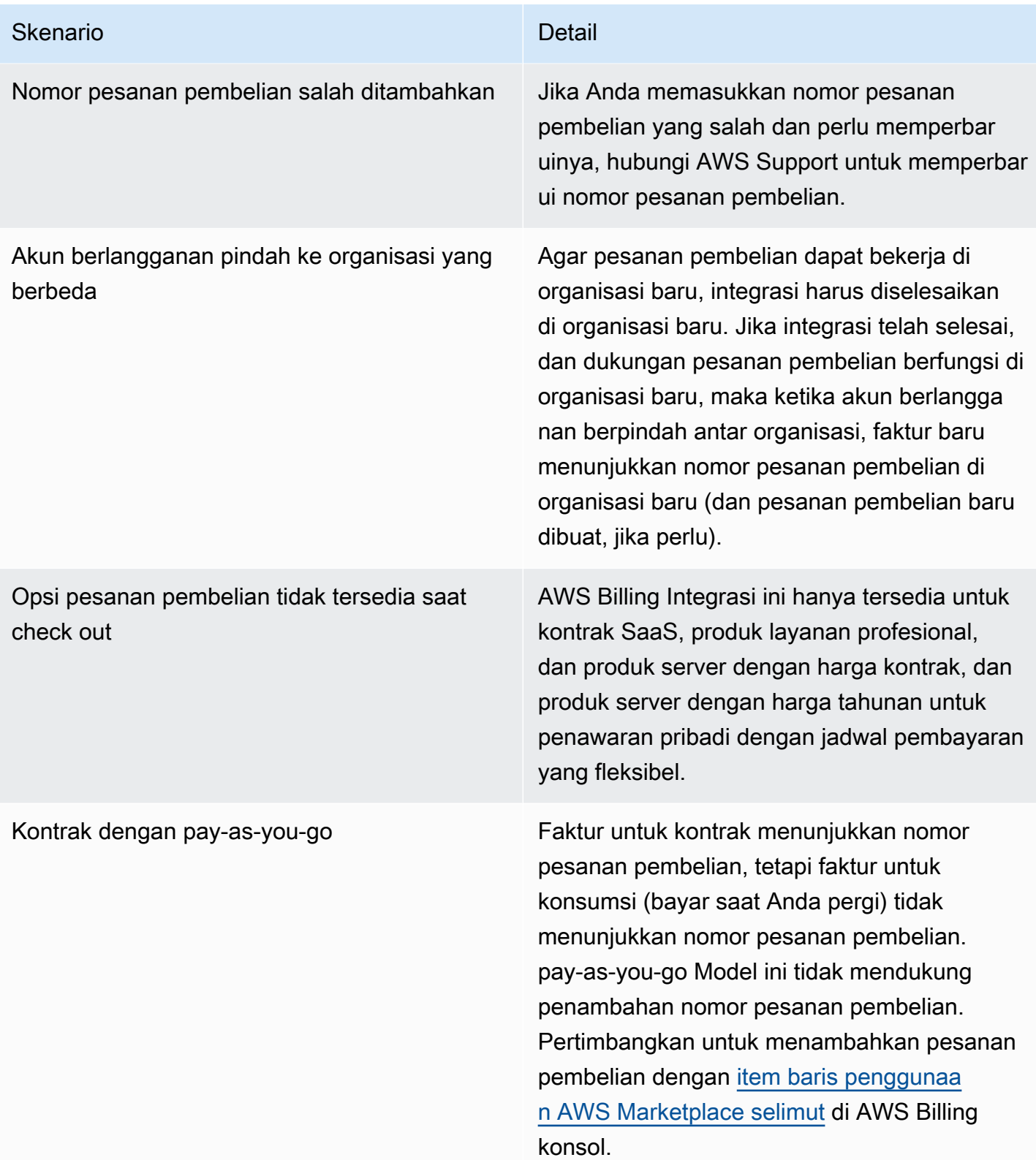

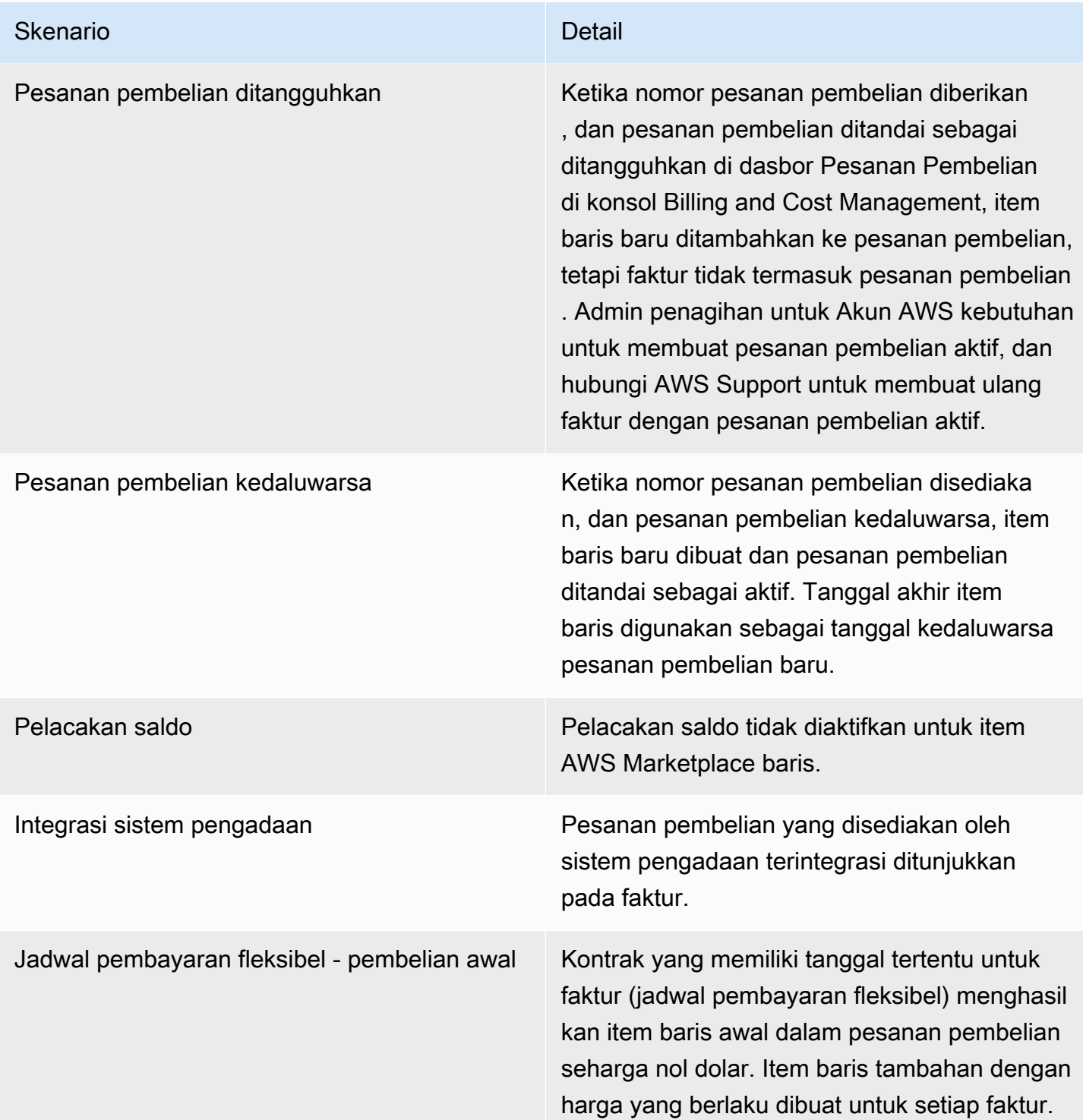

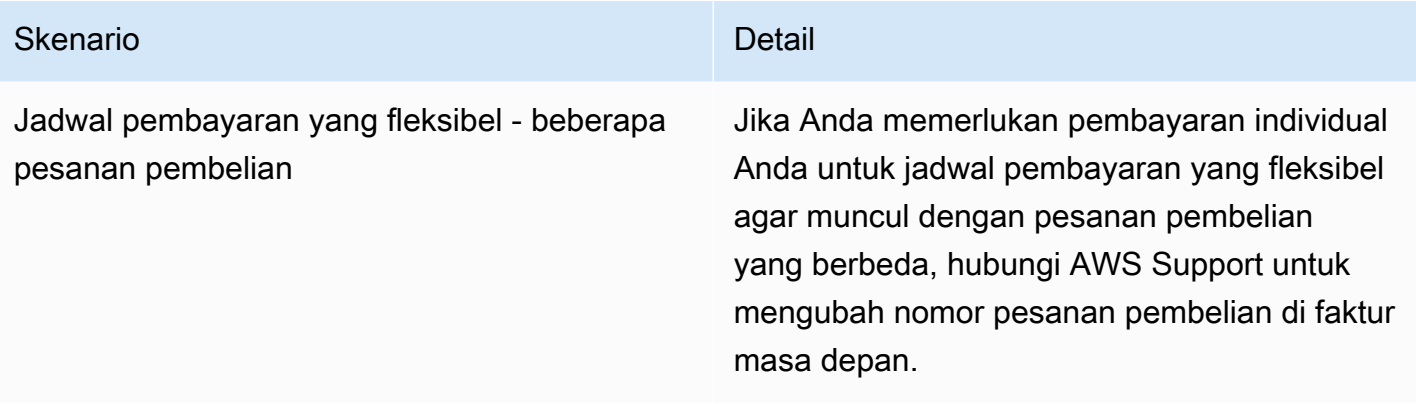

## <span id="page-85-0"></span>Informasi tentang pengembalian dana

Pelanggan dapat meminta berbagai jenis pengembalian uang untuk AWS Marketplace produk. Untuk AWS Marketplace produk yang dijual oleh AWS, lihat halaman kebijakan pengembalian dana dan kemudian kirimkan formulir dukungan kontak menggunakan AWS Support Center Console. Jika produk dijual oleh pihak ketiga, tinjau kebijakan pengembalian dana di halaman detail produk. Biaya perangkat lunak untuk AWS Marketplace langganan dibayarkan kepada penjual produk, dan pengembalian uang harus diminta dari penjual secara langsung. Setiap AWS Marketplace penjual harus menyertakan kebijakan pengembalian dana di AWS Marketplace halaman mereka.

Untuk informasi selengkapnya tentang pengembalian uang yang terkait dengan AWS Marketplace pembelian Anda, lihat topik berikut di Panduan AWS Marketplace Penjual:

- [Pengembalian uang](https://docs.aws.amazon.com/marketplace/latest/userguide/refunds.html)
- [Harga produk](https://docs.aws.amazon.com/marketplace/latest/userguide/pricing.html)

### **a** Note

Untuk semua pengembalian dana yang terkait dengan penawaran privat, hubungi penjual.

# <span id="page-85-1"></span>Batalkan langganan produk Anda

Anda dapat membatalkan langganan produk atau perpanjangan otomatis di. AWS Marketplace Langkah-langkah berikut memberikan instruksi untuk produk perangkat lunak sebagai layanan (SaaS), pembelajaran mesin (ML), dan Amazon Machine Image (AMI) di. AWS Marketplace

### Topik

- [Batalkan langganan SaaS Anda](#page-86-0)
- [Batalkan langganan pembelajaran mesin Anda](#page-86-1)
- [Batalkan langganan AMI Anda](#page-87-0)
- [Batalkan perpanjangan otomatis untuk langganan kontrak SaaS Anda](#page-87-1)

## <span id="page-86-0"></span>Batalkan langganan SaaS Anda

- 1. Masuk ke AWS Management Console dan buka [AWS Marketplace konsol.](https://console.aws.amazon.com/marketplace/)
- 2. Buka halaman [Kelola langganan](https://aws.amazon.com/marketplace/library/ref=gtw_navgno_library).
- 3. Untuk metode pengiriman, pilih SaaS dari daftar dropdown.
- 4. Pilih langganan untuk produk yang ingin Anda batalkan.
- 5. Pilih Batalkan langganan.

## <span id="page-86-1"></span>Batalkan langganan pembelajaran mesin Anda

Sebelum membatalkan langganan pembelajaran mesin, lakukan tindakan berikut:

- Untuk algoritme ML Masuk ke AWS Management Console dan buka SageMaker konsol [Amazon](https://console.aws.amazon.com/sagemaker/). Hentikan semua pekerjaan pelatihan yang sedang berjalan untuk algoritme Anda. Jika Anda membuat paket model dari algoritme, Anda tidak dapat meluncurkan titik akhir real-time atau membuat pekerjaan inferensi batch setelah langganan pembelajaran mesin dibatalkan.
- Untuk paket model ML atau model yang dibuat dari algoritme Anda Masuk ke AWS Management Console dan buka SageMaker konsol [Amazon](https://console.aws.amazon.com/sagemaker/). Hentikan setiap titik akhir real-time yang berjalan untuk model Anda atau hentikan pekerjaan inferensi batch yang sedang berjalan.

**a** Note

Pekerjaan dan titik akhir yang ada yang tidak dihentikan akan terus berjalan dan akan ditagih sampai dihentikan.

Untuk membatalkan langganan pembelajaran mesin

1. Masuk ke AWS Management Console dan buka [AWS Marketplace konsol.](https://console.aws.amazon.com/marketplace/)

- 2. Buka halaman [Langganan Saya](https://aws.amazon.com/marketplace/library/ref=gtw_navgno_library).
- 3. Pilih langganan untuk produk yang ingin Anda batalkan.
- 4. Pilih Batalkan langganan. Setelah membatalkan langganan, Anda tidak dapat meluncurkan algoritme atau model Anda.

### <span id="page-87-0"></span>Batalkan langganan AMI Anda

- 1. Masuk ke AWS Management Console dan buka [AWS Marketplace konsol.](https://console.aws.amazon.com/marketplace/)
- 2. Buka halaman [Kelola langganan](https://aws.amazon.com/marketplace/library/ref=gtw_navgno_library).
- 3. Untuk metode pengiriman, pilih Amazon Machine Image dari daftar dropdown.
- 4. Pilih langganan untuk produk yang ingin Anda batalkan.
- 5. Dari daftar dropdown Tindakan, pilih Batalkan langganan.
- 6. Baca informasi yang diberikan untuk Mengakui bahwa instans yang sedang berjalan dibebankan ke akun Anda dan pilih kotak centang. Pilih Ya, batalkan langganan.
- 7. Buka Kelola di AWS Konsol di tab baru.
- 8. Menghentikan instance yang sedang berjalan di konsol Amazon EC2. Jika Anda memiliki beberapa instance yang berjalan, Anda harus menghentikan semuanya. Selain itu, Anda harus menghapus AWS CloudFormation tumpukan, jika berlaku.
- 9. Kembali ke tab Kelola langganan dan pilih Ya, Batalkan langganan. Setelah membatalkan langganan Anda, Anda kehilangan akses ke perangkat lunak dan tidak akan lagi ditagih untuk itu.

### <span id="page-87-1"></span>Batalkan perpanjangan otomatis untuk langganan kontrak SaaS Anda

- 1. Masuk ke AWS Management Console dan buka [AWS Marketplace konsol.](https://console.aws.amazon.com/marketplace/)
- 2. Buka halaman Detail Produk.
- 3. Pilih Lanjutkan untuk sampai ke halaman pemesanan.
- 4. Pilih tab Modify renewal dan kemudian pilih Batalkan perpanjangan.

## <span id="page-88-0"></span>Metode pembayaran

Saat pertama kali membuat Akun AWS, Anda menetapkan metode pembayaran untuk akun itu. Anda dapat mengelola metode pembayaran di konsol [AWS Billing and Cost Management](https://console.aws.amazon.com/billing). Untuk petunjuk, lihat [Mengelola pembayaran Anda](https://docs.aws.amazon.com/awsaccountbilling/latest/aboutv2/manage-payments.html) di Panduan AWS Billing Pengguna.

## Kesalahan pembayaran

Jika terjadi kesalahan saat memproses pembayaran Anda melalui akun pembayar Anda, perbarui metode pembayaran Anda dan coba lagi. Kesalahan dapat terjadi karena:

- Metode pembayaran tidak ada, tidak valid, atau tidak didukung.
- Pembayaran ditolak.
- Akun Amazon Internet Services Private Limited (AISPL) Anda membatasi penggunaan kartu debit atau kredit untuk pembelian baru dengan model penetapan harga kontrak. Jika Anda memiliki akun AISPL, hubungi [Layanan Pelanggan AWS](https://console.aws.amazon.com/support) untuk memperbarui metode pembayaran default Anda. Untuk lebih jelasnya, lihat [Pembatasan pembelian kartu kredit dan debit untuk pelanggan AISPL](https://aws.amazon.com/blogs/awsmarketplace/restriction-on-credit-and-debit-card-purchases-for-aispl-customers-using-aws-marketplace/)  [yang digunakan AWS Marketplace](https://aws.amazon.com/blogs/awsmarketplace/restriction-on-credit-and-debit-card-purchases-for-aispl-customers-using-aws-marketplace/) di AWS Marketplace situs web Blog.
- Penawaran pribadi Anda termasuk jadwal pembayaran. Namun, metode pembayaran default Anda tidak diatur ke persyaratan faktur.

Metode pembayaran yang diperbarui dapat memakan waktu hingga 7 hari untuk tersedia untuk pembelian baru. Untuk bantuan dengan pemecahan masalah, hubungi. [AWS Support](https://console.aws.amazon.com/support/home#/case/create)

# <span id="page-88-1"></span>Mata uang yang didukung

Daftar berikut mencakup semua mata uang yang didukung untuk AWS, Amazon Web Services EMEA SARL, Amazon Web Services Australia, dan Amazon Web Services Jepang G.K.

### **a** Note

Rupee India (INR) bukan mata uang yang didukung karena Amazon Internet Services Private Limited (AISPL) saat ini tidak didukung. AWS Marketplace Untuk informasi selengkapnya, lihat [Apa perbedaan antara akun AISPL Akun AWS dan AISPL](https://aws.amazon.com/premiumsupport/knowledge-center/aws-aispl-differences/).

Mata uang yang didukung untuk Amazon Web Services adalah sebagai berikut:

- Dolar Australia (AUD)
- poundsterling (GBP)
- Dolar Kanada (CAD)
- Krone Denmark (DKK)
- Euro (EUR)
- Dolar Hong Kong (HKD)
- Yen Jepang (JPY)
- Dolar Selandia Baru (NZD)
- Krone Norwegia (NOK)
- Dolar Singapura (SGD)
- Rand Afrika Selatan (ZAR)
- Krona Swedia (SEK)
- Franc Swiss (CHF)
- Dolar Amerika Serikat (USD)

Mata uang yang didukung untuk Amazon Web Services EMEA SARL adalah sebagai berikut:

- poundsterling (GBP)
- Krone Denmark (DKK)
- Euro (EUR)
- Krone Norwegia (NOK)
- Rand Afrika Selatan (ZAR)
- Krona Swedia (SEK)
- Franc Swiss (CHF)
- Dolar Amerika Serikat (USD)

Mata uang yang didukung untuk Amazon Web Services Australia adalah sebagai berikut:

- Dolar Australia (AUD)
- Dolar Amerika Serikat (USD)

Mata uang yang didukung untuk Amazon Web Services Jepang GK adalah sebagai berikut:

- Yen Jepang (JPY)
- Dolar Amerika Serikat (USD)

## <span id="page-90-0"></span>Mengubah mata uang pilihan Anda

AWS Marketplace Pembelian Anda ditampilkan dalam mata uang yang Anda tentukan untuk Anda Akun AWS. Anda dapat mengubah mata uang pilihan Anda untuk akun [AWS Billing and Cost](https://console.aws.amazon.com/billing/home?account)  [Management Anda di konsol](https://console.aws.amazon.com/billing/home?account) . Untuk petunjuk, lihat [Mengubah mata uang yang Anda gunakan untuk](https://docs.aws.amazon.com/awsaccountbilling/latest/aboutv2/manage-account-payment.html#manage-account-payment-change-currency) [membayar tagihan](https://docs.aws.amazon.com/awsaccountbilling/latest/aboutv2/manage-account-payment.html#manage-account-payment-change-currency) di AWS Billing Panduan Pengguna.

### **a** Note

Mengubah mata uang pilihan Anda akan mengubah petunjuk pengiriman uang Anda. [Untuk](https://console.aws.amazon.com/billing/home?account) [melihat petunjuk pengiriman uang yang diperbarui, lihat AWS Marketplace faktur Anda atau](https://console.aws.amazon.com/billing/home?account) lihat halaman Pengaturan Akun [di konsol.AWS Billing and Cost Management](https://console.aws.amazon.com/billing/home?account)

## <span id="page-90-1"></span>Memperbarui instruksi pengiriman uang

Pelanggan yang Akun AWS berbasis di Eropa, Timur Tengah, dan Afrika (EMEA), tidak termasuk Turki dan Afrika Selatan, yang telah membeli produk perangkat lunak dari penjual yang memenuhi syarat EMEA menerima tagihan dari Amazon Web Services EMEA SARL. [Faktur Amazon Web](https://console.aws.amazon.com/billing/) [Services EMEA SARL \(AWSEurope\) memiliki instruksi pengiriman uang yang berbeda dari AWS, Inc.](https://console.aws.amazon.com/billing/) [Anda dapat menemukan informasi pengiriman uang pada tagihan Anda saat masuk ke konsol.AWS](https://console.aws.amazon.com/billing/)  [Billing and Cost Management](https://console.aws.amazon.com/billing/) Rekening bank yang terdaftar di bawah bagian informasi pengiriman faktur berbeda dari pembelian AWS Cloud layanan melalui Amazon Web Services EMEA SARL. Amazon Web Services EMEA SARL menggunakan Amazon Payments Europe, S.C.A., lembaga uang elektronik berlisensi di Luksemburg, sebagai pemroses pembayaran untuk faktur. AWS Marketplace Semua faktur harus diselesaikan secara penuh. Pembayaran apa pun yang tidak mencakup jumlah faktur penuh akan dikembalikan ke rekening bank Anda.

Tabel berikut menguraikan jenis transaksi, entitas yang bertransaksi, dan instruksi pengiriman uang yang sesuai (Nama Akun tercantum di bawah rincian transfer dana elektronik pada faktur).

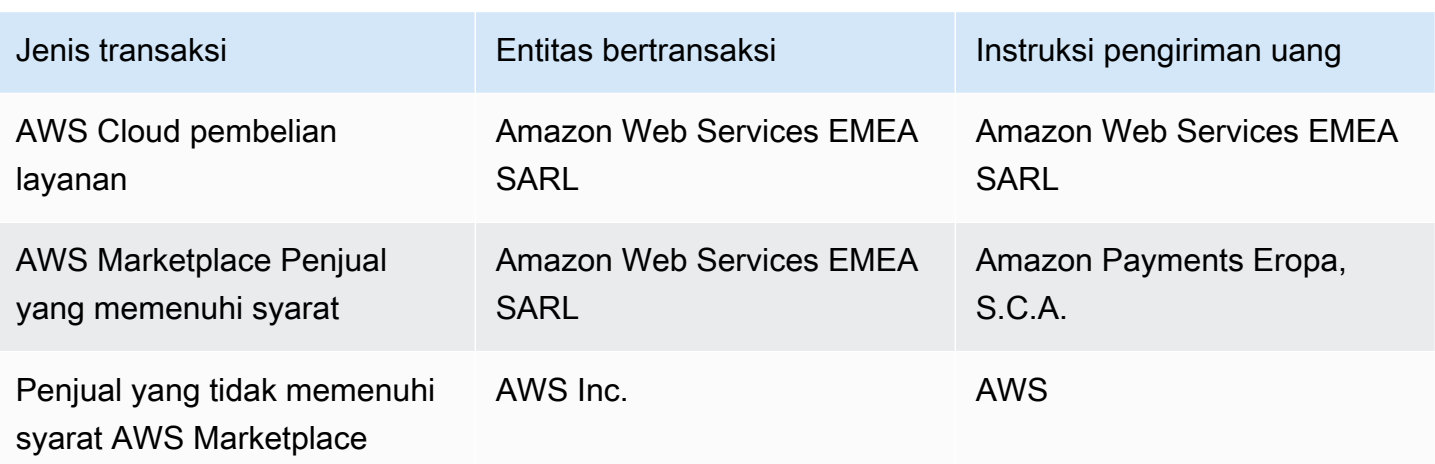

<Untuk meminta surat bank untuk instruksi pengiriman uang, pilih Penagihan atau

Untuk informasi selengkapnya tentang cara mengubah preferensi mata uang Anda ke mata uang yang didukung, lihat [Mengubah mata uang yang Anda gunakan untuk membayar tagihan Anda](https://docs.aws.amazon.com/awsaccountbilling/latest/aboutv2/manage-account-payment.html#manage-account-payment-change-currency) di Panduan AWS Billing Pengguna.

Amazon Web Services EMEA SARL menerima pembayaran melalui transfer dana elektronik, dengan, VISA MasterCard, dan kartu kredit American Express. Kartu kredit Diner's Club atau Discover tidak diterima.

Untuk informasi selengkapnya, lihat [Bantuan Pajak AWS Marketplace Pembeli.](https://aws.amazon.com/tax-help/marketplace-buyers/)

# Penandaan alokasi biaya

AWS Marketplace mendukung penandaan alokasi biaya untuk produk perangkat lunak yang Anda beli. Anda dapat menggunakan tag alokasi biaya yang diaktifkan untuk mengidentifikasi dan melacak penggunaan AWS Marketplace sumber daya melalui AWS Cost Explorer, Laporan AWS Biaya dan Penggunaan, AWS Anggaran, atau alat analisis biaya cloud lainnya. Untuk memudahkan Anda untuk mengkategorikan dan melacak AWS Marketplace biaya Anda, Anda dapat menggunakan tag alokasi biaya untuk mengatur biaya sumber daya Anda pada laporan alokasi biaya Anda.

Tag alokasi biaya AWS Marketplace berasal dari dua sumber berikut:

- Biaya produk perangkat lunak Amazon Machine Image (AMI) yang terkait dengan instans Amazon Elastic Compute Cloud (Amazon EC2) dengan tanda mewarisi tanda yang sama. Anda dapat mengaktifkan tag ini sebagai tag yang dialokasikan biaya di AWS Billing and Cost Management konsol untuk akun. Untuk informasi selengkapnya tentang menggunakan tanda alokasi biaya dengan produk AMI, lihat [Penandaan alokasi biaya dalam produk AMI](#page-45-0).
- Produk AMI, kontainer, dan perangkat lunak sebagai layanan (SaaS) mungkin memiliki tag yang disediakan vendor. Misalnya, produk SaaS yang menagih berdasarkan jumlah pengguna dapat menggunakan tag untuk mengidentifikasi penggunaan oleh departemen. Untuk informasi selengkapnya tentang penggunaan tanda ini, lihat [Tag yang diukur vendor](#page-92-0).

Penandaan alokasi biaya hanya melacak biaya dari saat tanda diaktifkan di konsol Manajemen Penagihan dan Biaya. Hanya Akun AWS pemilik, pemilik akun AWS Organizations manajemen, dan pengguna dengan izin yang sesuai yang dapat mengakses konsol Billing and Cost Management untuk sebuah akun. Terlepas dari apakah Anda menggunakan penandaan alokasi biaya, tidak ada perubahan pada jumlah tagihan Anda. Apakah Anda menggunakan tanda alokasi biaya tidak berdampak pada fungsionalitas perangkat produk perangkat lunak AWS Marketplace Anda.

Untuk langganan dari penjual yang memenuhi syarat EMEA, Laporan Biaya dan Penggunaan menyertakan kolom untuk Pihak AWS Kontrak (Amazon Web Services EMEA SARL).

# <span id="page-92-0"></span>Tag yang diukur vendor

AWS Marketplace produk dengan pengukuran vendor (termasuk produk AMI, kontainer, dan SaaS) mungkin memiliki tag yang disediakan oleh vendor perangkat lunak sebagai layanan tambahan bagi pelanggan mereka. Tag ini adalah tag alokasi biaya yang membantu Anda memahami penggunaan

AWS Marketplace sumber daya di seluruh metrik yang disediakan vendor. Anda dapat menggunakan tag ini untuk mengidentifikasi dan melacak penggunaan AWS Marketplace sumber daya melalui AWS Cost Explorer Service, AWS Cost and Usage Report, AWS Budgets, atau alat analisis biaya cloud lainnya.

Tag muncul di AWS Billing konsol Anda setelah Anda mulai menggunakan AWS Marketplace produk dan vendor mengirimkan catatan pengukuran ke AWS Marketplace. Jika Anda menggunakan produk berdasarkan komitmen awal dalam kontrak, Anda tidak akan menerima penggunaan pengukuran untuk produk tersebut. Akibatnya, Anda tidak akan memiliki tag yang diukur vendor di konsol Anda. AWS Billing Jika mengelola akun tertaut, Anda harus memiliki izin ModifyBilling dan ViewBilling izin untuk melihat dan mengaktifkan tag. AWS Billing Untuk informasi selengkapnya, lihat [kebijakan tindakan Penagihan AWS](https://docs.aws.amazon.com/awsaccountbilling/latest/aboutv2/billing-permissions-ref.html#user-permissions) di Panduan Pengguna Penagihan AWS.

### **a** Note

Mengaktifkan tag yang diukur vendor dapat meningkatkan ukuran laporan biaya dan penggunaan Anda. Laporan biaya dan penggunaan Anda disimpan di Amazon S3. Oleh karena itu, biaya Amazon S3 Anda juga bisa meningkat.

Untuk mengaktifkan tag meteran vendor untuk semua produk yang memenuhi syarat AWS **Marketplace** 

- 1. Masuk ke AWS Management Console dan buka [AWS Billing konsol](https://console.aws.amazon.com/billing/). Kemudian pilih Tag alokasi biaya dari panel navigasi kiri.
- 2. Pilih tab tag alokasi biaya yang AWS dihasilkan.
- 3. Cari aws:marketplace:isv: untuk menemukan tag untuk semua produk yang mendukung penandaan meteran vendor.
- 4. Pilih kotak centang untuk semua tag, lalu pilih Aktifkan. Tag meteran vendor Anda akan mulai berlaku dalam waktu 24 jam.

# Topik-topik terkait

Untuk informasi selengkapnya, lihat topik berikut:

- [Menggunakan Tanda Alokasi Biaya](https://docs.aws.amazon.com/awsaccountbilling/latest/aboutv2/cost-alloc-tags.html) dalam AWS Billing Panduan Pengguna
- [Mengaktifkan Tag Biaya yang Dihasilkan AWS](https://docs.aws.amazon.com/awsaccountbilling/latest/aboutv2/activate-built-in-tags.html) dalam AWS Billing Panduan Pengguna

# Marketplace privat

Pasar pribadi mengontrol produk mana yang dapat diperoleh pengguna Anda Akun AWS, seperti pengguna bisnis dan tim teknik. AWS Marketplace Ini dibangun di atas AWS Marketplace, dan memungkinkan administrator Anda untuk membuat dan menyesuaikan katalog digital yang dikuratori dari vendor perangkat lunak independen (ISV) yang disetujui dan produk yang sesuai dengan kebijakan internal mereka. Pengguna di Anda Akun AWS dapat menemukan, membeli, dan menyebarkan produk yang disetujui dari pasar pribadi Anda, dan memastikan bahwa semua produk yang tersedia mematuhi kebijakan dan standar organisasi Anda.

Pasar pribadi memberi Anda katalog luas produk yang tersedia di AWS Marketplace, bersama dengan kontrol penuh atas produk tersebut. Dengan [AWS Organizations](https://docs.aws.amazon.com/organizations/latest/userguide/), Anda dapat memusatkan pengelolaan semua akun Anda, mengelompokkan akun Anda ke dalam unit organisasi (OU), dan melampirkan kebijakan akses yang berbeda ke setiap OU. Anda dapat membuat beberapa pengalaman pasar pribadi yang terkait dengan seluruh organisasi Anda, satu atau lebih OU, atau satu atau beberapa akun di organisasi Anda, masing-masing dengan serangkaian produk yang disetujui sendiri. AWS Administrator Anda juga dapat menerapkan branding perusahaan ke setiap pengalaman pasar pribadi dengan logo, pesan, dan skema warna perusahaan atau tim Anda.

Bagian ini menjelaskan penggunaan pasar pribadi sebagai pembeli. Untuk informasi tentang mengelola marketplace privat sebagai administrator, lihat [Membuat dan mengelola marketplace](#page-96-0) [privat](#page-96-0).

### G Catatan

- Anda dapat menambahkan produk pribadi yang telah dibagikan dengan Anda (melalui [penawaran pribadi\)](https://docs.aws.amazon.com/marketplace/latest/buyerguide/buyer-private-offers.html) ke pasar pribadi. Untuk informasi selengkapnya, lihat [Berlangganan](#page-95-0) [produk privat di marketplace privat .](#page-95-0)
- Di pasar pribadi, pelanggan secara otomatis berhak atas produk apa pun yang EULAnya diatur oleh Perjanjian AWS Pelanggan atau perjanjian lain dengan AWS mengatur penggunaan. Layanan AWS Pelanggan sudah berhak atas produk ini secara default; oleh karena itu, mereka tidak termasuk dalam daftar produk yang Anda disetujui dalam marketplace privat Anda. Pelanggan dapat menggunakan Service Catalog untuk mengelola penyebaran produk ini.

## Melihat halaman detail produk

Pengguna hanya dapat berlangganan produk yang telah Anda izinkan di marketplace privat yang mengatur akun. Mereka dapat menelusuri dan melihat halaman detail untuk produk apa pun, tetapi langganan diaktifkan hanya untuk produk yang telah Anda tambahkan ke marketplace privat Anda. Jika produk saat ini tidak ada di marketplace privat Anda, pengguna melihat banner merah di bagian atas halaman, mencatat bahwa produk tersebut tidak disetujui untuk pengadaan di AWS Marketplace.

Jika permintaan perangkat lunak diaktifkan, pengguna dapat memilih Buat permintaan pada halaman detail produk. Saat pengguna memilih Buat permintaan, mereka mengirimkan permintaan ke administrator untuk membuat produk tersedia di marketplace privat Anda. Untuk informasi selengkapnya tentang fitur ini, lihat [Mengelola permintaan pengguna](#page-102-0).

## Berlangganan produk di marketplace privat

Untuk berlangganan produk di marketplace privat Anda sebagai pengguna, arahkan ke halaman detail produk dan pilih Lanjutkan. Ini mengarahkan Anda ke halaman langganan produk. Pada halaman langganan, Anda dapat membuat pilihan konfigurasi Anda, kemudian memilih Langganan.

Jika produk tidak disetujui di marketplace privat Anda, Langganan tidak tersedia. Banner merah di bagian atas halaman menunjukkan bahwa produk saat ini tidak disetujui untuk pengadaan. Jika permintaan perangkat lunak diaktifkan, Anda dapat memilihBuat permintaan untuk mengirimkan permintaan ke administrator Anda yang meminta agar produk ditambahkan ke marketplace privat Anda.

# <span id="page-95-0"></span>Berlangganan produk privat di marketplace privat

Beberapa produk tidak tersedia untuk umum untuk dijelajahi. AWS Marketplace Produk ini hanya bisa dilihat saat Anda diberi penawaran privat dari penjual. Namun, Anda hanya dapat berlangganan jika administrator marketplace privat Anda terlebih dahulu menambahkan produk ke marketplace privat Anda. Karena itu, penawaran pribadi harus diperluas ke akun Anda Akun AWS dan akun yang mencakup administrator pasar pribadi organisasi Anda. Setelah penawaran pribadi diperluas ke pengguna dan administrator, administrator pasar pribadi dapat menambahkan produk ke pasar pribadi Anda. Setelah produk disetujui, Anda dapat berlangganan produk seperti penawaran privat lainnya.

# Meminta produk ditambahkan ke marketplace privat Anda

Sebagai pengguna, Anda dapat meminta agar administrator Anda menambahkan produk yang tidak ada di marketplace privat Anda. Untuk membuat permintaan, buka halaman detail produk, pilih Buat permintaan, masukkan permintaan ke administrator Anda agar produk ditambahkan ke marketplace privat Anda, kemudian kirimkan permintaan Anda. Untuk melacak status permintaan Anda, pada menu menurun sebelah kiri, pilih Permintaan Marketplace Privat Anda.

# <span id="page-96-0"></span>Membuat dan mengelola marketplace privat

Untuk membuat dan mengelola pasar pribadi, Anda harus masuk ke akun manajemen atau akun administrator yang didelegasikan untuk pasar pribadi. Anda juga harus memiliki izin AWS Identity and Access Management (IAM) dalam kebijakan AWSPrivateMarketplaceAdminFullAccess IAM. Untuk informasi selengkapnya tentang penerapan kebijakan ini kepada pengguna, grup, dan peran, lihat[the](#page-252-0) [section called "Membuat administrator marketplace privat".](#page-252-0)

### **a** Note

Jika Anda adalah pelanggan pasar pribadi saat ini tanpa AWS Organizations integrasi untuk pasar pribadi, Anda dapat membuat dan mengelola pasar pribadi dari akun mana pun di organisasi Anda yang memiliki kebijakan AWSPrivateMarketplaceAdminFullAccess IAM.

Bagian ini mencakup tugas yang dapat Anda selesaikan sebagai administrator pasar pribadi melalui situs AWS Marketplace web. Anda juga dapat mengelola pasar pribadi menggunakan. AWS Marketplace Catalog API Untuk informasi selengkapnya, lihat [Bekerja dengan pasar pribadi](https://docs.aws.amazon.com/marketplace-catalog/latest/api-reference/private-marketplace.html) di AWS Marketplace Catalog API Referensi.

## Memulai dengan pasar pribadi

Untuk memulai dengan private marketplace, pastikan Anda masuk ke akun AWS manajemen, navigasikan ke [Private Marketplace,](https://aws.amazon.com/marketplace/pmp/getstarted) lalu aktifkan prasyarat berikut:

• Akses tepercaya — Anda harus mengaktifkan akses tepercaya untuk AWS Organizations, yang memungkinkan akun manajemen organisasi untuk menyediakan atau mencabut akses untuk AWS Organizations data mereka untuk suatu AWS layanan. Mengaktifkan akses tepercaya sangat penting bagi pasar pribadi untuk berintegrasi dengan AWS Organizations dan menunjuk pasar pribadi sebagai layanan tepercaya di organisasi Anda.

• Peran terkait layanan — Anda harus mengaktifkan peran terkait layanan pasar pribadi, yang berada di akun manajemen dan mencakup semua izin yang diperlukan pasar pribadi untuk mendeskripsikan AWS Organizations dan memperbarui sumber daya pasar pribadi atas nama Anda. Untuk informasi selengkapnya tentang peran terkait layanan, lihat [Menggunakan peran](https://docs.aws.amazon.com/marketplace/latest/buyerguide/using-service-linked-roles-private-marketplace.html) [untuk mengonfigurasi Marketplace Pribadi](https://docs.aws.amazon.com/marketplace/latest/buyerguide/using-service-linked-roles-private-marketplace.html). AWS Marketplace

#### **a** Note

Pelanggan pasar pribadi saat ini dapat mengaktifkan pengaturan untuk pasar pribadi Anda dengan menavigasi ke halaman administrator Private Marketplace dan memilih Pengaturan. Dengan mengaktifkan akses tepercaya untuk AWS Organizations dan menciptakan peran terkait layanan, Anda dapat memanfaatkan fitur, seperti mengaitkan OU dengan pengalaman pasar pribadi dan mendaftarkan administrator yang didelegasikan. Saat diaktifkan, hanya akun manajemen dan akun administrator yang didelegasikan yang dapat membuat dan mengelola pengalaman pasar, dengan sumber daya yang ada ditransfer ke akun manajemen dan hanya dibagikan dengan administrator yang didelegasikan. Menonaktifkan akses tepercaya akan menghapus tata kelola pasar pribadi untuk organisasi Anda. Tidak ada grup akun yang ditampilkan di pasar pribadi Anda. Untuk melihat tata kelola organisasi Anda pada tingkat yang berbeda, gunakan halaman Struktur organisasi. Untuk pertanyaan atau dukungan, [hubungi kami.](https://aws.amazon.com/contact-us/)

## Mengelola pasar pribadi

Anda dapat mengelola pasar pribadi Anda dari halaman administrator Marketplace Private di bawah Pengaturan di panel kiri. Administrator akun manajemen dan administrator yang didelegasikan dapat menggunakan halaman ini untuk melihat detail pasar pribadi, termasuk pasar pribadi default dan jumlah pengalaman langsung.

Administrator akun manajemen juga dapat menggunakan halaman ini untuk mengelola pengaturan berikut.

### Administrator yang didelegasikan

Administrator akun manajemen dapat mendelegasikan izin administratif pasar pribadi ke akun anggota yang ditunjuk yang dikenal sebagai administrator yang didelegasikan. Untuk mendaftarkan akun sebagai administrator yang didelegasikan untuk pasar pribadi, administrator akun manajemen

harus memastikan akses tepercaya dan peran terkait layanan diaktifkan, pilih Daftarkan administrator baru, berikan nomor AWS akun 12 digit, dan pilih Kirim.

Akun manajemen dan akun administrator yang didelegasikan dapat melakukan tugas administratif pasar pribadi, seperti membuat pengalaman, memperbarui pengaturan merek, mengaitkan atau memisahkan audiens, menambah atau menghapus produk, dan menyetujui atau menolak permintaan yang tertunda.

### Akses tepercaya dan peran terkait layanan

Administrator akun manajemen dapat mengaktifkan fitur berikut untuk pasar pribadi Anda.

### **a** Note

Pelanggan pasar pribadi saat ini dapat mengaktifkan pengaturan untuk pasar pribadi Anda dengan menavigasi ke halaman administrator Private Marketplace dan memilih Pengaturan. Dengan mengaktifkan akses tepercaya untuk AWS Organizations dan menciptakan peran terkait layanan, Anda dapat memanfaatkan fitur, seperti mengaitkan OU dengan pengalaman pasar pribadi dan mendaftarkan administrator yang didelegasikan. Saat diaktifkan, hanya akun manajemen dan akun administrator yang didelegasikan yang dapat membuat dan mengelola pengalaman pasar, dengan sumber daya yang ada ditransfer ke akun manajemen dan hanya dibagikan dengan administrator yang didelegasikan. Menonaktifkan akses tepercaya akan menghapus tata kelola pasar pribadi untuk organisasi Anda. Tidak ada grup akun yang ditampilkan di pasar pribadi Anda. Untuk melihat tata kelola organisasi Anda pada tingkat yang berbeda, gunakan halaman Struktur organisasi. Untuk pertanyaan atau dukungan, [hubungi kami.](https://aws.amazon.com/contact-us/)

- Akses tepercaya Anda harus mengaktifkan akses tepercaya untuk AWS Organizations, yang memungkinkan akun manajemen organisasi untuk menyediakan atau mencabut akses untuk AWS Organizations data mereka untuk suatu AWS layanan. Mengaktifkan akses tepercaya sangat penting bagi pasar pribadi untuk berintegrasi dengan AWS Organizations dan menunjuk pasar pribadi sebagai layanan tepercaya di organisasi Anda.
- Peran terkait layanan Anda harus mengaktifkan peran terkait layanan pasar pribadi, yang berada di akun manajemen dan mencakup semua izin yang diperlukan pasar pribadi untuk mendeskripsikan AWS Organizations dan memperbarui sumber daya pasar pribadi atas nama Anda. Untuk informasi selengkapnya tentang peran terkait layanan, lihat [Menggunakan peran](https://docs.aws.amazon.com/marketplace/latest/buyerguide/using-service-linked-roles-private-marketplace.html) [untuk mengonfigurasi Marketplace Pribadi](https://docs.aws.amazon.com/marketplace/latest/buyerguide/using-service-linked-roles-private-marketplace.html). AWS Marketplace

## Menciptakan pengalaman marketplace privat

Marketplace privat Anda terdiri dari satu atau lebih pengalaman marketplace privat. Pengalaman dapat dikaitkan dengan seluruh organisasi Anda, satu atau lebih OU, atau satu atau lebih akun di organisasi Anda. Jika Anda Akun AWS bukan anggota organisasi, maka Anda memiliki satu pengalaman pasar pribadi yang terkait dengan satu akun. Untuk membuat marketplace privat Anda, arahkan ke [Marketplace Privat,](https://aws.amazon.com/marketplace/pmp/getstarted) pilih kotak centang Pengalaman di sebelah kiri, dan pilih Buat pengalaman.

### **a** Note

Untuk menggunakan pasar pribadi AWS Organizations, Anda harus mengaktifkan semua fitur untuk organisasi. Untuk informasi selengkapnya, lihat [Mengaktifkan semua fitur di organisasi](https://docs.aws.amazon.com/organizations/latest/userguide/orgs_manage_org_support-all-features.html) [Anda](https://docs.aws.amazon.com/organizations/latest/userguide/orgs_manage_org_support-all-features.html) dalam Panduan Pengguna AWS Organizations .

Jika Anda Akun AWS bukan anggota organisasi, Anda tidak memerlukan langkah-langkah prasyarat untuk menggunakan pasar pribadi.

Pengalaman marketplace privat Anda dibuat tanpa produk yang disetujui, tidak ada elemen branding, dan dikaitkan dengan tidak ada akun di organisasi Anda. Ini tidak hidup secara default. Topik berikut menjelaskan cara bekerja dengan pengalaman pasar pribadi Anda.

## Menambahkan produk ke pengalaman marketplace privat Anda

Untuk menambahkan produk ke pengalaman marketplace privat

- 1. Dari halaman administrator Marketplace Privat, pilih Pengalaman pada panel navigasi kiri. Kemudian, pada tab Produk, pilih Semua produk AWS Marketplace. Anda dapat mencari berdasarkan nama produk atau nama penjual.
- 2. Pilih kotak centang di samping setiap produk untuk ditambahkan ke marketplace privat Anda kemudian pilih Tambahkan ke Marketplace Privat.

### **a** Note

Anda juga dapat menambahkan produk langsung dari halaman detail produk dengan memilih Tambahkan ke Marketplace Privat pada banner merah. Jika banner merah tidak ada di halaman detail produk, produk sudah ada di marketplace privat Anda.

Anda juga dapat menambahkan beberapa produk ke beberapa pengalaman sekaligus dengan memilih Tambahkan/hapus produk secara massal dari panel navigasi kiri.

## Memverifikasi produk dalam pengalaman marketplace privat Anda

Untuk memverifikasi produk disetujui dalam pengalaman marketplace privat Anda

- 1. Dari halaman administrator Marketplace Privat, pilih Pengalaman pada panel navigasi kiri.
- 2. Pilih Produk yang Disetujui. Semua produk yang disetujui ditampilkan dalam daftar yang disetujui.
	- **a** Note

Jika Anda menggunakan akun yang telah dikaitkan dengan pengalaman yang Anda edit, dan pengalaman diaktifkan, Anda juga dapat melihat produk secara langsung di konsol AWS Marketplace (<https://console.aws.amazon.com/marketplace>). Semua produk dalam hasil pencarian menunjukkan lencana disetujui untuk pengadaan jika mereka adalah bagian dari marketplace privat Anda.

### Menyesuaikan pengalaman marketplace privat Anda

Pengalaman adalah himpunan bagian dari produk dan branding terkait yang dapat memiliki satu atau lebih audiens terkait. Pengalaman pasar pribadi tunggal dapat mengatur seluruh organisasi jika pengalaman tersebut terkait dengan organisasi atau mengatur satu atau lebih akun atau unit organisasi di organisasi Anda.

Anda dapat mengelola setelan pengalaman dari halaman administrator Marketplace Pribadi di bawah Pengalaman di panel kiri. Gunakan halaman ini untuk melihat dan mengelola semua pengalaman aktif dan arsip Anda dan menciptakan pengalaman baru untuk pasar pribadi Anda. Untuk setiap pengalaman, Anda dapat menambahkan logo, menambahkan judul, dan menyesuaikan antarmuka pengguna untuk menggunakan skema warna organisasi Anda.

### Mengelola audiens

Audiens adalah organisasi atau sekelompok unit organisasi (OU) atau akun yang dapat Anda kaitkan dengan pengalaman pasar pribadi. Anda dapat membuat audiens dari halaman administrator Marketplace Pribadi di bawah Pengalaman di panel kiri.

Anda dapat mengaitkan satu atau lebih audiens dengan pengalaman. Ketika Anda mengasosiasikan atau memisahkan audiens, itu dapat mengubah pengalaman mengatur OU dan akun anak. Gunakan halaman Struktur Organisasi untuk melihat akun dan OU yang terpengaruh oleh asosiasi. Jika Anda menonaktifkan akses tepercaya, audiens Anda akan dipisahkan dan semua tata kelola akan dihapus.

#### **a** Note

Anda dapat melihat AWS Organizations hierarki dan mengelola tata kelola untuk organisasi Anda dari pasar pribadi. Untuk mengatur pasar pribadi Anda di tingkat unit organisasi dan mendaftarkan administrator yang didelegasikan, aktifkan akses tepercaya dan peran terkait layanan dari halaman Pengaturan. Untuk pertanyaan atau dukungan, [hubungi kami](https://aws.amazon.com/contact-us/).

## Mengonfigurasi marketplace privat Anda

Setelah Anda puas dengan daftar produk pengalaman, pengaturan merek marketplace, dan grup akun terkait, Anda dapat membuat marketplace privat Anda hidup. Dari halaman administrator Marketplace AWS Private, pilih Pengalaman di panel navigasi kiri, lalu pilih pengalaman yang ingin Anda aktifkan. Pada tab Pengaturan, Anda dapat mengubah status marketplace privat antara Live (diaktifkan) dan Not live (dinonaktifkan).

Anda juga dapat memilih untuk mengizinkan pengguna mengirimkan permintaan perangkat lunak dengan Permintaan perangkat lunak. Jika permintaan perangkat lunak Aktif (diaktifkan), pengguna akhir dapat memilih Buat permintaan pada halaman detail produk untuk mengirimkan permintaan kepada administrator untuk membuat produk tersedia di marketplace privat Anda. Permintaan perangkat lunak diaktifkan secara default, dan pengaturan hanya dapat diubah saat marketplace privat diaktifkan.

Saat marketplace privat Anda ditayangkan, pengguna akhir hanya dapat membeli produk yang telah Anda setujui. Saat marketplace privat Anda dinonaktifkan, Anda mempertahankan daftar produk. Namun, menonaktifkan marketplace privat akan menghapus pembatasan dari pengguna di organisasi AWS Organizations Anda. Akibatnya, mereka dapat berlangganan produk apa pun di depan umum AWS Marketplace.

Membuat marketplace privat ditayankan tidak mengganggu Amazon Machine Images (AMI) yang aktif berjalan di instans Amazon Elastic Compute Cloud (Amazon EC2). Sebagai praktik terbaik, pastikan bahwa semua AWS Marketplace produk yang saat ini digunakan di seluruh organisasi Anda termasuk dalam pasar pribadi Anda. Ini juga merupakan praktik terbaik untuk memiliki rencana untuk menghentikan penggunaan produk yang tidak disetujui sebelum membuat marketplace privat tayang. Setelah marketplace privat ditayangkan, semua langganan atau perpanjangan baru diatur oleh produk yang disetujui dalam katalog marketplace privat.

### Bekerja dengan produk privat

Beberapa produk tidak tersedia untuk umum untuk dijelajahi. AWS Marketplace Produk ini hanya bisa dilihat saat Anda diberi penawaran privat dari penjual. Penawaran privat dari penjual termasuk tautan ke produk. Anda dapat menambahkan produk ke marketplace privat dari banner di bagian atas halaman.

### **a** Note

Jika Anda ingin berlangganan produk pribadi dari akun yang berbeda di organisasi Anda, penjual harus menyertakan Akun AWS (untuk menambahkan produk ke pasar pribadi) dan akun pengguna (untuk berlangganan produk) dalam penawaran pribadi.

Untuk menghapus produk privat dari marketplace privat Anda, Anda harus [menghubungi AWS](https://docs.aws.amazon.com/marketplace/latest/buyerguide/buyer-support.html)  [Marketplace Support.](https://docs.aws.amazon.com/marketplace/latest/buyerguide/buyer-support.html)

### <span id="page-102-0"></span>Mengelola permintaan pengguna

Anda dapat mengizinkan pengguna untuk mengirimkan permintaan produk yang akan ditambahkan ke katalog marketplace privat mereka dengan fitur permintaan perangkat lunak. Untuk melakukannya, buka halaman administrator untuk marketplace privat Anda, pilih Pengalaman di panel navigasi sebelah kiri, dan pilih pengalaman yang ingin Anda kelola. Dari tab Produk, pilih Permintaan tertunda. Dari sini Anda dapat meninjau permintaan yang pengguna Anda buat untuk produk yang akan ditambahkan ke katalog marketplace privat mereka.

Anda dapat menambahkan sejumlah produk yang diminta dari halaman ini dengan terlebih dahulu memilih kotak centang di samping nama setiap produk yang diminta, kemudian memilih Tambahkan ke Marketplace Privat. Demikian pula, Anda juga dapat menolak satu atau lebih permintaan yang dipilih dengan memilih Tolak. Untuk melihat informasi selengkapnya tentang produk (atau permintaan perangkat lunak), pilih Lihat detail dalam kolom Detail untuk permintaan tersebut.

Saat Anda menolak permintaan produk, Anda dapat menambahkan alasan dan mencegah permintaan masa depan (memblokir) untuk produk ini. Memblokir produk tidak akan mencegah Anda menambahkan produk ke marketplace privat Anda, tetapi itu mencegah pengguna Anda dari meminta produk.

## Mengarsipkan dan mengaktifkan kembali pengalaman pasar pribadi

Anda dapat menghapus pengalaman pasar pribadi dengan mengarsipkannya. Pengalaman yang diarsipkan tidak dapat diperbarui atau digunakan untuk mengatur akun di organisasi Anda. Jika Anda memiliki audiens yang terkait dengan pengalaman yang diarsipkan, Anda dapat mengaitkannya dengan pengalaman yang berbeda. Jika Anda memutuskan untuk menggunakan pengalaman di lain waktu, Anda selalu dapat mengaktifkannya kembali. Administrator akun manajemen atau administrator yang didelegasikan memiliki izin untuk mengarsipkan dan mengaktifkan kembali pengalaman..

#### **a** Note

Sebelum mengarsipkan pengalaman, Anda harus menonaktifkannya. Untuk informasi tentang menonaktifkan pengalaman, lihat [Mengonfigurasi pasar pribadi Anda](https://docs.aws.amazon.com/marketplace/latest/buyerguide/private-catalog-administration.html#configure-your-private-marketplace). Jika Anda adalah pelanggan pasar pribadi saat ini tanpa AWS Organizations integrasi untuk pasar pribadi, administrator dari akun yang menciptakan pengalaman memiliki izin untuk mengarsipkan dan mengaktifkan kembali pengalaman.

Untuk mengarsipkan satu atau lebih pengalaman pasar pribadi

- 1. Dari halaman administrator Marketplace Privat, pilih Pengalaman pada panel navigasi kiri.
- 2. Pada tab Pengalaman aktif, pilih satu atau beberapa pengalaman.
- 3. Pilih Pengalaman arsip.

#### **a** Note

Jika satu atau beberapa pengalaman memiliki status Live, Anda harus membuatnya offline dengan memilih Ambil pengalaman offline.

- 4. Untuk memverifikasi bahwa Anda ingin mengarsipkan pengalaman, ketik **confirm** (semua huruf kecil) di kotak teks.
- 5. Pilih Arsipkan.

### **a** Note

Anda juga dapat mengarsipkan pengalaman dengan memilih pengalaman, memilih Pengalaman arsip di bawah mode Admin pada tab Pengaturan, lalu memilih Simpan.

Untuk mengaktifkan kembali satu atau lebih pengalaman pasar pribadi

- 1. Dari halaman administrator Private Marketplace, pilih Pengalaman di panel navigasi kiri.
- 2. Pada tab Pengalaman yang diarsipkan, pilih satu atau beberapa pengalaman.
- 3. Pilih Aktifkan kembali.
- 4. Untuk memverifikasi bahwa Anda ingin mengaktifkan kembali pengalaman, ketik **confirm** kotak teks.
- 5. Pilih Aktifkan kembali.

#### **a** Note

Anda juga dapat mengaktifkan kembali pengalaman dengan memilih pengalaman, memilih Aktifkan kembali pengalaman di bawah mode Admin di tab Pengaturan, lalu memilih Simpan.

# <span id="page-105-0"></span>Penawaran privat

Fitur penawaran pribadi AWS Marketplace penjual memungkinkan Anda menerima harga produk dan ketentuan EULA dari penjual yang tidak tersedia untuk umum. Anda menegosiasikan harga dan persyaratan dengan penjual, dan penjual membuat penawaran pribadi untuk AWS akun yang Anda tunjuk. Anda menerima penawaran privat dan mulai menerima harga dan ketentuan penggunaan yang dinegosiasikan.

Setiap penawaran privat memiliki persyaratan harga dan lisensi yang khusus ditawarkan ke akun Anda. Penjual produk memperluas penawaran privat kepada Anda, dan penawaran tersebut memiliki tanggal kedaluwarsa yang ditetapkan. Jika Anda tidak menerima penawaran privat pada tanggal kedaluwarsa, bergantung pada tipe produk yang ditawarkan privat, Anda akan secara otomatis dipindahkan ke penawaran umum produk atau tidak lagi berlangganan produk.

Jika Anda menggunakan fitur penagihan gabungan di AWS Organizations, Anda dapat menerima penawaran pribadi baik dari akun manajemen organisasi atau dari akun anggota. Jika Anda menerima dari akun manajemen, penawaran pribadi dapat dibagikan dengan semua akun anggota di organisasi. Akun anggota yang sebelumnya berlangganan produk juga harus menerima penawaran pribadi baru untuk mendapatkan keuntungan dari harga. Atau, untuk produk AMI dan Container, Anda dapat membagikan lisensi dari akun manajemen ke akun anggota menggunakan AWS License Manager. Akun anggota yang sebelumnya tidak berlangganan produk harus menerima penawaran privat untuk dapat men-deploy produk.

Untuk informasi selengkapnya tentang tagihan terkonsolidasi, lihat [Tagihan Terkonsolidasi untuk](https://docs.aws.amazon.com/awsaccountbilling/latest/aboutv2/consolidated-billing.html)  [Organisasi](https://docs.aws.amazon.com/awsaccountbilling/latest/aboutv2/consolidated-billing.html) di AWS Billing Panduan Pengguna. Berikut adalah poin penting yang perlu diingat saat Anda mulai menggunakan penawaran privat Anda.

- AWS Marketplace pembeli dapat mengakses layanan pembiayaan pihak ketiga untuk penawaran pribadi. Untuk informasi lebih lanjut, lihat [Pembiayaan pelanggan sekarang tersedia di AWS](https://s3.us-west-2.amazonaws.com/external-mp-channel-partners/Financing+External+Briefing+Document+Customer+Facing.pdf)  [Marketplace](https://s3.us-west-2.amazonaws.com/external-mp-channel-partners/Financing+External+Briefing+Document+Customer+Facing.pdf).
- Tidak ada perbedaan dalam produk perangkat lunak yang Anda beli menggunakan penawaran privat. Perangkat lunak yang Anda beli menggunakan penawaran privat berperilaku sama seperti jika Anda membeli perangkat lunak tanpa penawaran privat.
- Langganan produk yang Anda beli dengan penawaran privat muncul seperti produk AWS Marketplace lainnya dalam tagihan bulanan Anda. Anda dapat menggunakan penagihan terperinci untuk melihat penggunaan Anda untuk setiap produk AWS Marketplace yang Anda beli. Setiap penawaran privat Anda memiliki item baris yang sesuai dengan setiap tipe penggunaan.
- Berlangganan penawaran privat tidak memerlukan peluncuran perangkat lunak baru. Menerima penawaran privat mengubah harga sesuai dengan harga penawaran privat Anda. Jika produk menawarkan peluncuran 1 klik, Anda dapat men-deploy instans baru dari perangkat lunak. Jika produk default untuk peluncuran 1- klik, Anda dapat menerima penawaran privat tanpa meluncurkan instans baru. Untuk memulai tanpa menggunakan instans baru, pilih Pelancaran Manual pada halaman pemenuhan. Anda dapat menggunakan konsol Amazon Elastic Compute Cloud untuk menerapkan instans tambahan, seperti yang Anda lakukan untuk produk lainnya. AWS **Marketplace**
- Saat penjual memperluas penawaran privat untuk Anda, Anda menerima konfirmasi pada akun penjual termasuk dalam penawaran privat. Penawaran privat ditautkan ke akun pembeli perangkat lunak tertentu yang terdaftar. Penjual perangkat lunak membuat penawaran privat untuk akun yang Anda tentukan. Setiap penawaran privat dapat dibuat hingga 25 akun.
- Saat Anda menerima tawaran privat, itu menjadi perjanjian (juga dikenal sebagai kontrak atau langganan) antara Anda dan penjual.
- Penjual dapat menawarkan untuk memutakhirkan atau memperpanjang pembelian kontrak SaaS atau kontrak SaaS dengan produk konsumsi. Misalnya, penjual dapat membuat penawaran privat baru untuk memberikan hak baru, menawarkan diskon harga, menyesuaikan jadwal pembayaran, atau mengubah perjanjian lisensi pengguna akhir (EULA) untuk menggunakan [syarat lisensi](https://docs.aws.amazon.com/marketplace/latest/userguide/standardized-license-terms.html)  [standar](https://docs.aws.amazon.com/marketplace/latest/userguide/standardized-license-terms.html).

Perpanjangan atau pemutakhiran ini adalah perubahan pada penawaran privat asli yang Anda terima, dan Anda menggunakan proses yang sama untuk menerimanya. Jika Anda menerima penawaran privat pemutakhiran atau perpanjangan baru, syarat perjanjian baru berlaku segera, tanpa jeda dalam layanan perangkat lunak. Syarat sebelumnya atau sisa pembayaran terjadwal dibatalkan dan digantikan oleh syarat perjanjian baru ini.

- Anda dapat meninjau semua langganan perangkat lunak tahunan Anda di AWS Marketplace bawah Perangkat Lunak Anda. Jika langganan tahunan dibeli oleh satu akun menggunakan AWS Organizations untuk tagihan terkonsolidasi, itu dibagikan di seluruh keluarga akun tertaut. Jika akun pembelian tidak memiliki instansi yang berjalan, langganan tahunan dihitung terhadap penggunaan di akun tertaut lain yang menjalankan perangkat lunak tersebut. Untuk informasi selengkapnya tentang langganan tahunan, lihat [the section called "Langganan AMI"](#page-37-0).
- Saat penawaran privat berakhir, Anda tidak dapat berlangganan. Namun, Anda dapat menghubungi penjual. Minta penjual untuk mengubah tanggal kedaluwarsa pada penawaran saat ini ke tanggal future atau buat penawaran pribadi baru untuk Anda.

# Tipe produk yang memenuhi syarat untuk penawaran privat

Anda bisa mendapatkan penawaran privat untuk tipe produk berikut.

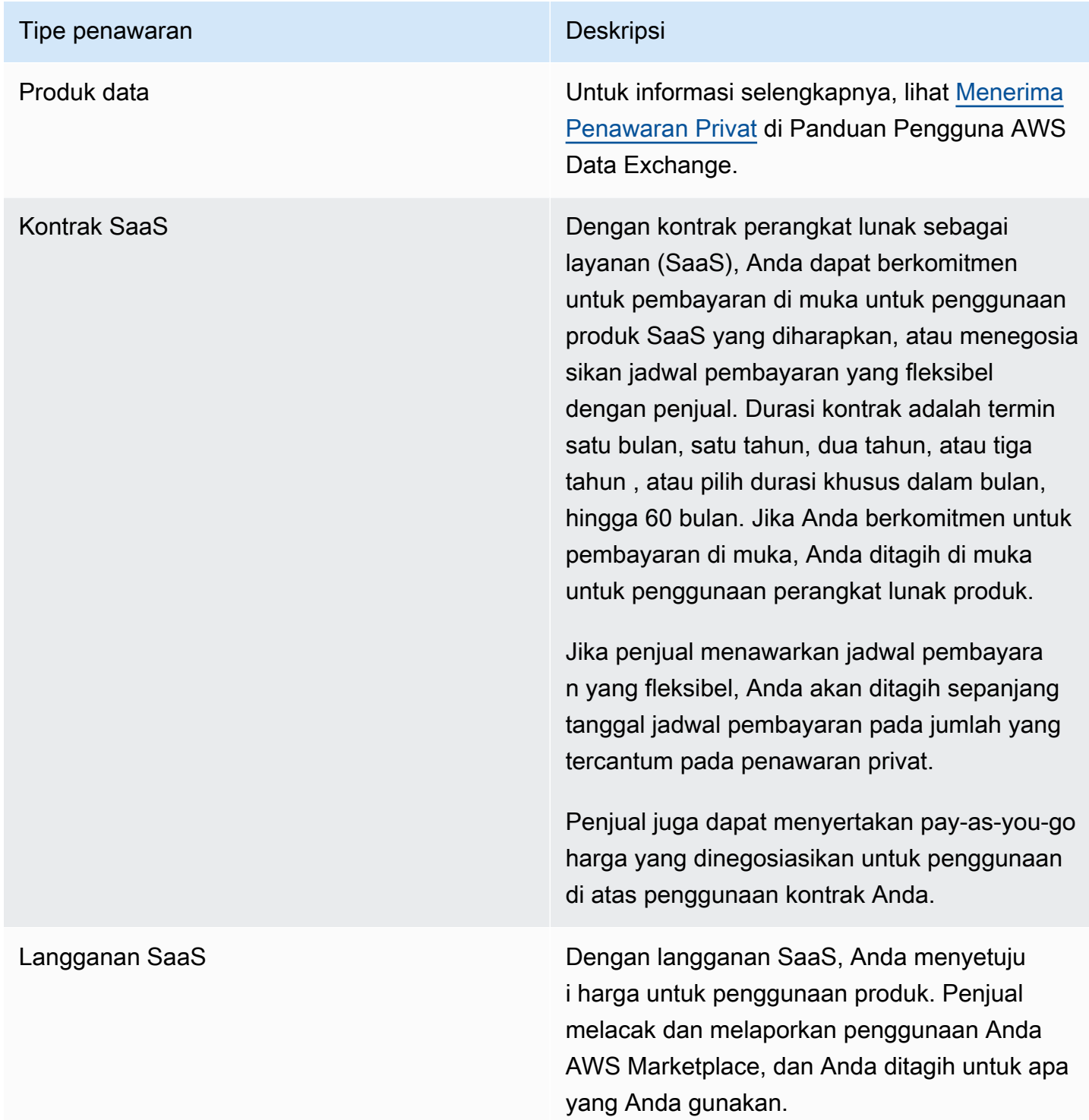
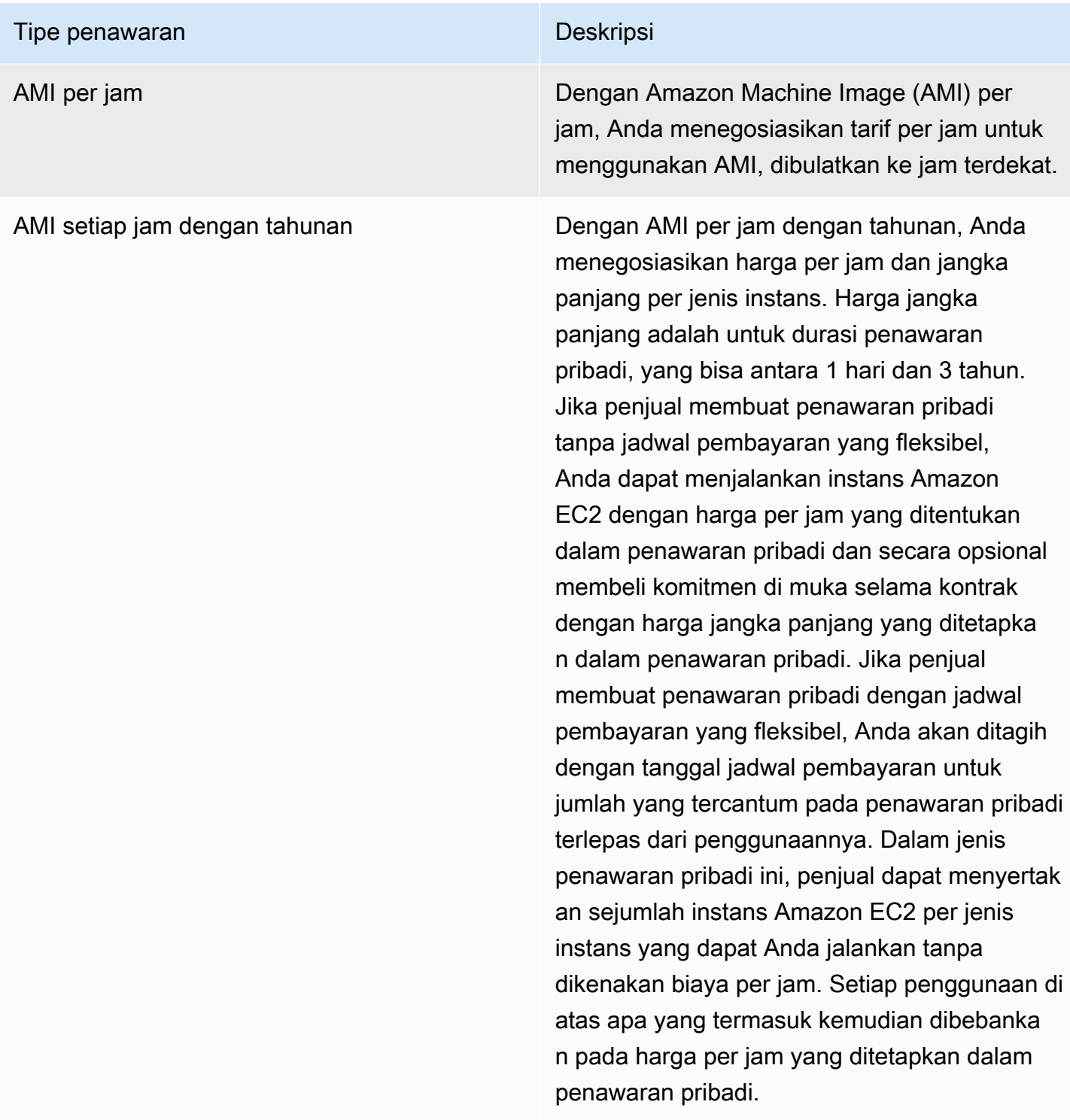

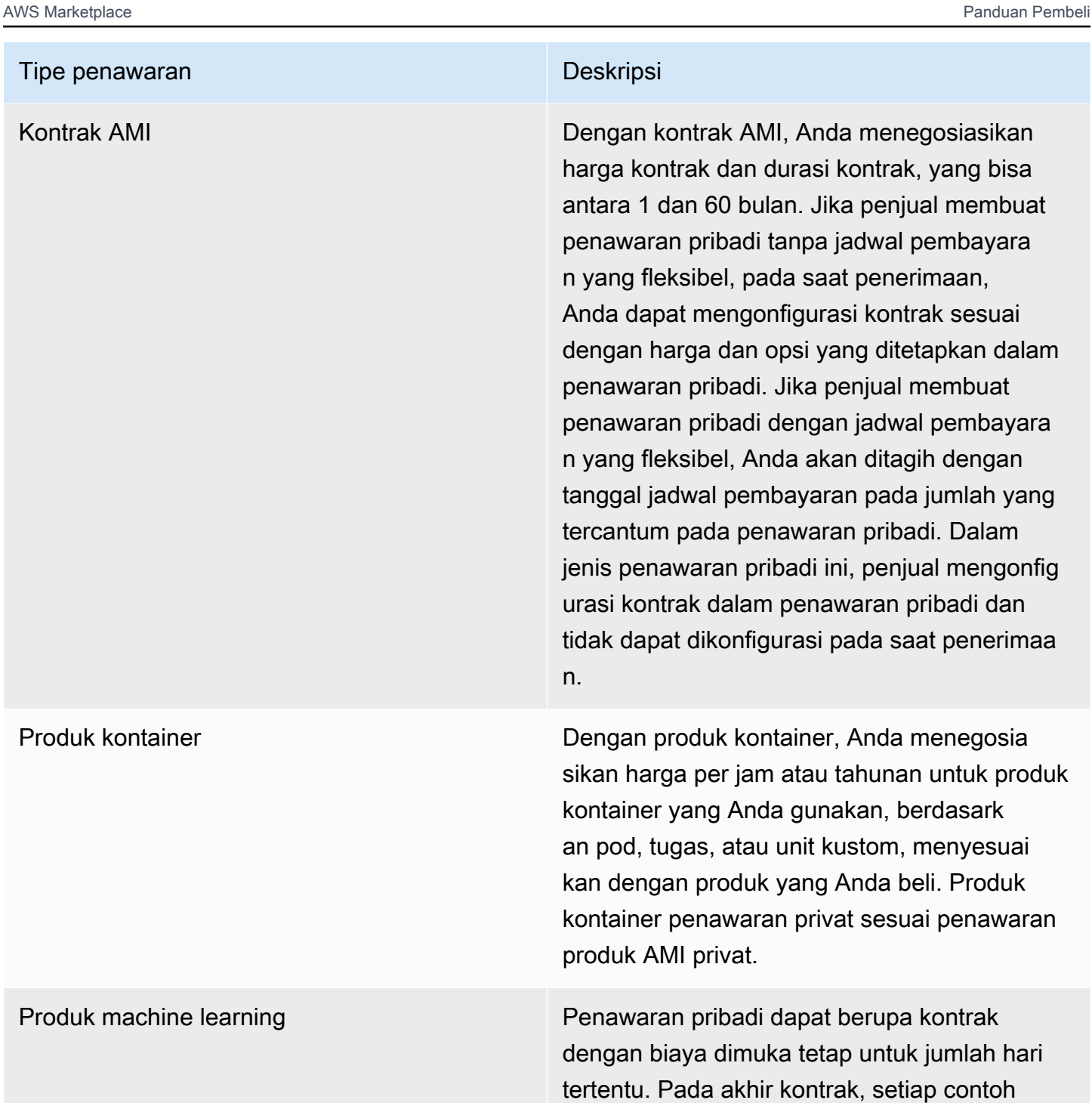

yang terus berjalan ditagih pada tarif per jam yang ditetapkan penjual dalam penawaran

pribadi.

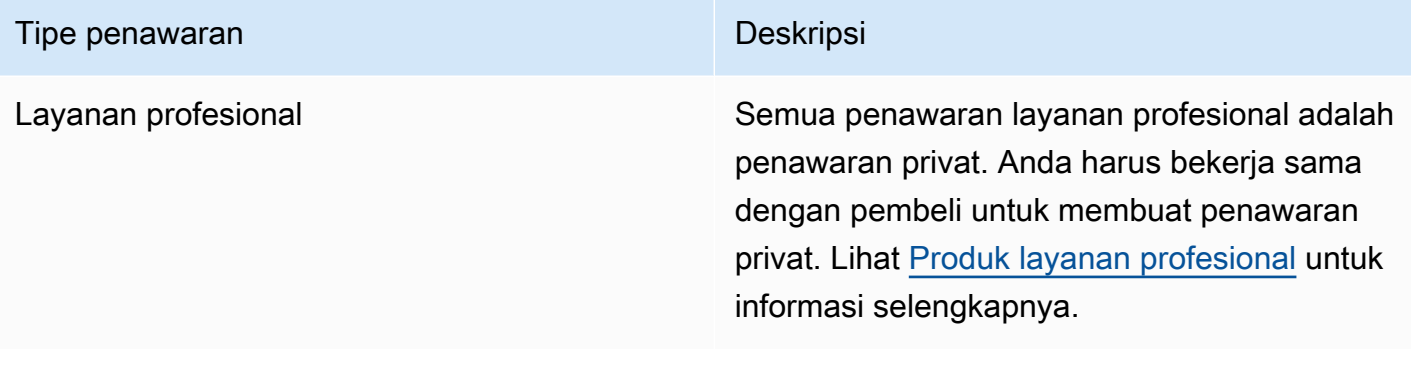

### Bersiap untuk menerima tawaran privat

Saat penawaran privat yang khas dinegosiasikan, Anda membayar seluruh jumlah penawaran saat Anda menerimanya, kecuali Anda menggunakan pembiayaan pihak ketiga. Dengan pembiayaan pihak ketiga, pemodal membayar kontrak atas nama Anda dan menagihkan faktur kepada Anda berdasarkan jadwal pembayaran yang disepakati. Sebelum Anda menerima penawaran pribadi, verifikasi struktur penagihan untuk perusahaan Anda, metode pembayaran Anda untuk AWS penagihan, dan pengaturan pajak Anda.

#### **G** Note

Penjual tertentu menawarkan opsi untuk meminta penawaran pribadi untuk produk mereka AWS Marketplace. Untuk penjual yang berpartisipasi, tombol Permintaan penawaran pribadi akan ditampilkan di halaman detail produk. Untuk meminta penawaran pribadi, pilih tombol dan berikan detail permintaan. Anda akan menerima email konfirmasi yang merangkum permintaan Anda, dan AWS perwakilan akan menghubungi Anda.

# Memverifikasi preferensi AWS Billing and Cost Management Anda

Billing and Cost Management adalah layanan yang Anda gunakan untuk membayar AWS tagihan, memantau penggunaan, dan menganggarkan biaya Anda. Anda dapat menggunakan fitur penagihan gabungan untuk menggabungkan penagihan dan pembayaran AWS Organizations untuk beberapa akun atau beberapa akun Amazon Internet Services Pvt. Ltd (AISPL). Setiap organisasi AWS Organizations memiliki akun manajemen yang membayar biaya semua akun anggota. Akun manajemen disebut akun pembayar, dan akun anggota disebut akun tertaut. Sebelum menegosiasikan penawaran pribadi, verifikasi bagaimana perusahaan Anda membayar AWS tagihan mereka dan ke AWS akun mana penawaran pribadi dibuat.

### Memverifikasi metode pembayaran

Sebelum menerima penawaran privat, verifikasi bahwa metode pembayaran Anda mendukung pembayaran seluruh biaya penawaran privat. Buka konsol Manajemen Penagihan dan Biaya di <https://console.aws.amazon.com/billing/>.

### Memverifikasi pengaturan pajak Anda

Jika perusahaan Anda memenuhi syarat untuk pembebasan pajak, verifikasi pengaturan pajak Anda. Untuk melihat atau mengubah setelan pajak Anda, masuk ke AWS Management Console dan, di setelan akun Anda, lihat pengaturan pajak. Untuk informasi selengkapnya tentang pendaftaran pajak, lihat [Bagaimana cara menambahkan atau memperbarui nomor pendaftaran pajak saya atau alamat](https://aws.amazon.com/premiumsupport/knowledge-center/update-tax-registration-number/) [legal bisnis untuk akun AWS saya?](https://aws.amazon.com/premiumsupport/knowledge-center/update-tax-registration-number/).

# <span id="page-111-1"></span>Melihat dan berlangganan penawaran privat

Anda dapat melihat penawaran pribadi dengan salah satu cara berikut:

Topik

- [Melihat dan berlangganan penawaran pribadi dari daftar penawaran pribadi](#page-111-0)
- [Melihat dan berlangganan penawaran pribadi dari tautan yang disediakan penjual](#page-112-0)
- [Melihat dan berlangganan penawaran pribadi dari halaman produk](#page-112-1)

### <span id="page-111-0"></span>Melihat dan berlangganan penawaran pribadi dari daftar penawaran pribadi

Untuk melihat dan berlangganan penawaran pribadi dari daftar penawaran pribadi yang diperluas ke Anda Akun AWS

- 1. Masuk ke [AWS Marketplace](https://aws.amazon.com/marketplace) konsol.
- 2. Arahkan ke halaman [Penawaran pribadi](https://console.aws.amazon.com/marketplace/home#/private-offers).
- 3. Dari halaman Penawaran pribadi, pada tab Penawaran yang Tersedia, pilih ID Penawaran untuk penawaran yang menarik.
- 4. Lihat dan berlangganan penawaran pribadi.

# <span id="page-112-0"></span>Melihat dan berlangganan penawaran pribadi dari tautan yang disediakan penjual

Untuk melihat dan berlangganan penawaran pribadi dari tautan yang telah dikirimkan penjual kepada Anda

- 1. Masuk ke [AWS Marketplace](https://aws.amazon.com/marketplace) konsol.
- 2. Ikuti tautan yang dikirim oleh penjual untuk langsung mengakses penawaran pribadi.

#### **a** Note

Mengikuti tautan ini sebelum masuk ke akun yang benar akan menghasilkan kesalahan Halaman tidak ditemukan (404). Untuk informasi selengkapnya, lihat [Saya mendapatkan kesalahan Halaman tidak](#page-113-0)

[ditemukan \(404\) ketika saya mengklik ID penawaran untuk melihat penawaran pribadi](#page-113-0).

3. Lihat dan berlangganan penawaran pribadi.

### <span id="page-112-1"></span>Melihat dan berlangganan penawaran pribadi dari halaman produk

Untuk melihat dan berlangganan penawaran pribadi dari halaman produk

- 1. Masuk ke [AWS Marketplace](https://aws.amazon.com/marketplace) konsol.
- 2. Arahkan ke halaman produk untuk produk.
- 3. Lihat spanduk di bagian atas halaman yang menunjukkan penawaran pribadi, ID Penawaran, dan kedaluwarsa penawaran.

#### **G** Note

Penawaran pribadi masa depan terdaftar sebagai pembaruan awal. Untuk informasi selengkapnya, lihat [the section called "Bekerja dengan future dated agreement"](#page-126-0).

- 4. Pilih ID Penawaran.
- 5. Lihat dan berlangganan penawaran pribadi.

### **a** Note

Jika Anda memiliki lebih dari satu penawaran privat untuk produk tersebut, setiap penawaran akan ditampilkan dalam Nama penawaran. Jika Anda memiliki kontrak saat ini untuk produk tersebut, ikon Sedang digunakan muncul di sebelah penawaran itu.

# Memecahkan masalah penawaran pribadi

Jika Anda mengalami masalah kode status HTTP 404 (Tidak Ditemukan) atau kesulitan serupa saat bekerja dengan penawaran Pribadi di AWS Marketplace, lihat topik di bagian ini.

#### Masalah

- [Saya mendapatkan kesalahan Halaman tidak ditemukan \(404\) ketika saya mengklik ID penawaran](#page-113-0) [untuk melihat penawaran pribadi](#page-113-0)
- [Tak satu pun dari saran ini berhasil](#page-114-0)

# <span id="page-113-0"></span>Saya mendapatkan kesalahan Halaman tidak ditemukan (404) ketika saya mengklik ID penawaran untuk melihat penawaran pribadi

- Periksa apakah Anda masuk ke yang benar Akun AWS. Penjual memperluas penawaran pribadi ke Akun AWS ID tertentu.
- Periksa apakah penawaran ada di bawah [Penawaran pribadi](https://console.aws.amazon.com/marketplace/home#/private-offers) di AWS Marketplace konsol. Jika Anda tidak menemukan penawaran di bawah penawaran Pribadi, itu bisa jadi karena penjual memperpanjang penawaran ke Akun AWS ID yang berbeda. Periksa dengan penjual untuk mengonfirmasi Akun AWS ID tempat penawaran diperpanjang.
- Periksa apakah penawaran pribadi belum kedaluwarsa dengan melihat tab Penawaran yang Diterima dan kedaluwarsa di bawah [Penawaran pribadi](https://console.aws.amazon.com/marketplace/home#/private-offers) di AWS Marketplace konsol. Jika penawaran telah kedaluwarsa, bekerjalah dengan penjual untuk mengubah tanggal kedaluwarsa penawaran atau memperpanjang penawaran baru ke akun Anda.
- Periksa apakah ID akun diizinkan untuk melihat penawaran pribadi. Beberapa ISV menggunakan daftar terbatas. Tanyakan kepada ISV apakah mereka telah mengizinkan daftar akun Anda untuk melihat produk. Izin diperlukan untuk daftar terbatas produk AMI. Jika Anda berada di AWS organisasi, dan penjual memperluas penawaran ke akun manajemen, akun tertaut harus

diizinkanterdaftar untuk berlangganan. Jika tidak, akun tertaut pembeli yang tidak diizinkan akan mendapatkan kesalahan Halaman tidak ditemukan (404) saat mencoba melihat penawaran.

- Periksa dengan AWS administrator Anda untuk mengonfirmasi bahwa Anda memiliki izin awsmarketplace:ViewSubscriptions IAM jika Anda perlu melihat penawaran. Untuk informasi lebih lanjut tentang AWS Marketplace keamanan, lihat[Keamanan pada AWS Marketplace](#page-213-0).
- Periksa apakah Anda menggunakan pasar pribadi.
	- Pastikan bahwa produk tersebut ada di daftar yang diizinkan dari pasar pribadi Anda (jika ada), sehingga Anda dapat membeli produk. Jika Anda tidak yakin, hubungi administrator sistem Anda untuk memeriksa.

### <span id="page-114-0"></span>Tak satu pun dari saran ini berhasil

Jika tidak ada saran sebelumnya yang menyelesaikan kesalahan kode status HTTP 404 (Tidak Ditemukan), coba tindakan berikut di browser Anda:

- Bersihkan cache.
- Hapus cookie.
- Keluar, lalu masuk kembali.
- Gunakan mode penjelajahan penyamaran atau pribadi.
- Coba browser yang berbeda. Kami tidak merekomendasikan penggunaanInternet Explorer.

Jika Anda telah menyelesaikan semua saran pemecahan masalah dan masih menerima kesalahan Halaman tidak ditemukan, kirim pesan email ke <mpcustdesk@amazon.com untuk bantuan>.

# Halaman penawaran pribadi di AWS Marketplace

Di AWS Marketplace, halaman Penawaran Pribadi mencantumkan semua penawaran pribadi yang telah diperluas ke Anda Akun AWS untuk produk pribadi dan publik. Semua penawaran yang tersedia untuk Anda ditampilkan untuk setiap produk. Anda dapat menerima satu penawaran untuk setiap produk.

### Memahami halaman Penawaran Pribadi

Anda dapat melihat halaman Penawaran Pribadi Anda dengan masuk ke AWS Marketplace konsol dan menavigasi ke penawaran Pribadi. Penawaran pribadi yang diperluas ke Anda Akun AWS

tercantum dalam penawaran Pribadi, termasuk ID penawaran, produk, penjual rekaman (ISV atau mitra saluran), penerbit, perjanjian aktif (jika berlaku), dan tanggal kedaluwarsa penawaran. Anda dapat memilih ID Penawaran untuk penawaran yang menarik untuk melihat detail penawaran dan berlangganan penawaran pribadi.

Halaman Penawaran Pribadi mencakup informasi berikut:

- Tab Penawaran yang Tersedia mencantumkan penawaran pribadi yang diperluas ke akun Anda yang tersedia untuk diterima. Tautan ID Penawaran pada tab ini adalah tautan yang sama dengan yang mungkin diberikan penjual kepada Anda untuk mengakses detail penawaran pribadi.
- Tab Penawaran yang Diterima dan kedaluwarsa mencantumkan penawaran yang Anda terima dan menghasilkan perjanjian yang dibuat. Ini juga mencantumkan penawaran yang mencapai tanggal kedaluwarsa penawaran yang ditetapkan oleh penjual. Tab ini dapat berguna untuk mengambil offer-id dan agreement-id sebelumnya (jika tersedia) saat memperbarui dengan penjual. Jika penawaran menghasilkan perjanjian dan perjanjian aktif, Anda dapat memilih perjanjian untuk melihat halaman detail langganan.

### **a** Note

Penawaran pribadi masa depan terdaftar sebagai pembaruan awal. Untuk informasi selengkapnya, lihat [the section called "Bekerja dengan future dated agreement"](#page-126-0).

Untuk informasi selengkapnya tentang memodifikasi, meningkatkan, atau memperbarui penawaran pribadi, lihat. [Memodifikasi atau berhenti berlangganan dari penawaran privat](#page-123-0)

### Izin yang diperlukan untuk melihat halaman Penawaran pribadi

Untuk melihat halaman Penawaran pribadi di AWS Marketplace konsol, Anda harus memiliki izin berikut:

- Jika Anda menggunakan kebijakan AWS terkelola:AWSMarketplaceReadonly,AWSMarketplaceManageSubscriptions, atau AWSMarketplaceFullAccess
- Jika Anda tidak menggunakan kebijakan AWS terkelola: tindakan awsmarketplace:ListPrivateListings IAM dan aws-marketplace:ViewSubscriptions

Jika Anda tidak dapat melihat halaman Penawaran pribadi, hubungi administrator Anda untuk mengatur izin AWS Identity and Access Management (IAM) yang benar. Untuk informasi

selengkapnya tentang izin IAM yang diperlukan AWS Marketplace, lihat. [AWS kebijakan terkelola](#page-220-0)  [untuk AWS Marketplace pembeli](#page-220-0)

# <span id="page-116-0"></span>Berlangganan penawaran privat SaaS

Untuk penawaran pribadi perangkat lunak sebagai layanan (SaaS), opsi konfigurasi yang tersedia bergantung pada kontrak yang mungkin Anda negosiasikan dengan penjual.

Seperti yang ditunjukkan pada diagram berikut, halaman Penawaran pribadi mencakup bagianbagian berikut:

- Nama penawaran Ini adalah nama yang penjual berikan penawaran pribadi Anda ketika mereka membuatnya.
- Informasi penagihan konsolidasi Pemberitahuan ini muncul jika Anda menggunakan penagihan gabungan dengan Anda. Akun AWS
- Spesifikasi dan durasi kontrak Panel ini menunjukkan durasi penawaran dan dimensi yang menentukan penawaran. Dimensi menguraikan bagaimana penggunaan diukur dan durasi berapa lama harga yang dinegosiasikan berlaku: misalnya, 5 GB/hari selama 12 bulan atau 0,01 USD per pengguna per jam. Jika penawaran privat adalah kontrak, Anda membayar untuk jumlah penggunaan yang disepakati selama masa kontrak. Jika penawaran privat adalah langganan, Anda membayar untuk penggunaan terukur dengan tarif yang disepakati.

#### **a** Note

Penawaran pribadi masa depan terdaftar sebagai pembaruan awal. Untuk informasi selengkapnya, lihat [the section called "Bekerja dengan future dated agreement"](#page-126-0).

- Pengaturan perpanjangan kontrak Anda tidak dapat mengatur penawaran pribadi untuk diperpanjang secara otomatis. Untuk penawaran privat pada produk SaaS, panel ini selalu menunjukkan bahwa tidak ada perpanjangan untuk penawaran ini.
- P ay-as-you-go pricing Jika Anda menegosiasikan harga untuk penggunaan produk di luar apa yang didefinisikan dalam penawaran pribadi Anda, spesifikasi untuk berapa banyak biaya penggunaan tambahan muncul di sini. Misalnya, jika Anda menyetujui kontrak SaaS untuk penyimpanan data 5 GB/hari selama 12 bulan dan Anda menggunakan 10 GB/hari, 5 GB pertama jatuh di bawah kontrak. Tambahan 5 GB/hari dibebankan pada harga. pay-as-you-go Dengan langganan SaaS, Anda memiliki nilai yang disepakati untuk seberapa banyak yang Anda gunakan selama masa kontrak Anda.
- Perjanjian lisensi pengguna akhir (EULA) dan tombol pembuatan kontrak Di sinilah Anda dapat melihat perjanjian lisensi yang diunggah penjual untuk penawaran pribadi ini. Ini juga tempat Anda menerima kontrak setelah Anda melihat semua spesifikasi penawaran privat dan siap untuk masuk ke dalam kontrak.
- Informasi pembayaran Panel ini menjelaskan kapan pembayaran jatuh tempo dan, jika Anda menegosiasikan jadwal pembayaran, tanggal dan waktu pembayaran jatuh tempo.

### **A** Important

Jika bagian tidak muncul di halaman Penawaran pribadi, maka itu bukan bagian yang dinegosiasikan dari penawaran pribadi.

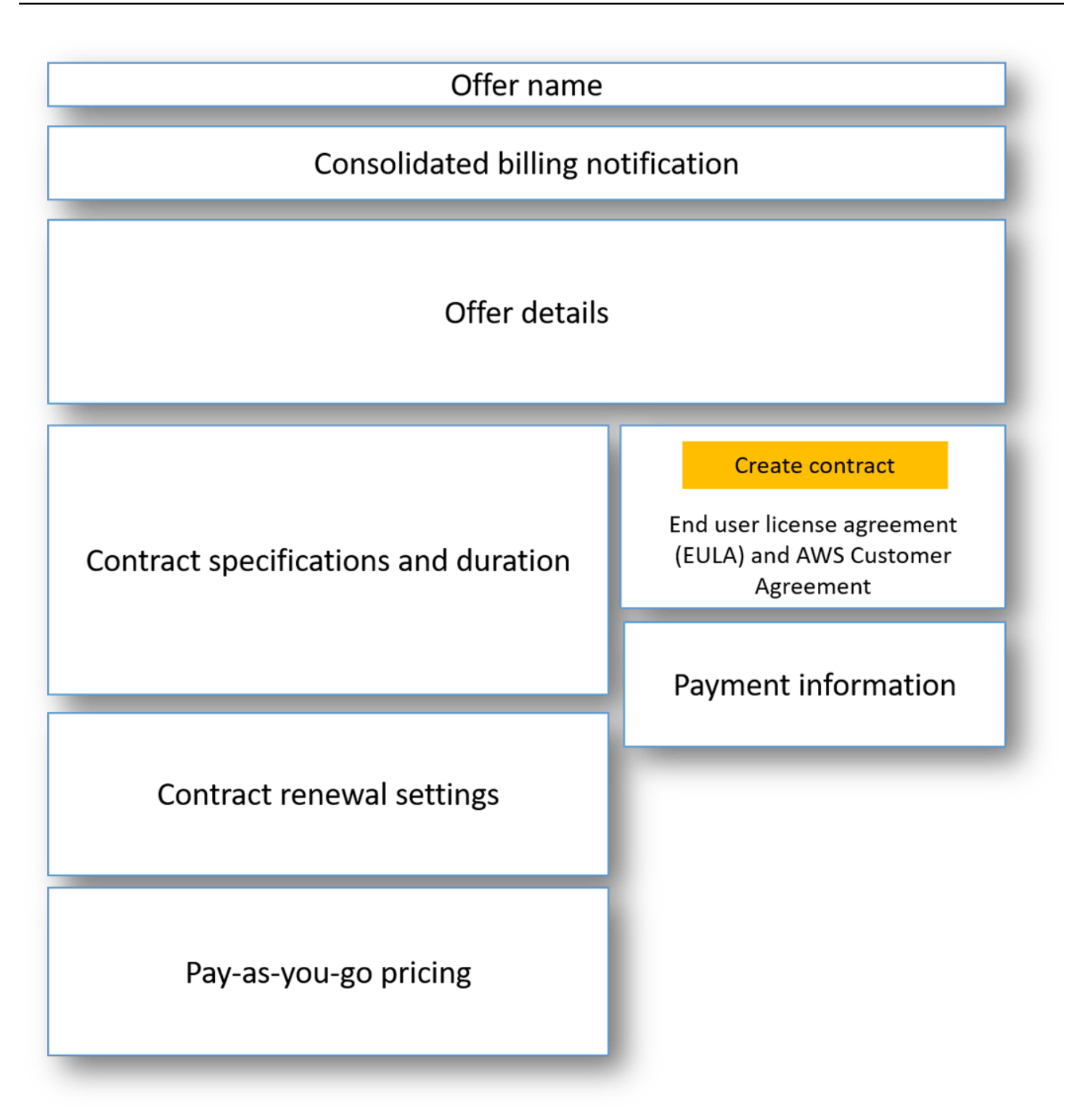

Untuk berlangganan penawaran pribadi SaaS

1. Ikuti langkah-langkahnya[Melihat dan berlangganan penawaran privat.](#page-111-1)

- 2. Di panel detail penawaran, verifikasi bahwa Anda memilih penawaran pribadi yang benar. Anda mungkin memiliki beberapa penawaran untuk produk tersebut.
- 3. Di panel spesifikasi dan durasi kontrak, verifikasi bahwa durasi kontrak dan detail kontrak adalah apa yang Anda dinegosiasikan. Jika tidak, verifikasi bahwa Anda telah memilih penawaran privat yang benar atau hubungi penjual yang membuat penawaran.

**a** Note

Penawaran pribadi masa depan terdaftar sebagai pembaruan awal. Untuk informasi selengkapnya, lihat [the section called "Bekerja dengan future dated agreement"](#page-126-0).

- 4. Jika Anda menegosiasikan pay-as-you-go harga, harus ada panel dengan informasi yang menjelaskan persyaratan yang Anda negosiasikan. Verifikasi informasi, atau jika hilang (dan Anda mengharapkannya), hubungi penjual.
- 5. Di panel informasi pembayaran, verifikasi informasi pembayaran. Jika Anda menegosiasikan jadwal pembayaran yang fleksibel, tanggal pembayaran dan jumlah tercantum. Jika tidak, jumlah total kontrak akan ditagihkan saat Anda menerima penawaran tersebut.
- 6. Di panel pembuatan EULA dan kontrak, validasi bahwa EULA adalah salah satu yang Anda negosiasikan dengan penjual. Setelah Anda meninjau semua syarat dan ketentuan kontrak, pilih Buat kontrak untuk menerima tawaran tersebut.

Setelah Anda menerima penawaran, halaman konfirmasi terbuka, menunjukkan bahwa Anda berhasil berlangganan produk. Pilih Siapkan Akun Anda untuk diarahkan ke halaman penjual dan menyelesaikan konfigurasi akun Anda di situs web penjual.

# Berlangganan penawaran privat AMI

Bagian dan opsi konfigurasi yang tersedia untuk penawaran pribadi Amazon Machine Image (AMI) Anda bergantung pada kontrak yang Anda negosiasikan dengan vendor produk. Gambar berikut menunjukkan tata letak untuk halaman penawaran pribadi AMI di AWS Marketplace situs web.

Seperti yang ditunjukkan pada diagram berikut, halaman Penawaran pribadi mencakup bagianbagian berikut:

• Nama dan produk vendor — Ini adalah nama vendor dan produk yang ditawarkan pribadi. Di sebelah kanan adalah tombol konfigurasi untuk produk.

- Panduan halaman Area ini memiliki panduan untuk menyelesaikan tugas di halaman dan menerima penawaran pribadi.
- Syarat dan ketentuan Bagian ini mencakup informasi berikut:
	- Di kiri atas adalah nama penawaran pribadi dan label yang menunjukkan bahwa ini adalah penawaran pribadi.
	- Di bawah bagian nama penawaran pribadi adalah pemberitahuan untuk menerima kontrak. Anda dapat menggunakan tombol Terima Kontrak untuk menerima penawaran pribadi.
	- Di bawah bagian pemberitahuan adalah bagian untuk durasi kontrak, komponen yang termasuk dalam kontrak, dan harga instans yang Anda negosiasikan, bersama dengan kesempatan lain untuk melihat atau mengunduh EULA.
- Durasi Ketentuan Bagian ini menunjukkan jumlah hari kontrak dan tanggal akhir kontrak.
- Informasi penawaran tambahan Di sebelah kanan adalah gambar thumbnail dari total harga kontrak, pembayaran terjadwal berikutnya, ketentuan saat ini, dan penawaran pribadi dan publik lainnya yang tersedia.

#### **a** Note

Jika Anda tidak dapat mengakses jenis instans atau Wilayah AWS, mungkin tidak didukung pada saat penawaran pribadi dikirimkan kepada Anda. Tinjau detail perjanjian Anda untuk informasi lebih lanjut. Untuk mendapatkan akses ke instans atau Wilayah, hubungi penjual dan minta penawaran pribadi yang diperbarui. Setelah menerima penawaran baru, Anda akan memiliki akses ke instans atau Wilayah yang baru ditambahkan.

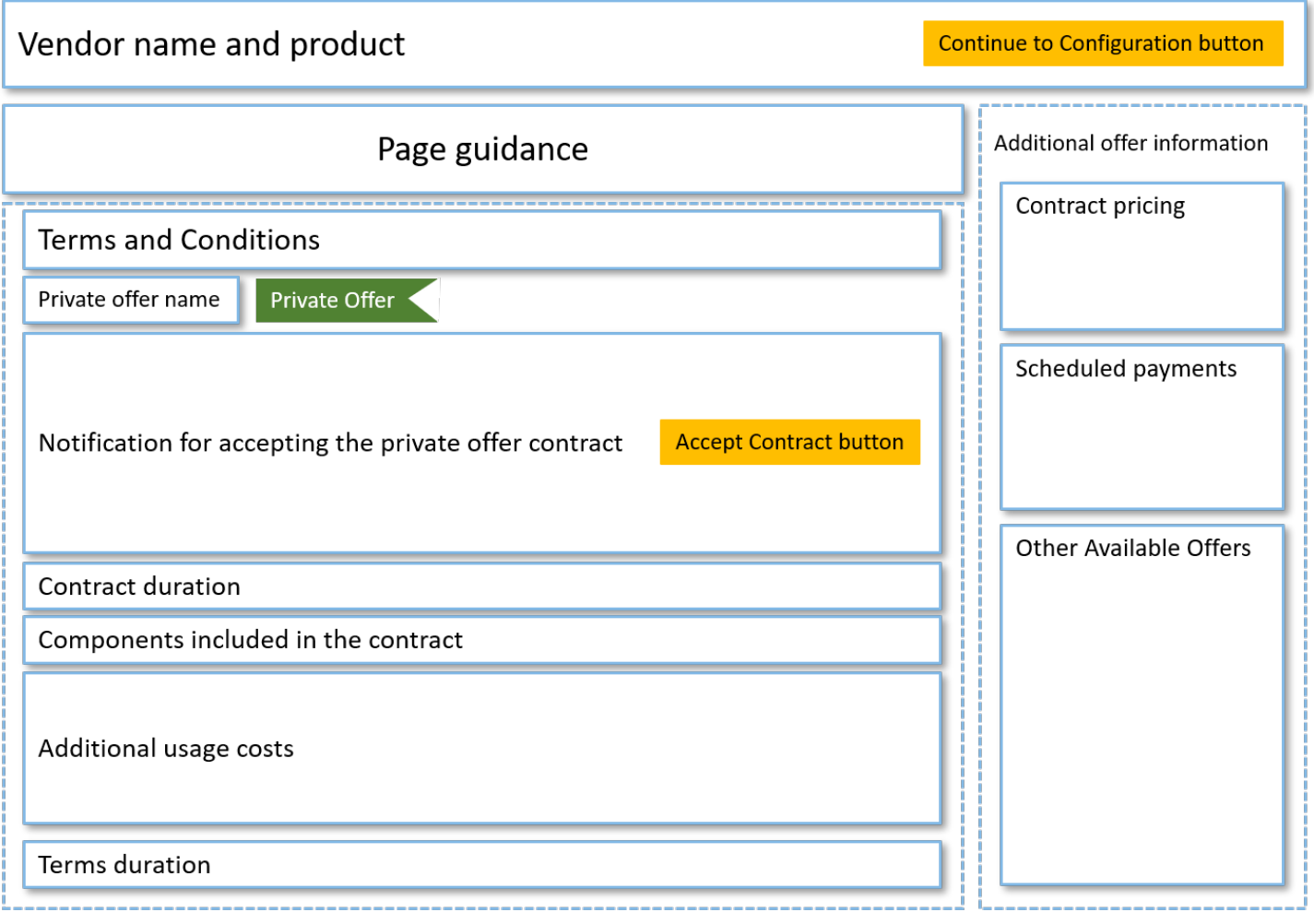

# Berlangganan penawaran pribadi AMI tahunan dengan jadwal pembayaran yang fleksibel

Untuk berlangganan penawaran pribadi AMI, Anda harus menerima penawaran pribadi di AWS Marketplace situs web. Anda tidak dapat menerima penawaran pribadi di AWS Marketplace konsol atau konsol Amazon Elastic Compute Cloud (Amazon EC2). Jika penjual membuat penawaran pribadi dengan jadwal pembayaran yang fleksibel, Anda akan ditagih dengan tanggal jadwal pembayaran pada jumlah yang tercantum pada penawaran pribadi. Untuk menerima penawaran pribadi AMI dengan jadwal pembayaran yang fleksibel, gunakan prosedur berikut.

Untuk menerima penawaran pribadi AMI dengan jadwal pembayaran yang fleksibel

1. Ikuti langkah-langkahnya[Melihat dan berlangganan penawaran privat.](#page-111-1)

- 2. Pastikan Anda melihat penawaran privat yang benar. Vendor dapat membuat beberapa penawaran pribadi untuk Anda untuk produk mereka. Penawaran pribadi tambahan apa pun muncul di bagian Penawaran Lain yang Tersedia.
- 3. Verifikasi bahwa tanggal kedaluwarsa penawaran dan informasi harga adalah apa yang Anda negosiasikan untuk penawaran privat. Jika tidak, pastikan Anda melihat penawaran privat yang benar.
- 4. Unduh EULA, dan verifikasi bahwa itu yang Anda negosiasikan untuk penawaran pribadi.
- 5. Di bagian Durasi Ketentuan, verifikasi bahwa persyaratan untuk penawaran pribadi adalah apa yang Anda negosiasikan.
- 6. Setelah Anda memverifikasi detail untuk penawaran pribadi, di bagian Syarat dan Ketentuan, pilih Terima Kontrak.
- 7. Tinjau persyaratan dan pilih Konfirmasi jika Anda setuju.

#### **A** Important

Jangan me-refresh browser Anda saat sistem memproses permintaan kontrak Anda.

Saat Anda siap mengonfigurasi AMI, pilih Lanjutkan ke Konfigurasi. Anda harus menyelesaikan proses berlangganan untuk setiap penggunaan produk.

# Berlangganan penawaran pribadi AMI tahunan tanpa jadwal pembayaran yang fleksibel

Untuk berlangganan penawaran pribadi AMI, Anda harus menerima penawaran pribadi di AWS Marketplace situs web. Anda tidak dapat menerimanya di AWS Marketplace konsol atau konsol Amazon EC2. Jika penjual membuat penawaran pribadi tanpa jadwal pembayaran yang fleksibel, pada saat penerimaan, Anda dapat mengonfigurasi kontrak sesuai dengan harga dan opsi yang ditetapkan dalam penawaran pribadi. Untuk menerima penawaran pribadi AMI tanpa jadwal pembayaran yang fleksibel, gunakan prosedur berikut.

Untuk menerima penawaran pribadi AMI tanpa jadwal pembayaran yang fleksibel

1. Pastikan Anda melihat penawaran privat yang benar. Vendor dapat membuat beberapa penawaran pribadi untuk Anda untuk produk mereka. Setiap penawaran privat tambahan muncul di panel penawaran privat tambahan. Verifikasi bahwa penawaran yang ingin Anda terima muncul sebagai Melihat Penawaran Ini.

#### **a** Note

Dalam banyak kasus, akun pembayar bukanlah akun yang menggunakan produk. Sebaiknya Anda meluncurkan produk secara manual daripada memilih opsi sekali klik jika Anda menerima penawaran menggunakan akun pembayar.

- 2. Verifikasi bahwa tanggal kedaluwarsa penawaran dan informasi harga adalah apa yang Anda negosiasikan untuk penawaran privat. Jika tidak, pastikan Anda melihat penawaran privat yang benar.
- 3. Unduh EULA, dan verifikasi bahwa itu yang Anda negosiasikan untuk penawaran pribadi.
- 4. Di panel persyaratan kontrak, verifikasi bahwa persyaratan untuk penawaran privat adalah apa yang Anda negosiasikan.
- 5. Verifikasi bahwa detail penawaran adalah apa yang Anda negosiasikan untuk penawaran privat, kemudian pilih Terima Syarat. Jika tidak, pastikan Anda melihat penawaran privat yang benar.
- 6. Untuk Berlangganan perangkat lunak ini, untuk jenis Instance, pilih dari daftar jenis instans yang tersedia. Untuk Kuantitas, pilih jumlah lisensi.
- 7. Tinjau pilihan Anda. Ketika Anda puas, pilih Buat Kontrak, lalu pilih Konfirmasi.

Saat Anda siap mengonfigurasi AMI, pilih Lanjutkan ke Konfigurasi. Anda harus menyelesaikan proses berlangganan untuk setiap penggunaan produk.

# <span id="page-123-0"></span>Memodifikasi atau berhenti berlangganan dari penawaran privat

Anda dapat memperbarui dari langganan standar ke penawaran pribadi, dan Anda juga dapat memodifikasi penawaran pribadi tertentu yang ada di AWS Marketplace. Prosesnya bervariasi berdasarkan perjanjian yang ada.

Untuk banyak langganan, saat Anda beralih dari harga publik ke penawaran privat, Anda menegosiasikan penawaran tersebut dengan ISV atau mitra saluran Anda. Setelah Anda menerima penawaran privat, langganan atau langganan terkait yang ada secara otomatis beralih ke model harga penawaran privat. Ini tidak memerlukan tindakan lebih lanjut dari Anda. Gunakan panduan berikut untuk mengidentifikasi skenario Anda dan langkah-langkah untuk mulai menerima harga untuk penawaran privat Anda.

### Berubah dari harga penawaran publik ke privat

Setelah Anda menerima penawaran pribadi, tidak ada tindakan lebih lanjut yang diperlukan untuk pengguna yang menerima penawaran tersebut. Mereka beralih ke harga, syarat, dan kondisi yang ditentukan dalam penawaran privat. Untuk beralih ke harga, syarat, dan ketentuan untuk penawaran pribadi, setiap pengguna tertaut yang menggunakan produk harus menerima penawaran pribadi. Setiap pengguna yang mulai menggunakan produk juga harus menerima penawaran pribadi untuk mendapatkan harga, syarat, dan ketentuan yang ditentukan dalam penawaran pribadi.

### Mengubah kontrak SaaS — peningkatan dan pembaruan

Bagian ini berlaku untuk kontrak perangkat lunak sebagai layanan (SaaS) dan kontrak SaaS dengan produk konsumsi. Jika Anda memiliki kontrak aktif dari penawaran pribadi sebelumnya dan Anda ingin menerima penawaran pribadi baru untuk produk yang sama, penjual dapat meningkatkan atau memperbarui perjanjian Anda yang ada untuk mengubah syarat, harga, atau durasi, atau untuk memperbarui kontrak Anda yang ada sebelum berakhir. Ini akan menghasilkan penawaran pribadi baru untuk Anda terima, tanpa perlu membatalkan perjanjian yang ada terlebih dahulu.

#### **a** Note

Penawaran pribadi masa depan terdaftar sebagai pembaruan awal. Untuk informasi selengkapnya, lihat [the section called "Bekerja dengan future dated agreement"](#page-126-0).

Untuk menerima peningkatan atau pembaruan, Anda harus menggunakan persyaratan faktur. Jika saat ini Anda tidak menggunakan persyaratan faktur, kirimkan tiket ke [Layanan AWS Pelanggan](https://support.console.aws.amazon.com/support/home#/) untuk mengubah metode pembayaran Anda menjadi faktur.

Jika Anda tidak ingin beralih ke faktur, maka Anda dapat mengambil salah satu dari tindakan berikut:

- Bekerja dengan vendor produk dan tim dukungan AWS Marketplace pelanggan untuk membatalkan kontrak saat ini sebelum menerima penawaran pribadi baru untuk produk tersebut
- Terima tawaran pada yang lain Akun AWS.

### Mengubah dari langganan SaaS menjadi kontrak SaaS

Untuk mengubah dari langganan SaaS ke kontrak SaaS, Anda harus terlebih dahulu berhenti berlangganan dari langganan SaaS. Kemudian Anda menerima tawaran privat untuk kontrak SaaS. Untuk melihat langganan SaaS yang ada, pilih Perangkat Lunak Marketplace Anda di sudut kanan atas konsol. AWS Marketplace

### Berubah dari kontrak AMI ke kontrak baru

Jika Anda memiliki kontrak Amazon Machine Image (AMI) dari penawaran pribadi sebelumnya dan Anda ingin menerima penawaran pribadi baru untuk produk yang sama, Anda harus melakukan salah satu hal berikut:

- Tunggu kontrak AMI saat ini berakhir sebelum menerima kontrak AMI baru.
- Bekerja dengan vendor produk dan tim dukungan AWS Marketplace pelanggan untuk mengakhiri kontrak Anda saat ini.
- Terima penawaran pribadi menggunakan yang berbeda Akun AWS dari yang memiliki kontrak

### Berubah dari AMI per jam menjadi AMI tahunan

Saat Anda beralih dari langganan AMI per jam ke langganan tahunan AMI, langganan bekerja seperti dengan sistem voucher. Setiap jam penggunaan AMI diimbangi oleh satu unit dalam langganan tahunan AMI. Saat Anda membeli langganan tahunan melalui penawaran privat, semua akun terkait yang berlangganan produk secara otomatis beralih ke harga yang dinegosiasikan dalam penawaran privat. Akun tertaut yang memulai langganan setelah penawaran privat berlaku harus berlangganan penawaran privat saat mereka berlangganan.

#### **a** Note

Lisensi tahunan pada penawaran lama Anda dinonaktifkan segera setelah menerima persyaratan penawaran baru. Bekerja sama dengan ISV untuk membahas kompensasi untuk lisensi lama dan bagaimana untuk melanjutkan ke depan dengan penawaran baru.

### Berubah dari AMI tahunan menjadi AMI setiap jam

Saat langganan tahunan berakhir, akun tertaut yang berlangganan produk secara otomatis beralih ke harga per jam AMI. Jika langganan tahunan digunakan, akun tertaut tidak dapat beralih ke langganan per jam untuk produk tersebut tanpa membatalkan langganan.

# <span id="page-126-0"></span>Bekerja dengan perjanjian bertanggal masa depan dan penawaran pribadi

Dengan future dated agreement (FDA) di AWS Marketplace, Anda dapat berlangganan produk di mana penggunaan produk dimulai di masa mendatang. Anda dapat mengelola ketika Anda membeli produk secara independen dari saat Anda membayar, dan ketika Anda menggunakan produk tersebut.

FDA membantu pembeli melakukan tindakan berikut secara independen untuk transaksi pada AWS Marketplace:

- Dapatkan produk/pesan kesepakatan dengan menerima penawaran.
- Mulai penggunaan produk (aktivasi lisensi/hak).
- Membayar pembelian (pembuatan faktur).

FDA didukung pada penawaran pribadi, menciptakan produk perangkat lunak sebagai layanan (SaaS), untuk kontrak dan kontrak dengan harga konsumsi (CCP), dan dengan atau tanpa pembayaran yang fleksibel.

Saat Anda menggunakan perjanjian bertanggal masa depan, ingatlah tanggal-tanggal berikut:

Tanggal penandatanganan perjanjian

Tanggal ketika Anda menerima penawaran dan kapan perjanjian dibuat. Tanggal ini adalah saat ID perjanjian dibuat.

Tanggal mulai perjanjian

Tanggal ketika penggunaan produk Anda dimulai. Ini adalah future date atau future start date. Ini adalah tanggal lisensi/hak Anda diaktifkan.

Tanggal akhir perjanjian

Tanggal ketika perjanjian berakhir. Perjanjian dan lisensi/hak berakhir pada tanggal ini.

Untuk informasi selengkapnya tentang penggunaan FDA, lihat topik berikut:

Topik

• [Membuat perjanjian bertanggal masa depan](#page-127-0)

- [Menggunakan penjadwal pembayaran yang fleksibel dengan perjanjian bertanggal masa depan](#page-127-1)
- [Mengubah perjanjian bertanggal future Anda](#page-128-0)
- [Menerima pemberitahuan untuk perjanjian bertanggal masa depan](#page-128-1)

### <span id="page-127-0"></span>Membuat perjanjian bertanggal masa depan

Untuk kontrak dan kontrak SaaS dengan harga konsumsi, dengan dan tanpa jadwal pembayaran yang fleksibel, penjual menetapkan tanggal mulai perjanjian sebagai bagian dari menghasilkan penawaran pribadi. Sebagai pembeli, Anda harus bekerja dengan penjual untuk memastikan bahwa tanggal mulai memenuhi persyaratan Anda.

Untuk membuat perjanjian bertanggal future, gunakan prosedur berikut. Anda dapat melihat perjanjian bertanggal future Anda di AWS Marketplace konsol di halaman Kelola Langganan.

Untuk membuat perjanjian bertanggal masa depan

- 1. Ikuti langkah-langkahnya[Melihat dan berlangganan penawaran privat.](#page-111-1)
- 2. Di panel detail penawaran, verifikasi bahwa Anda memilih penawaran pribadi yang benar dan bahwa tanggal mulai perjanjian sudah benar. Penawaran bertanggal di masa mendatang ditandai sebagai Perpanjangan Awal pada menu tarik-turun Penawaran.

### **a** Note

Untuk produk SaaS, pada tanggal mulai perjanjian, Anda harus memastikan untuk menyelesaikan pengaturan akun Anda dengan ISV. Anda tidak dapat menyelesaikan langkah ini sebelum tanggal mulai perjanjian. Untuk informasi selengkapnya, lihat the [section called "Berlangganan penawaran privat SaaS"](#page-116-0)

# <span id="page-127-1"></span>Menggunakan penjadwal pembayaran yang fleksibel dengan perjanjian bertanggal masa depan

Anda dapat menggunakan penjadwal pembayaran fleksibel dengan perjanjian bertanggal masa depan. Anda dapat mengatur pembayaran untuk pembelian pada saat Anda memilih antara tanggal tanda perjanjian dan tanggal akhir perjanjian. Pendekatan ini mencakup pembayaran sebelum dan sesudah tanggal mulai perjanjian.

Penjual catatan yang membuat penawaran pribadi memilih tanggal dan jumlah pembayaran. Untuk detail selengkapnya, lihat [Penjadwal pembayaran fleksibel](https://docs.aws.amazon.com/marketplace/latest/userguide/flexible-payment-scheduler.html).

# <span id="page-128-0"></span>Mengubah perjanjian bertanggal future Anda

Anda dapat meningkatkan unit yang Anda beli dari dimensi tertentu di FDA Anda sebelum dan sesudah tanggal mulai perjanjian. Opsi ini dimungkinkan ketika perjanjian tidak memiliki jadwal pembayaran yang fleksibel. Untuk detail selengkapnya, lihat [Penjadwal pembayaran fleksibel](https://docs.aws.amazon.com/marketplace/latest/userguide/flexible-payment-scheduler.html).

Anda akan ditagih jumlah pro-rated pada tanggal mulai perjanjian ketika amandemen Anda selesai. Jika tanggal mulai Anda sudah berlalu, Anda akan segera dikenai biaya.

# <span id="page-128-1"></span>Menerima pemberitahuan untuk perjanjian bertanggal masa depan

Anda menerima pemberitahuan email yang dikirim ke akun root yang ditunjuk untuk tindakan berikut yang diambil pada perjanjian bertanggal masa depan Anda:

- Penerimaan penawaran/pembuatan perjanjian (tanggal tanda perjanjian)
- Setelah lisensi atau aktivasi hak (tanggal mulai perjanjian)
- Pengingat untuk perjanjian yang kedaluwarsa 30, 60, atau 90 hari sebelumnya
- Kedaluwarsa perjanjian (tanggal akhir perjanjian)
- Setelah amandemen perjanjian atau penggantian

# Berbagi langganan di organisasi

Saat Anda berlangganan produk AWS Marketplace, perjanjian dibuat yang memberi Anda lisensi untuk menggunakan produk tersebut. Jika Anda Akun AWS adalah anggota organisasi, Anda dapat membagikan lisensi tersebut untuk Amazon Machine Image (AMI), container, machine learning, dan produk data dengan akun lain di organisasi tersebut. Anda harus mengatur dukungan lisensi di AWS Marketplace, dan kemudian membagikannya dari dalam AWS License Manager.

#### a Note

Untuk informasi selengkapnya AWS Organizations, lihat [Panduan AWS Organizations](https://docs.aws.amazon.com/organizations/latest/userguide/)  [Pengguna.](https://docs.aws.amazon.com/organizations/latest/userguide/)

Untuk informasi selengkapnya tentang berbagi lisensi dengan organisasi Anda di AWS License Manager, lihat [Lisensi yang diberikan](https://docs.aws.amazon.com/license-manager/latest/userguide/granted-licenses.html) di AWS License Manager Panduan Pengguna.

Video berikut memberikan panduan tentang pengalaman berbagi lisensi.

#### [Mendistribusikan Hak AWS Marketplace Lisensi Anda \(3:56\)](https://www.youtube.com/embed/UjD-BY3O1p6xHvo)

Topik berikut menguraikan proses melihat, berbagi, dan melacak lisensi di seluruh akun.

Topik

- [Prasyarat untuk berbagi lisensi](#page-129-0)
- [Melihat lisensi Anda](#page-130-0)
- [Berbagi lisensi Anda](#page-131-0)
- [Melacak penggunaan lisensi](#page-131-1)

# <span id="page-129-0"></span>Prasyarat untuk berbagi lisensi

Sebelum Anda dapat berbagi lisensi di AWS Marketplace Anda harus mengatur berbagi lisensi untuk organisasi Anda. Selesaikan tugas berikut untuk menyiapkan berbagi lisensi untuk organisasi Anda:

• Berikan AWS Marketplace izin untuk mengelola lisensi atas nama Anda sehingga dapat membuat hibah lisensi terkait saat Anda membeli atau membagikan lisensi Anda. Untuk informasi selengkapnya, lihat [Menggunakan peran untuk berbagi hak untuk AWS Marketplace.](#page-237-0)

• Siapkan AWS License Manager untuk penggunaan pertama. Untuk informasi selengkapnya, lihat [Memulai dengan AWS License Manager](https://docs.aws.amazon.com/license-manager/latest/userguide/getting-started.html) dalam Panduan Pengguna AWS License Manager .

# <span id="page-130-0"></span>Melihat lisensi Anda

AWS Marketplace secara otomatis membuat lisensi untuk AMI, wadah, pembelajaran mesin, perangkat lunak sebagai layanan (SaaS), dan produk data yang Anda beli. Anda dapat berbagi lisensi tersebut dengan akun lain di organisasi Anda.

**a** Note

Meskipun lisensi dibuat untuk produk SaaS, pembagian lisensi SaaS saat ini tidak didukung.

Anda mengelola dan berbagi lisensi menggunakan AWS License Manager. Namun, Anda dapat menggunakan AWS Marketplace untuk melihat lisensi untuk produk yang Anda beli dari dalam AWS Marketplace.

Untuk melihat lisensi untuk produk berlangganan Anda di AWS Marketplace

- 1. Di [AWS Marketplace,](https://console.aws.amazon.com/marketplace/) masuk dan pilih Kelola Langganan.
- 2. Anda dapat melihat semua lisensi atau melihat lisensi untuk langganan tertentu.
	- Untuk melihat semua lisensi
		- Dari menu Tindakan, pilih Lihat Lisensi untuk melihat semua lisensi AWS Marketplace terkelola di konsol License Manager.
	- Untuk melihat lisensi pada langganan tunggal
		- a. Pilih kartu produk yang ingin Anda lihat untuk membuka halaman detail produknya.
		- b. Dari menu Tindakan, pilih Lihat Lisensi untuk melihat lisensi untuk produk tersebut di konsol License Manager.

### **a** Note

Anda juga dapat melihat lisensi yang diberikan yang telah dikumpulkan dari semua akun di organisasi Anda. Untuk informasi lebih lanjut, lihat [Lisensi yang diberikan](https://docs.aws.amazon.com/license-manager/latest/userguide/granted-licenses.html) dalam Panduan Pengguna AWS License Manager .

# <span id="page-131-0"></span>Berbagi lisensi Anda

Hanya produk AMI, container, machine learning, dan data yang memiliki lisensi yang dapat dibagikan.

Langganan AWS Marketplace memiliki tingkat Akses yang ditampilkan dalam detail produk:

- Produk dengan Perjanjian memiliki lisensi yang dapat Anda gunakan dan bagikan dengan akun lain di organisasi Anda.
- Produk dengan Penetapan adalah lisensi yang telah dibagikan dengan akun Anda—Anda dapat menggunakan produk ini, tetapi tidak dapat membagikannya.

AWS Marketplace mendukung hibah, yang berbagi penggunaan lisensi secara langsung dengan AWS Organizations Akun AWS, atau unit organisasi yang menggunakan AWS License Manager. Proses aktivasi hibah sekarang mencakup opsi tambahan untuk mengganti hibah yang diaktifkan untuk produk yang sama yang bersumber dari. AWS Marketplace Untuk informasi lebih lanjut, lihat [Lisensi yang diberikan](https://docs.aws.amazon.com/license-manager/latest/userguide/granted-licenses.html) dalam Panduan Pengguna AWS License Manager .

#### **a** Note

Untuk produk yang dibatasi untuk spesifik Wilayah AWS, akun yang Anda bagikan lisensi hanya dapat mengaktifkan lisensi jika akun tersebut berada dalam Wilayah yang diizinkan.

# <span id="page-131-1"></span>Melacak penggunaan lisensi

Anda dapat melacak metrik lisensi berbasis penggunaan untuk produk AMI AWS License Manager dengan memilih tab dasbor Penggunaan di setiap lisensi masing-masing.

Untuk informasi selengkapnya tentang penggunaan License Manager untuk melacak penggunaan lisensi Anda, lihat [Lisensi yang diberikan](https://docs.aws.amazon.com/license-manager/latest/userguide/granted-licenses.html) di Panduan AWS License Manager Pengguna.

# Pemberitahuan pembeli untuk AWS Marketplace acara

AWS Marketplace menyediakan pemberitahuan tepat waktu melalui email, EventBridge acara Amazon, dan topik Amazon Simple Notification Service (Amazon SNS).

Topik

- [Pemberitahuan email untuk AWS Marketplace acara](#page-132-0)
- [EventBridge Pemberitahuan Amazon untuk AWS Marketplace acara](#page-132-1)

# <span id="page-132-0"></span>Pemberitahuan email untuk AWS Marketplace acara

Sebagai pembeli di AWS Marketplace, Anda menerima pemberitahuan email ketika salah satu dari hal berikut terjadi:

- Anda menerima tawaran.
- Penjual menerbitkan penawaran pribadi baru yang terkait dengan penawaran pribadi yang Anda terima sebelumnya atau menerbitkan pembaruan untuk penawaran yang diterima sebelumnya.

#### **a** Note

Pemberitahuan dikirim ke alamat email yang terkait dengan Akun AWS ID pembeli. Penyedia email tertentu (misalnya, Google atau Yahoo) dapat menyaring email pemberitahuan AWS Marketplace Anda. Jika Anda belum menerima pemberitahuan dari AWS Marketplace, atau jika Anda melihatnya di folder spam, sesuaikan pengaturan email Anda. Misalnya, lihat Instruksi [Google Group atau instruksi](https://support.google.com/groups/answer/2466386?hl=en) [Yahoo](https://help.yahoo.com/kb/SLN28140.html).

# <span id="page-132-1"></span>EventBridge Pemberitahuan Amazon untuk AWS Marketplace acara

AWS Marketplace terintegrasi dengan Amazon EventBridge, sebelumnya disebut Amazon Events. CloudWatch EventBridge adalah layanan bus acara yang dapat Anda gunakan untuk menghubungkan aplikasi Anda dengan data dari berbagai sumber. Untuk informasi selengkapnya, lihat [Panduan EventBridge Pengguna Amazon](https://docs.aws.amazon.com/eventbridge/latest/userguide/eb-what-is.html).

Sebagai pembeli, Anda menerima acara dari AWS Marketplace setiap kali penjual membuat penawaran dan membuatnya tersedia untuk pembelian. Acara ini berisi detail seperti ID, tanggal kedaluwarsa, detail produk, dan nama penjual.

Topik

• [AWS Marketplace EventBridge Acara Discovery API Amazon](#page-133-0)

### <span id="page-133-0"></span>AWS Marketplace EventBridge Acara Discovery API Amazon

Topik ini memberikan informasi rinci tentang setiap peristiwa yang tercantum dalam tabel berikut.

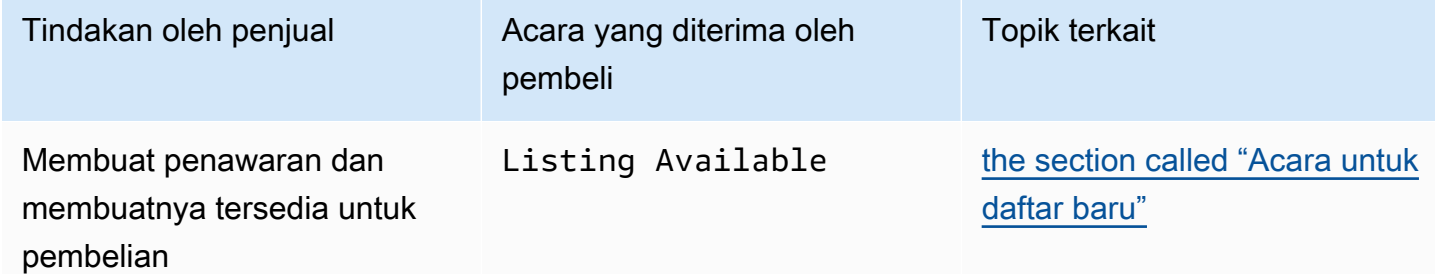

### <span id="page-133-1"></span>Acara untuk daftar baru

Ketika penjual membuat penawaran dan membuatnya tersedia untuk pembelian, pembeli menerima acara dengan jenis detail berikut:Listing Available.

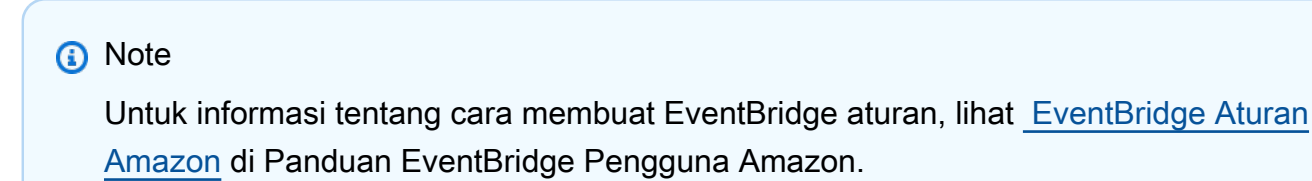

Berikut ini adalah contoh badan acara untuk suatu Listing Available acara.

```
{ 
     "version": "0", 
     "id": "01234567-0123-0123-0123-0123456789ab", 
     "detail-type": "Listing Available", 
     "source": "aws.discovery-marketplace", 
     "account": "123456789012", 
     "time": "2023-08-26T00:00:00Z",
```

```
 "region": "us-east-1", 
     "resources": [], 
     "detail": { 
          "requestId": "3d4c9f9b-b809-4f5e-9fac-a9ae98b05cbb", 
          "catalog": "AWSMarketplace", 
          "offer": { 
              "id": "offer-1234567890123", 
              "expirationDate": "2025-08-26T00:00:00Z" 
         }, 
          "product": { 
              "id": "bbbbaaaa-abcd-1111-abcd-666666666666", 
              "title": "Product Title" 
          }, 
          "sellerOfRecord": { 
              "name": "Seller Name" 
          } 
     }
}
```
# Integrasi AWS Marketplace dengan sistem pengadaan

Anda dapat mengonfigurasi integrasi AWS Marketplace dan perangkat lunak pengadaan Coupa atau SAP Ariba Anda. Setelah Anda menyelesaikan konfigurasi, pengguna di organisasi Anda dapat menggunakan perangkat lunak pengadaan Anda untuk mencari dan meminta langganan produk. AWS Marketplace Setelah permintaan berlangganan disetujui, transaksi selesai, dan pengguna diberi tahu bahwa langganan perangkat lunak tersedia. Saat pengguna masuk AWS Marketplace, produk perangkat lunak terdaftar sebagai langganan yang dibeli dan tersedia untuk digunakan. Integrasi dengan sistem pengadaan Anda juga dapat mengintegrasikan AWS Marketplace faktur Anda dengan sistem pesanan pembelian Anda.

# Bagaimana integrasi pengadaan bekerja

Anda dapat mengonfigurasi perangkat lunak pengadaan untuk diintegrasikan dengan AWS Marketplace mengikuti protokol commerce extensible markup language (cxMl). Integrasi ini menciptakan titik akses ke dalam katalog pihak ketiga, yang dikenal sebagai punchout.

Integrasi sedikit berbeda, berdasarkan sistem pengadaan:

- Coupa Menggunakan fitur Coupa Open Buy, Anda dapat mencari AWS Marketplace dari dalam Coupa. Coupa menampilkan hasil penelusuran, dan saat pengguna memilih produk, mereka dialihkan AWS Marketplace untuk melihat detailnya. Atau, pengguna perangkat lunak pengadaan Coupa dapat mengakses AWS Marketplace katalog di bagian Toko Online di beranda mereka. Pengguna juga dapat memilih untuk memulai langsung AWS Marketplace untuk menelusuri produk.
- SAP Ariba Ariba mengarahkan pengguna untuk AWS Marketplace mencari perangkat lunak dan mendapatkan detail tentang suatu produk. Setelah administrator mengonfigurasi integrasi punchout, pengguna perangkat lunak pengadaan Ariba dapat menemukan perangkat AWS Marketplace lunak dengan memilih tab Katalog, dan kemudian memilih katalog. AWS Marketplace Ini mengarahkan mereka AWS Marketplace untuk menemukan produk yang mereka minati.

Pengguna Ariba harus memulai pembelian mereka dari dalam Ariba, bukan. AWS Marketplace

Saat pengguna ingin membeli langganan yang sedang mereka jelajahi AWS Marketplace, mereka membuat permintaan berlangganan di dalamnya AWS Marketplace. Pada halaman langganan produk, alih-alih menyelesaikan pembelian, pengguna meminta persetujuan. Permintaan dikirim

### kembali ke keranjang belanja dalam sistem pengadaan untuk menyelesaikan proses persetujuan. Diagram berikut menunjukkan proses untuk permintaan berlangganan sistem pengadaan.

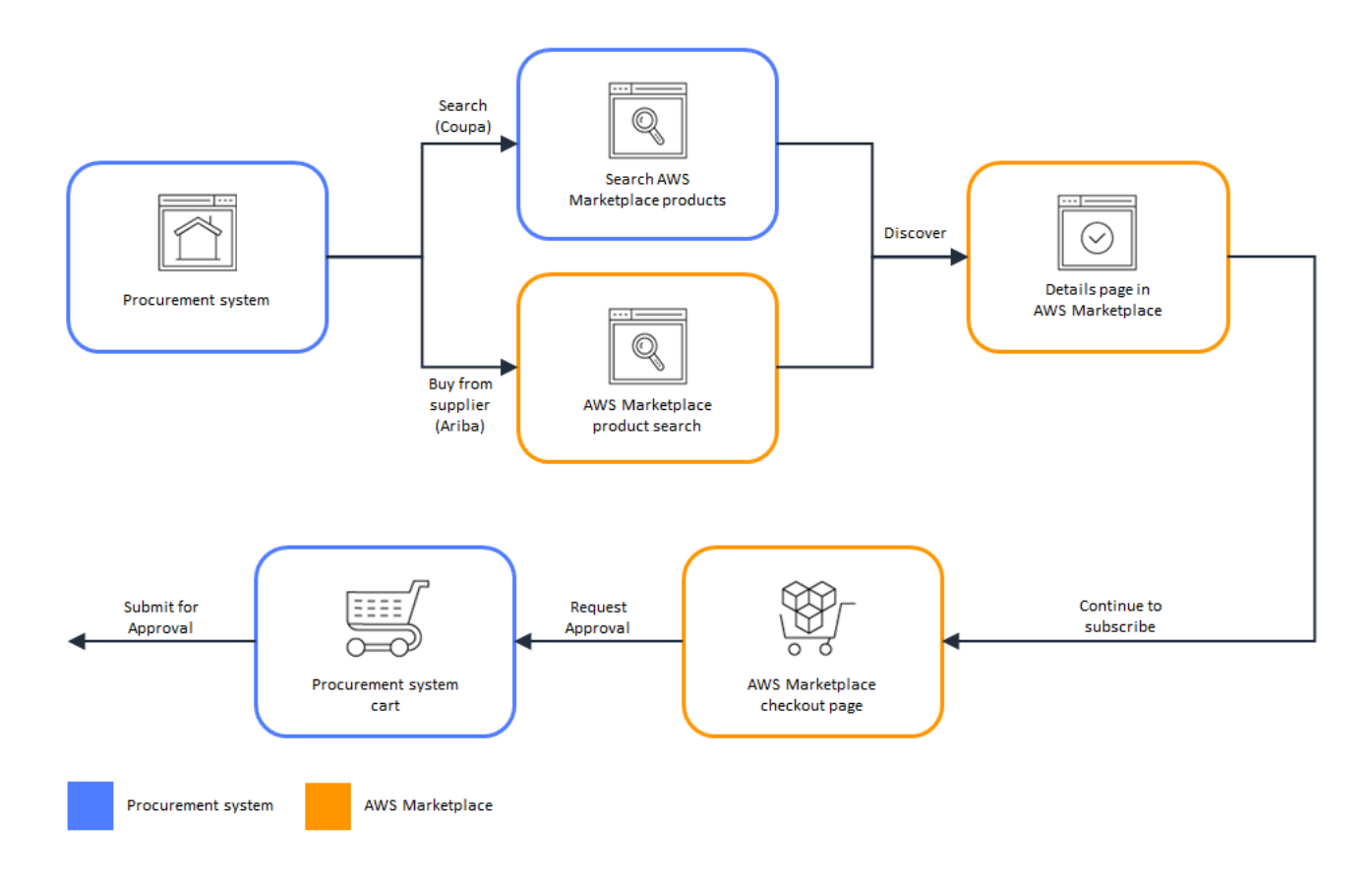

Ketika sistem pengadaan menerima permintaan dari AWS Marketplace, sistem pengadaan memulai alur kerja untuk menyelesaikan proses persetujuan. Setelah permintaan disetujui, sistem pesanan pembelian sistem pengadaan secara otomatis menyelesaikan transaksi AWS Marketplace dan memberi tahu pengguna bahwa langganan mereka siap digunakan. Pemohon tidak perlu kembali AWS Marketplace untuk menyelesaikan pembelian. Namun, mereka mungkin ingin kembali ke AWS Marketplace petunjuk tentang cara menggunakan produk yang telah mereka beli. AWS Marketplace mengirim pesan email ke AWS akun yang digunakan untuk mengakses AWS Marketplace. Pesan email menginformasikan penerima bahwa langganan berhasil dan perangkat lunak tersedia melalui. AWS Marketplace Diagram berikut menunjukkan proses persetujuan untuk permintaan berlangganan sistem pengadaan.

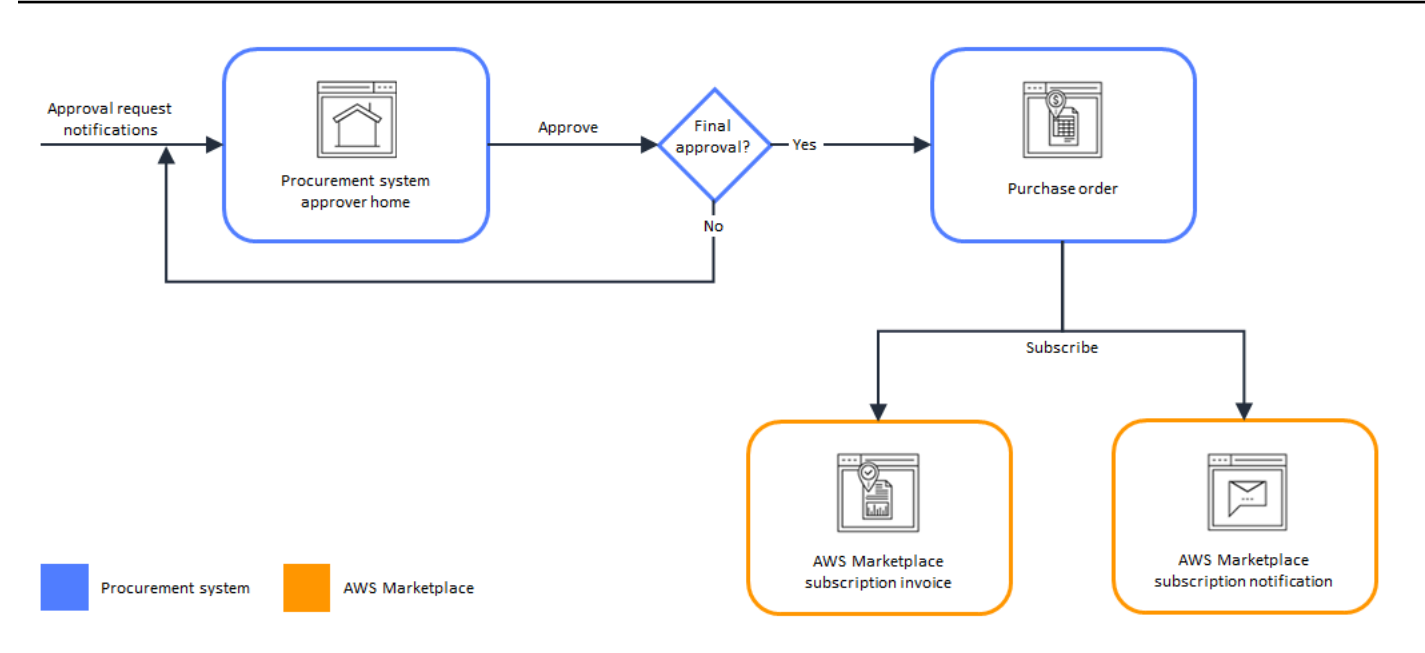

Catatan tambahan tentang integrasi dengan sistem pengadaan meliputi:

- Uji coba gratis tidak menghasilkan faktur dalam sistem pengadaan, karena mereka tidak memiliki biaya yang terkait dengannya.
- Kontrak yang memiliki biaya satu kali selain pay-as-you-go biaya mungkin memerlukan dua set persetujuan. Satu persetujuan adalah untuk harga kontrak (atau tahunan), dan yang lainnya untuk harga per jam atau per unit (). pay-as-you-go
- Pelanggan dengan PSI (Procurement System Integrations) dapat mengaktifkan pra-persetujuan untuk produk gratis dan produk BYOL. Ada dua pengaturan, masing-masing untuk Gratis dan BYOL. Ketika pengaturan diaktifkan, pesanan telah disetujui sebelumnya AWS Marketplace, dan pelanggan tidak perlu mengirimkan pesanan ke sistem pengadaan mereka untuk persetujuan. Ketika pengaturan dinonaktifkan, pelanggan akan mengirimkan persetujuan melalui tombol Permintaan Persetujuan ke sistem pengadaan mereka. Ketika pengaturan pra-persetujuan untuk produk Gratis dan BYOL dinonaktifkan, pesanan \$0,00 diproduksi dalam sistem pengadaan pelanggan. Untuk informasi lebih lanjut mengenai Integrasi Sistem Pengadaan, lihat [https://](https://aws.amazon.com/marketplace/features/procurementsystem)  [aws.amazon.com/marketplace/features/procurementsystem](https://aws.amazon.com/marketplace/features/procurementsystem)

# Menyiapkan integrasi sistem pengadaan

Untuk mengkonfigurasi integrasi antara AWS Marketplace dan sistem pengadaan Anda, Anda memulai proses AWS Marketplace dan menyelesaikannya dalam sistem pengadaan. Anda menggunakan informasi yang dihasilkan AWS Marketplace untuk mengonfigurasi punchout

sistem pengadaan. Untuk menyelesaikan konfigurasi, akun yang Anda gunakan harus memenuhi persyaratan berikut:

- Yang Akun AWS digunakan untuk menyelesaikan AWS Marketplace konfigurasi harus berupa akun manajemen dan memiliki izin AWS Identity and Access Management (IAM) yang ditentukan dalam kebijakan AWSMarketplaceProcurementSystemAdminFullAccess terkelola.
- Akun sistem pengadaan yang digunakan untuk menyelesaikan konfigurasi harus memiliki akses administrasi untuk membuat kontrak, pemasok, dan katalog punchout dalam sistem pengadaan.

# Mengonfigurasi izin IAM

Izin IAM berikut ada dalam kebijakan [AWS kebijakan terkelola:](#page-227-0)  [AWSMarketplaceProcurementSystemAdminFullAccess](#page-227-0) terkelola dan diperlukan untuk mengonfigurasi integrasi antara AWS Marketplace dan sistem pengadaan.

```
{ 
   "Version": "2012-10-17", 
   "Statement": [ 
     \{ "Effect": "Allow", 
        "Action": [ 
           "aws-marketplace:PutProcurementSystemConfiguration", 
           "aws-marketplace:DescribeProcurementSystemConfiguration", 
           "organizations:Describe*", 
           "organizations:List*" 
        ], 
        "Resource": [ 
          \mathbf{u} \star \mathbf{u} ] 
      } 
   ]
}
```
Kami merekomendasikan agar Anda menggunakan izin terkelola IAM daripada secara manual mengonfigurasi izin. Menggunakan pendekatan ini kurang rentan terhadap kesalahan manusia, dan jika izin berubah, kebijakan terkelola diperbarui. Untuk informasi selengkapnya tentang mengonfigurasi dan menggunakan IAM di AWS Marketplace, lihat. [Keamanan pada AWS](#page-213-0) **[Marketplace](#page-213-0)** 

### Mengkonfigurasi AWS Marketplace untuk berintegrasi dengan Coupa

Setelah Anda mengatur izin IAM Anda, Anda siap untuk mengonfigurasi AWS Marketplace integrasi dengan Coupa. Arahkan ke Kelola pengadaan. Di panel Kelola sistem pengadaan, masukkan nama dan deskripsi untuk punchout. Anda juga dapat mengalihkan integrasi ke mode pengujian sehingga pengguna dapat menguji integrasi tanpa membuat langganan produk hingga Anda siap. Untuk mengkonfigurasi AWS Marketplace bagian integrasi, selesaikan prosedur berikut.

Untuk mengkonfigurasi AWS Marketplace untuk mengintegrasikan dengan Coupa

- 1. Dari [AWS Marketplace Kelola Sistem Pengadaan,](https://aws.amazon.com/marketplace/eprocurement/overview) di bawah Sistem pengadaan, pilih Siapkan integrasi Coupa.
- 2. Pada halaman Kelola integrasi Coupa, di bawah Informasi akun, masukkan nama dan deskripsi integrasi Anda.

#### **a** Note

Anda mungkin ingin faktur Anda di AWS Billing konsol untuk merujuk pesanan pembelian commerce extensible markup language (cXML) yang digunakan untuk berlangganan produk kontrak perangkat lunak Anda sebagai layanan (SaaS). Jika demikian, Anda dapat mengaktifkan integrasi Penagihan menggunakan peran terkait layanan dalam pengaturan. AWS Marketplace

3. Anda dapat mengaktifkan atau mematikan pengaturan konfigurasi untuk Aktifkan pengalihan dan mode Uji, lalu pilih Simpan untuk menyelesaikan integrasi dalam AWS Marketplace sistem.

Setelah Anda menyelesaikan integrasi di AWS Marketplace, Anda harus melanjutkan untuk mengatur integrasi di Coupa. Anda menggunakan informasi yang dihasilkan pada halaman ini untuk mengonfigurasi punchout dalam sistem Coupa Anda.

AWS Marketplace Konfigurasi default ke mode uji sedang diaktifkan. Dalam mode pengujian, permintaan berlangganan masuk ke backend Coupa sehingga Anda dapat melihat aliran penuh, tetapi faktur akhir tidak dibuat. Ini membantu Anda menyelesaikan konfigurasi dan mengaktifkan punchout dengan cara yang direncanakan.

#### **a** Note

Anda dapat mengaktifkan atau menonaktifkan mode pengujian, sesuai kebutuhan.

Jangan lupa untuk mematikan mode pengujian ketika Anda selesai dengan integrasi Anda. Jika tidak, pengguna di sistem Anda akan tampak membuat permintaan, tetapi tidak ada perangkat lunak yang akan dibeli.

### Mengonfigurasi Coupa

Untuk mengonfigurasi integrasi dengan AWS Marketplace sistem Coupa Anda, salin informasi dari panel Informasi pembelian pada halaman Kelola integrasi Coupa di. AWS Marketplace Gunakan informasi ini untuk menyelesaikan langkah-langkah dalam tautan berikut yang memandu Anda melalui konfigurasi sistem pengadaan Coupa Anda:

- [Pengaturan Coupa Punchout](https://success.coupa.com/Suppliers/For_Customers/Toolkit/Manage_Catalogs/Punchout_Catalogs/Punchout_Setup)
- [Mengkonfigurasi Pemasok untuk Pesanan Pembelian CxMl](https://success.coupa.com/Suppliers/For_Customers/Toolkit/Document_Exchange/cXML/Configuring_a_Supplier_for_cXML_Purchase_Orders)

#### **a** Note

Untuk informasi tentang kode UNSPSC yang digunakan oleh AWS Marketplace, lihat. [Kode](#page-142-0)  [UNSPSC yang digunakan oleh AWS Marketplace](#page-142-0)

### Mengkonfigurasi AWS Marketplace untuk berintegrasi dengan SAP Ariba

Untuk mengkonfigurasi AWS Marketplace untuk berintegrasi dengan Ariba, Anda harus bekerja dengan tim AWS Marketplace operasi untuk membuat punchout Level 1. Untuk informasi lebih lanjut tentang SAP Ariba punchout, lihat [Pengantar SAP Ariba di situs SAP Community PunchOut.](https://blogs.sap.com/2019/11/27/introduction-to-sap-ariba-punchout/)

Kumpulkan informasi berikut sebagai persiapan untuk mengkonfigurasi pengaturan:

- Akun AWS ID Anda. Jika Anda Akun AWS adalah bagian dari suatu AWS organisasi, maka Anda juga memerlukan ID akun manajemen.
- ID jaringan Ariba (ANID) untuk sistem SAP Ariba Anda.

#### **a** Note

Untuk informasi tentang ANID di Ariba, dan jawaban atas pertanyaan lain tentang Ariba lihat [Jaringan Ariba untuk Pemasok: Halaman Pertanyaan yang Sering Diajukan di situs](https://www.ariba.com/ariba-network/ariba-network-for-suppliers/accounts-and-pricing/ariba-network-faq)  [web SAP Ariba.](https://www.ariba.com/ariba-network/ariba-network-for-suppliers/accounts-and-pricing/ariba-network-faq)

Untuk mengkonfigurasi AWS Marketplace untuk mengintegrasikan dengan Ariba

- 1. Dari [AWS Marketplace Mengelola Sistem Pengadaan, di bawah sistem](https://aws.amazon.com/marketplace/eprocurement/overview) Pengadaan, pilih Atur integrasi Ariba.
- 2. Pada halaman Integrasi SAP Ariba, di bawah Informasi akun, masukkan nama dan deskripsi integrasi Anda, serta SAP Ariba Network ID (ANID) untuk sistem Ariba Anda.

#### **a** Note

Anda mungkin ingin faktur Anda di AWS Billing konsol untuk mereferensikan pesanan pembelian CxML yang digunakan untuk berlangganan produk kontrak SaaS Anda. Jika demikian, Anda dapat mengaktifkan integrasi Penagihan menggunakan peran terkait layanan dalam pengaturan. AWS Marketplace

- 3. Pastikan mode Uji diaktifkan, lalu pilih Simpan untuk menyimpan pengaturan AWS Marketplace integrasi Anda.
- 4. [Hubungi kami](https://aws.amazon.com/marketplace/help/contact-us) untuk memulai proses pembuatan integrasi SAP Ariba Anda. Sertakan informasi di atas. AWS Marketplace mengirimi Anda instruksi untuk menyiapkan dan menguji integrasi Ariba Anda.

#### **a** Note

Anda harus memiliki akses administrator ke sistem SAP Ariba Anda untuk membuat Hubungan Pemasok dengan. AWS Marketplace

Mengikuti instruksi dan pengaturan konfigurasi dari AWS Marketplace tim, Anda membuat integrasi di lingkungan pengujian SAP Ariba Anda, dengan AWS Marketplace berjalan dalam mode uji. Di lingkungan pengujian, permintaan berlangganan masuk ke backend Ariba sehingga Anda dapat

melihat aliran penuh termasuk persetujuan, tanpa membuat langganan AWS Marketplace, dan tidak ada faktur yang dihasilkan. Pendekatan ini memungkinkan pengujian konfigurasi sebelum mengaktifkan punchout dalam produksi. Setelah pengujian Anda selesai dan Anda siap untuk pindah ke produksi, [hubungi kami](https://aws.amazon.com/marketplace/help/contact-us) untuk mengatur akun di lingkungan produksi.

#### **a** Note

Jangan lupa untuk pindah ke produksi ketika Anda selesai menguji integrasi Anda. Jika tidak, pengguna di sistem Anda akan percaya bahwa mereka membuat permintaan, tetapi tidak ada perangkat lunak yang akan dibeli.

Ketika pengujian Anda selesai, dan Anda telah bekerja dengan AWS Marketplace tim untuk mematikan mode pengujian, integrasi Anda selesai.

Untuk informasi lebih lanjut tentang mengkonfigurasi SAP Ariba, lihat topik berikut dari SAP Ariba:

- [SAP Ariba PunchOut](https://www.ariba.com/ariba-network/ariba-network-for-suppliers/selling-on-ariba-network/catalog-management/sap-ariba-punchout) di situs web SAP Ariba
- [Pengantar SAP Ariba PunchOut](https://blogs.sap.com/2019/11/27/introduction-to-sap-ariba-punchout/) di situs web Komunitas SAP
	- **a** Note

Untuk informasi tentang kode UNSPSC yang digunakan oleh AWS Marketplace, lihat. [Kode](#page-142-0)  [UNSPSC yang digunakan oleh AWS Marketplace](#page-142-0)

# <span id="page-142-0"></span>Kode UNSPSC yang digunakan oleh AWS Marketplace

AWS Marketplace menggunakan kode Produk dan Layanan Standar Perserikatan Bangsa-Bangsa (UNSPSC) berikut untuk daftar perangkat lunak yang dikirim kembali ke keranjang pengadaan: 43232701

### Menonaktifkan integrasi sistem pengadaan

Untuk menonaktifkan integrasi dengan Coupa atau SAP Ariba, Anda harus menghapus integrasi punchout dari dalam sistem pengadaan. Untuk melakukan ini, nonaktifkan fungsi pengalihan otomatis untuk AWS Marketplace dari dalam Coupa atau Ariba. Ini menonaktifkan integrasi, tetapi mempertahankan pengaturan dan memungkinkannya diaktifkan kembali dengan mudah.

Jika Anda perlu menghapus pengaturan integrasi sepenuhnya di AWS Marketplace samping, Anda harus [menghubungi kami.](https://aws.amazon.com/marketplace/help/contact-us)
# Uji coba gratis

Beberapa produk yang terdaftar AWS Marketplace menawarkan uji coba gratis. Uji coba gratis memungkinkan Anda untuk mencoba perangkat lunak sebelum Anda membelinya. Uji coba gratis terbatas pada sejumlah penggunaan gratis tertentu, atau untuk jangka waktu tertentu. Anda tidak dapat menjeda periode uji coba gratis setelah dimulai.

## Harga perangkat lunak dan infrastruktur

Uji coba gratis yang ditawarkan oleh penjual hanya berlaku untuk harga perangkat lunak produk mereka yang tercantum di AWS Marketplace. Pembeli bertanggung jawab atas semua biaya infrastruktur saat menggunakan produk penjual AWS Marketplace terlepas dari apakah harga perangkat lunak termasuk uji coba gratis. Biaya infrastruktur ini ditetapkan oleh AWS dan tersedia di halaman harga masing-masing. Misalnya, jika Anda berlangganan produk Amazon Machine Image (AMI) yang memiliki uji coba gratis, Anda tidak dikenakan biaya untuk penggunaan AMI selama uji coba gratis. Namun, Anda mungkin dikenakan biaya untuk instans Amazon Elastic Compute Cloud (Amazon EC2) tempat Anda menjalankan produk AMI.

#### **a** Note

Beberapa produk mungkin memerlukan AWS infrastruktur tambahan untuk bekerja. Misalnya, penjual mungkin memberikan instruksi penerapan atau templat yang menyebarkan penyeimbang beban, penyimpanan, basis data, atau lainnya ke dalam Anda. Layanan AWS Akun AWS Untuk memahami apa Layanan AWS yang dibutuhkan penjual untuk produk mereka, tinjau halaman detail untuk produk yang tercantum di AWS Marketplace. Kemudian, tinjau halaman harga dari mereka Layanan AWS.

## Uji coba gratis untuk produk berbasis AMI

Beberapa produk AMI dengan harga per jam atau per jam dengan harga tahunan AWS Marketplace memiliki uji coba gratis. Saat berlangganan uji coba gratis, Anda dapat menjalankan satu instans Amazon EC2 dari produk AMI untuk durasi yang ditentukan oleh penjual tanpa dikenakan biaya perangkat lunak per jam. Anda bertanggung jawab atas biaya infrastruktur. Meluncurkan instans Amazon EC2 tambahan akan dikenakan biaya perangkat lunak per jam per instans. Uji coba gratis secara otomatis dikonversi ke langganan berbayar setelah kedaluwarsa.

Jika Anda tidak menghentikan instans Amazon EC2 sebelum uji coba gratis berakhir, Anda akan dikenakan biaya perangkat lunak per jam saat uji coba gratis berakhir. Berhenti berlangganan uji coba gratis tidak secara otomatis mengakhiri instans Amazon EC2 Anda, dan Anda dikenakan biaya perangkat lunak untuk penggunaan berkelanjutan apa pun. Untuk informasi selengkapnya tentang biaya infrastruktur, lihat [harga Amazon EC2.](https://aws.amazon.com/ec2/pricing/)

## Uji coba gratis untuk produk berbasis kontainer

Beberapa produk kontainer dengan per jam atau per jam dengan harga jangka panjang AWS Marketplace memiliki uji coba gratis. Saat berlangganan uji coba gratis, Anda dapat menjalankan beberapa tugas Amazon Elastic Container Service (Amazon ECS) atau Amazon Elastic Kubernetes Service (Amazon EKS) pod untuk durasi tertentu tanpa dikenakan biaya perangkat lunak per jam. Jumlah tugas atau pod yang disertakan dan durasi uji coba gratis ditentukan oleh penjual. Anda bertanggung jawab atas biaya infrastruktur. Meluncurkan tugas atau pod tambahan di luar jumlah yang termasuk dalam uji coba gratis akan dikenakan biaya perangkat lunak per jam per tugas atau pod. Uji coba gratis secara otomatis dikonversi ke langganan berbayar setelah kedaluwarsa.

Jika Anda tidak menghentikan tugas atau pod sebelum uji coba gratis berakhir, Anda akan dikenakan biaya perangkat lunak per jam saat uji coba gratis berakhir. Berhenti berlangganan uji coba gratis tidak secara otomatis mengakhiri tugas atau pod Anda, dan Anda dikenakan biaya perangkat lunak untuk penggunaan berkelanjutan apa pun. Untuk informasi selengkapnya tentang biaya infrastruktur, lihat harga [Amazon ECS dan harga](https://aws.amazon.com/ecs/pricing/) [Amazon EKS](https://aws.amazon.com/eks/pricing/).

## Uji coba gratis untuk produk pembelajaran mesin

Beberapa produk pembelajaran mesin dengan harga per jam AWS Marketplace memiliki uji coba gratis. Saat berlangganan uji coba gratis, Anda dapat menjalankan SageMaker titik akhir Amazon, pekerjaan transformasi batch, atau pekerjaan pelatihan selama durasi yang ditentukan oleh penjual tanpa dikenakan biaya perangkat lunak per jam. Anda bertanggung jawab atas biaya infrastruktur. Uji coba gratis secara otomatis dikonversi ke langganan berbayar setelah kedaluwarsa.

Jika Anda tidak menghentikan SageMaker titik akhir Amazon, pekerjaan transformasi batch, atau pekerjaan pelatihan sebelum uji coba gratis berakhir, Anda akan dikenakan biaya perangkat lunak per jam saat uji coba gratis berakhir. Berhenti berlangganan uji coba gratis tidak secara otomatis mengakhiri SageMaker titik akhir Amazon, pekerjaan transformasi batch, atau pekerjaan pelatihan, dan Anda dikenakan biaya perangkat lunak untuk penggunaan berkelanjutan apa pun. Untuk informasi selengkapnya tentang biaya infrastruktur, lihat [SageMaker Harga Amazon.](https://aws.amazon.com/sagemaker/pricing/)

## Uji coba gratis untuk produk SaaS

Perangkat lunak sebagai layanan (SaaS) produk dalam AWS Marketplace memiliki uji coba gratis. Uji coba gratis SaaS tidak secara otomatis dikonversi menjadi perjanjian berbayar. Jika Anda tidak lagi menginginkan uji coba gratis, Anda dapat membiarkannya kedaluwarsa. Untuk informasi selengkapnya, lihat [Uji coba gratis SaaS.](#page-75-0)

# Menggunakan AWS tingkat penggunaan gratis dengan AWS **Marketplace**

Untuk membantu pelanggan Amazon Web Services (AWS) baru memulai di cloud, AWS memperkenalkan tingkat penggunaan gratis. Tingkat gratis dapat digunakan untuk semua hal yang ingin Anda jalankan di cloud: meluncurkan aplikasi baru, menguji aplikasi yang sudah ada, atau merasakan pengalaman langsung dengan AWS. Ketika periode penggunaan gratis berakhir (atau jika penggunaan aplikasi melebihi batas tingkat penggunaan gratis), Anda cukup membayar tarif pay-asyou-go layanan standar. Untuk informasi selengkapnya, lihat [AWS Tingkat Gratis.](https://aws.amazon.com/free/)

Pelanggan AWS Tingkat Gratis berhak untuk menggunakan perangkat lunak AWS Marketplace gratis hingga 750 jam penggunaan Amazon Elastic Compute Cloud (Amazon EC2) setiap bulan selama satu tahun. Untuk memulai, lihat [AWS Marketplace.](https://aws.amazon.com/marketplace/)

# Menambahkan langganan AWS Marketplace ke AWS Service Catalog

Service Catalog memungkinkan organisasi untuk membuat dan mengelola katalog layanan TI yang disetujui untuk digunakan di Amazon Web Services ()AWS. Layanan IT ini dapat mencakup semuanya, mulai dari citra mesin virtual, server, perangkat lunak, dan basis data untuk menyelesaikan arsitektur aplikasi multi tingkat yang lengkap. Service Catalog memungkinkan Anda mengelola layanan TI yang umum digunakan secara terpusat. Service Catalog membantu Anda mencapai tata kelola yang konsisten dan memenuhi persyaratan kepatuhan Anda, sekaligus memungkinkan pengguna untuk dengan cepat menerapkan hanya layanan TI yang disetujui yang mereka butuhkan.

Untuk informasi selengkapnya, lihat [Menambahkan AWS Marketplace produk ke portofolio Anda](https://docs.aws.amazon.com/servicecatalog/latest/adminguide/catalogs_marketplace-products.html) di Panduan Administrator Service Catalog.

## Ulasan produk

AWS Marketplace Ingin pembeli mendapatkan informasi yang mereka butuhkan untuk membuat pilihan pembelian yang cerdas. Sebagai pelanggan AWS, Anda dapat mengirimkan ulasan tertulis untuk item yang tercantum di dalamnya AWS Marketplace. Kami mendorong Anda untuk berbagi pendapat Anda, baik yang bernada positif maupun negatif.

**a** Note

Produk data tidak mendukung ulasan produk.

## <span id="page-149-0"></span>Pedoman

Siapa pun yang AWS Marketplace berlangganan produk dapat membuat ulasan untuk itu. Gunakan panduan berikut untuk menulis ulasan produk:

- Menyertakan alasan Ulasan terbaik meliputi tidak hanya apakah Anda menyukai atau tidak menyukai sebuah produk, tetapi juga alasannya. Anda dapat mendiskusikan produk terkait dan bagaimana item ini dibandingkan dengan mereka.
- Spesifik Fokus pada fitur spesifik produk dan pengalaman Anda dengannya. Untuk ulasan video, tulis pengantar singkat.
- Ringkas Ulasan tertulis harus minimal 20 kata dan dibatasi hingga 5.000 kata. Panjang ideal adalah 75–500 kata.
- Menulis ulasan yang jujur Pendapat jujur Anda tentang produk, positif atau negatif, dihargai. Informasi yang berguna dapat membantu pelanggan kami mengambil keputusan pembelian.
- Transparan Jika Anda menerima produk gratis sebagai imbalan atas ulasan Anda, ungkapkan dengan jelas dan terang-terangan.

## <span id="page-149-1"></span>Pembatasan

AWS berhak untuk menghapus ulasan yang mencakup salah satu konten berikut.

- Materi objektif, termasuk:
	- Konten cabul atau tidak menyenangkan
- Pernyataan yang tidak senonoh atau menghina
- Promosi perilaku ilegal atau tidak bermoral
- Konten promosi, termasuk:
	- Iklan, materi promosi, atau posting berulang yang membuat poin yang sama
	- Sentimen oleh atau atas nama seseorang atau perusahaan dengan kepentingan finansial dalam produk atau produk yang bersaing secara langsung (termasuk ulasan oleh penulis, penerbit, produsen, atau pedagang pihak ketiga yang menjual produk tersebut)
	- Ulasan ditulis untuk segala bentuk kompensasi selain salinan gratis dari produk, termasuk ulasan yang merupakan bagian dari paket publisitas berbayar
	- Ulasan yang ditulis oleh pelanggan tanpa langganan yang dapat diverifikasi untuk produk
- Konten yang tidak pantas, termasuk:
	- Konten yang disalin dari orang lain, termasuk kutipan yang berlebihan
	- Informasi kontak atau URL eksternal ke Amazon.com
	- Detail tentang ketersediaan atau pemesanan/pengiriman alternatif
	- Video dengan watermark
	- Komentar pada ulasan lain terlihat di halaman, karena visibilitas halaman dapat berubah tanpa notifikasi
	- Konten bahasa asing, kecuali ada koneksi yang jelas ke produk
	- Teks dengan masalah pemformatan
- Informasi di luar topik, termasuk:
	- Umpan balik tentang penjual atau pengalaman pengiriman Anda
	- Umpan balik tentang kesalahan ketik atau ketidakakuratan dalam katalog atau deskripsi produk kami; sebagai gantinya, gunakan formulir umpan balik di bagian bawah halaman produk

Untuk pertanyaan tentang ulasan pelanggan, [Hubungi Kami](https://aws.amazon.com/marketplace/help/contact-us).

### Waktu dan harapan

Kami berusaha untuk memproses ulasan produk secepat mungkin. Namun, AWS Marketplace tim harus berkomunikasi dengan pengulas dan penjual untuk mengkonfirmasi dan meninjau umpan balik untuk validitas terhadap kami [the section called "Pedoman"](#page-149-0) dan. [the section called "Pembatasan"](#page-149-1) Kami mengikuti panduan [waktu dan harapan](https://docs.aws.amazon.com/marketplace/latest/userguide/product-submission.html#timing-and-expectations) yang sama yang dijelaskan dalam Panduan AWS Marketplace Penjual untuk berapa lama waktu yang dibutuhkan untuk menyelesaikan proses.

## Mendapatkan Dukungan

Untuk AWS Marketplace masalah umum, [hubungi kami.](https://aws.amazon.com/contact-us/) Untuk pertanyaan tentang perangkat lunak yang Anda beli AWS Marketplace, hubungi penjual perangkat lunak.

## <span id="page-152-0"></span>AWS Marketplace Wawasan Vendor

AWS Marketplace Vendor Insights menyederhanakan penilaian risiko perangkat lunak dengan membantu Anda mendapatkan perangkat lunak yang Anda percayai dan yang memenuhi standar industri Anda. Dengan AWS Marketplace Vendor Insights, Anda dapat memantau profil keamanan produk dalam waktu dekat dari satu antarmuka pengguna. Ini mengurangi upaya penilaian Anda dengan menyediakan dasbor informasi keamanan produk perangkat lunak. Anda dapat menggunakan dasbor untuk melihat dan mengevaluasi informasi, seperti privasi data, keamanan aplikasi, dan kontrol akses.

AWS Marketplace Vendor Insights mengumpulkan data keamanan dari penjual dan mendukung pembeli melalui pengadaan perangkat lunak tepercaya yang terus memenuhi standar industri. Dengan mengintegrasikan dengan AWS Audit Manager, AWS Marketplace Vendor Insights dapat secara otomatis menarik informasi up-to-date keamanan untuk perangkat lunak Anda sebagai produk layanan (SaaS). AWS Marketplace AWS Marketplace Vendor Insights terintegrasi dengan laporan AWS Artifact pihak ketiga sehingga Anda dapat mengakses laporan kepatuhan sesuai permintaan untuk perangkat lunak vendor Anda, di samping laporan untuk. Layanan AWS

AWS Marketplace Vendor Insights menyediakan informasi berbasis bukti dari 10 kategori kontrol dan beberapa kontrol. Ini mengumpulkan informasi berbasis bukti dari tiga sumber:

- Akun produksi vendor Dari beberapa kontrol, 25 kontrol mendukung pengumpulan bukti langsung dari akun produksi vendor. Bukti langsung untuk setiap kontrol dihasilkan oleh satu atau lebih AWS Config aturan yang mengevaluasi pengaturan konfigurasi AWS sumber daya penjual. Bukti langsung adalah metode memperbarui data secara konsisten dari berbagai sumber untuk menyajikan informasi terkini. AWS Audit Manager menangkap bukti dan mengirimkannya ke dasbor AWS Marketplace Vendor Insights.
- Laporan Vendor ISO 27001 dan SOC 2 Tipe II Kategori kontrol dipetakan ke kontrol dalam laporan International Organization for Standardization (ISO) dan Service Organization Control (SOC) 2. Saat penjual membagikan laporan ini dengan AWS Marketplace Vendor Insights, layanan akan mengekstrak data yang relevan dan menyajikannya di dasbor.
- Penilaian diri vendor Penjual menyelesaikan penilaian diri. Mereka juga dapat membuat dan mengunggah jenis penilaian diri lainnya, termasuk penilaian mandiri keamanan AWS Marketplace Vendor Insights dan Consensus Assessment Initiative Questionnaire (CAIQ).

Video berikut menunjukkan bagaimana Anda dapat menyederhanakan penilaian risiko SaaS dan menggunakan Wawasan Vendor. AWS Marketplace

## Memulai Wawasan AWS Marketplace Vendor sebagai pembeli

AWS Marketplace Vendor Insights menyajikan informasi keamanan untuk produk perangkat lunak yang tersedia di AWS Marketplace. Anda dapat menggunakan Wawasan AWS Marketplace Vendor untuk melihat profil keamanan produk di AWS Marketplace.

Dasbor AWS Marketplace Vendor Insights menyajikan artefak kepatuhan dan informasi kontrol keamanan untuk produk perangkat lunak menggunakan Wawasan AWS Marketplace Vendor untuk menilai produk. AWS Marketplace Vendor Insights mengumpulkan informasi berbasis bukti untuk beberapa kontrol keamanan yang disajikan di dasbor.

Penggunaan Wawasan AWS Marketplace Vendor tidak dikenakan biaya untuk mengakses informasi keamanan dan kepatuhan produk.

### Temukan produk dengan AWS Marketplace Vendor Insights

Anda dapat melihat informasi profil dan ringkasan untuk suatu produk di dasbor Wawasan AWS Marketplace Vendor atau memilih kontrol kategori dan mempelajari lebih lanjut tentang data yang dikumpulkan pada produk. Untuk menemukan produk AWS Marketplace dengan AWS Marketplace Vendor Insights, gunakan prosedur berikut.

Untuk menemukan produk dengan AWS Marketplace Vendor Insights

- 1. Masuk ke AWS Management Console dan buka [AWS Marketplace konsol.](https://console.aws.amazon.com/marketplace/)
- 2. Pilih Lihat semua produk.
- 3. Lihat produk yang memiliki tag Vendor Insights.
- 4. Di bawah Perbaiki hasil untuk Wawasan Vendor, pilih Profil keamanan.
- 5. Dari halaman Detail Produk, di bawah Ikhtisar Produk, pilih bagian Wawasan Vendor.
- 6. Pilih Lihat semua profil untuk produk ini.
- 7. Anda dapat melihat detail tentang produk di Ikhtisar serta daftar sertifikat Keamanan yang diterima.
- 8. Pilih Minta akses.
- 9. Pada halaman Minta akses ke data Wawasan Vendor, berikan informasi Anda, lalu pilih Minta akses.

Pesan sukses muncul, yang menunjukkan bahwa Anda telah berhasil meminta akses ke data Wawasan AWS Marketplace Vendor untuk produk ini.

#### Meminta akses ke data penilaian dengan berlangganan

Dengan AWS Marketplace Vendor Insights, Anda dapat terus memantau profil keamanan perangkat lunak vendor. Pertama, berlangganan, atau minta akses, ke data penilaian vendor untuk produk yang ingin Anda pantau. Jika Anda tidak lagi ingin memantau data penilaian untuk suatu produk, Anda dapat berhenti berlangganan dari data penilaiannya. Penggunaan Wawasan AWS Marketplace Vendor tidak dikenakan biaya untuk mengakses informasi keamanan dan kepatuhan produk. Untuk informasi selengkapnya tentang harga, lihat [Harga Wawasan AWS Marketplace Vendor](https://aws.amazon.com/marketplace/features/vendor-insights/pricing/).

Untuk memiliki akses ke semua data penilaian untuk produk vendor tertentu, Anda perlu berlangganan data penilaian produk.

Untuk berlangganan data penilaian AWS Marketplace Vendor Insights untuk suatu produk

- 1. Masuk ke AWS Management Console dan buka [AWS Marketplace konsol.](https://console.aws.amazon.com/marketplace/)
- 2. Pilih Wawasan Vendor.
- 3. Dari Vendor Insights, pilih produk.
- 4. Pilih tab Gambaran Umum.
- 5. Pilih Minta akses.
- 6. Masukkan informasi Anda di bidang yang disediakan.
- 7. Setelah selesai, pilih Minta akses.

Pesan sukses muncul yang menunjukkan Anda meminta akses ke semua data penilaian vendor untuk produk ini.

#### Berhenti berlangganan dari data penilaian

Jika Anda tidak lagi menginginkan akses ke data penilaian untuk produk vendor, Anda dapat berhenti berlangganan dari data penilaian produk.

Untuk berhenti berlangganan data penilaian AWS Marketplace Vendor Insights untuk suatu produk

1. Masuk ke AWS Management Console dan buka [AWS Marketplace konsol.](https://console.aws.amazon.com/marketplace/)

- 2. Pilih Wawasan Vendor.
- 3. Dari halaman Detail produk, pilih produk, lalu pilih Berhenti berlangganan.
- 4. Baca persyaratan yang disajikan dengan berhenti berlangganan data Wawasan AWS Marketplace Vendor.
- 5. Ketik **Unsubscribe** kolom input teks, lalu pilih Berhenti berlangganan.

Pesan sukses muncul, yang menunjukkan bahwa Anda berhenti berlangganan data Wawasan AWS Marketplace Vendor dan tidak akan dikenakan biaya lagi untuk akses.

# Melihat profil keamanan produk dengan AWS Marketplace Vendor Insights

AWS Marketplace Vendor Insights mengumpulkan data keamanan dari penjual. Profil keamanan produk menampilkan informasi terbaru tentang keamanan produk, ketahanan, kepatuhan, dan faktor lain yang diperlukan untuk penilaian Anda. Informasi ini mendukung pembeli seperti Anda dengan membantu Anda mendapatkan perangkat lunak tepercaya yang terus memenuhi standar industri. Untuk setiap produk perangkat lunak sebagai layanan (SaaS) yang dinilai, AWS Marketplace Vendor Insights mengumpulkan informasi berbasis bukti untuk beberapa kontrol keamanan.

Topik

- [Dasbor dalam Wawasan AWS Marketplace Vendor](#page-155-0)
- [Lihat profil keamanan produk SaaS](#page-156-0)
- [Memahami kategori kontrol](#page-156-1)

### <span id="page-155-0"></span>Dasbor dalam Wawasan AWS Marketplace Vendor

Dasbor menyajikan artefak kepatuhan dan informasi kontrol keamanan untuk produk perangkat lunak yang dikumpulkan oleh AWS Marketplace Vendor Insights. Informasi berbasis bukti untuk semua [kategori kontrol](#page-158-0) keamanan disediakan seperti perubahan residensi data atau kedaluwarsa sertifikasi. Dasbor konsolidasi memberikan perubahan informasi kepatuhan. AWS Marketplace Vendor Insights menghilangkan kebutuhan Anda untuk membuat kuesioner tambahan dan menggunakan perangkat lunak penilaian risiko. Dengan dasbor yang diperbarui dan divalidasi secara konsisten, Anda dapat terus memantau kontrol keamanan perangkat lunak setelah pengadaan.

### <span id="page-156-0"></span>Lihat profil keamanan produk SaaS

AWS Marketplace Vendor Insights membantu Anda membuat keputusan tentang perangkat lunak penjual. AWS Marketplace Vendor Insights mengekstrak data dari informasi berbasis bukti penjual di 10 kategori kontrol dan beberapa kontrol. Anda dapat melihat profil dan informasi ringkasan untuk produk SaaS di dasbor atau memilih kategori kontrol untuk mempelajari lebih lanjut tentang data yang dikumpulkan. Anda harus berlangganan produk dan diberikan akses untuk melihat informasi kepatuhan melalui profil.

- 1. Masuk ke AWS Management Console dan buka [AWS Marketplace konsol.](https://console.aws.amazon.com/marketplace/)
- 2. Pilih Wawasan Vendor.
- 3. Dari Vendor Insights, pilih produk.
- 4. Pada halaman Detail profil, pilih tab Keamanan dan kepatuhan.

#### **a** Note

Angka dalam lingkaran merah menunjukkan jumlah kontrol yang tidak sesuai.

- 5. Untuk kategori Kontrol, pilih teks di bawah salah satu kategori yang tercantum untuk melihat informasi selengkapnya.
	- Pilih nama kontrol pertama (Apakah Anda memiliki kebijakan/prosedur untuk memastikan kepatuhan terhadap persyaratan legislatif, peraturan, dan kontrak yang berlaku? ).
	- Baca informasi yang disajikan. Anda juga dapat melihat laporan dari laporan AWS Artifact pihak ketiga atau melihat pengecualian dari auditor.
	- Pilih nama produk pada navigasi di atas untuk kembali ke halaman Detail produk.

## <span id="page-156-1"></span>Memahami kategori kontrol

AWS Marketplace Vendor Insights memberi Anda informasi berbasis bukti dari beberapa kontrol dalam 10 kategori kontrol. AWS Marketplace Vendor Insights mengumpulkan informasi dari tiga sumber: akun produksi vendor, penilaian mandiri vendor, dan laporan ISO 27001 vendor dan SOC 2 Tipe II. Untuk informasi lebih lanjut tentang sumber-sumber ini, lihat[AWS Marketplace Wawasan](#page-152-0)  [Vendor.](#page-152-0)

Daftar berikut memberikan deskripsi dari setiap kategori kontrol:

#### Manajemen akses

Mengidentifikasi, melacak, mengelola, dan mengontrol akses ke sistem atau aplikasi.

Keamanan aplikasi

Memverifikasi apakah keamanan dimasukkan ke dalam aplikasi saat merancang, mengembangkan, dan mengujinya.

Audit, kepatuhan, dan kebijakan keamanan

Mengevaluasi kepatuhan organisasi terhadap persyaratan peraturan.

Ketahanan dan kontinuitas bisnis

Mengevaluasi kemampuan organisasi untuk cepat beradaptasi dengan gangguan sambil mempertahankan kelangsungan bisnis.

#### Keamanan data

Melindungi data dan aset.

Keamanan perangkat pengguna akhir

Melindungi perangkat pengguna akhir portabel dan jaringan yang terhubung dari ancaman dan kerentanan.

Sumber daya manusia

Mengevaluasi divisi terkait karyawan untuk penanganan data sensitif selama proses seperti mempekerjakan, membayar, dan memberhentikan karyawan.

Keamanan infrastruktur

Melindungi aset penting dari ancaman dan kerentanan.

Manajemen risiko dan respons insiden

Mengevaluasi tingkat risiko yang dianggap dapat diterima dan langkah-langkah yang diambil untuk menanggapi risiko dan serangan.

Kebijakan keamanan dan konfigurasi

Mengevaluasi kebijakan keamanan dan konfigurasi keamanan yang melindungi aset organisasi.

#### <span id="page-158-0"></span>Set kategori kontrol

Tabel berikut memberikan informasi rinci untuk setiap kategori dengan informasi tentang nilai untuk setiap kategori yang dikumpulkan. Daftar berikut menjelaskan jenis informasi dalam setiap kolom tabel:

- Set kontrol Kontrol ditetapkan ke set kontrol, dan setiap kontrol mencerminkan fungsi keamanan kategorinya. Setiap kategori memiliki beberapa set kontrol.
- Nama kontrol Nama kebijakan atau prosedur. "Memerlukan pengesahan manual" berarti konfirmasi tertulis atau dokumentasi kebijakan atau prosedur diperlukan.
- Deskripsi kontrol Pertanyaan, informasi, atau dokumentasi yang diperlukan tentang kebijakan atau prosedur ini.
- Detail ekstraksi bukti Informasi dan konteks yang diperlukan tentang kontrol untuk mendapatkan lebih lanjut data yang diperlukan untuk kategori ini.
- Nilai sampel Contoh yang diberikan untuk panduan tentang seperti apa nilai kepatuhan untuk kategori ini sehingga sesuai dengan standar peraturan.

#### Topik

- [Kontrol manajemen akses](#page-158-1)
- [Kontrol keamanan aplikasi](#page-161-0)
- [Kontrol audit dan kepatuhan](#page-169-0)
- [Kontrol ketahanan bisnis](#page-171-0)
- [Kontrol keamanan data](#page-178-0)
- [Kontrol keamanan perangkat pengguna akhir](#page-187-0)
- [Kontrol sumber daya manusia](#page-193-0)
- [Kontrol keamanan infrastruktur](#page-195-0)
- [Manajemen risiko dan kontrol respons insiden](#page-199-0)
- [Kontrol kebijakan keamanan dan konfigurasi](#page-207-0)

#### <span id="page-158-1"></span>Kontrol manajemen akses

Kontrol manajemen akses mengidentifikasi, melacak, mengelola, dan mengontrol akses ke sistem atau aplikasi. Tabel ini mencantumkan nilai dan deskripsi untuk kontrol manajemen akses.

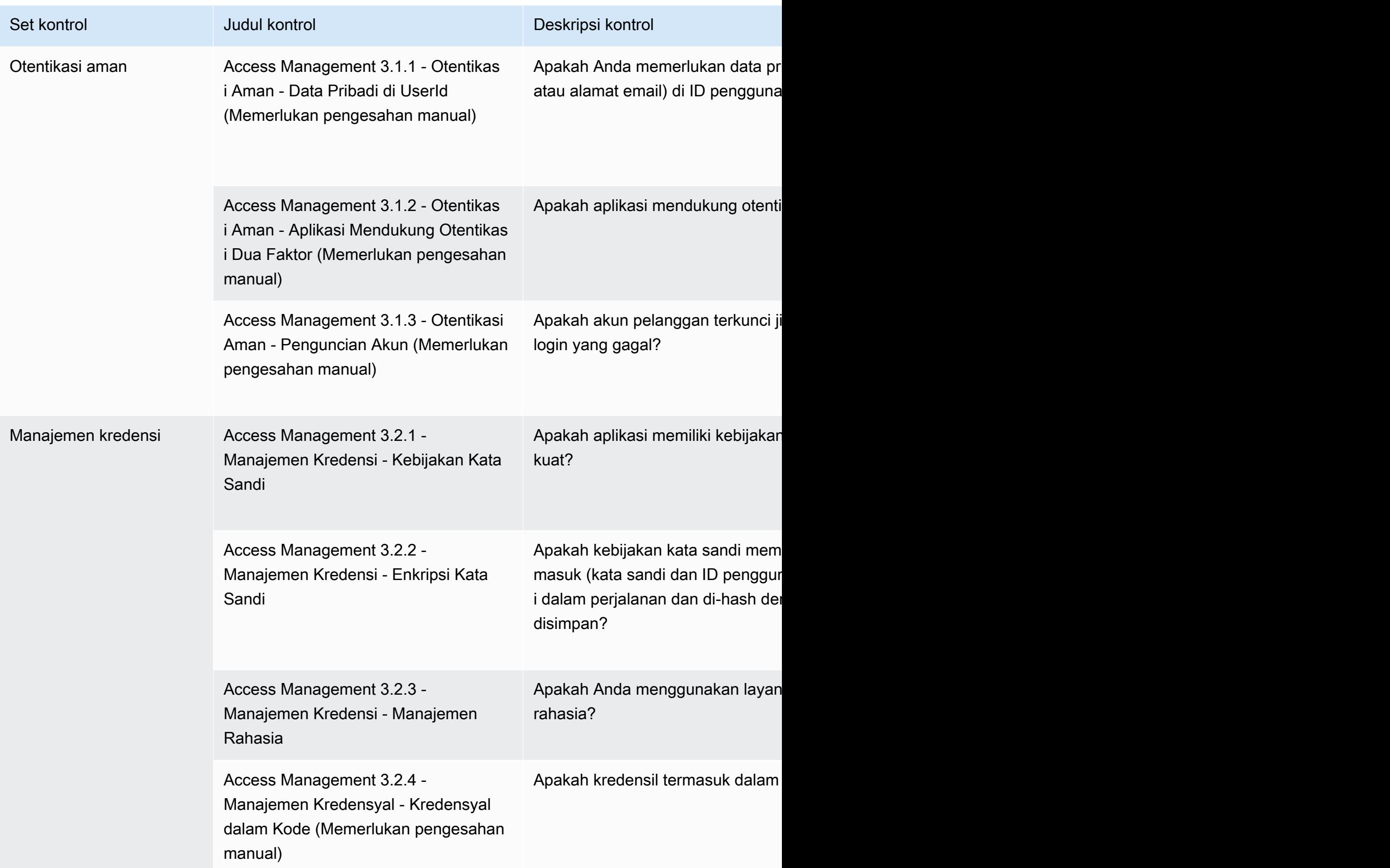

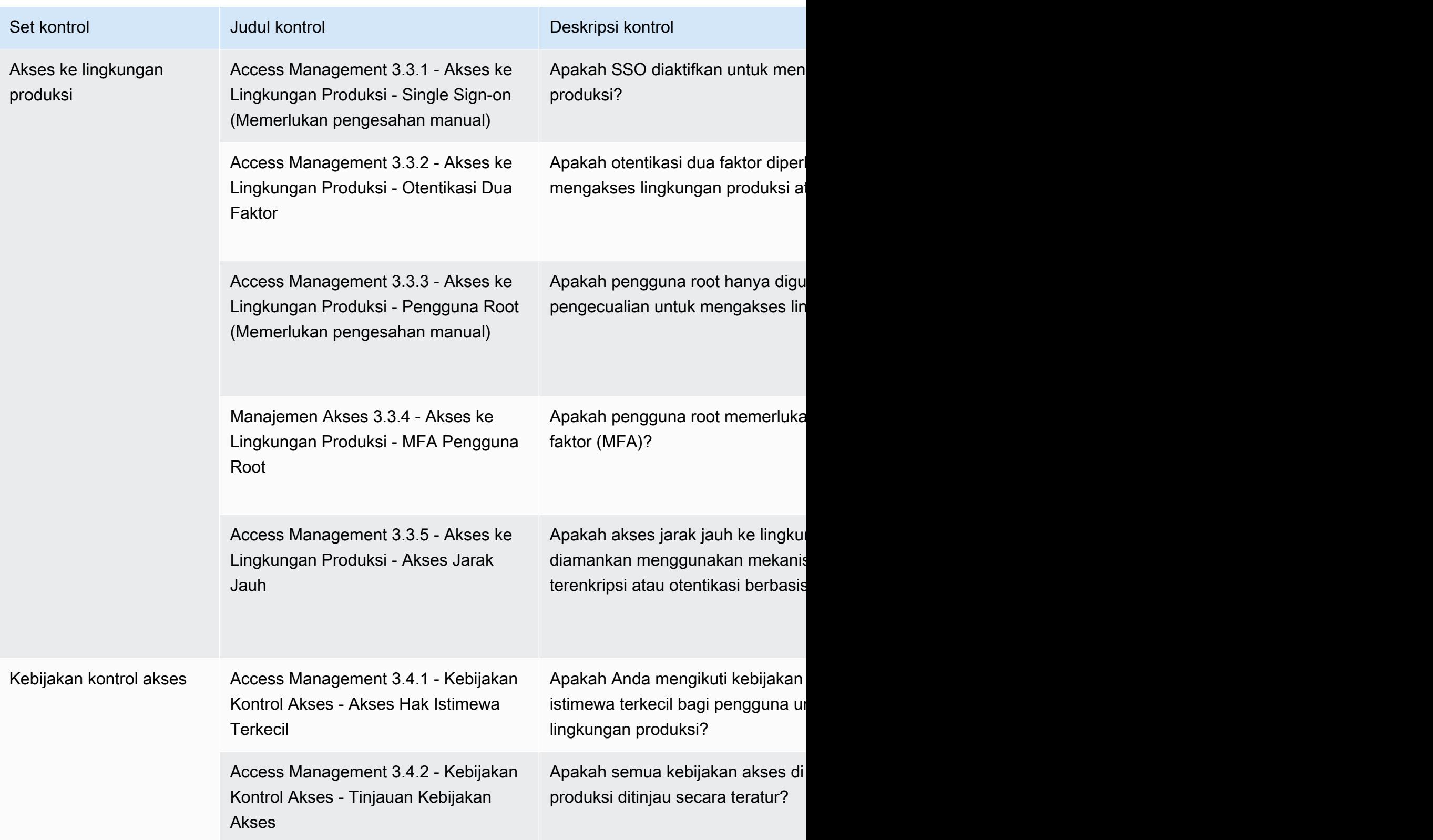

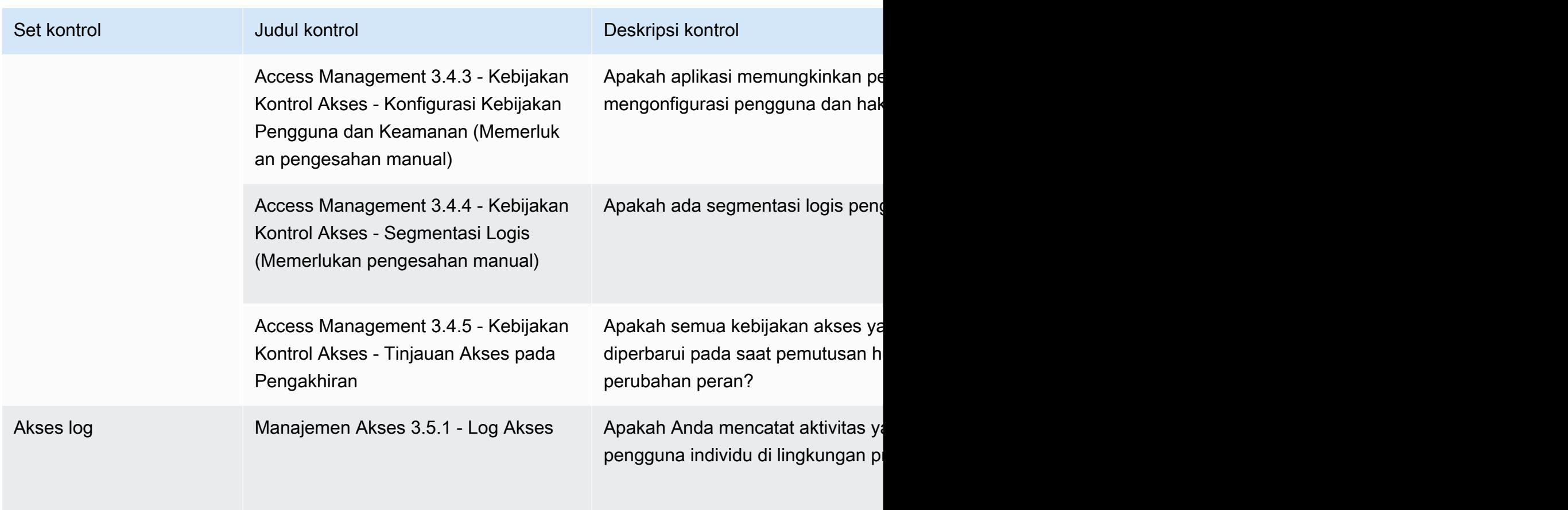

#### <span id="page-161-0"></span>Kontrol keamanan aplikasi

Kontrol keamanan aplikasi memverifikasi apakah keamanan dimasukkan ke dalam aplikasi saat merancang, mengembangkan, dan mengujinya. Tabel ini mencantumkan nilai dan deskripsi untuk kontrol kebijakan keamanan aplikasi.

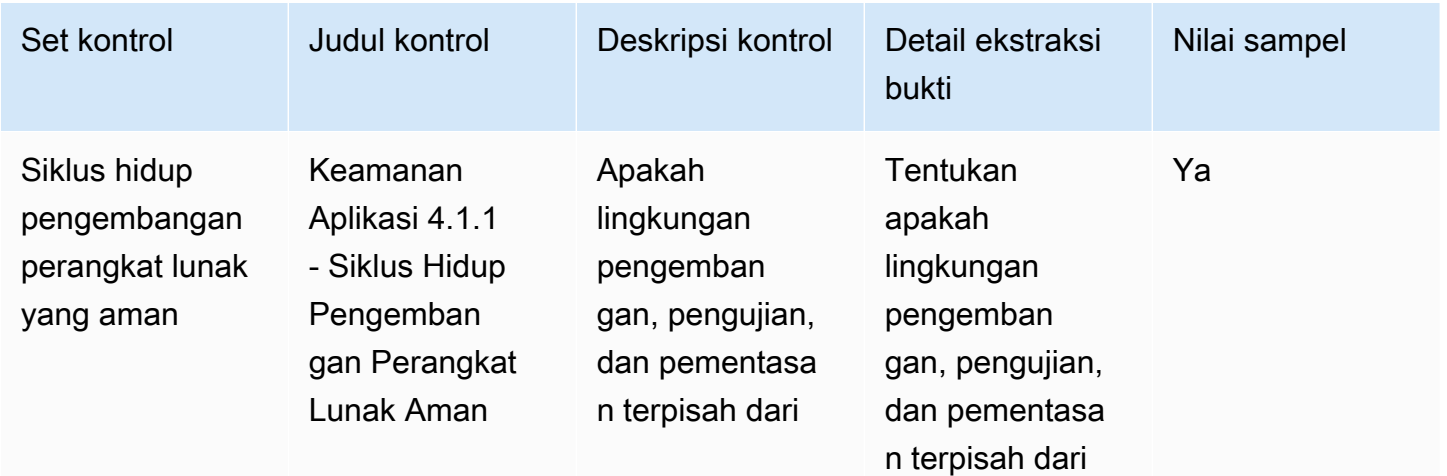

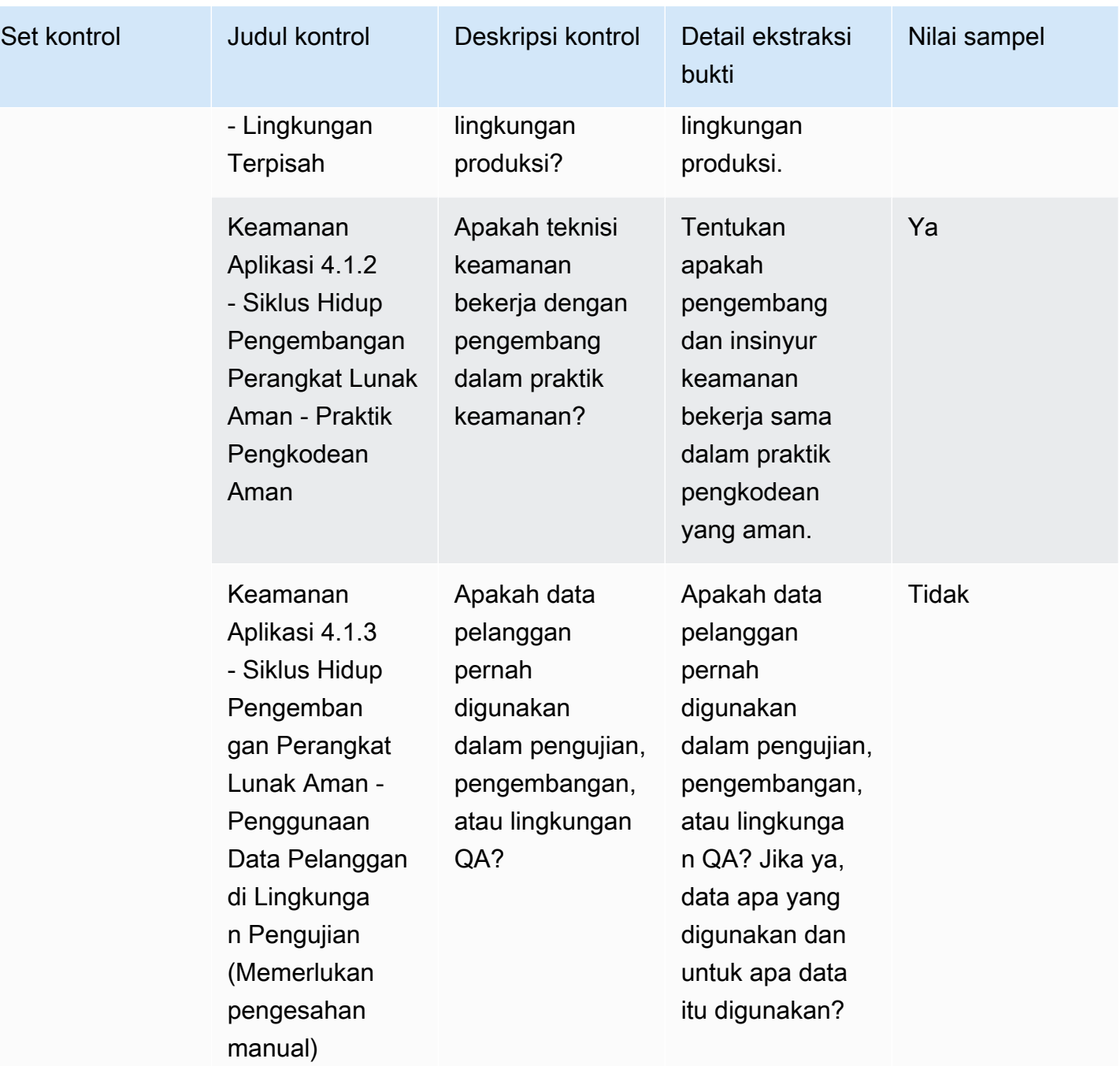

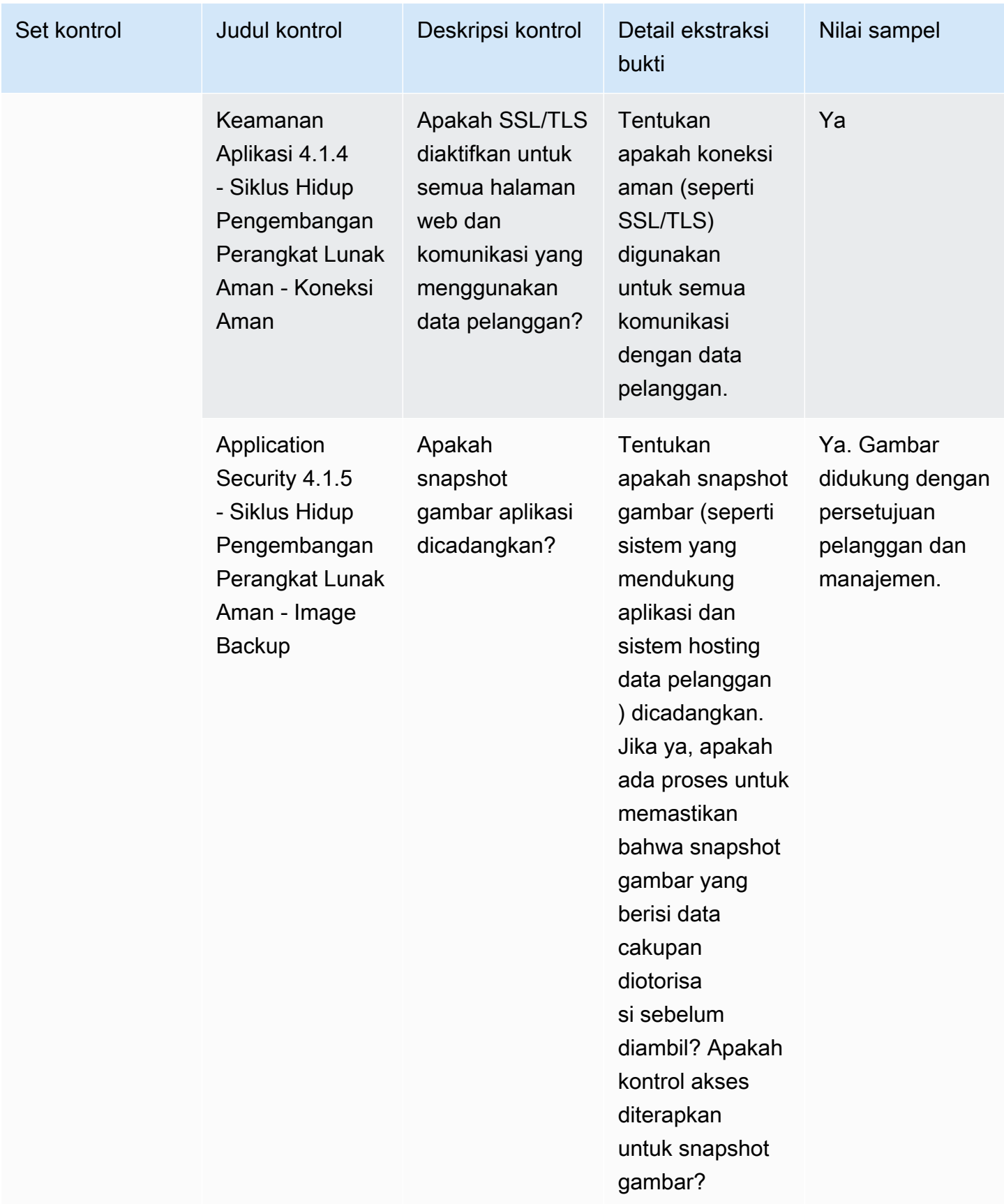

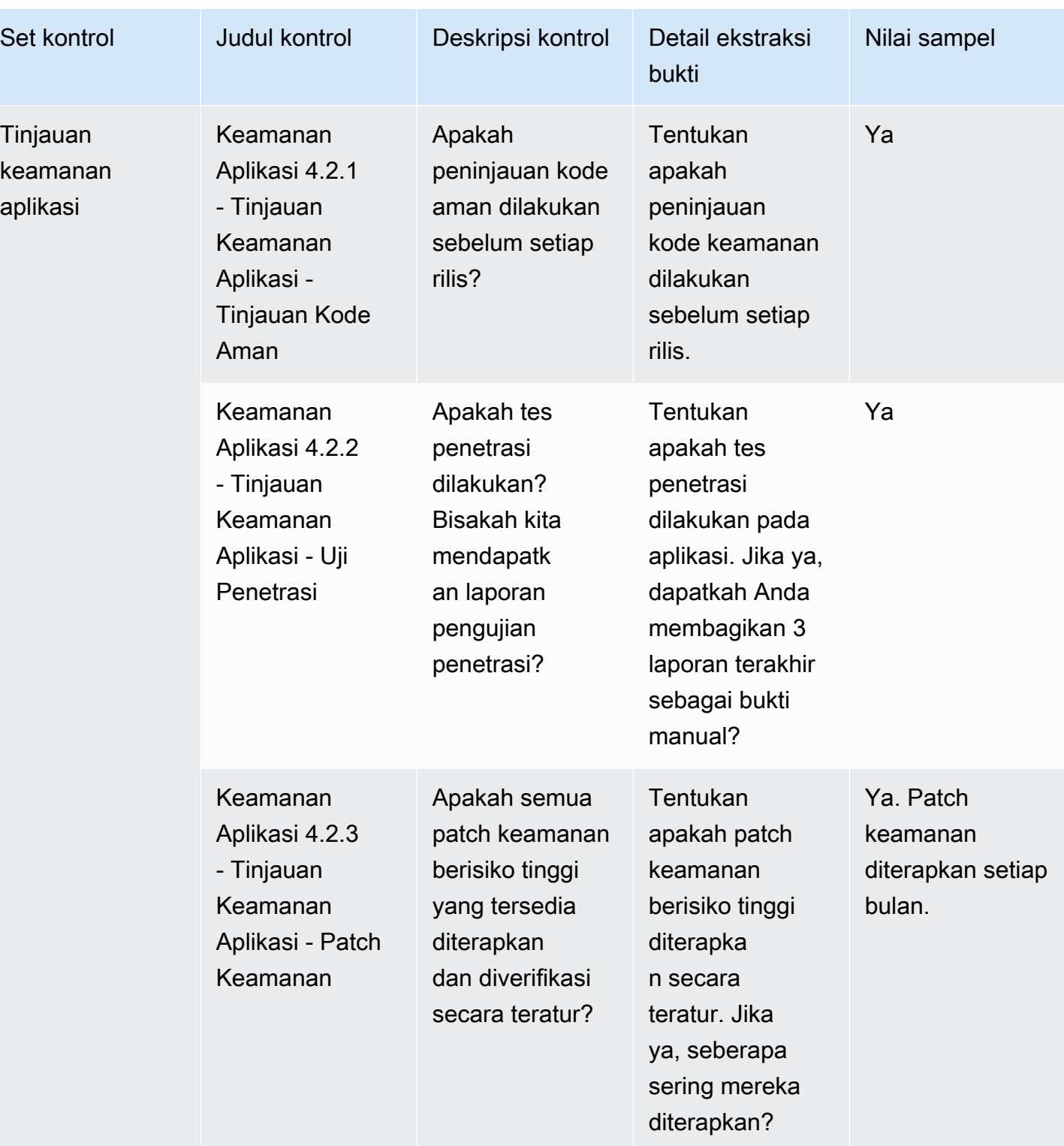

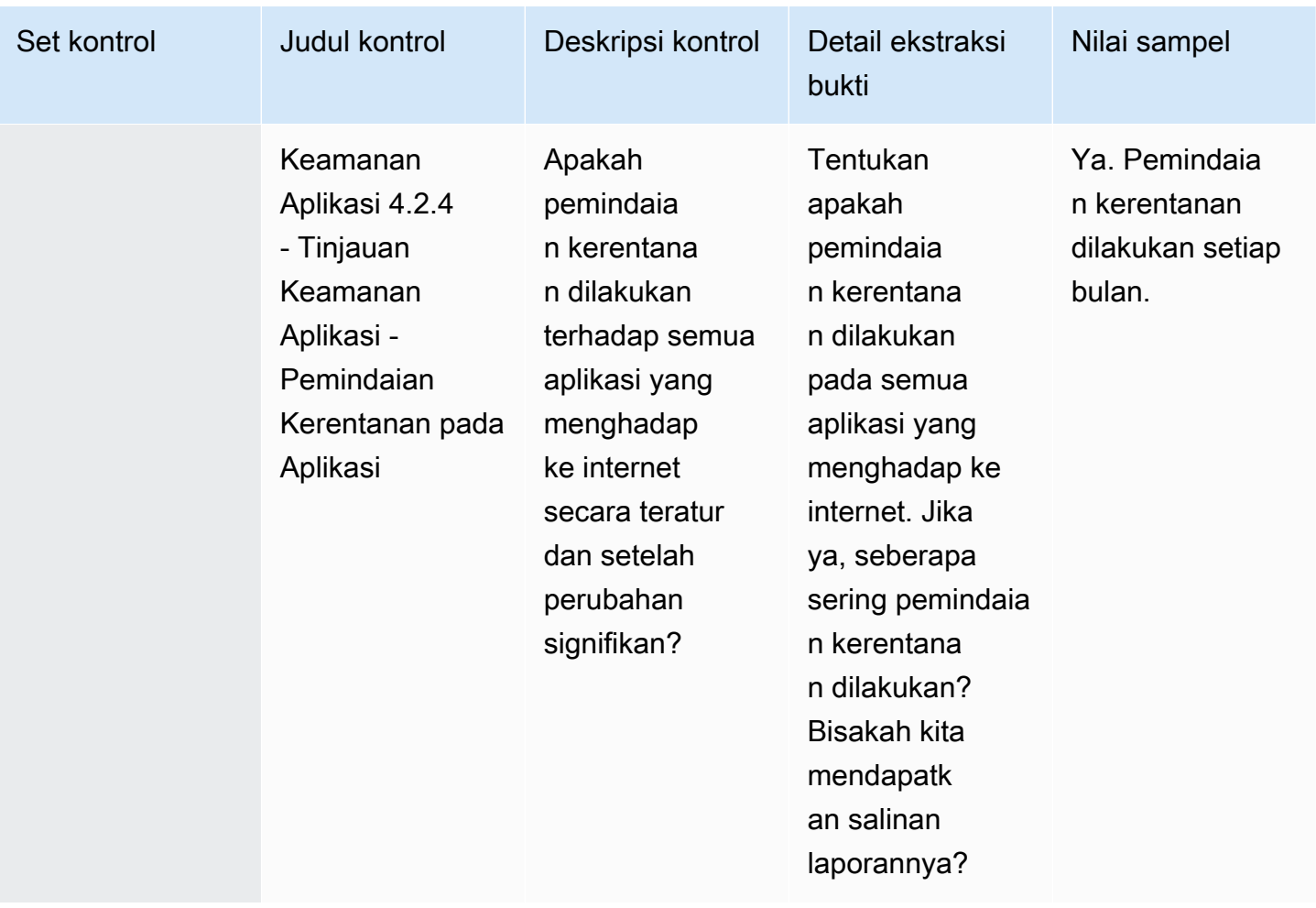

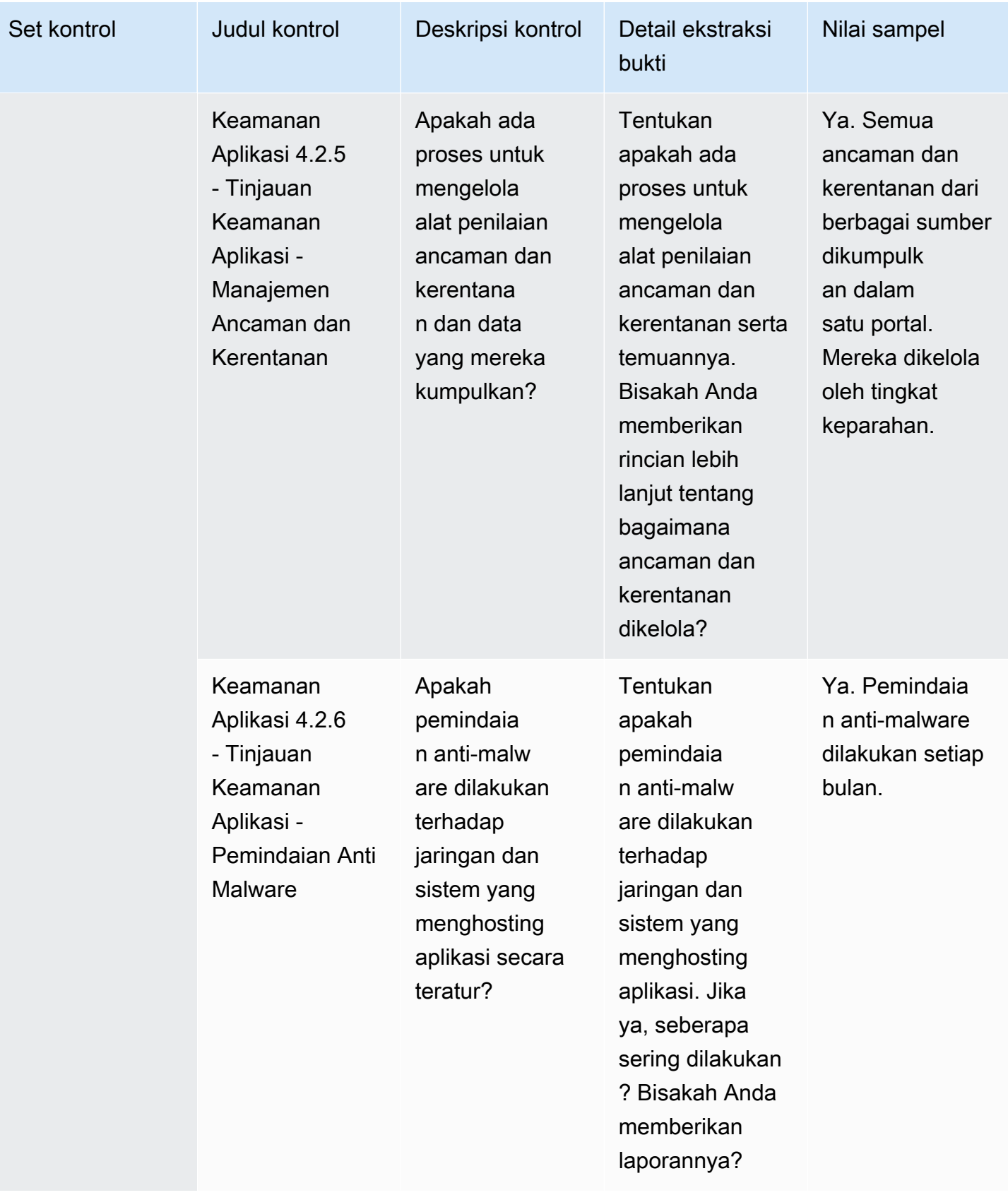

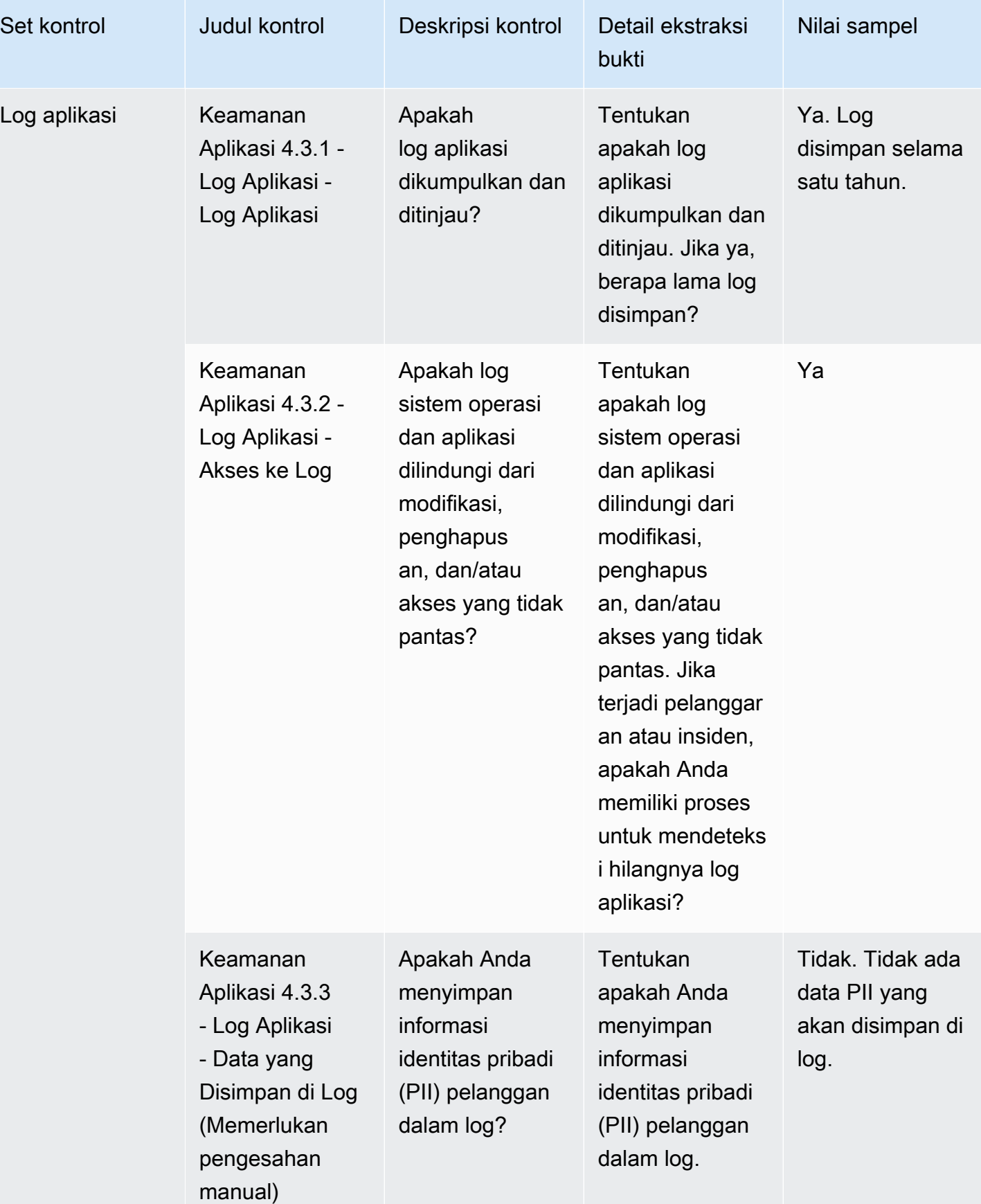

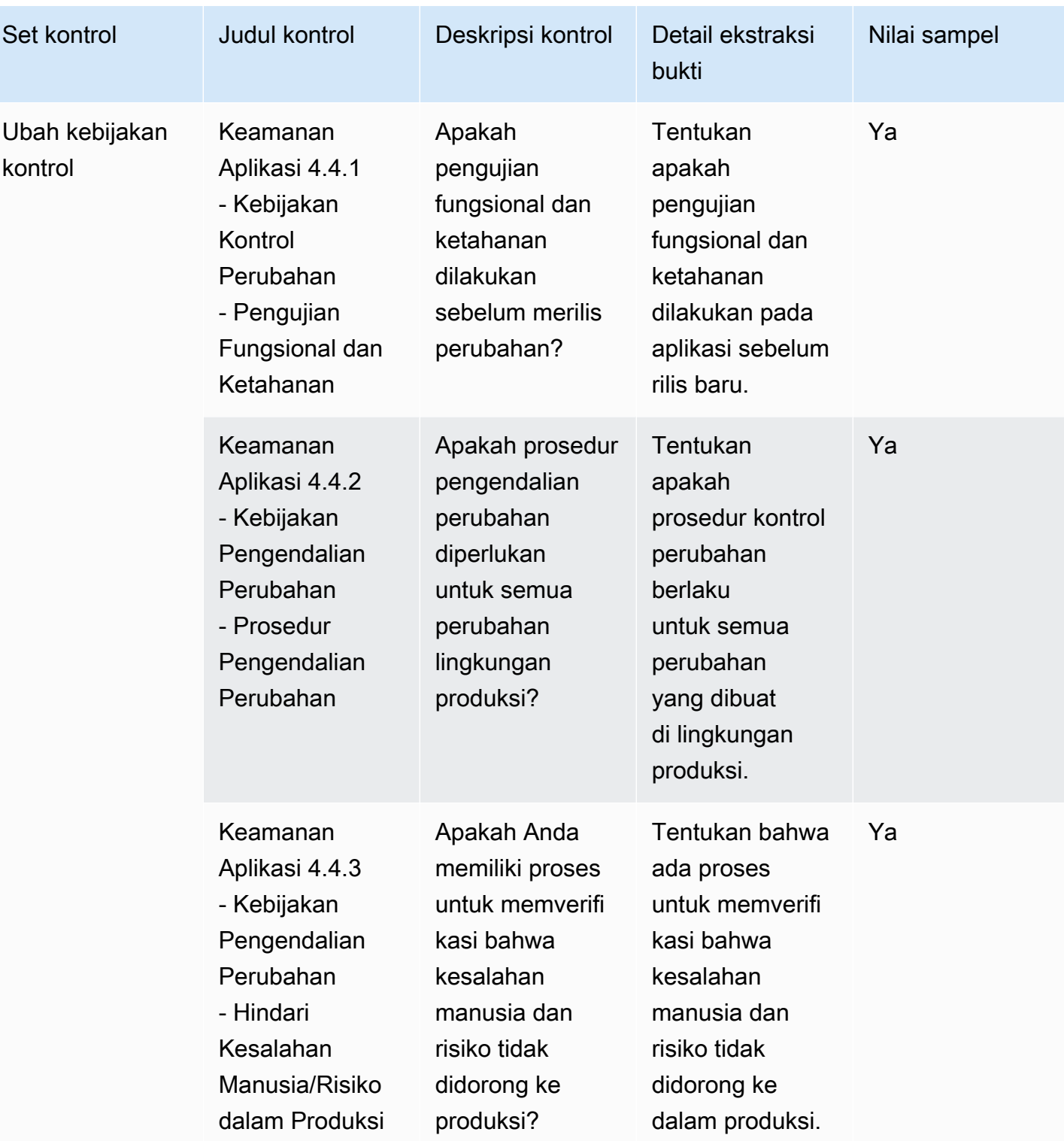

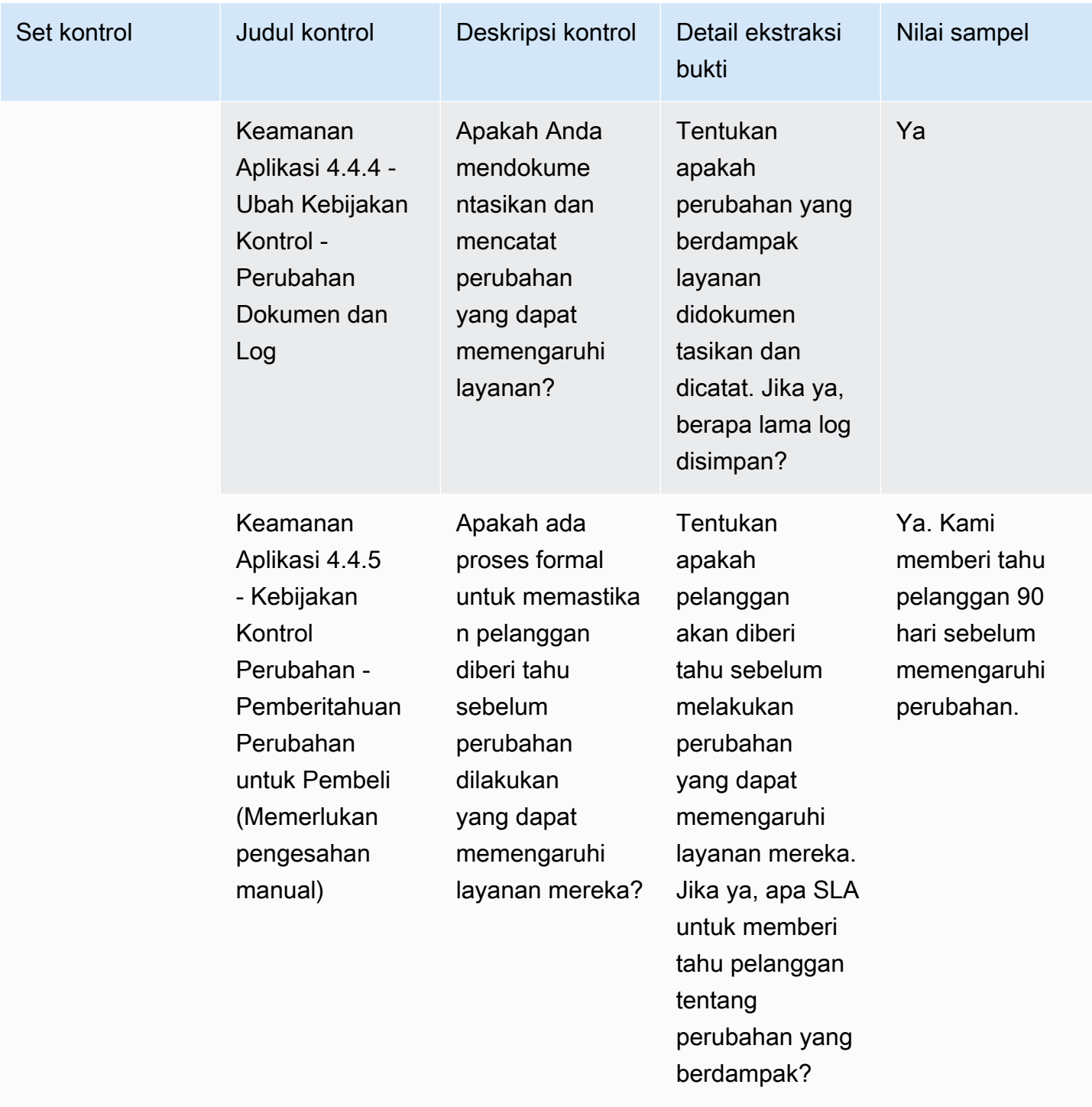

#### <span id="page-169-0"></span>Kontrol audit dan kepatuhan

Kontrol audit dan kepatuhan mengevaluasi kepatuhan organisasi terhadap persyaratan peraturan. Tabel ini mencantumkan nilai dan deskripsi untuk audit dan kontrol kepatuhan.

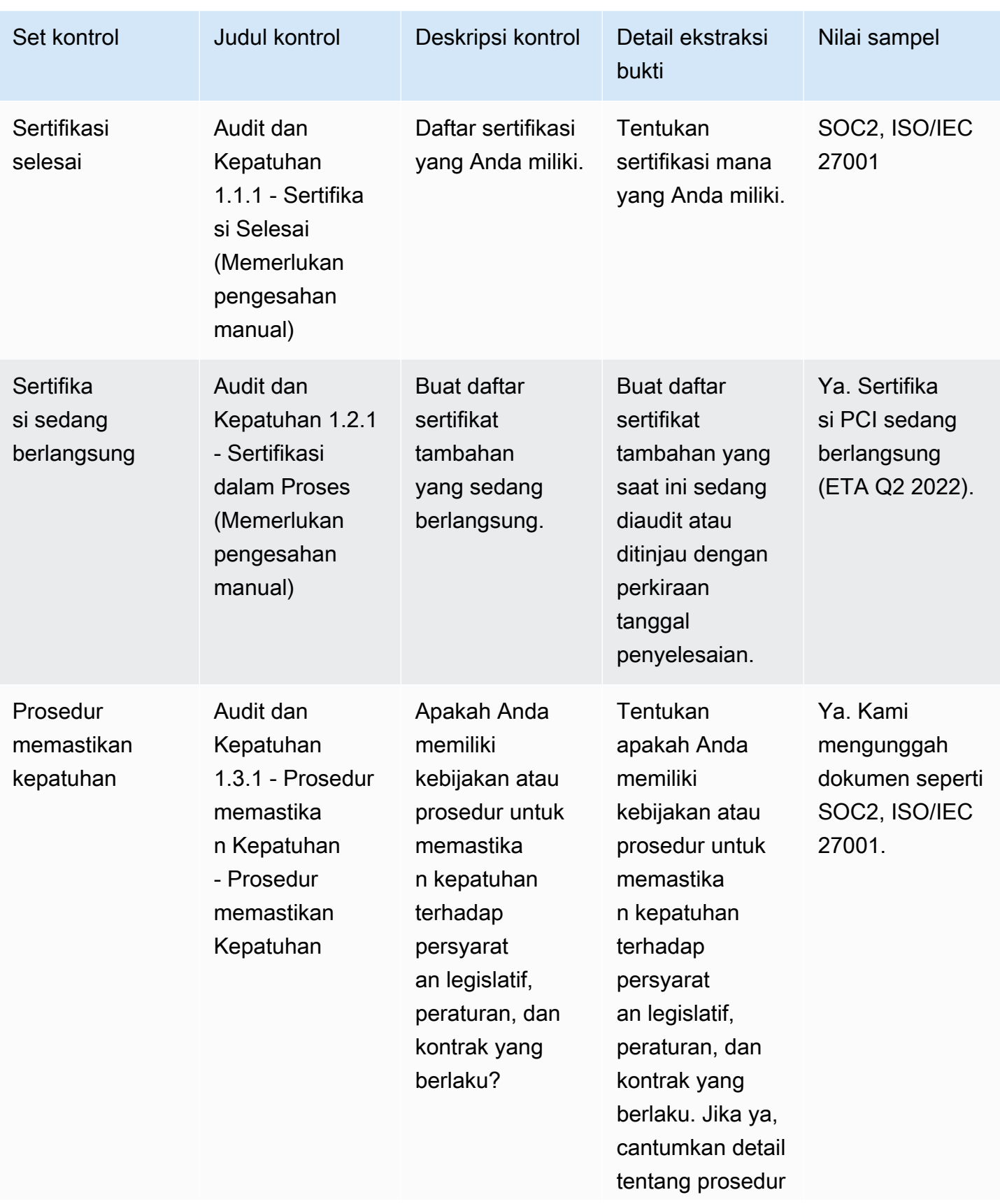

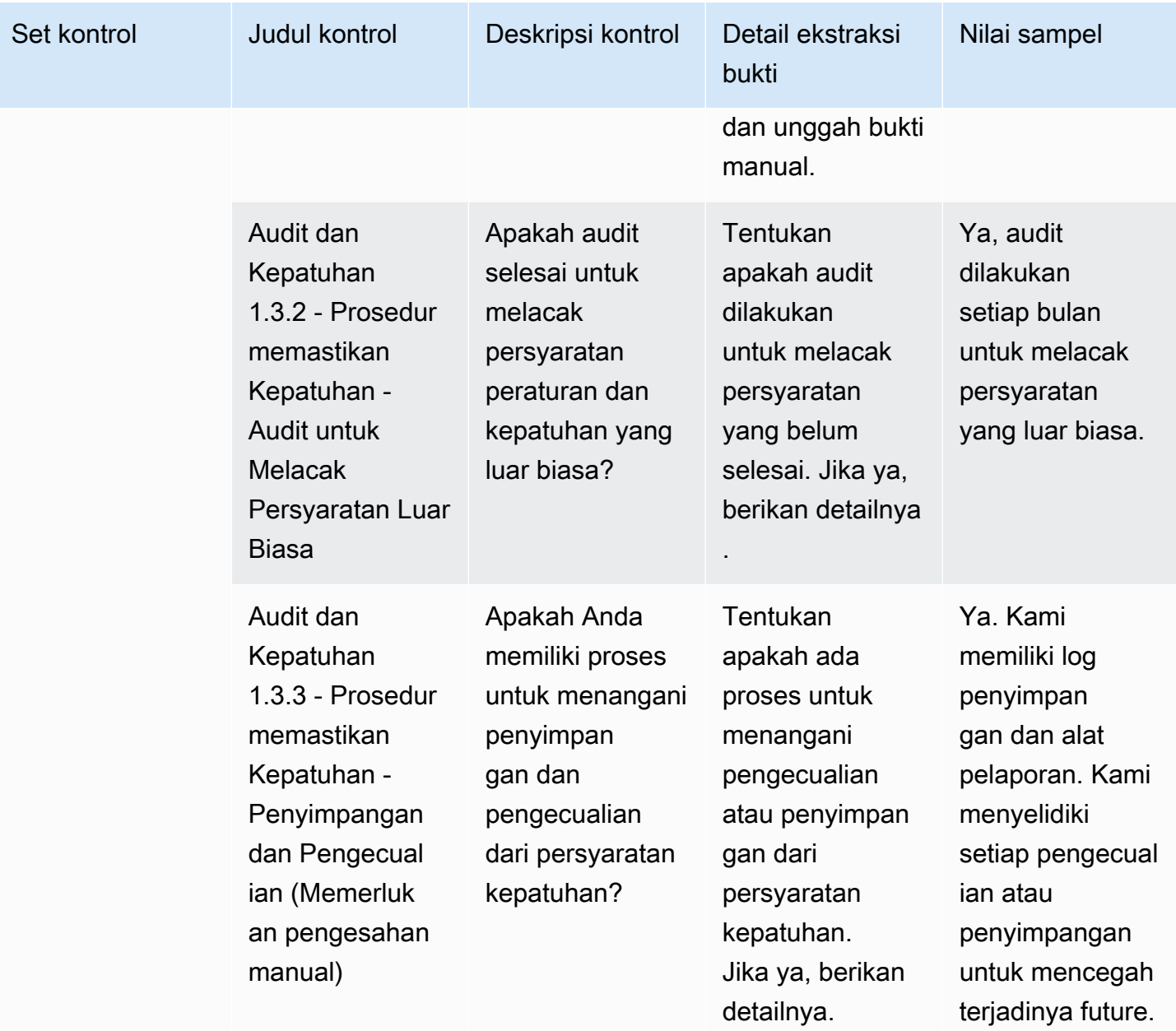

### <span id="page-171-0"></span>Kontrol ketahanan bisnis

Kontrol ketahanan bisnis mengevaluasi kemampuan organisasi untuk beradaptasi dengan cepat terhadap gangguan sambil mempertahankan kelangsungan bisnis. Tabel ini mencantumkan nilai dan deskripsi untuk kontrol kebijakan ketahanan bisnis.

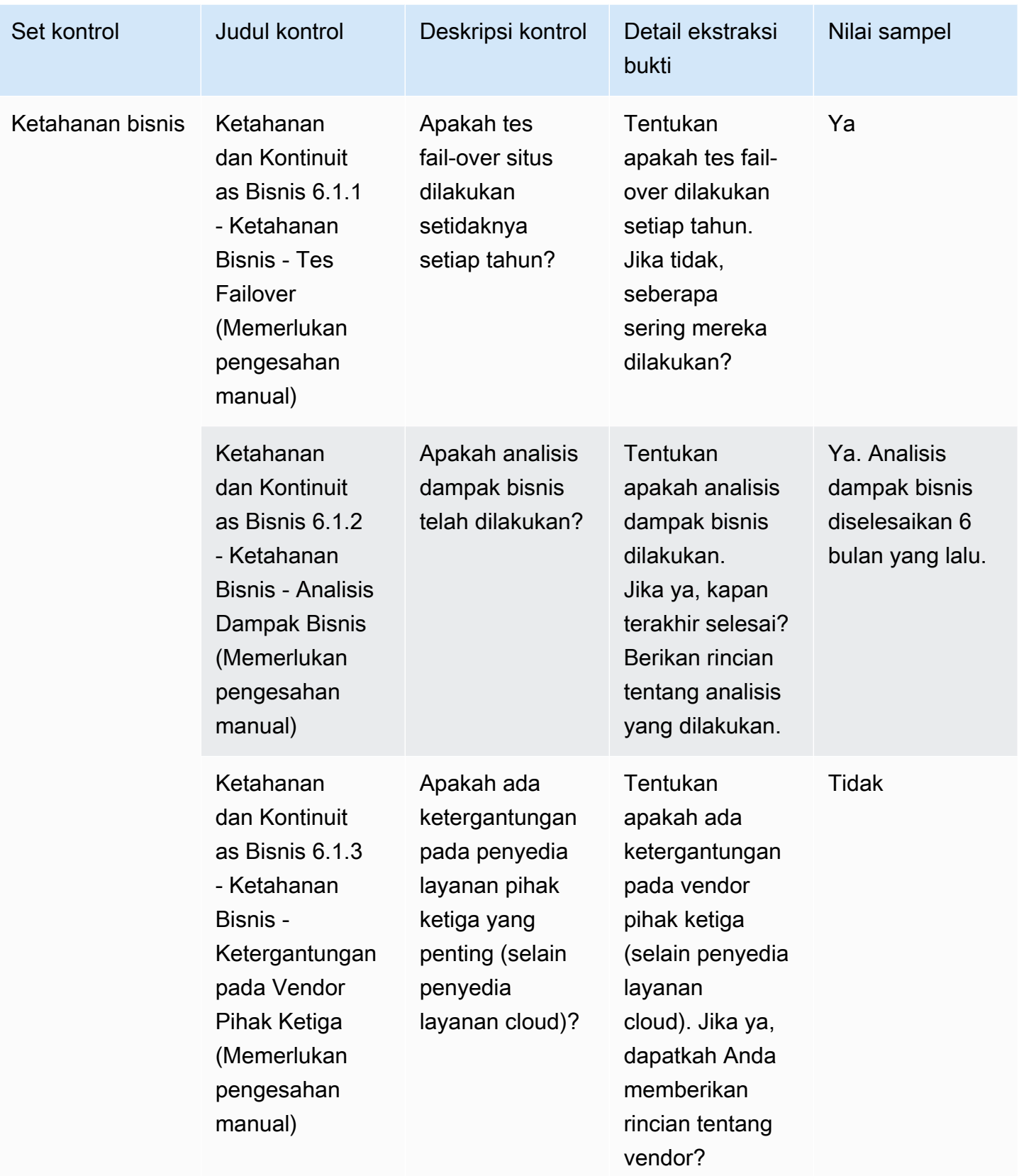

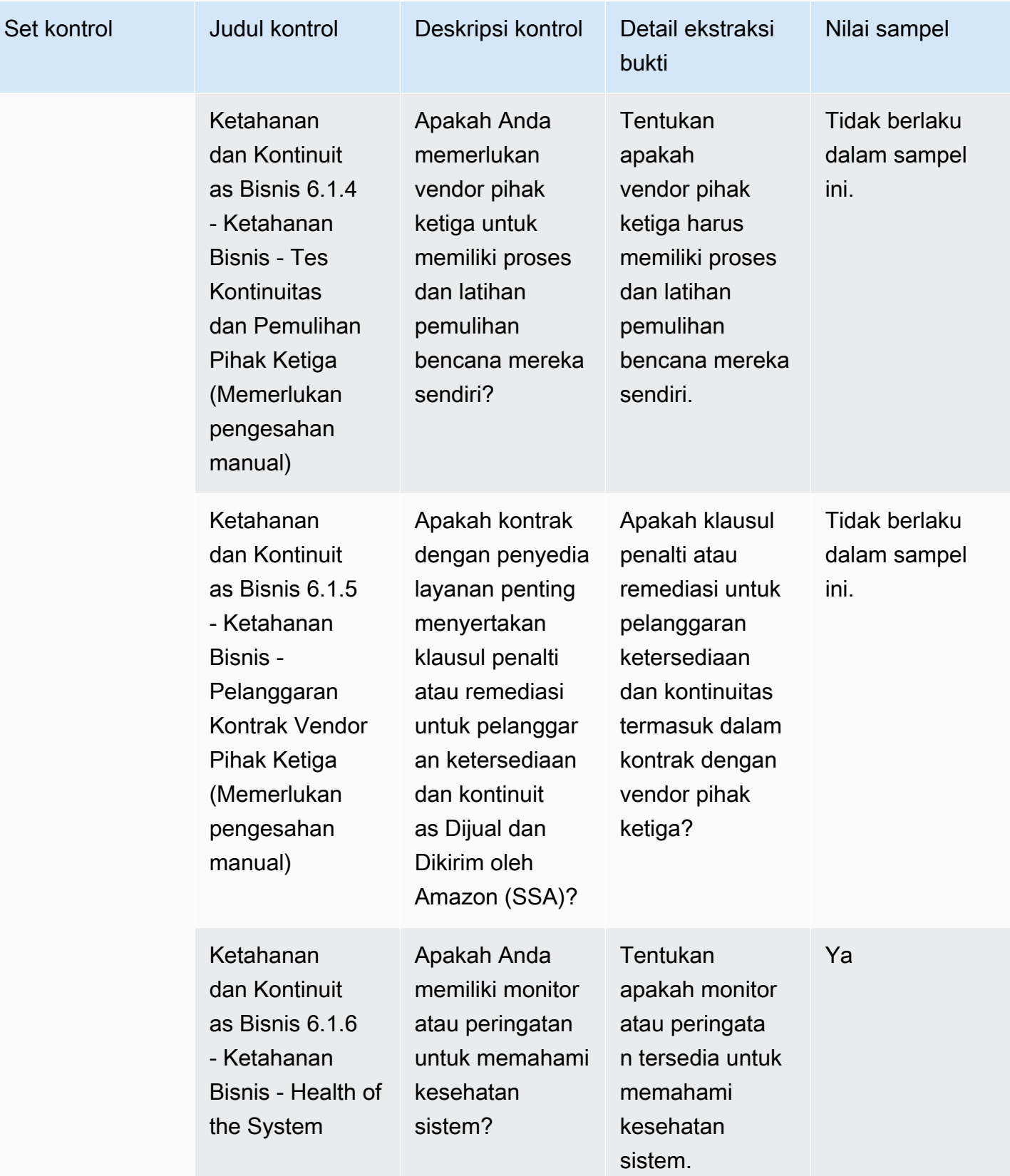

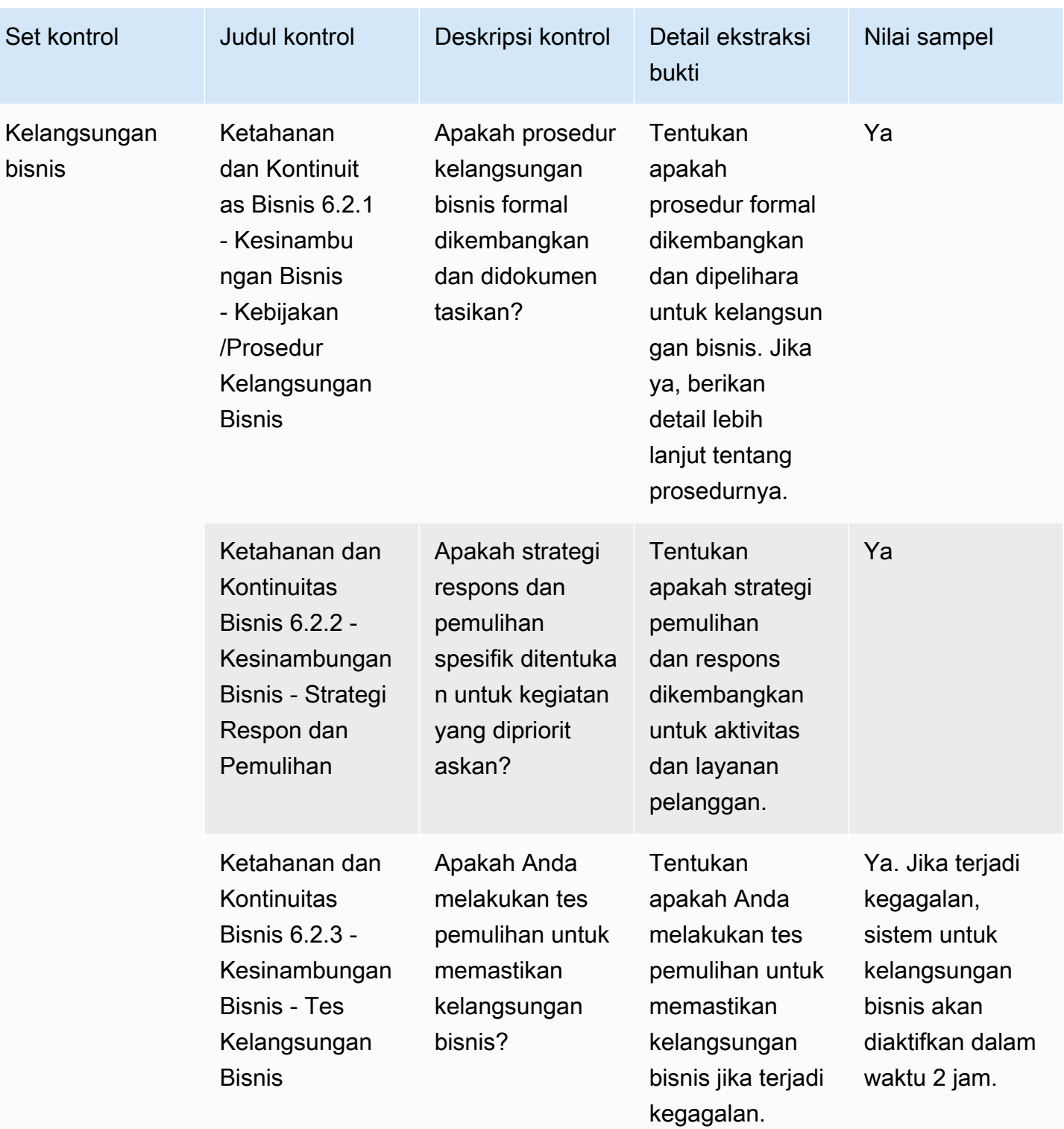

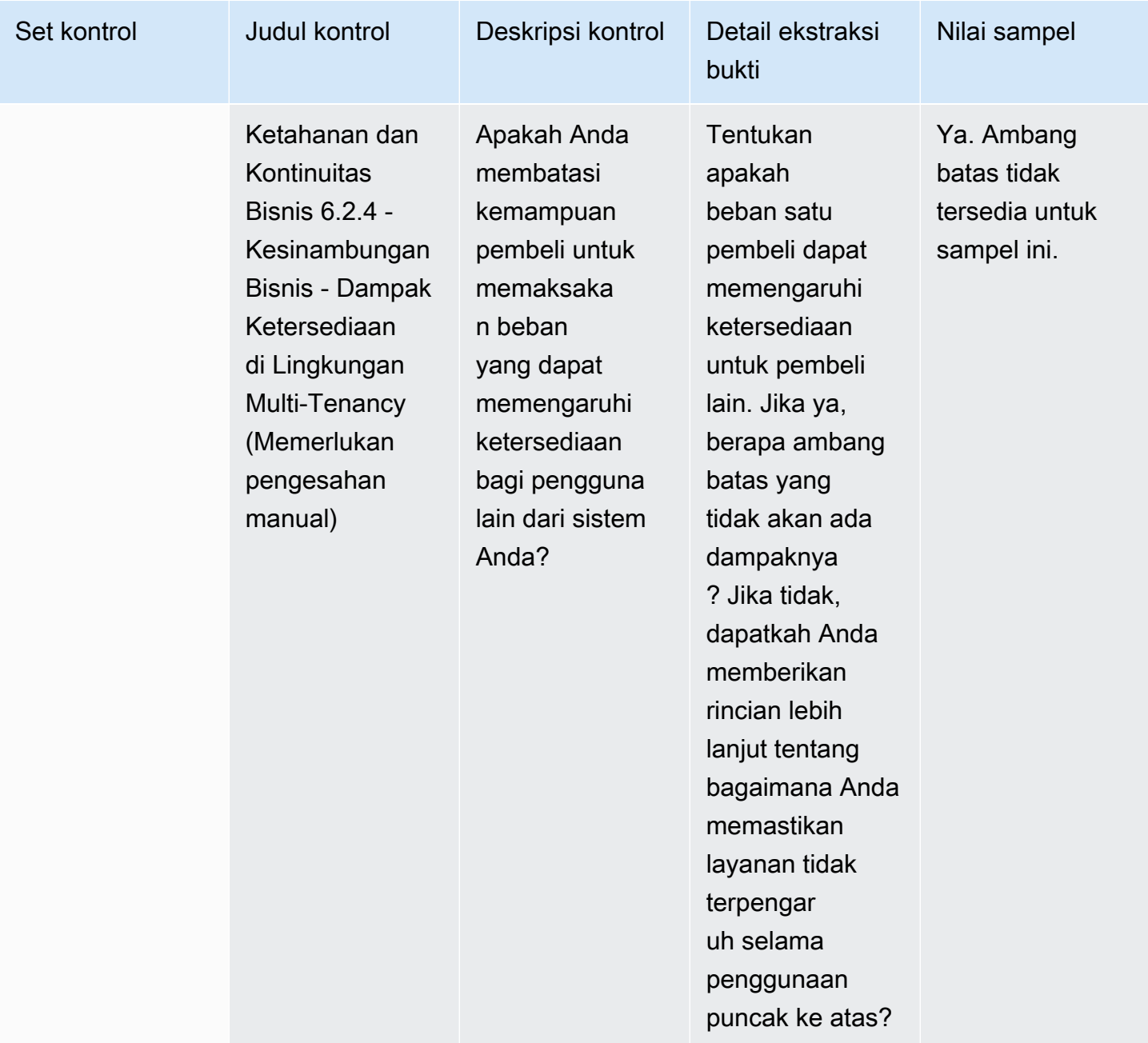

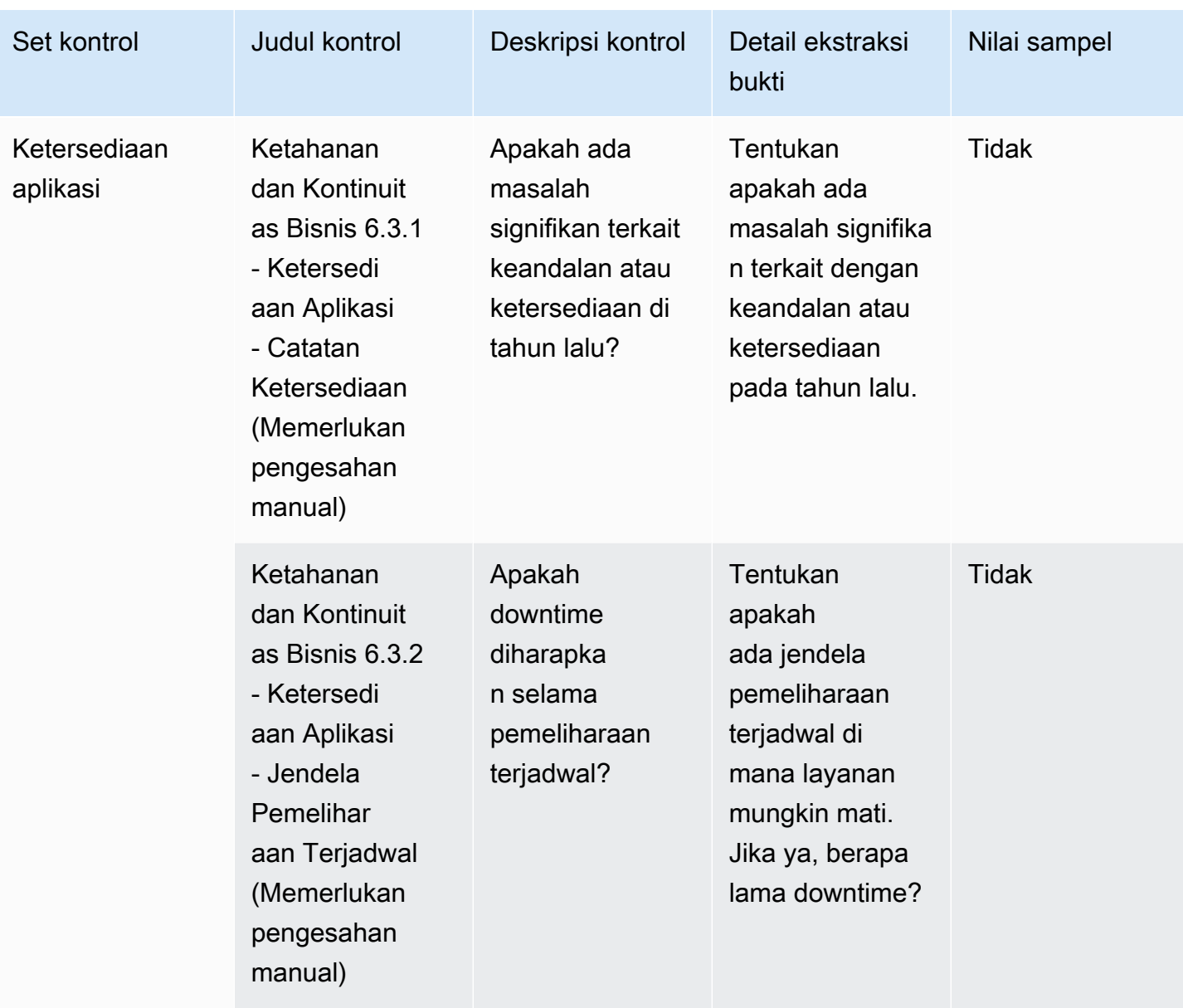

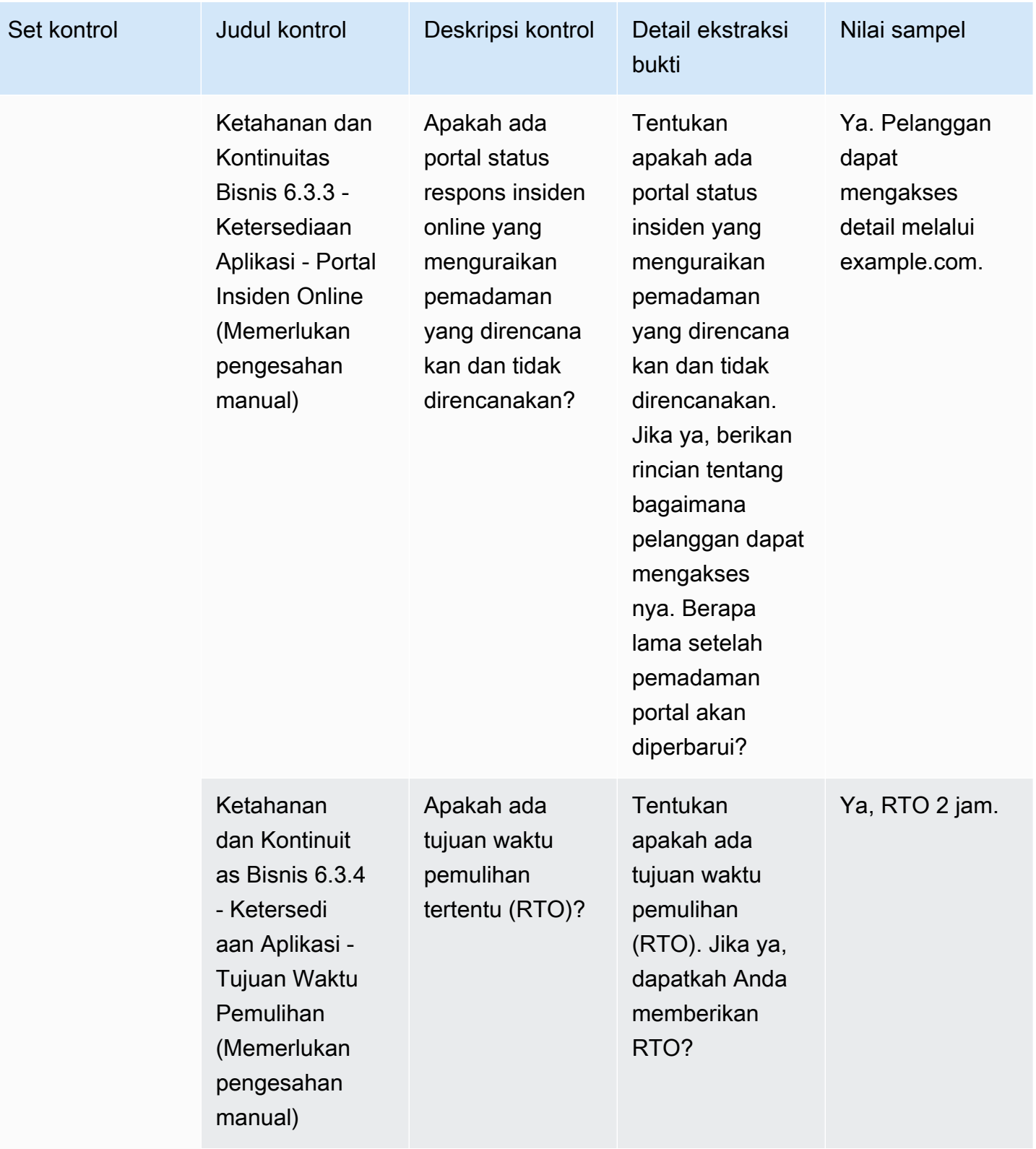

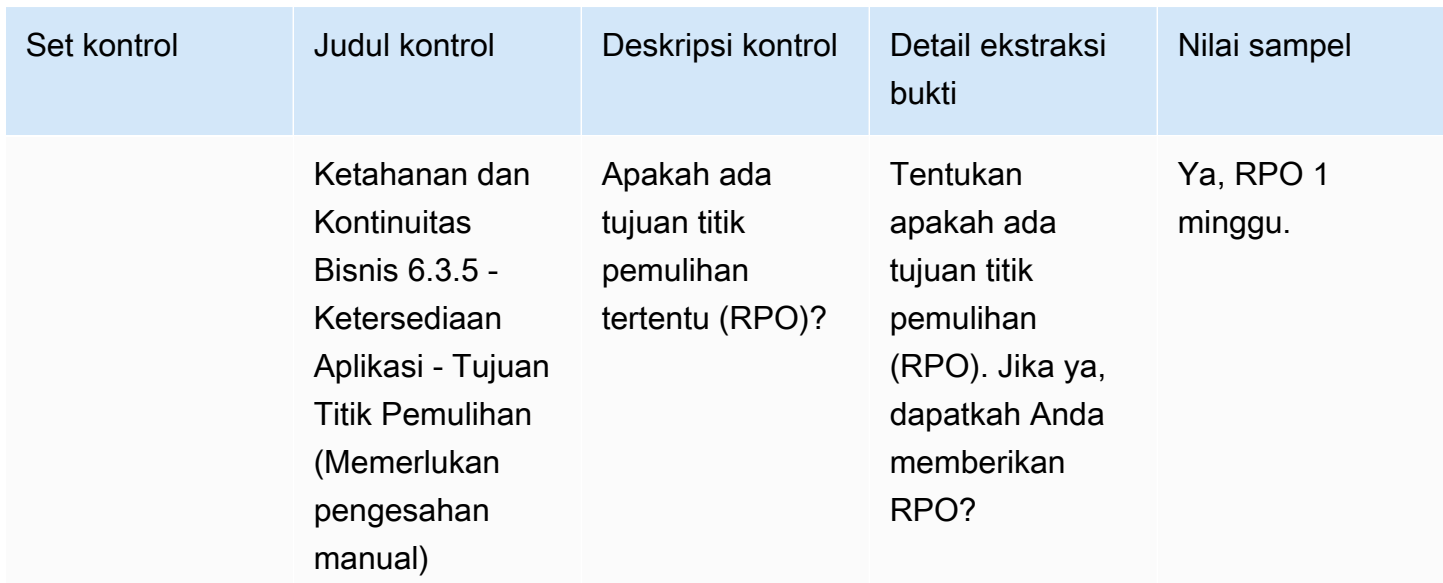

### <span id="page-178-0"></span>Kontrol keamanan data

Kontrol keamanan data melindungi data dan aset. Tabel ini mencantumkan nilai dan deskripsi untuk kontrol keamanan data.

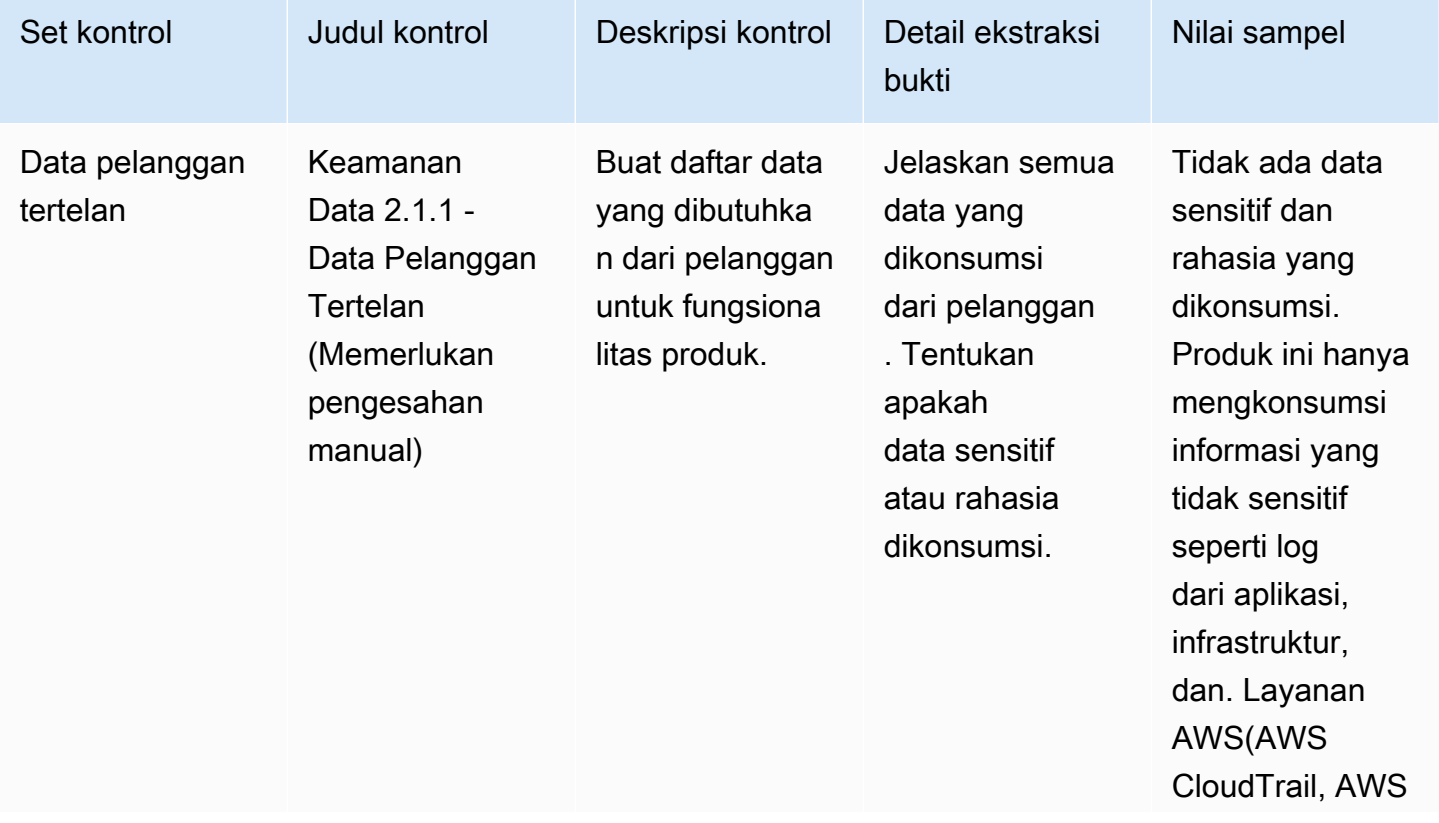

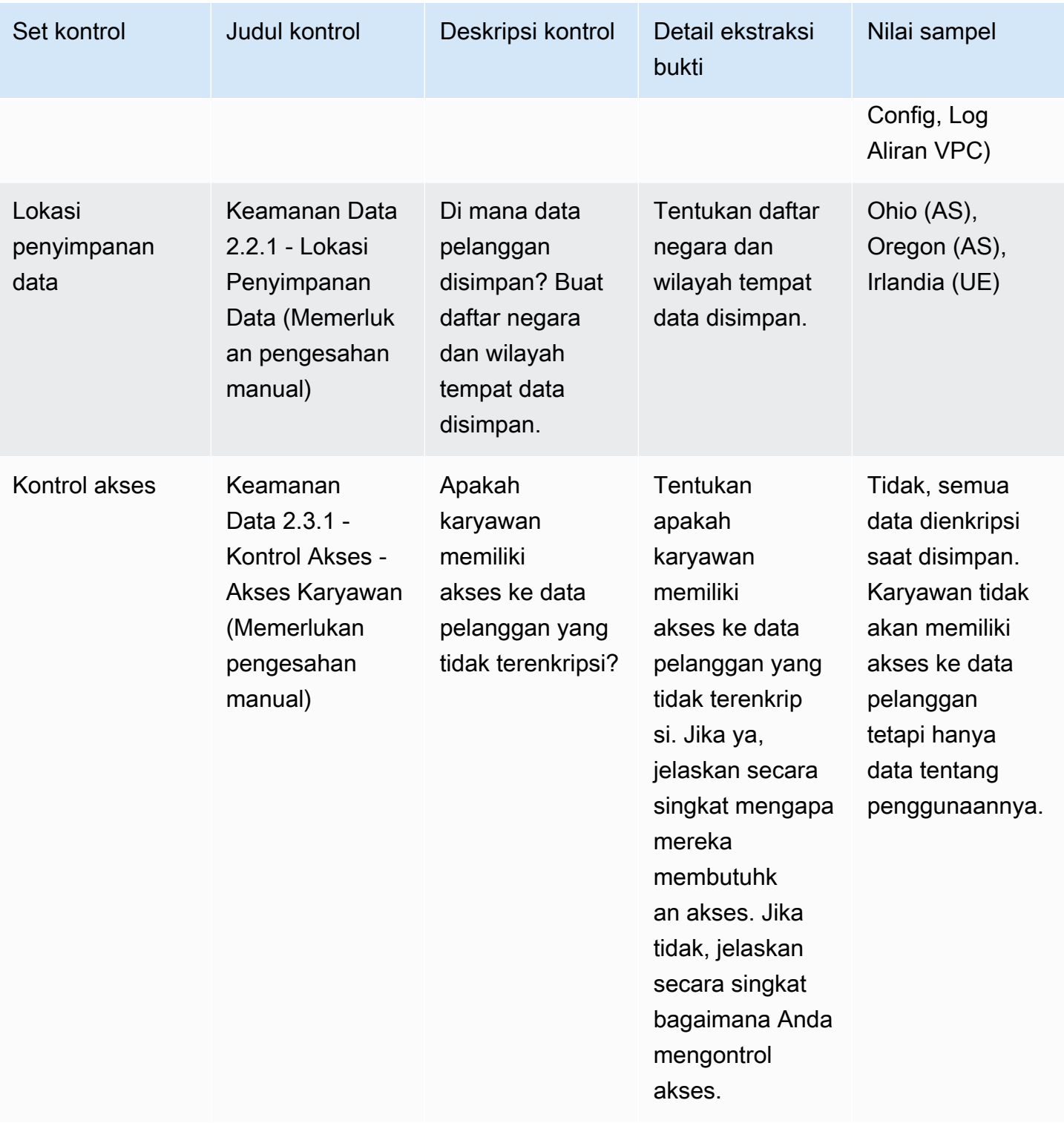
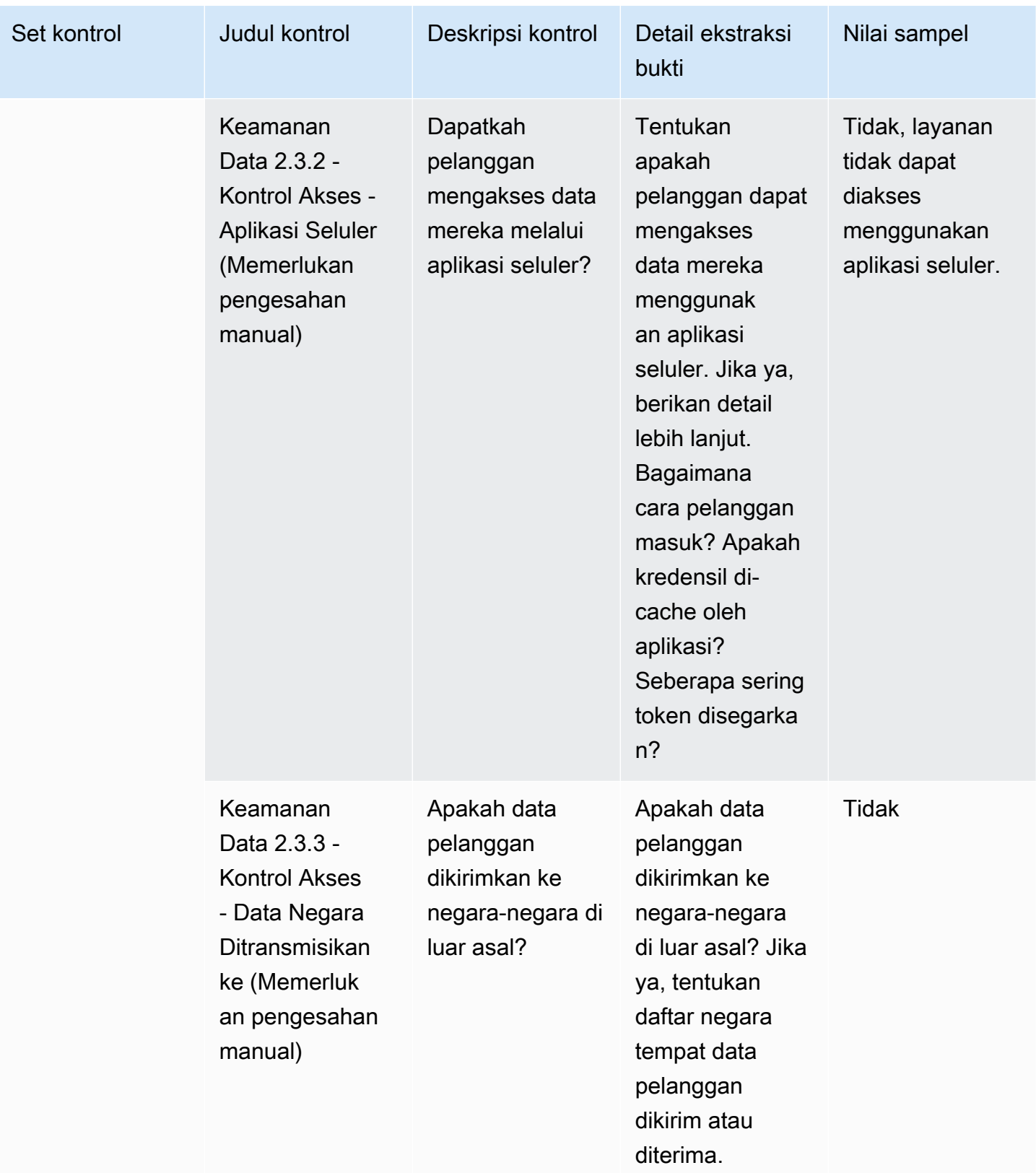

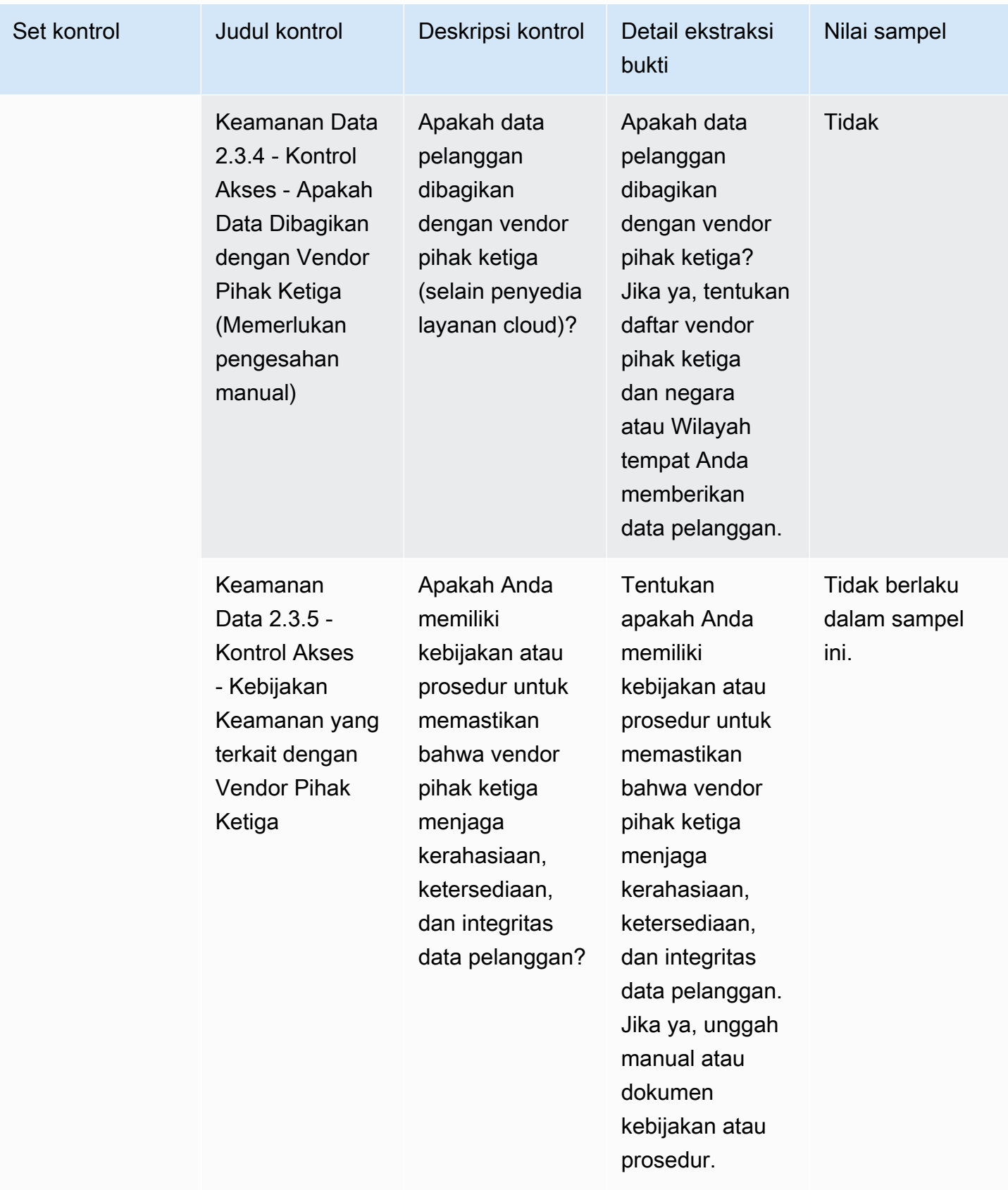

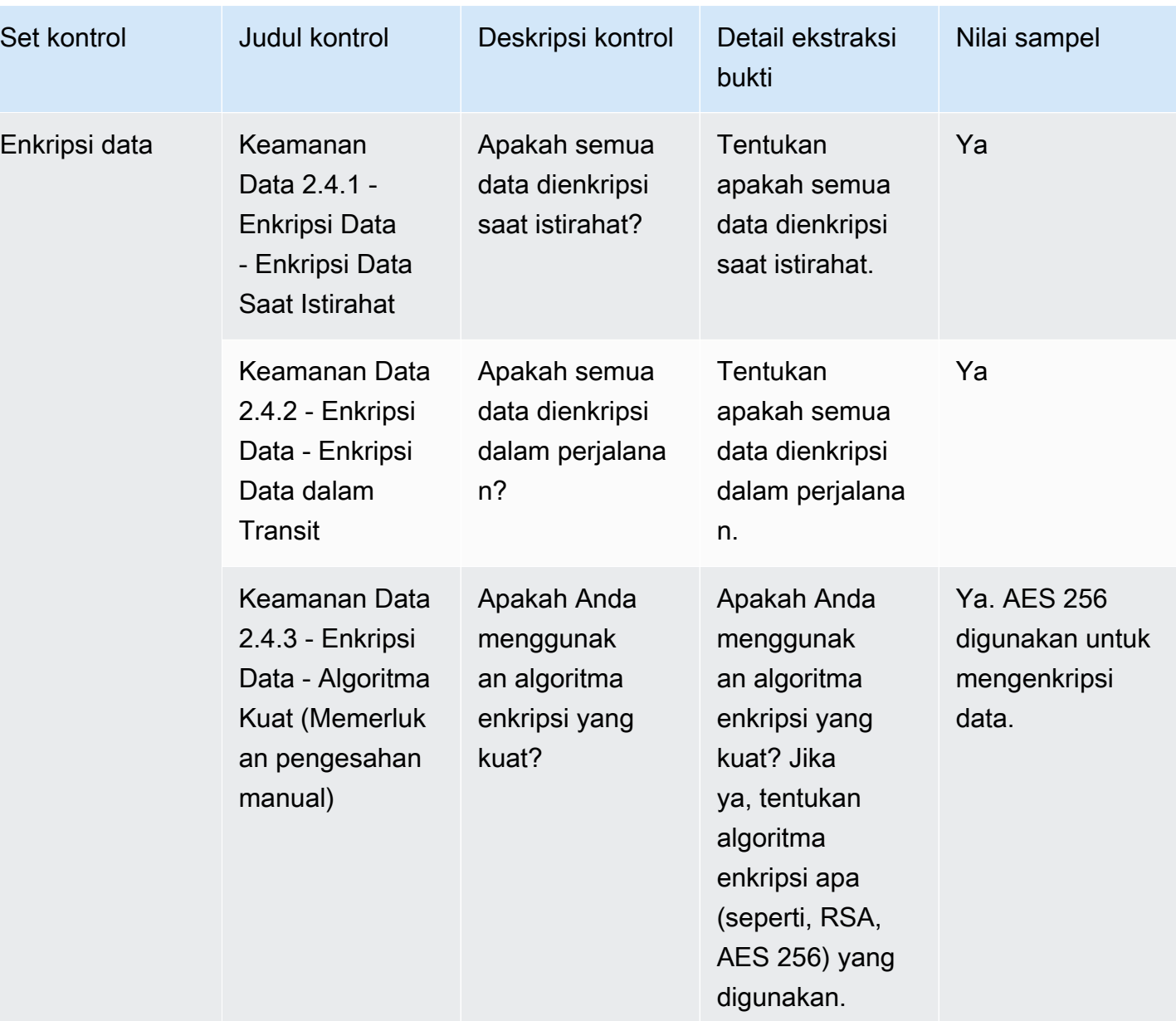

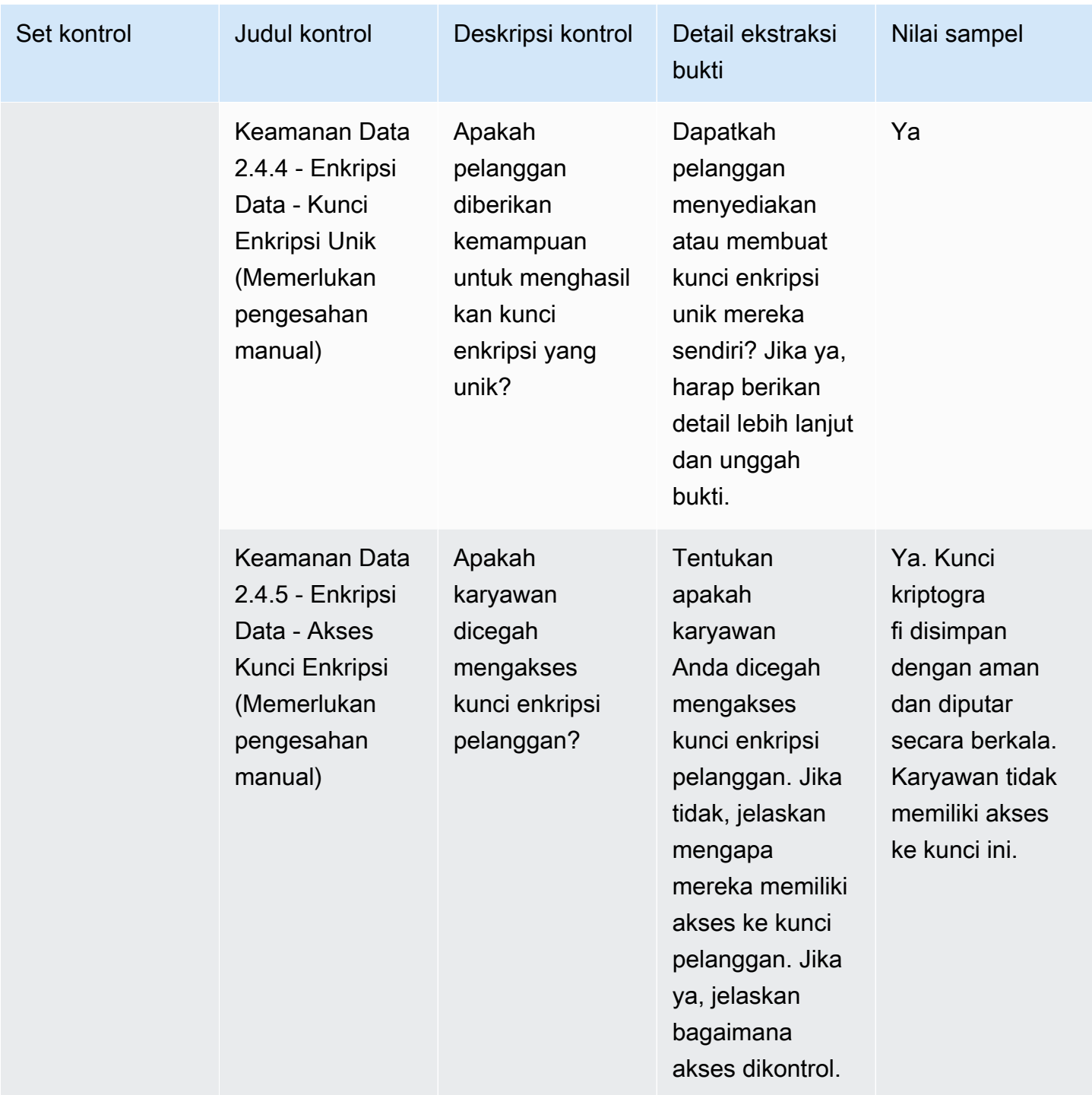

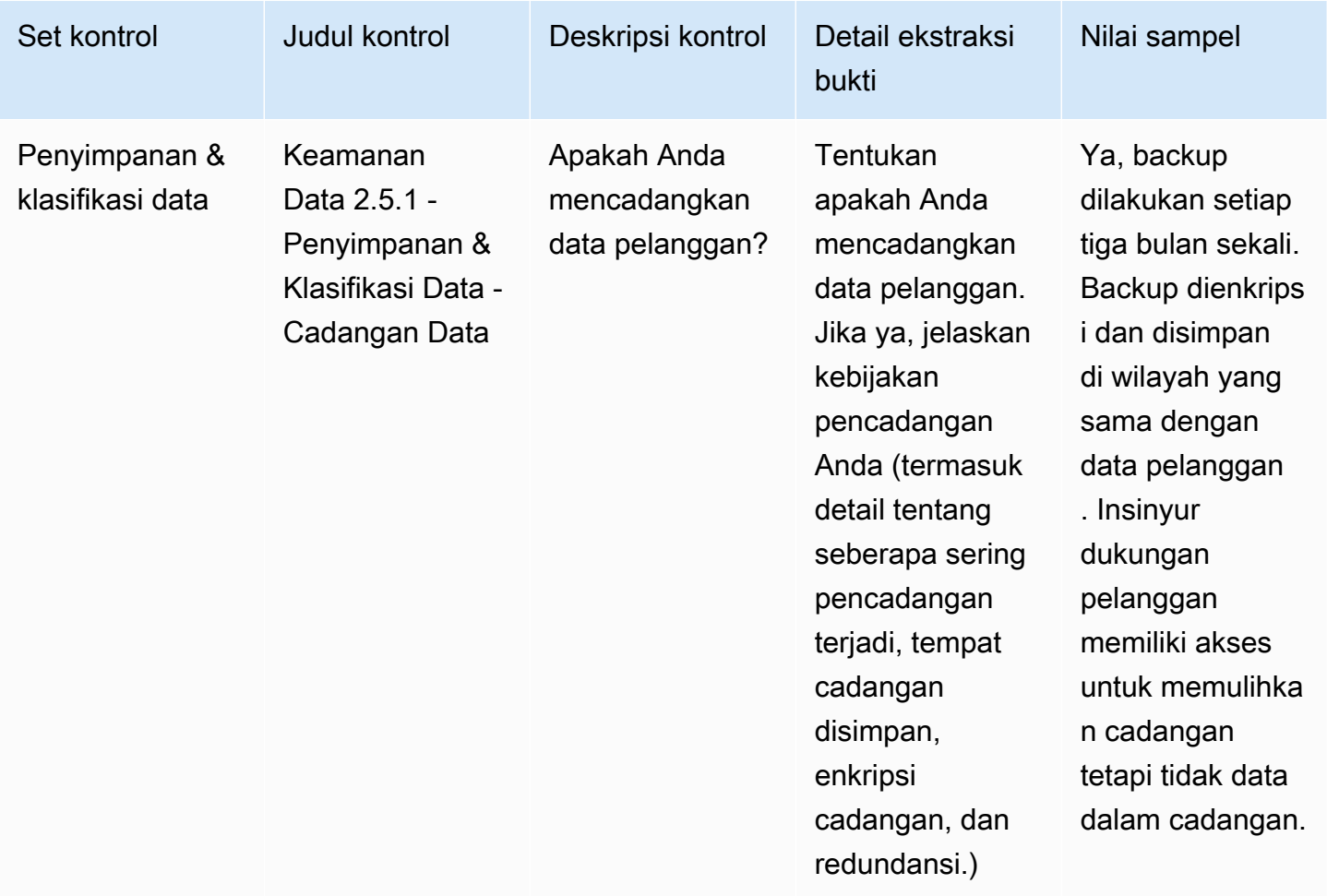

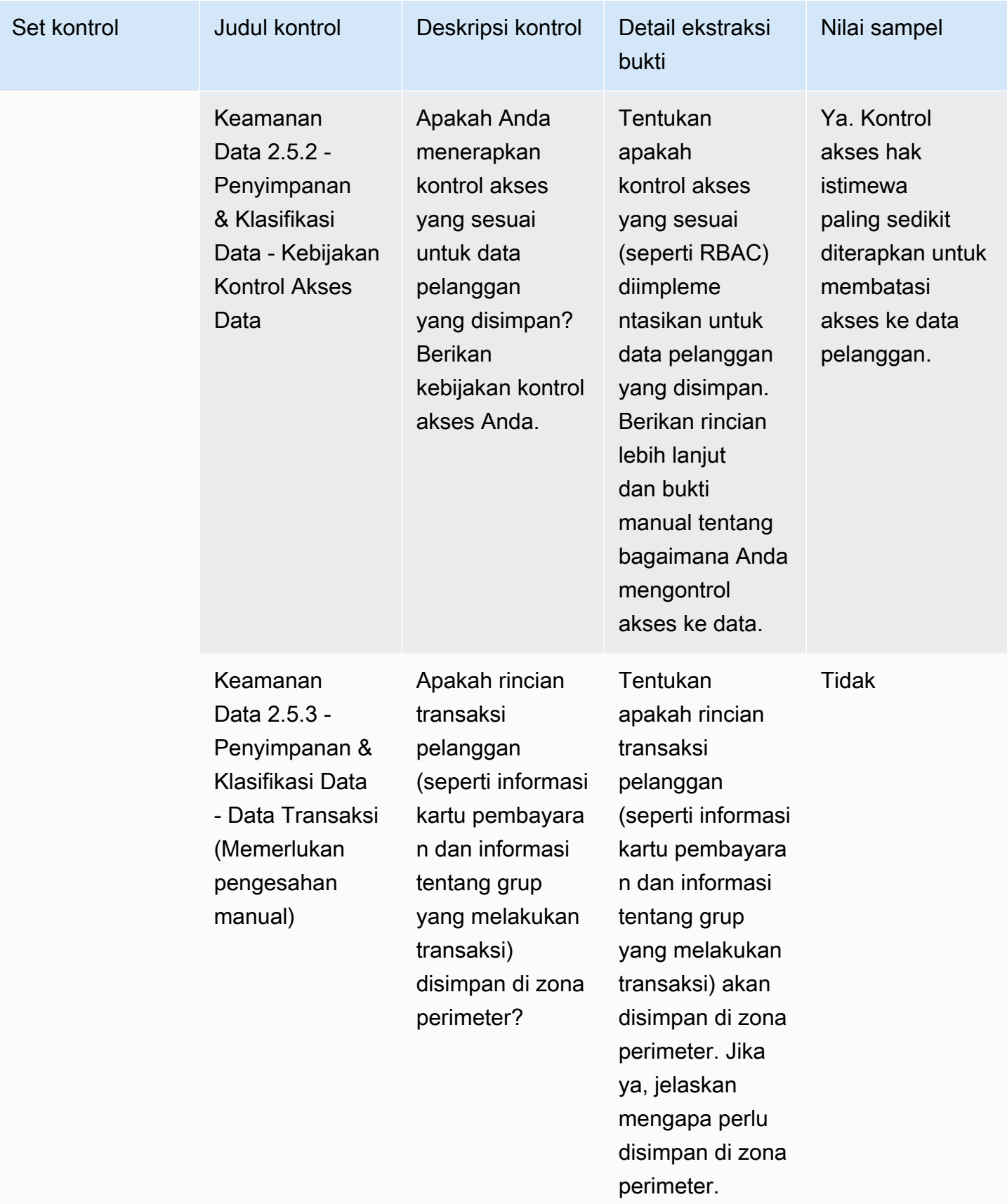

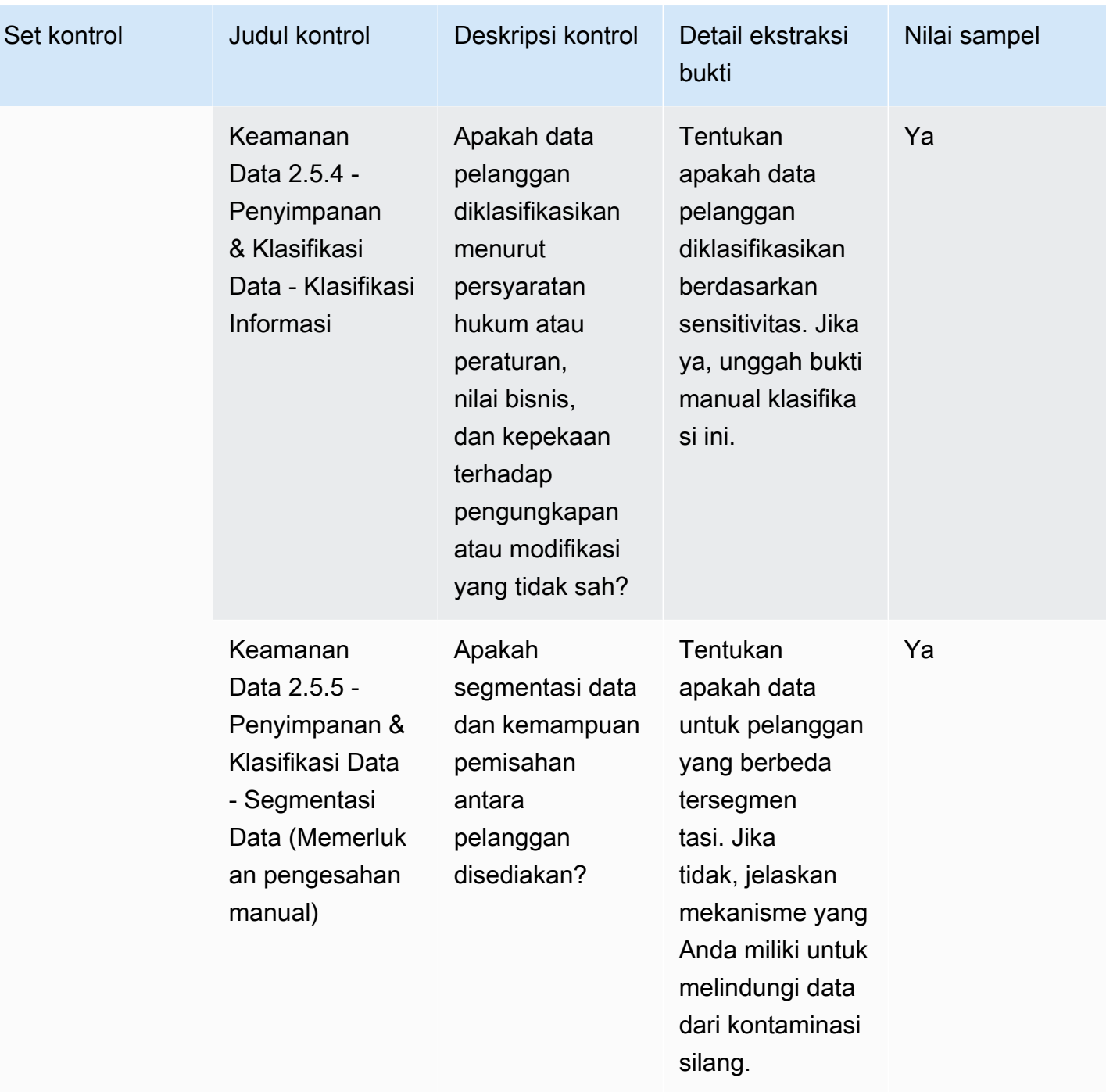

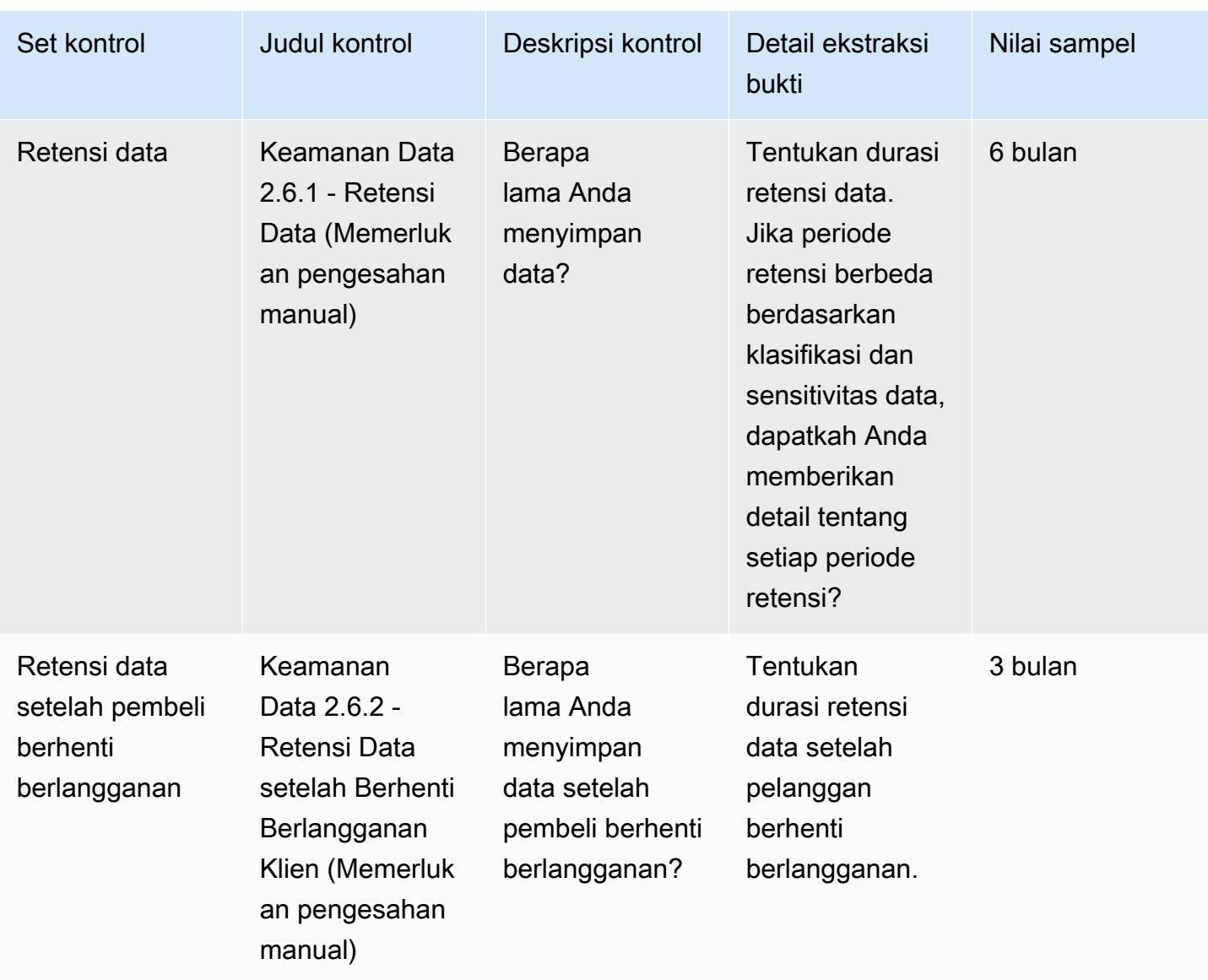

### Kontrol keamanan perangkat pengguna akhir

Kontrol keamanan perangkat pengguna akhir melindungi perangkat pengguna akhir portabel dan jaringan yang terhubung dari ancaman dan kerentanan. Tabel ini mencantumkan nilai dan deskripsi untuk kontrol kebijakan keamanan perangkat pengguna akhir.

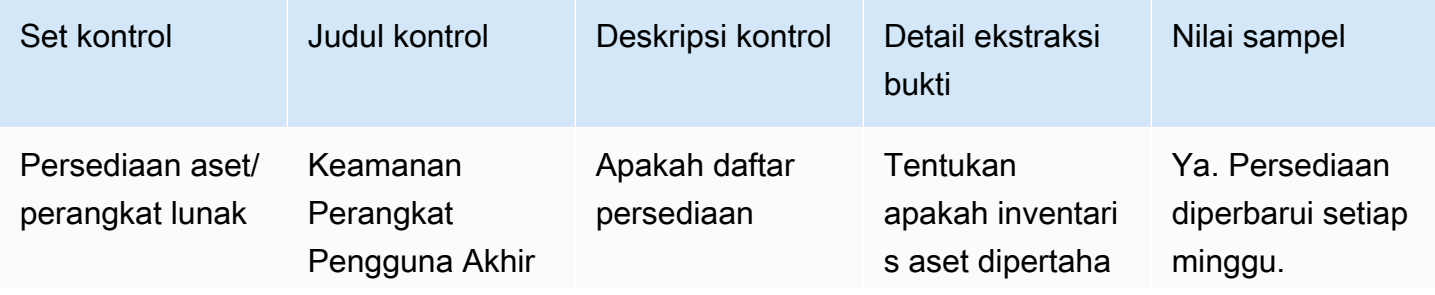

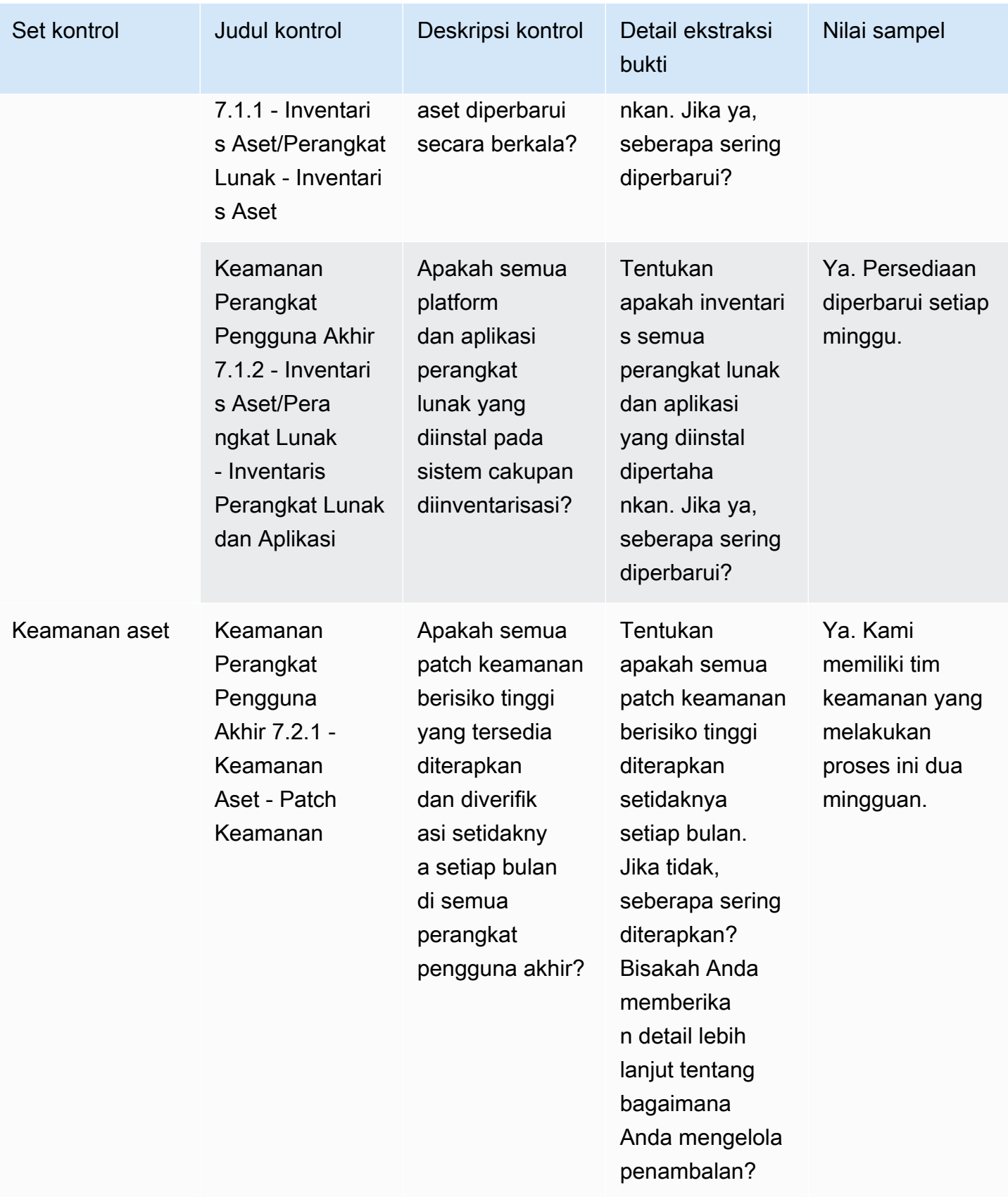

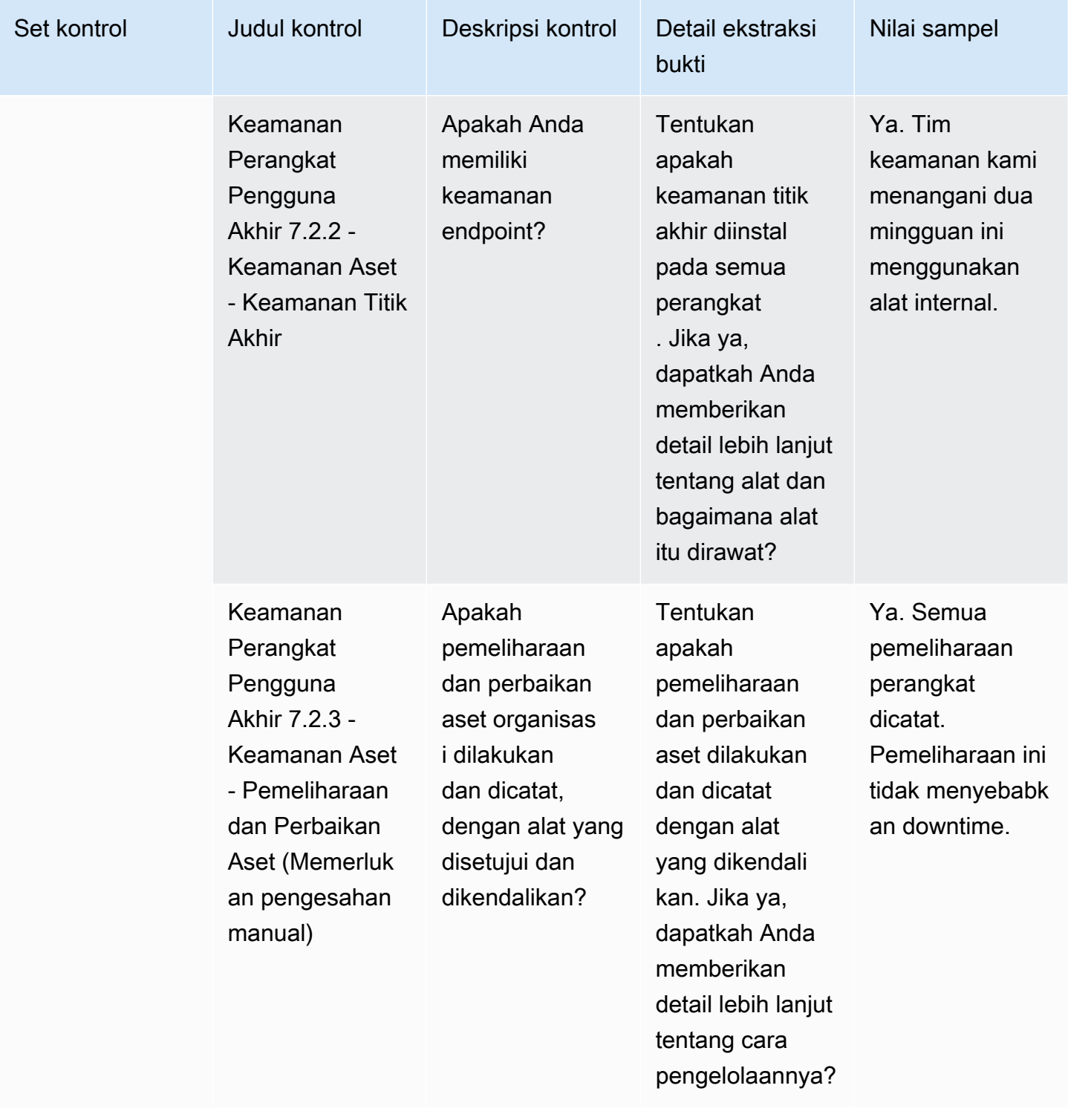

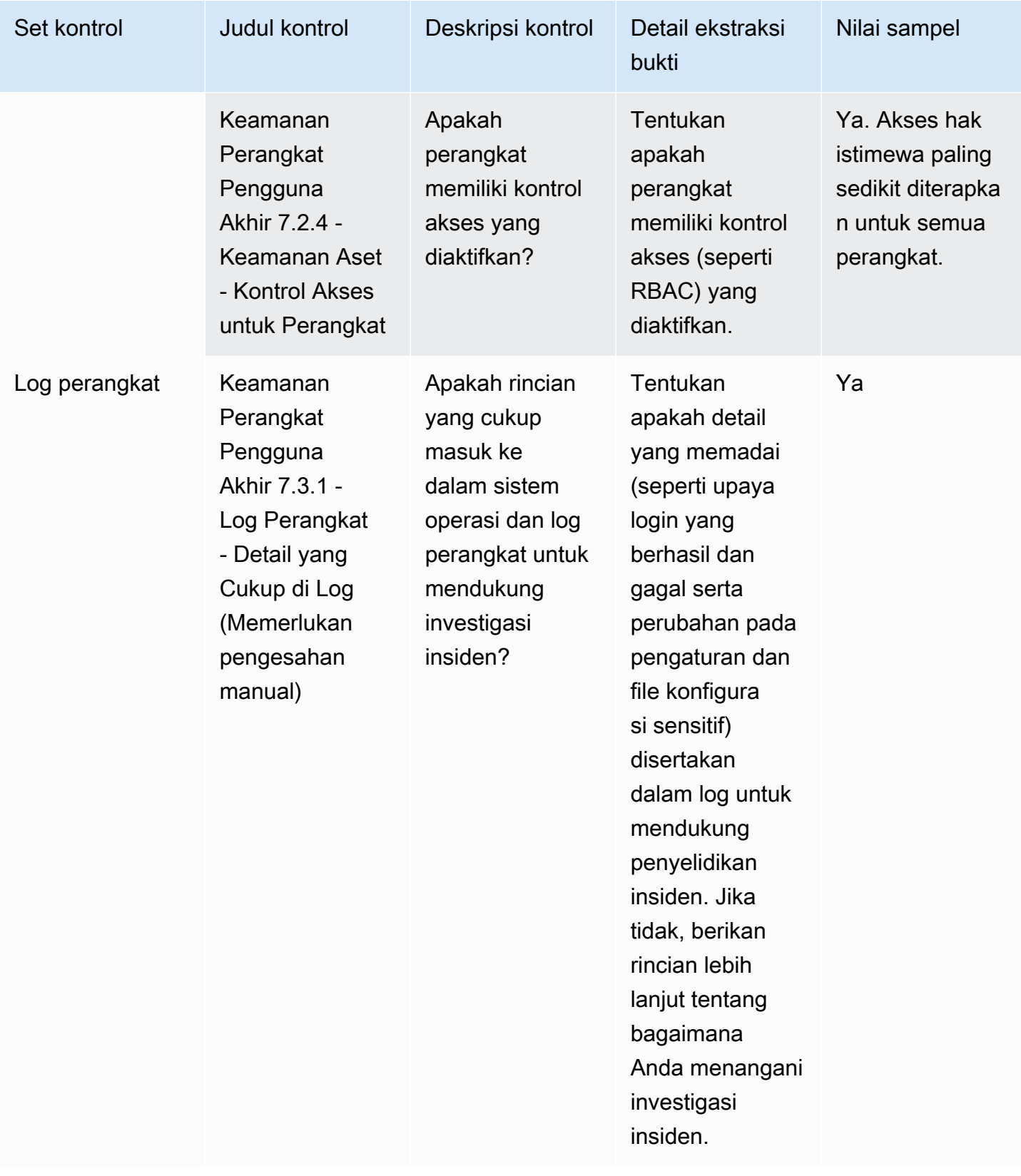

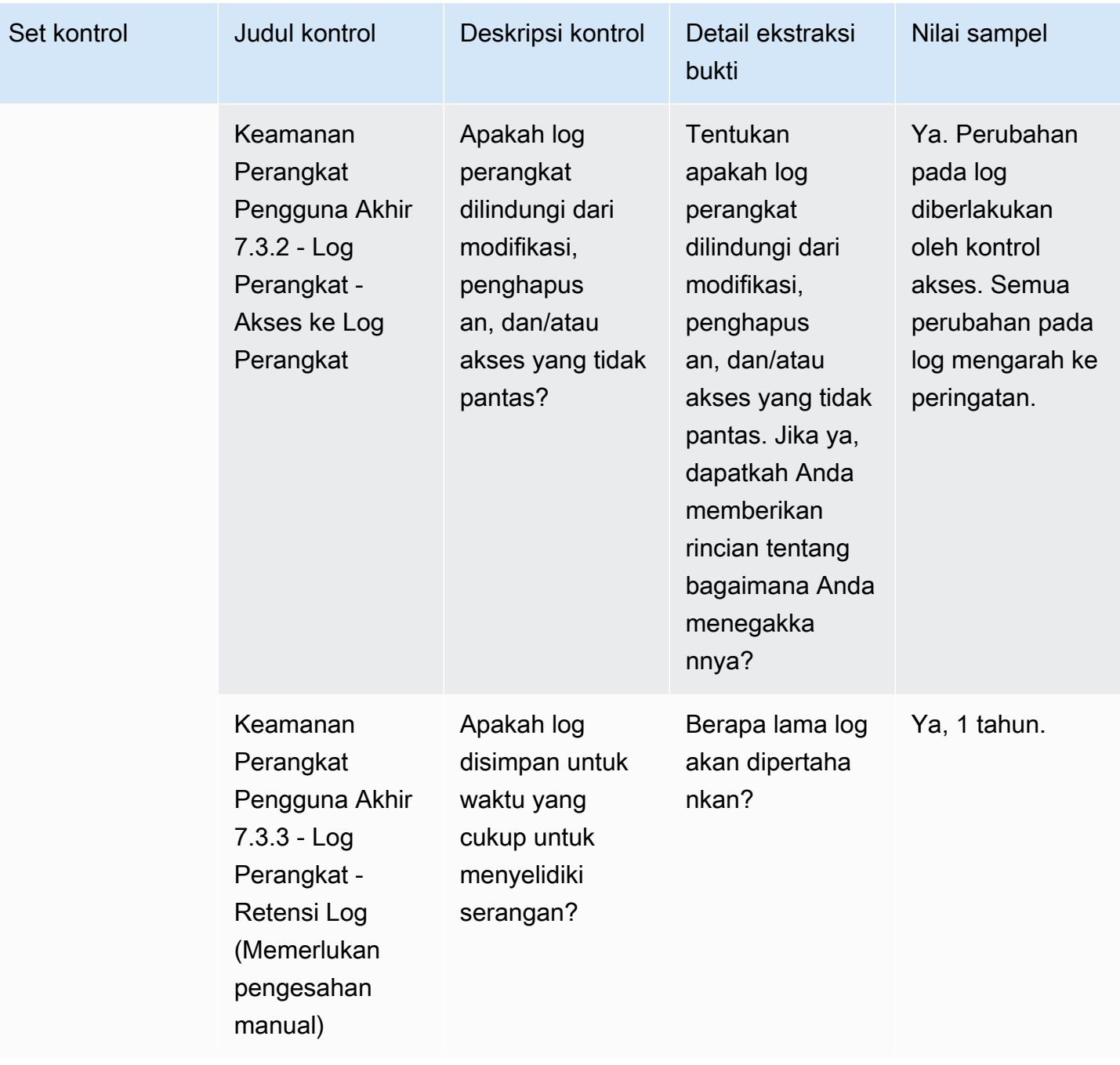

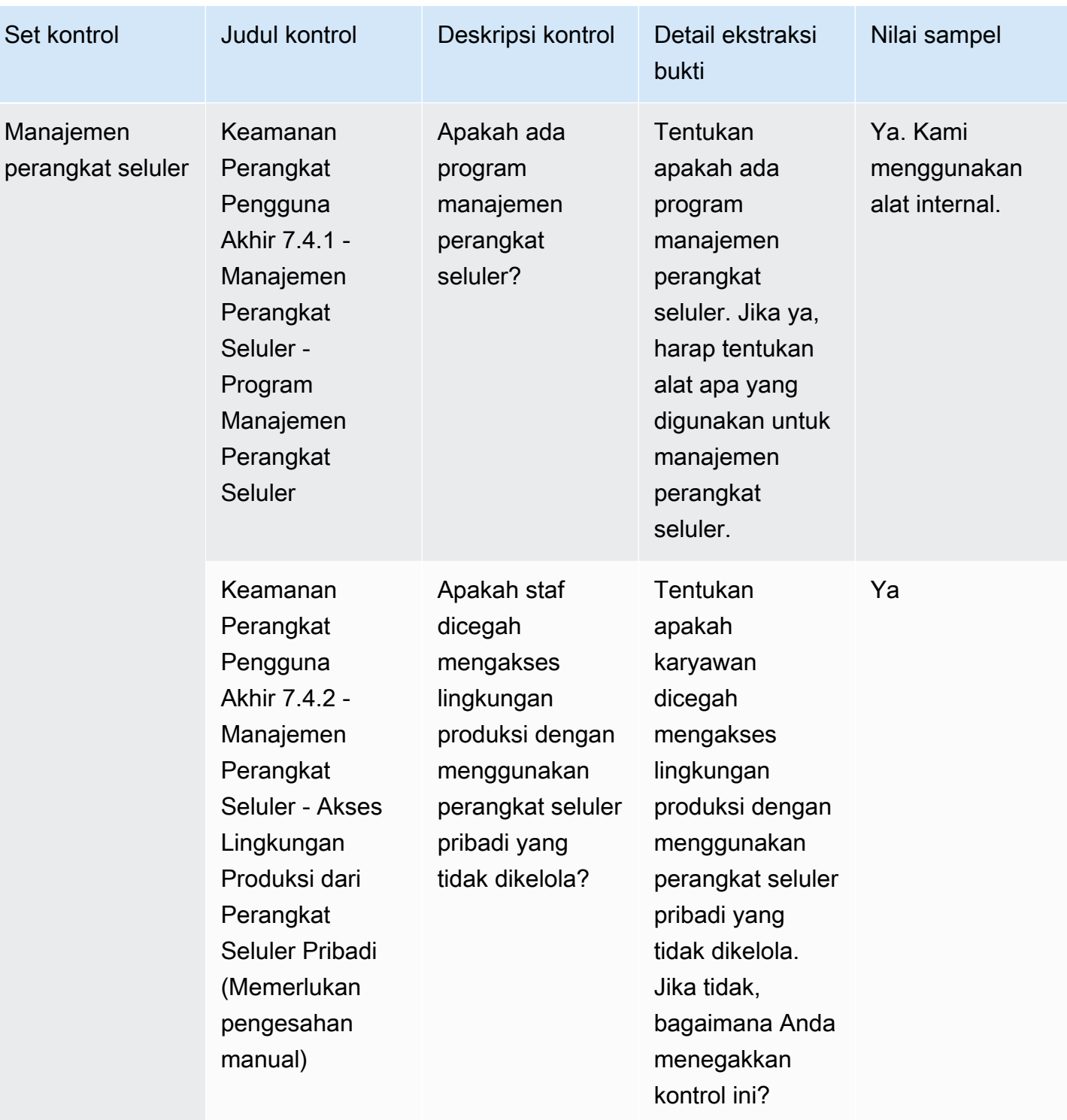

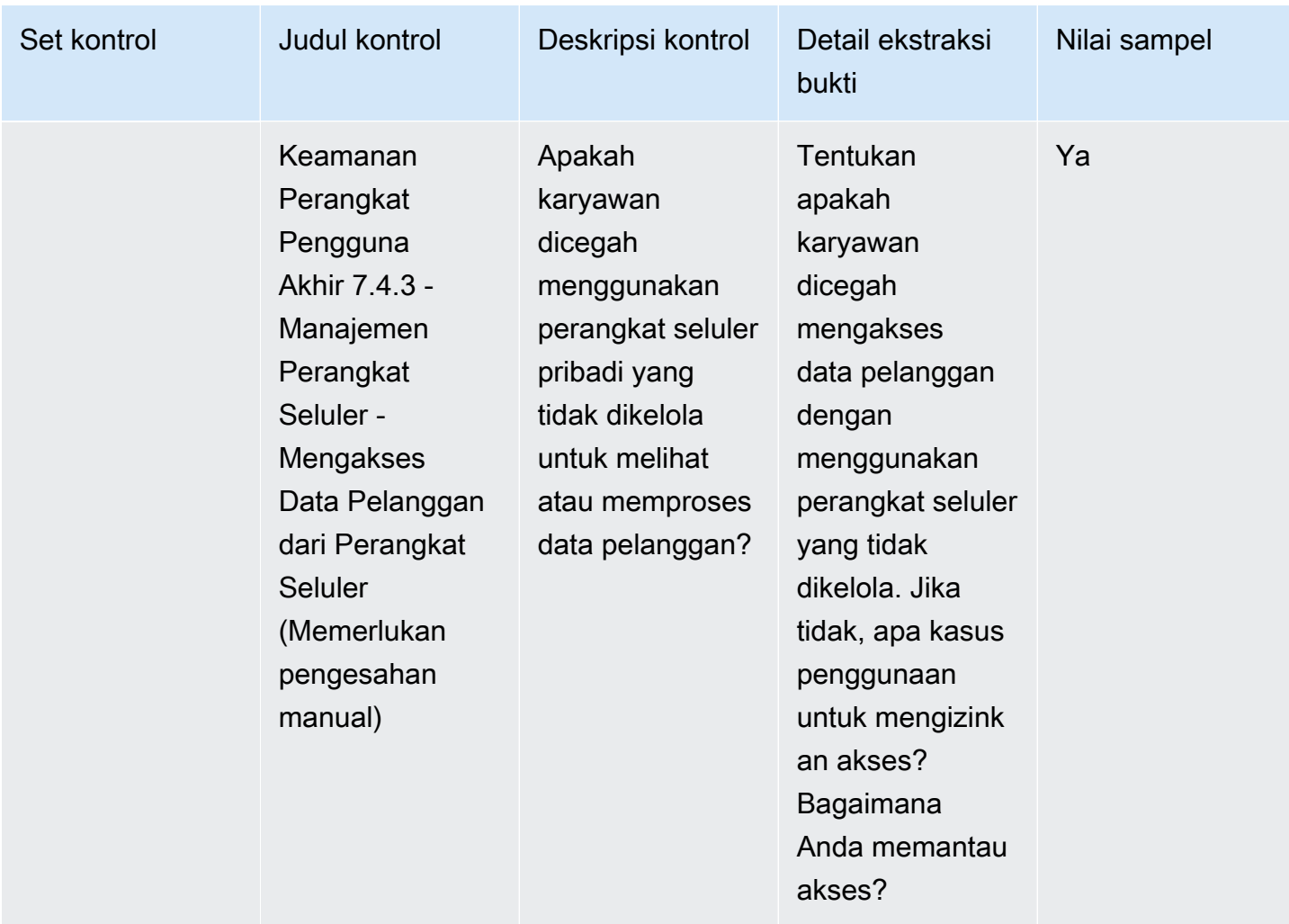

#### Kontrol sumber daya manusia

Kontrol sumber daya manusia mengevaluasi divisi terkait karyawan untuk menangani data sensitif selama proses seperti mempekerjakan, membayar, dan memberhentikan karyawan. Tabel ini mencantumkan nilai dan deskripsi untuk kontrol kebijakan sumber daya manusia.

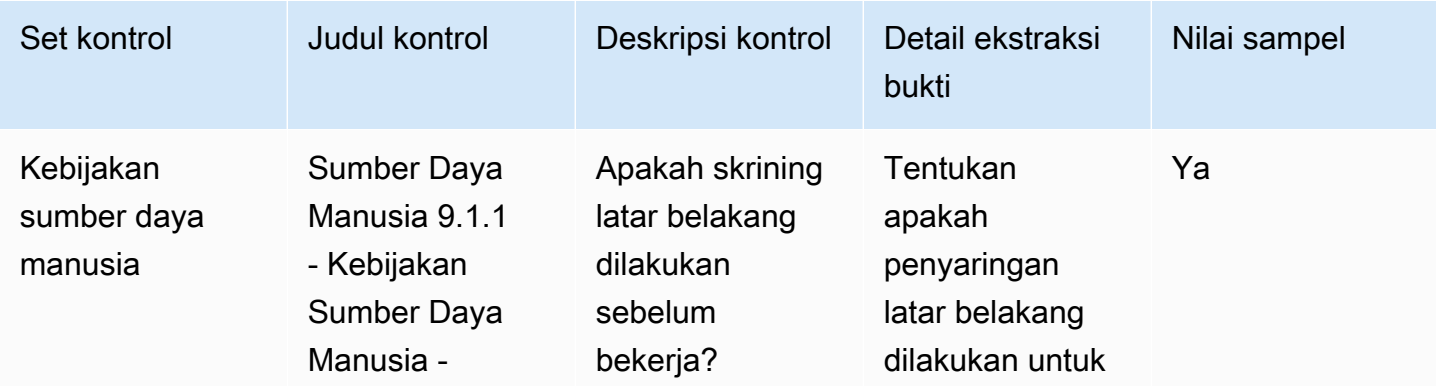

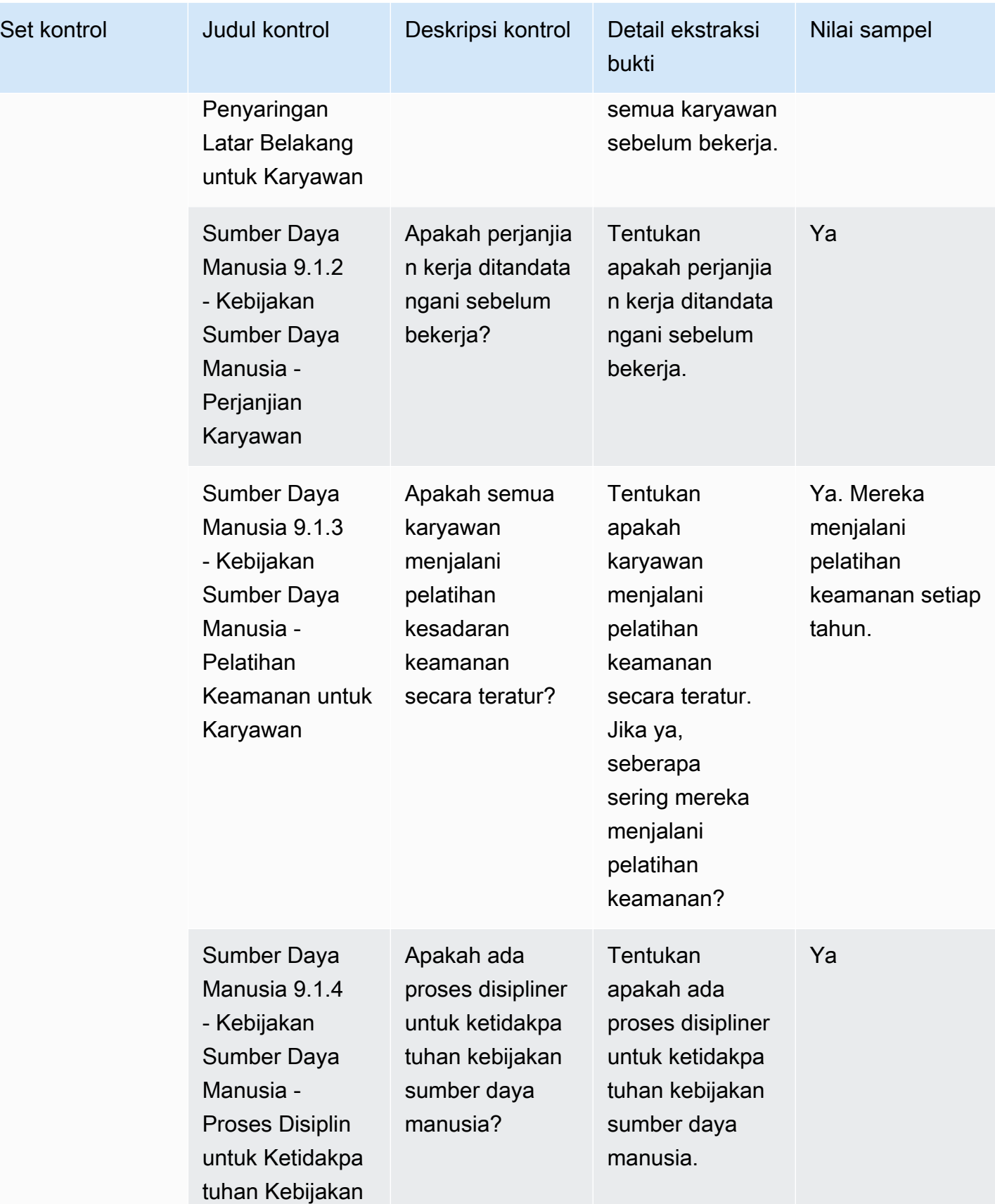

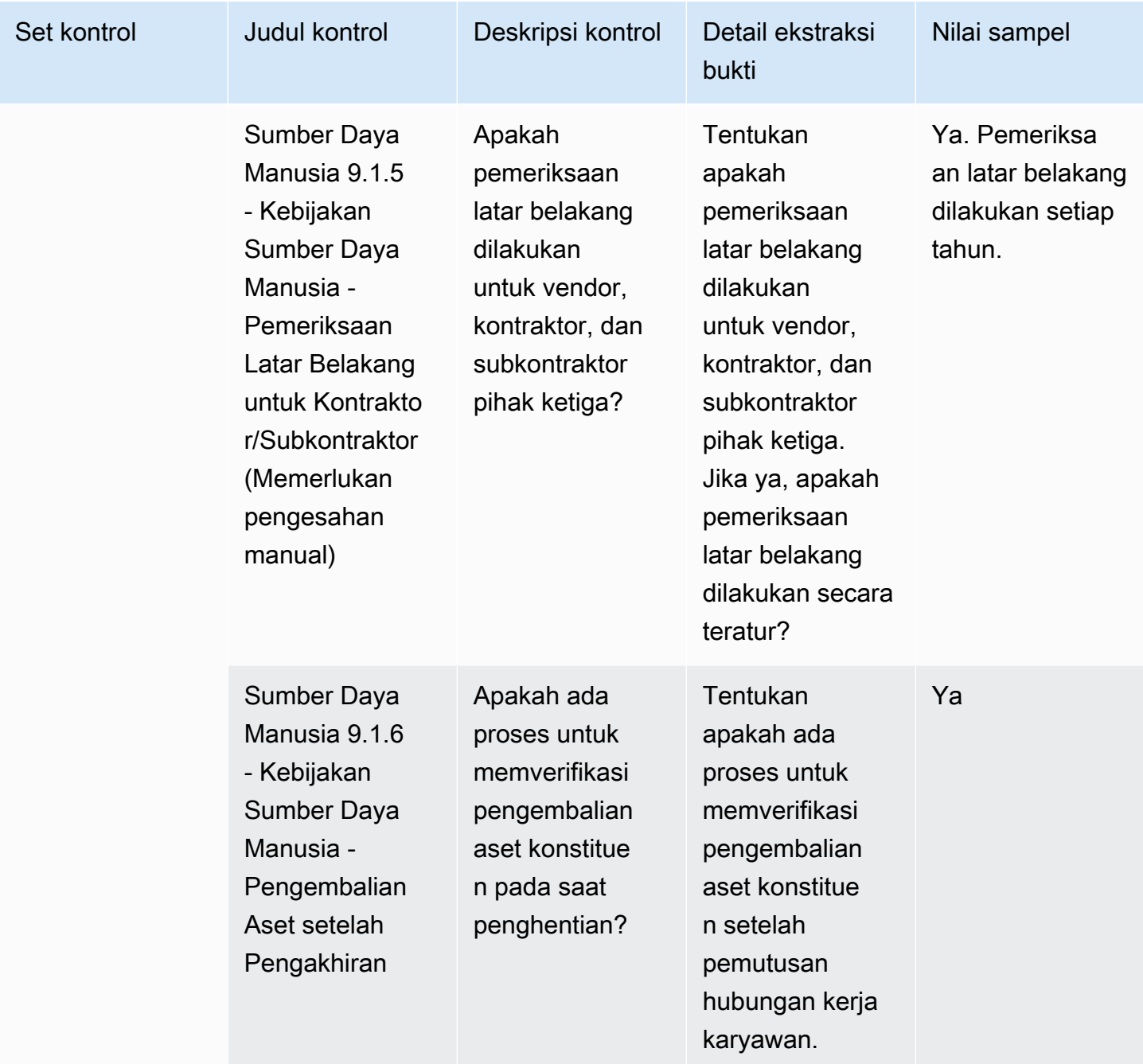

#### Kontrol keamanan infrastruktur

Kontrol keamanan infrastruktur melindungi aset penting dari ancaman dan kerentanan. Tabel ini mencantumkan nilai dan deskripsi untuk kontrol kebijakan keamanan infrastruktur.

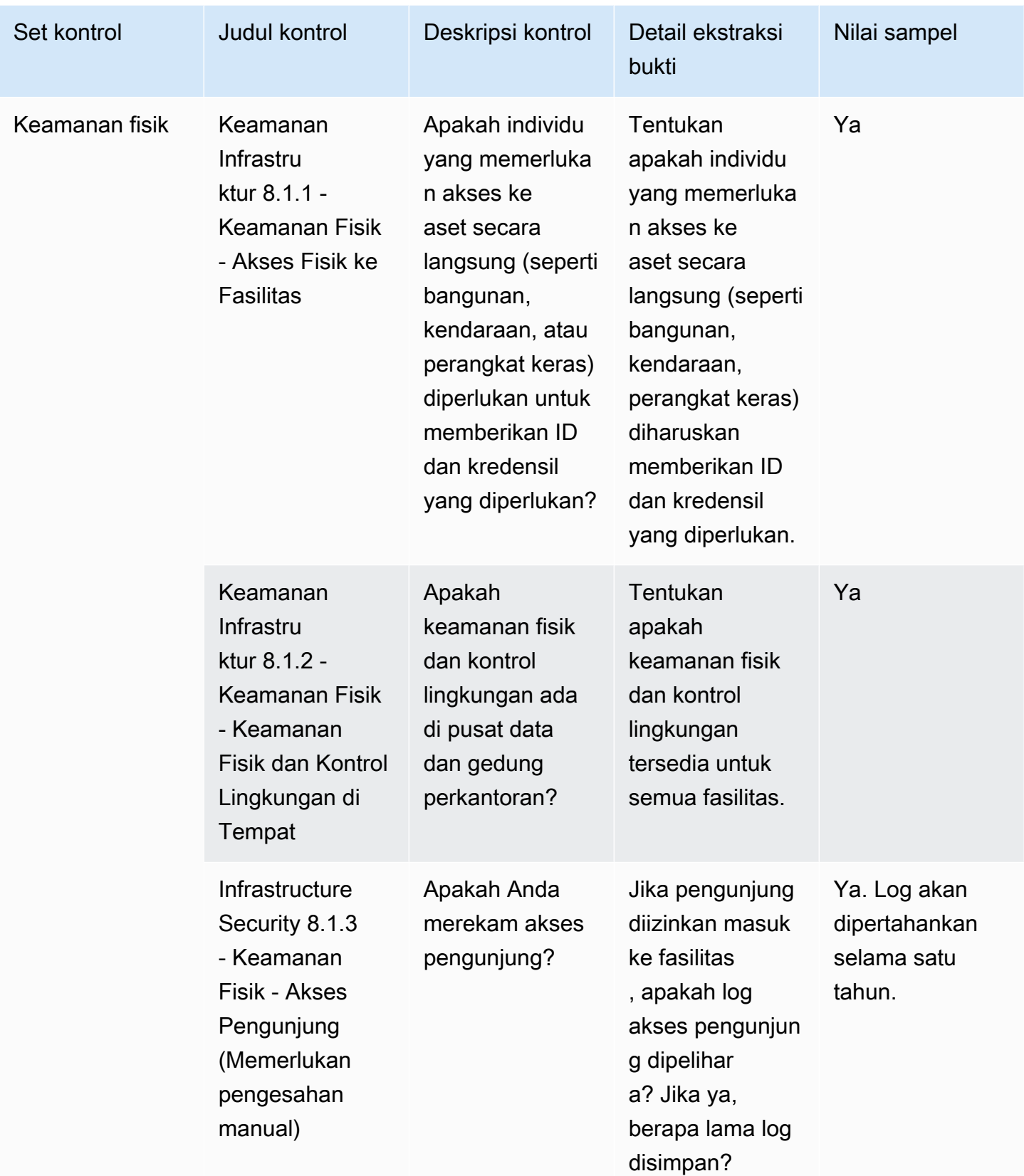

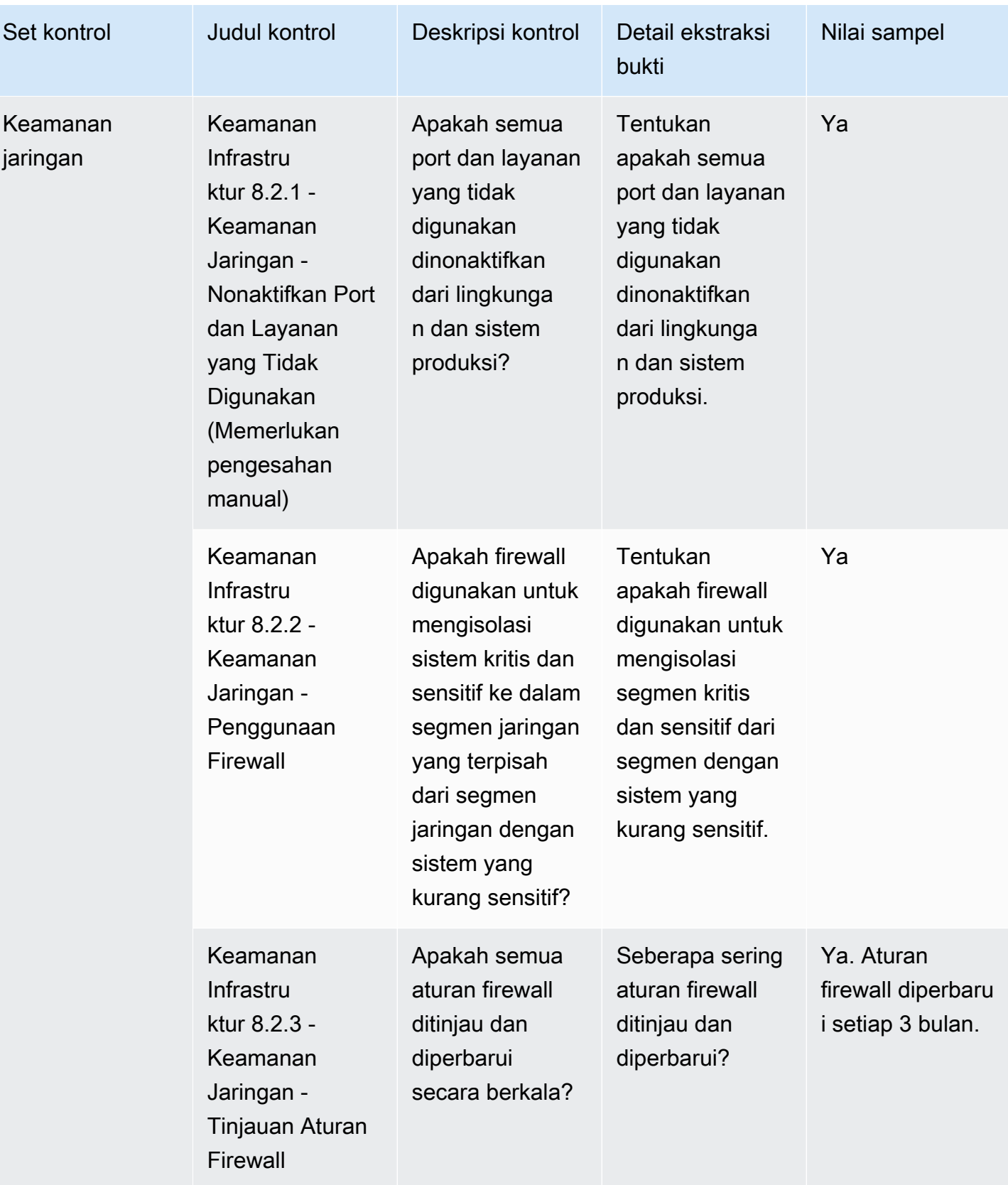

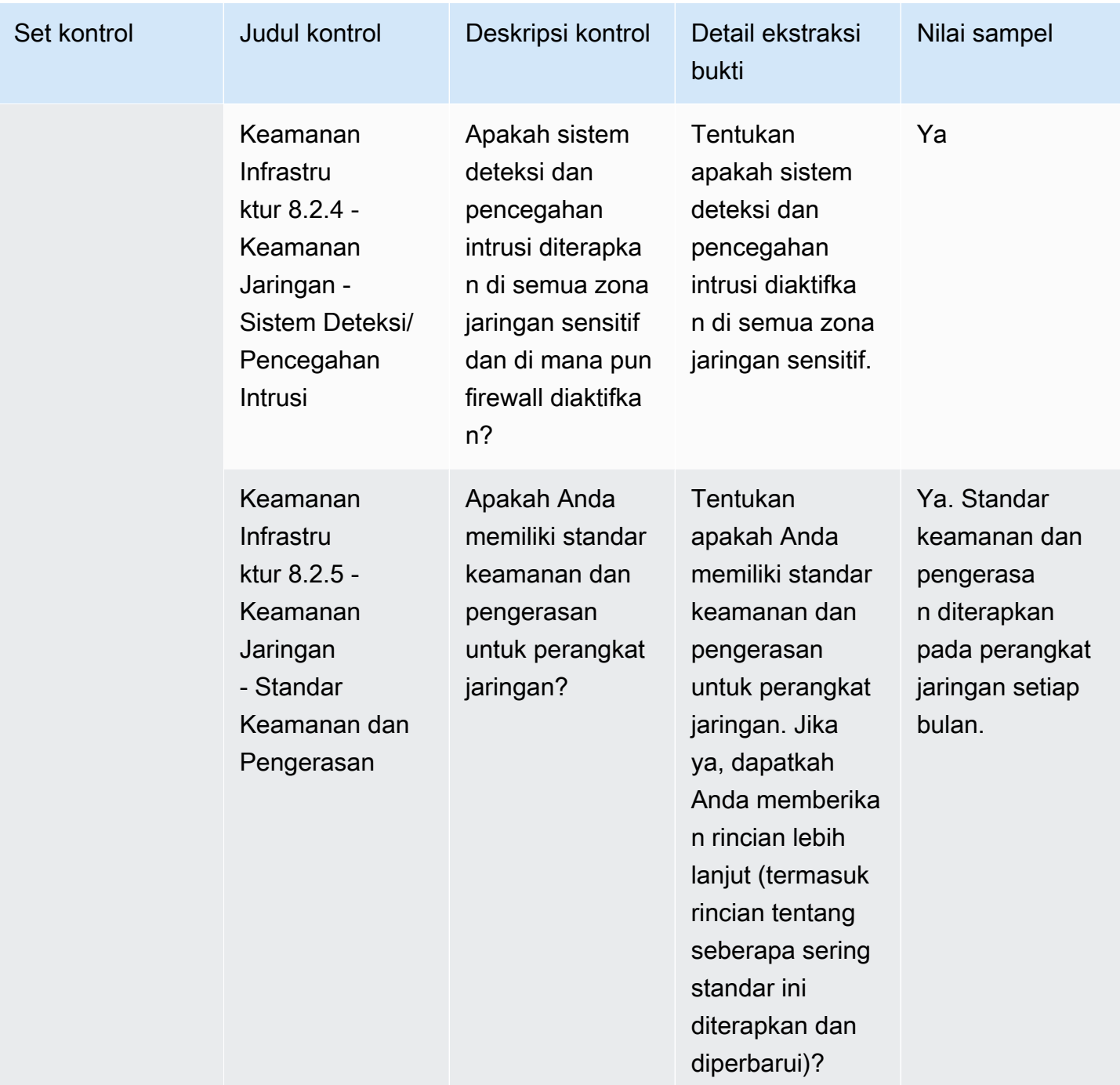

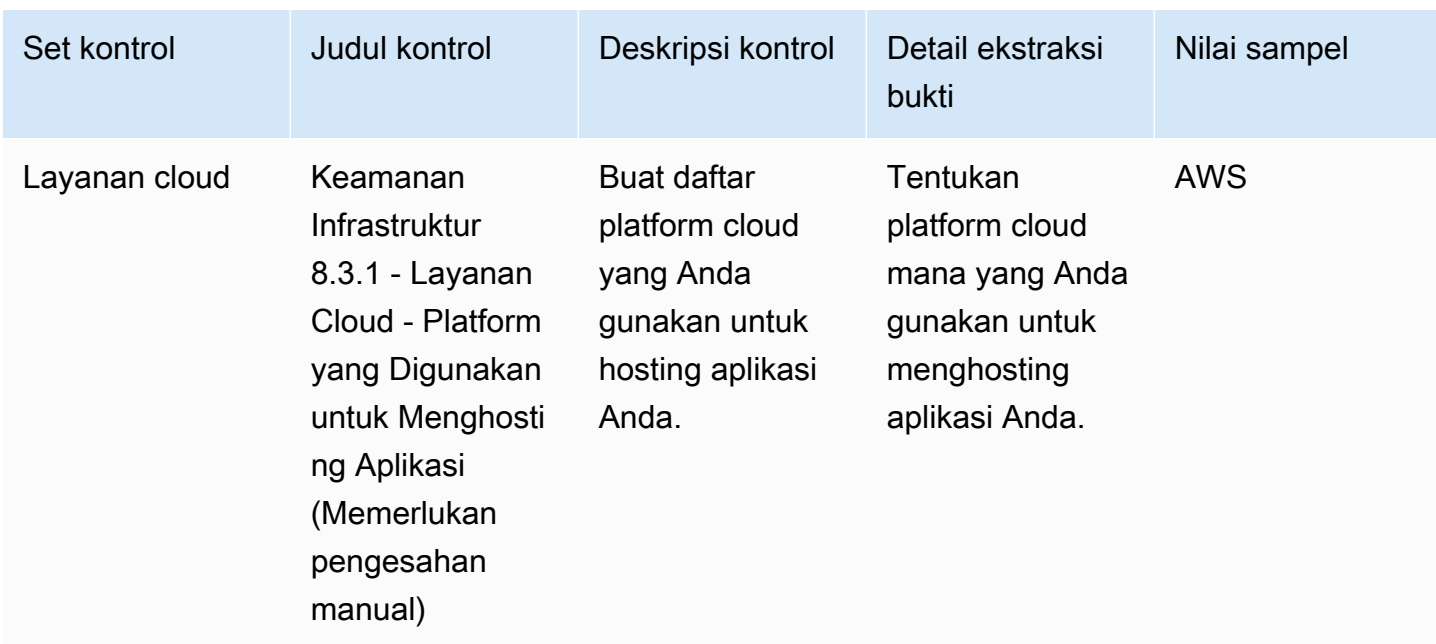

#### Manajemen risiko dan kontrol respons insiden

Manajemen risiko dan pengendalian respons insiden mengevaluasi tingkat risiko yang dianggap dapat diterima dan langkah-langkah yang diambil untuk menanggapi risiko dan serangan. Tabel ini mencantumkan nilai dan deskripsi untuk manajemen risiko dan kontrol kebijakan respons insiden.

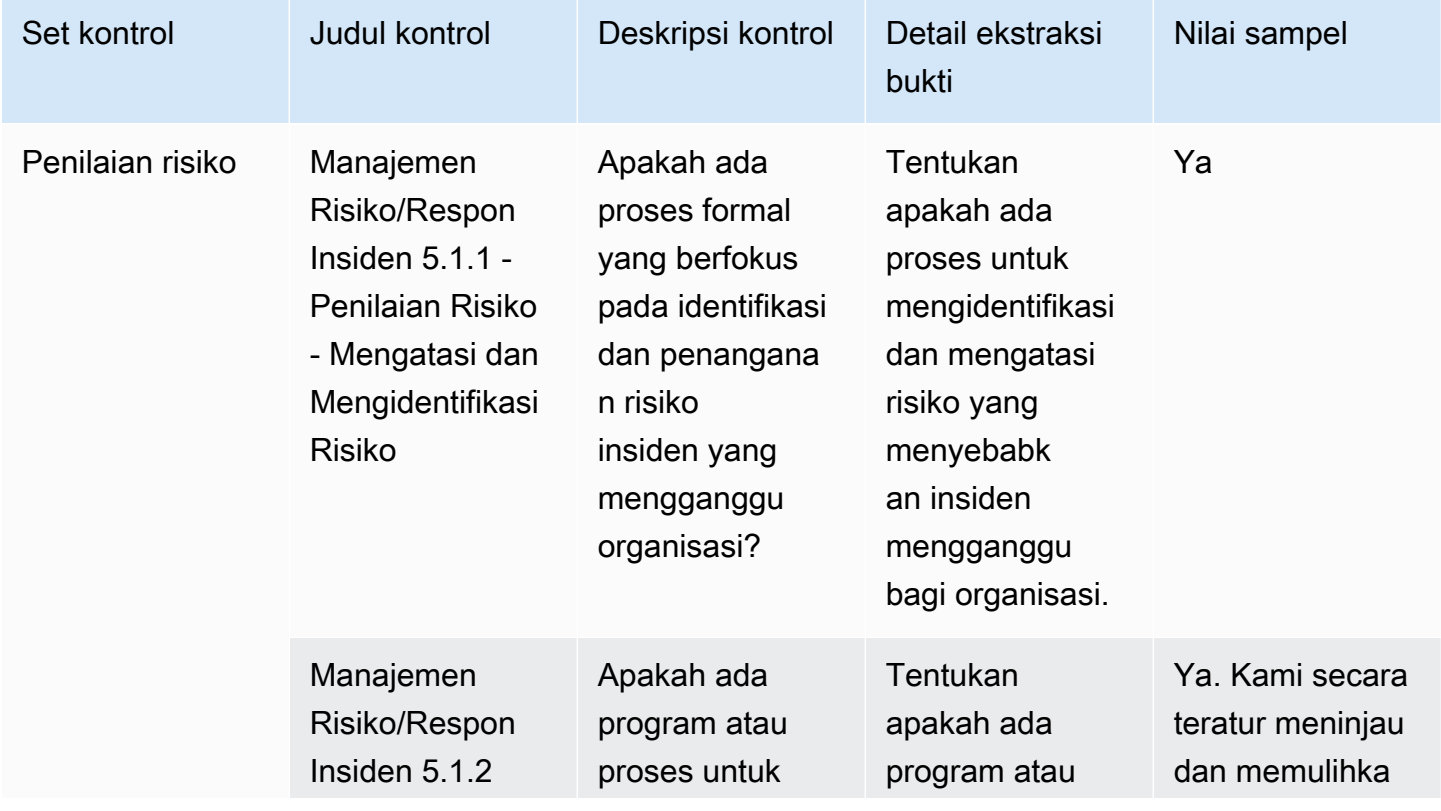

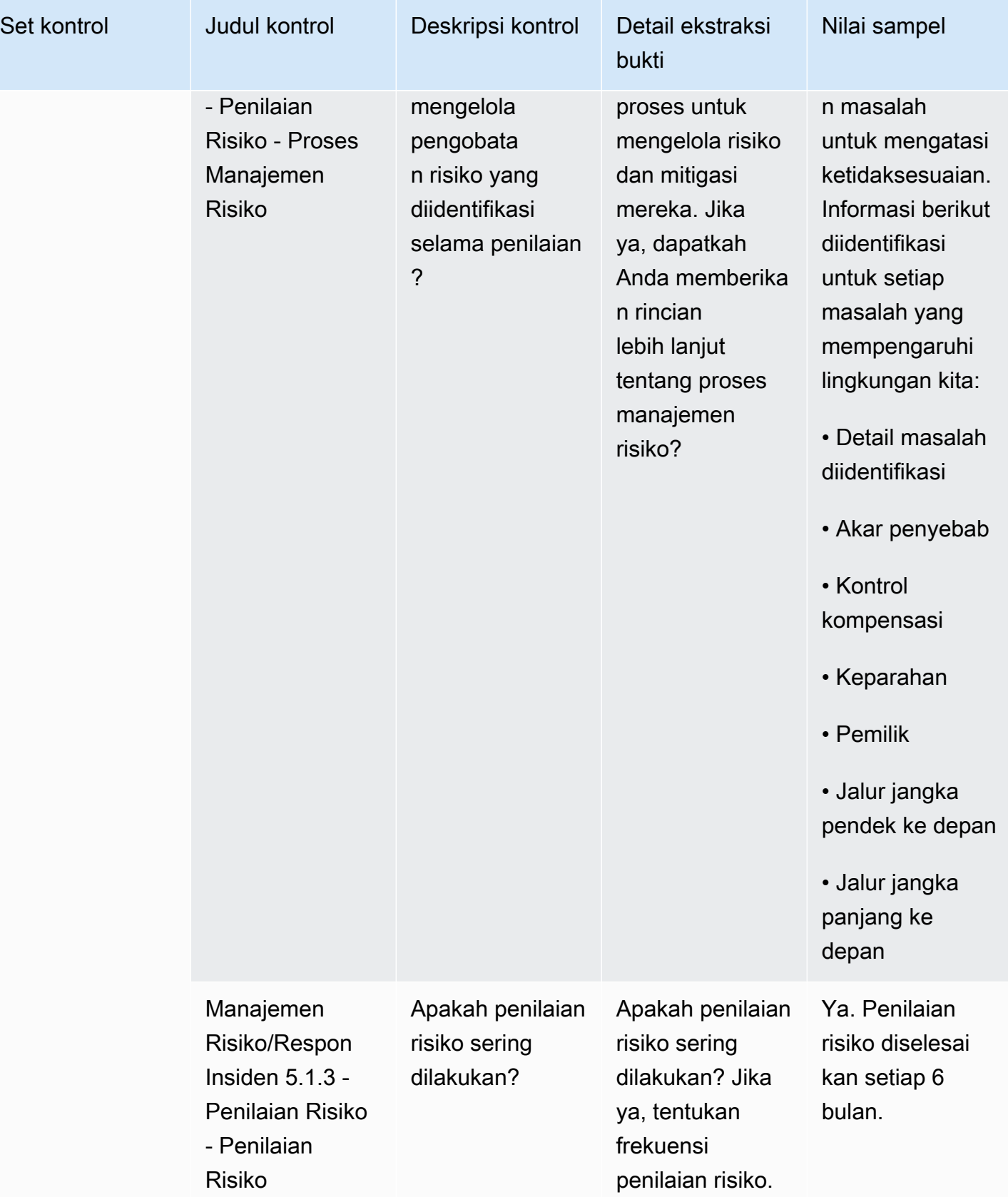

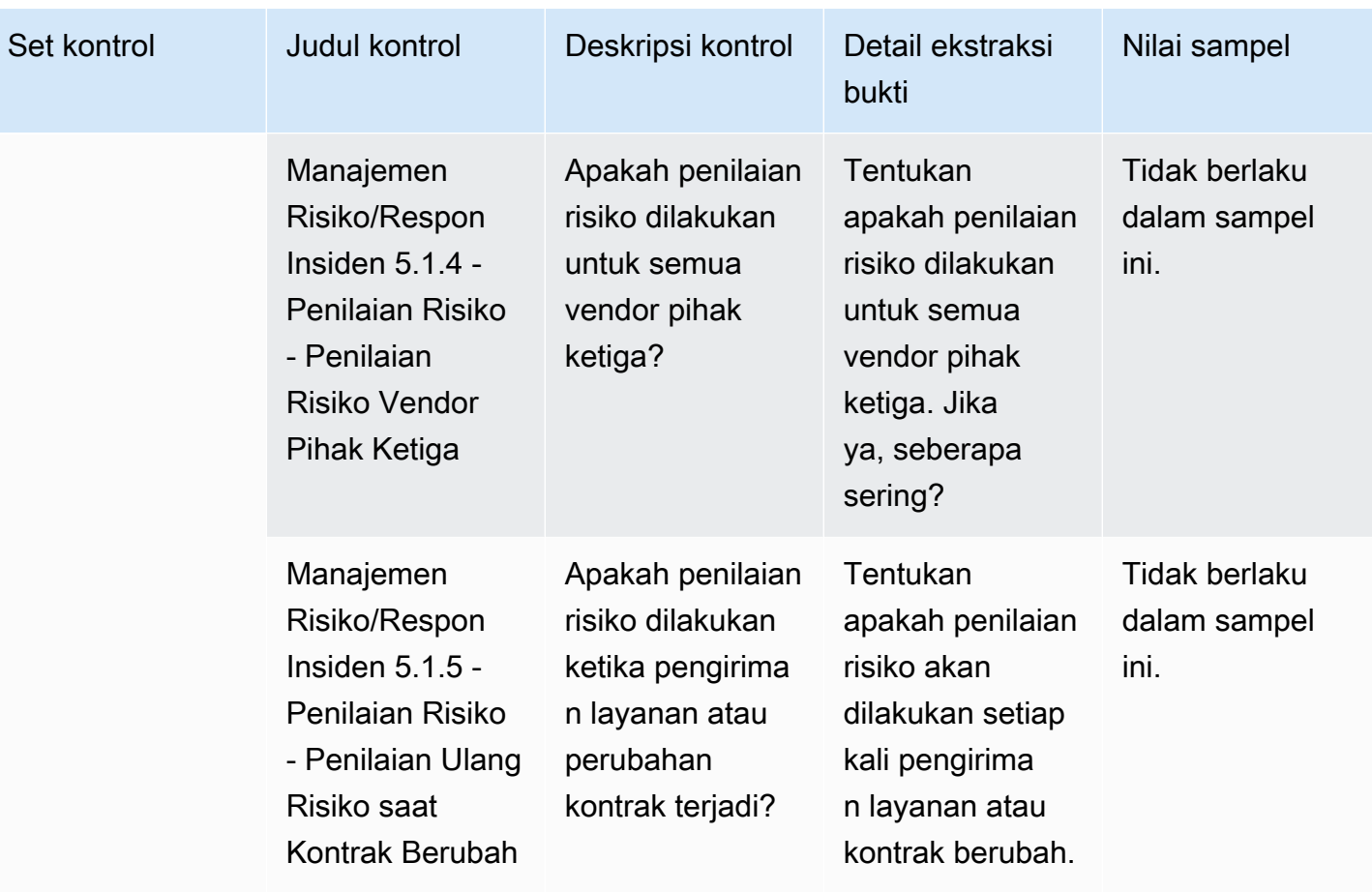

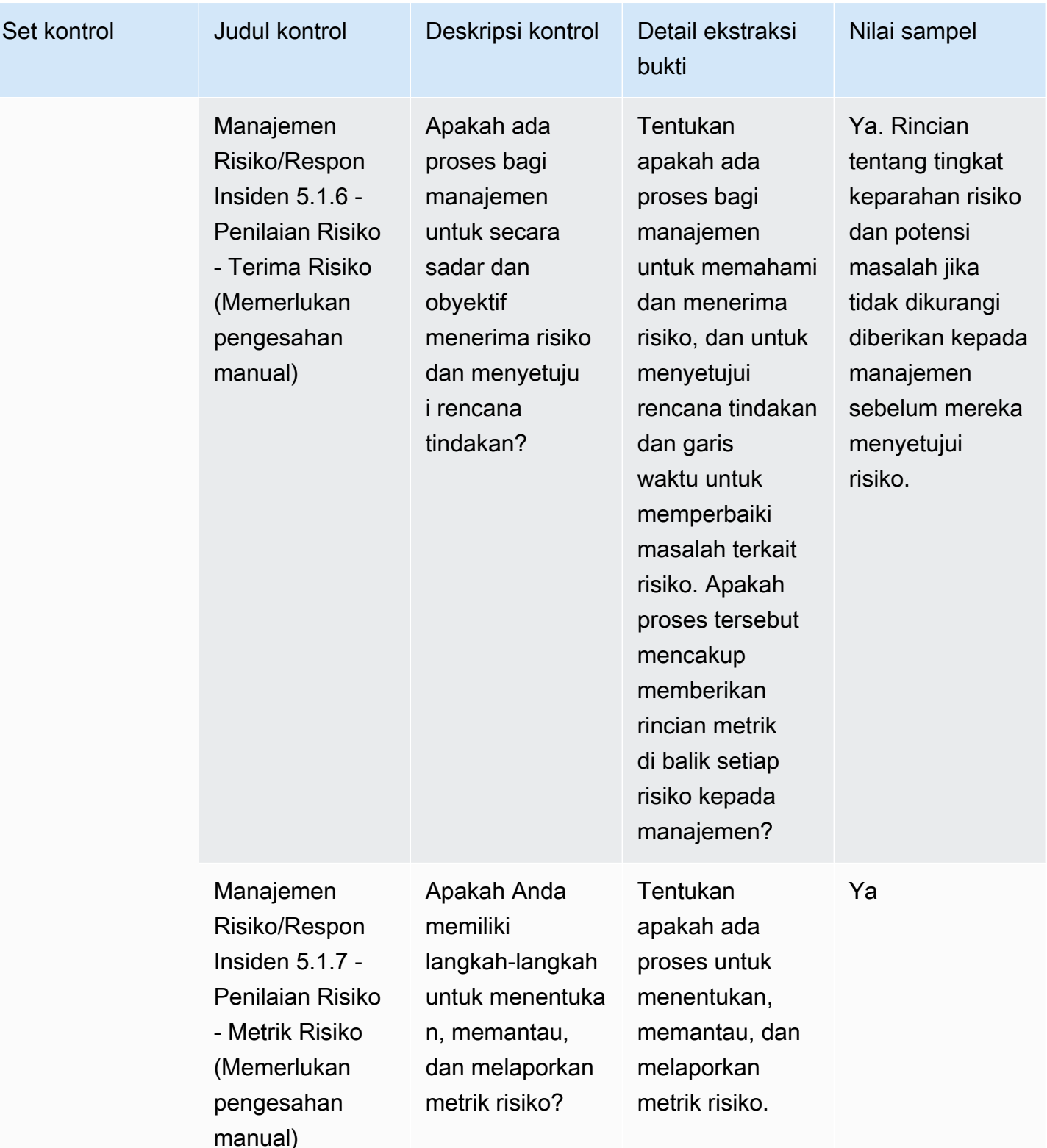

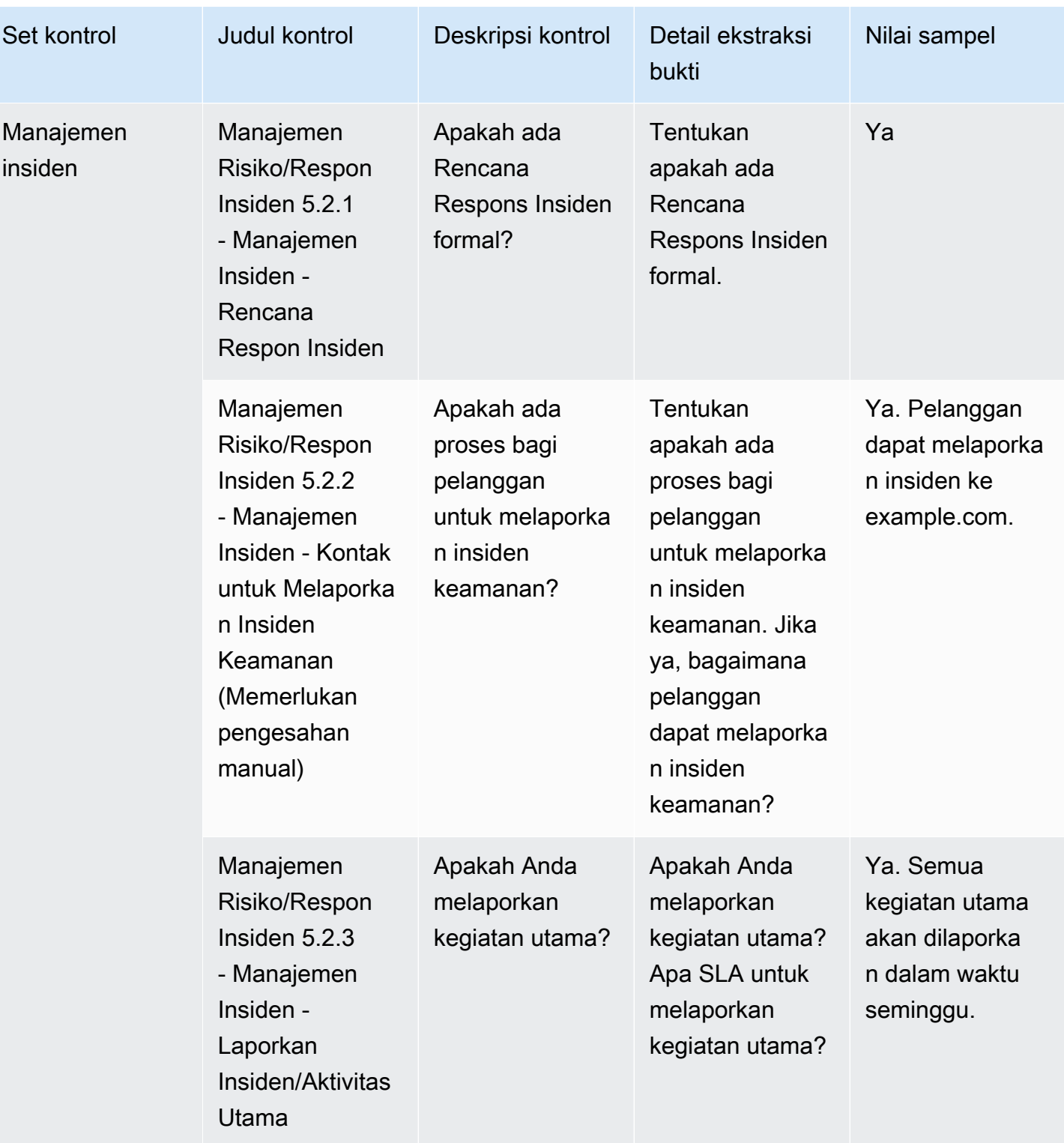

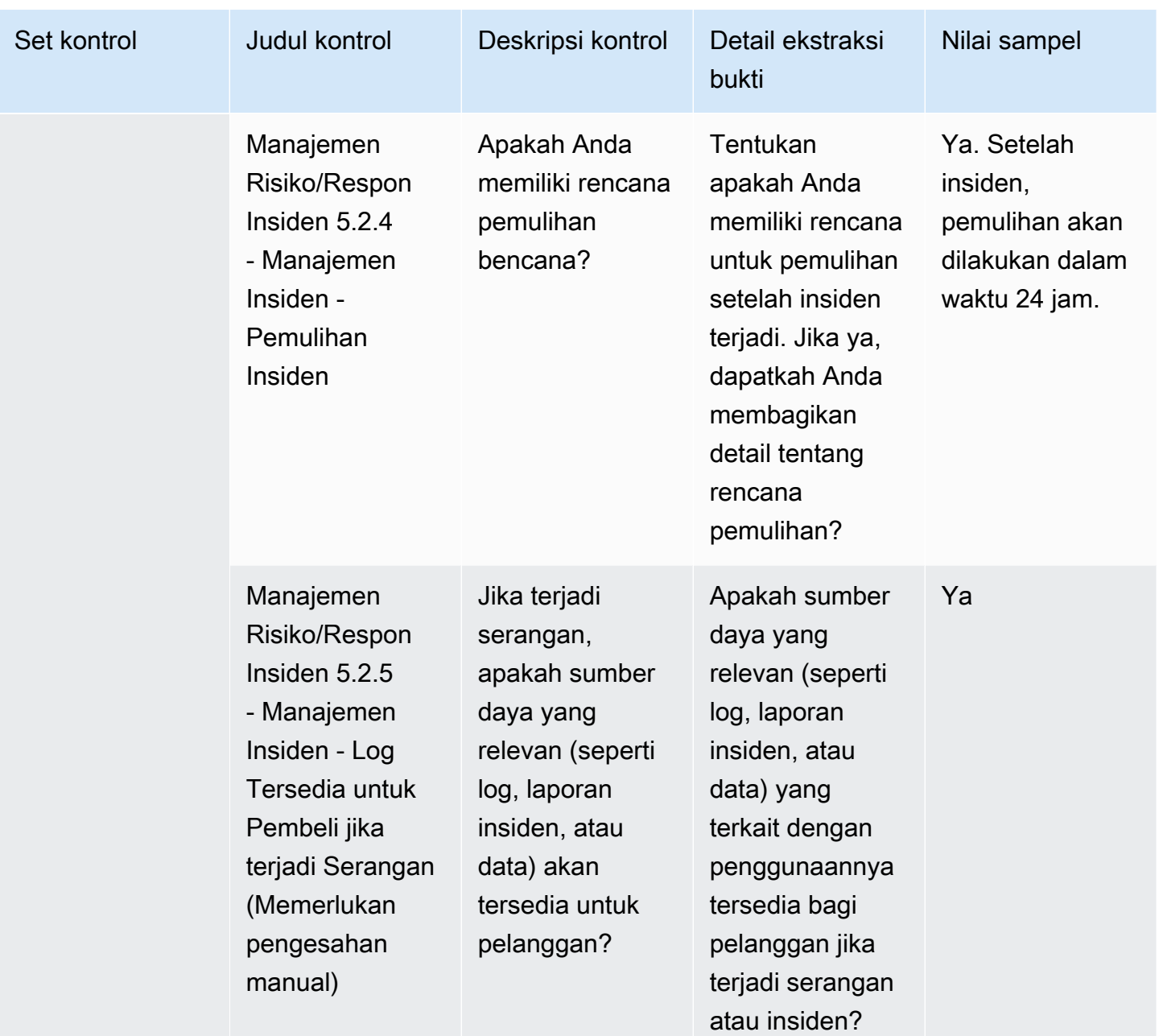

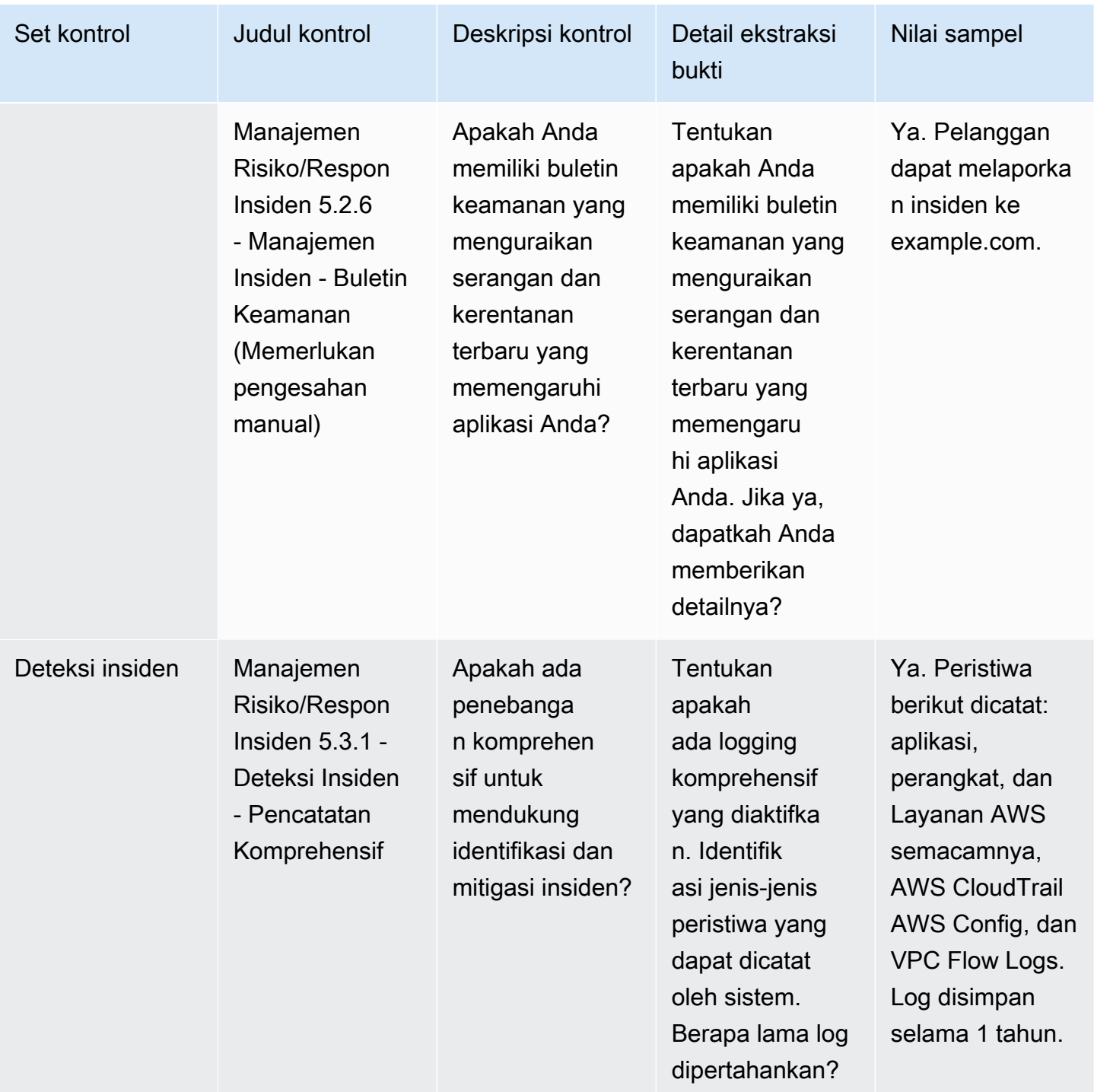

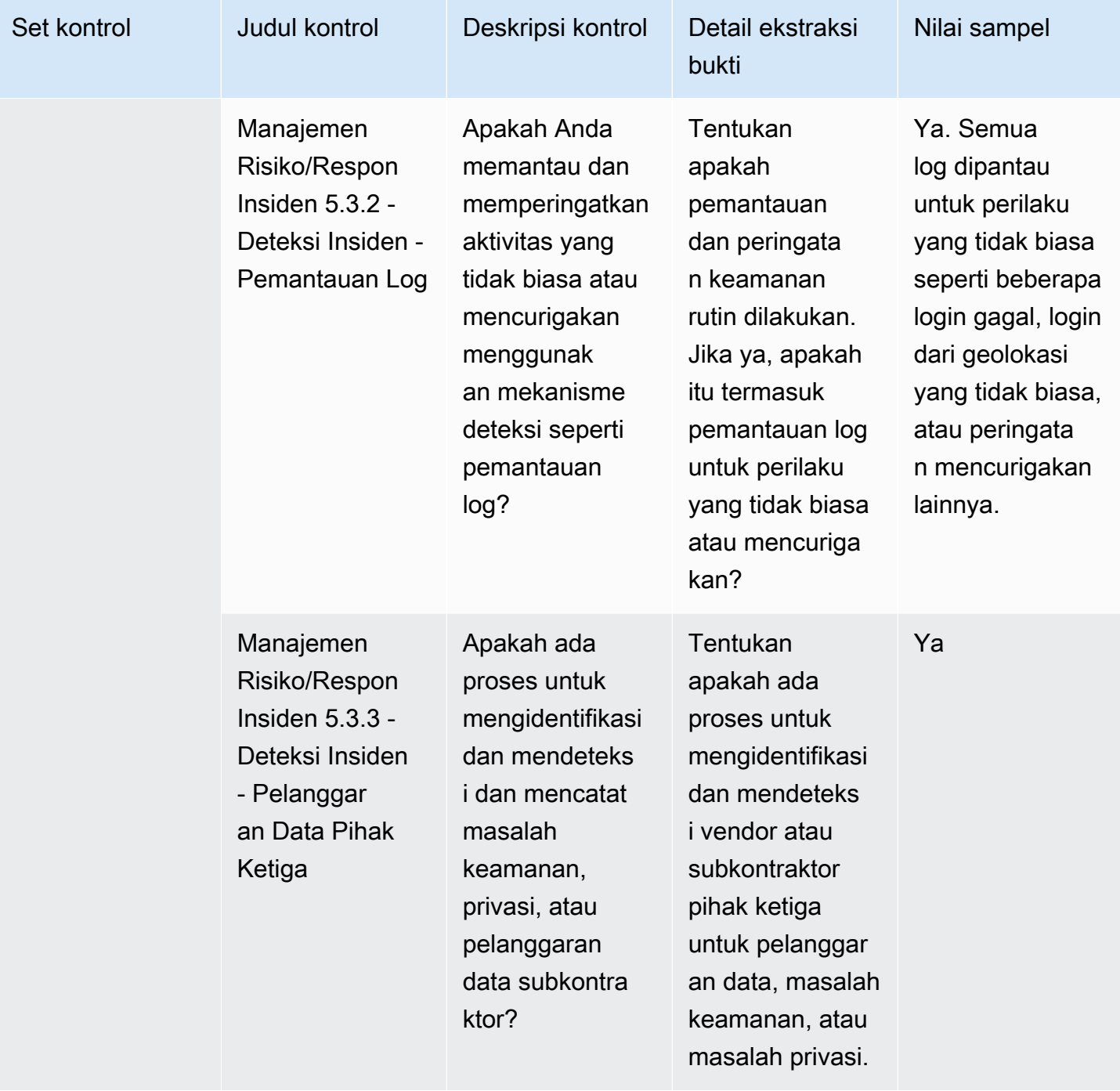

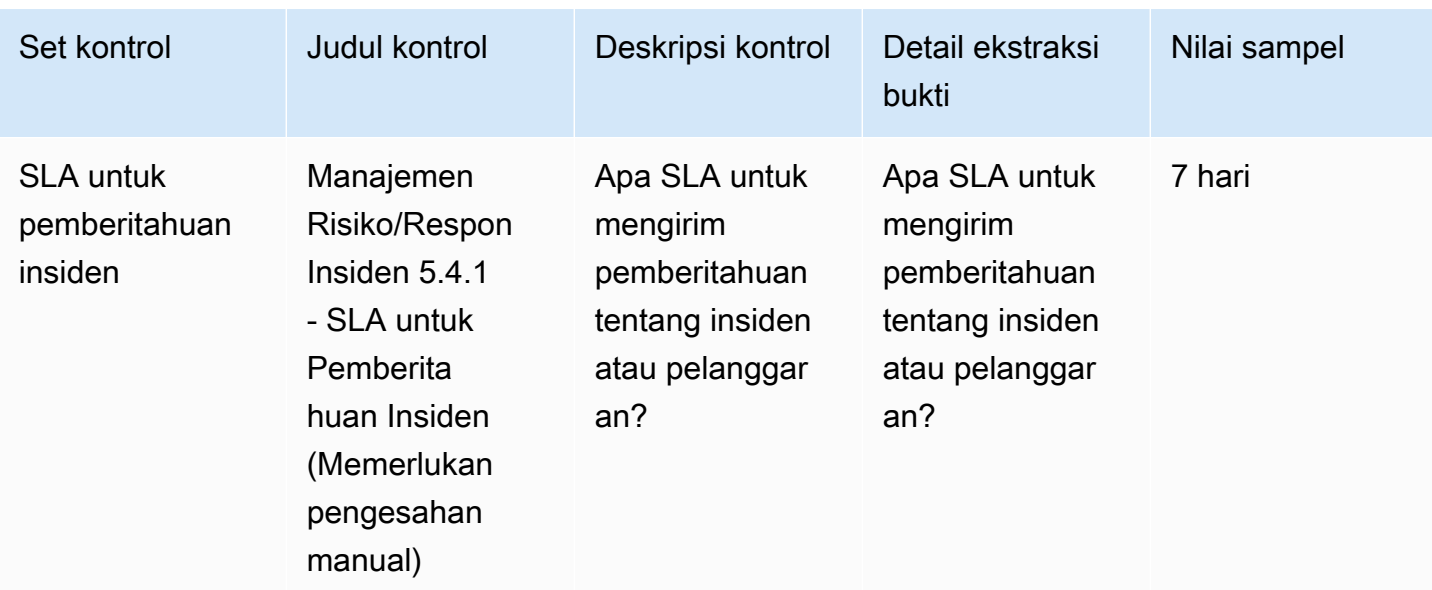

#### Kontrol kebijakan keamanan dan konfigurasi

Kontrol kebijakan keamanan dan konfigurasi mengevaluasi kebijakan keamanan dan konfigurasi keamanan yang melindungi aset organisasi. Tabel ini mencantumkan nilai dan deskripsi untuk kontrol kebijakan keamanan dan konfigurasi.

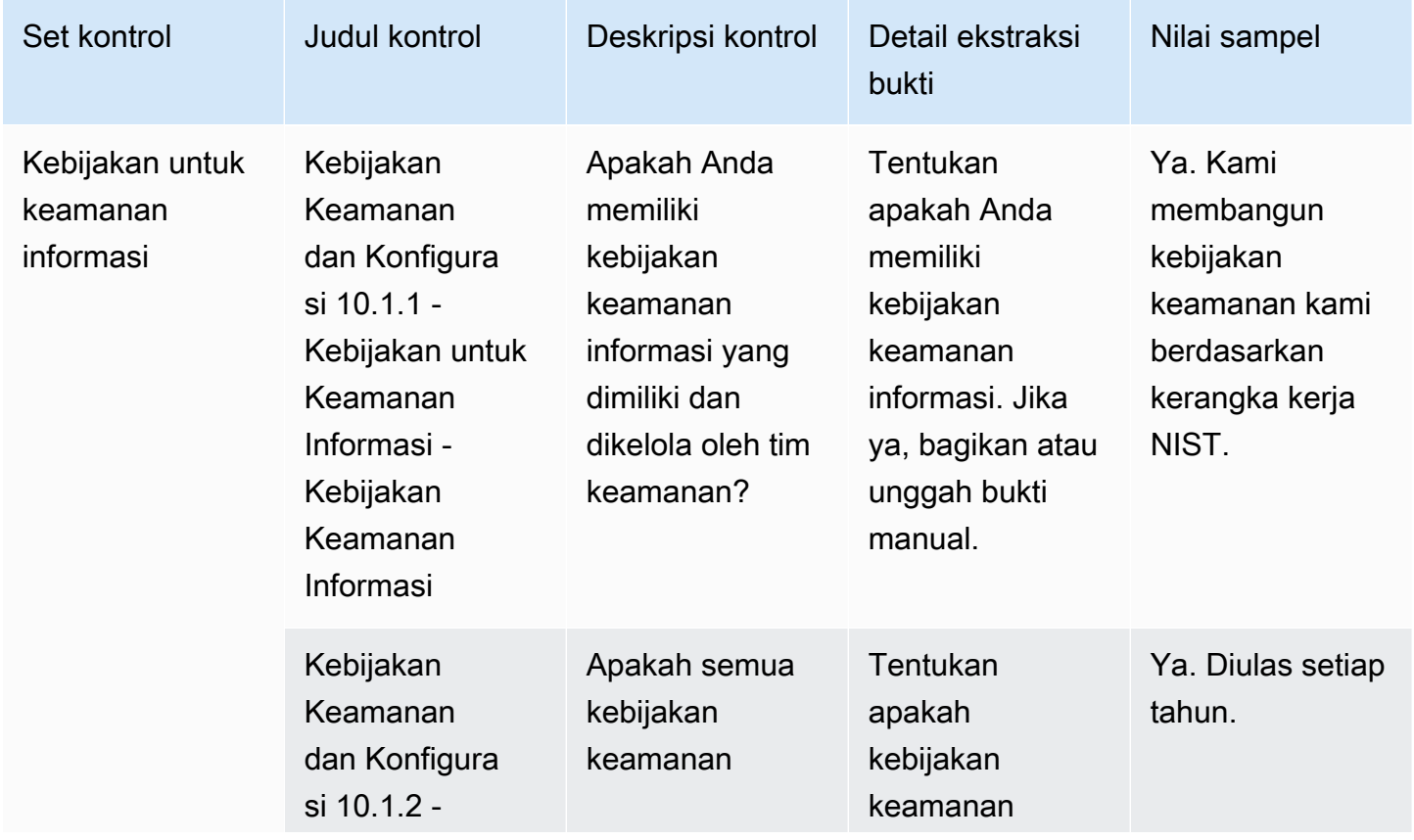

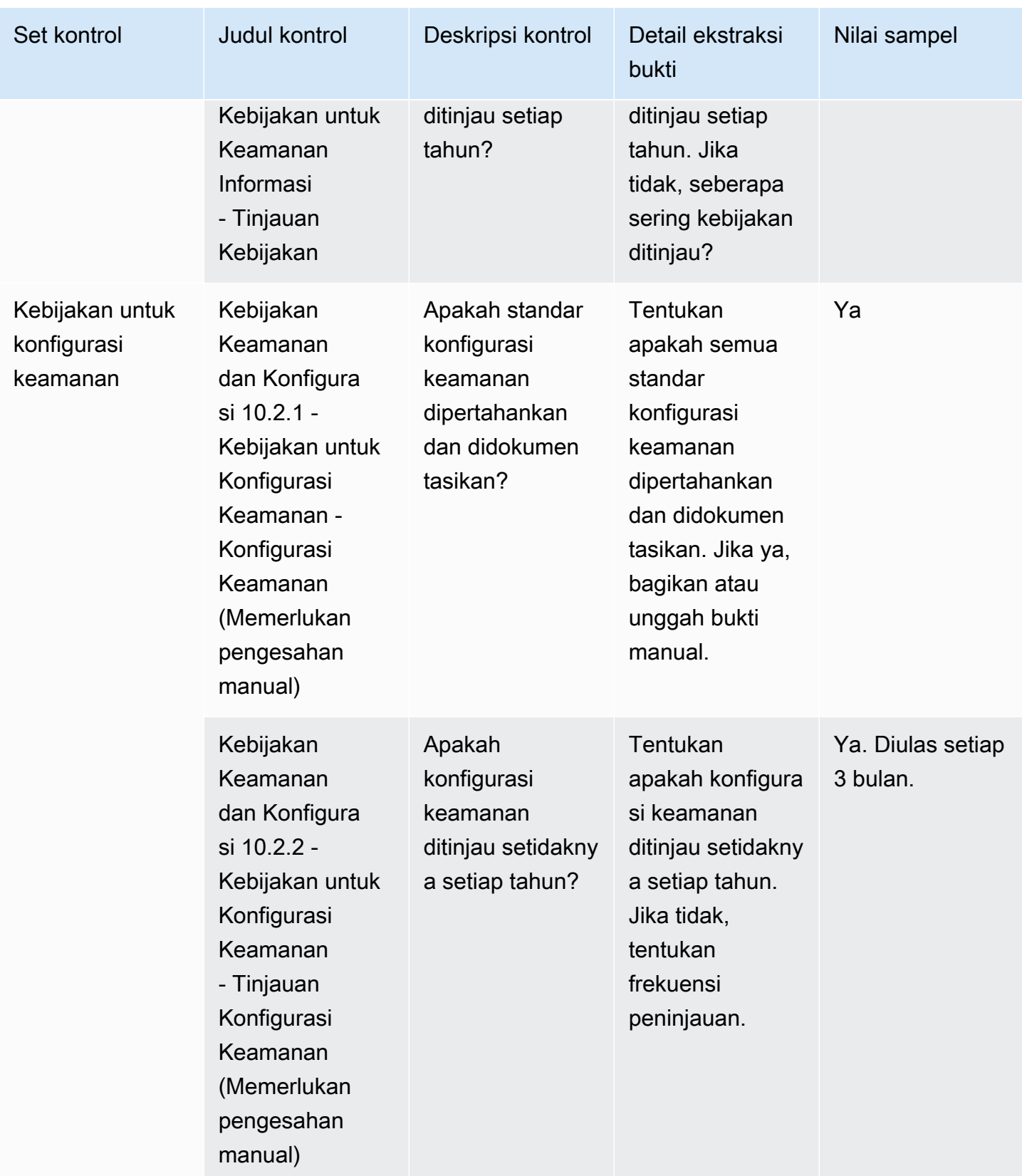

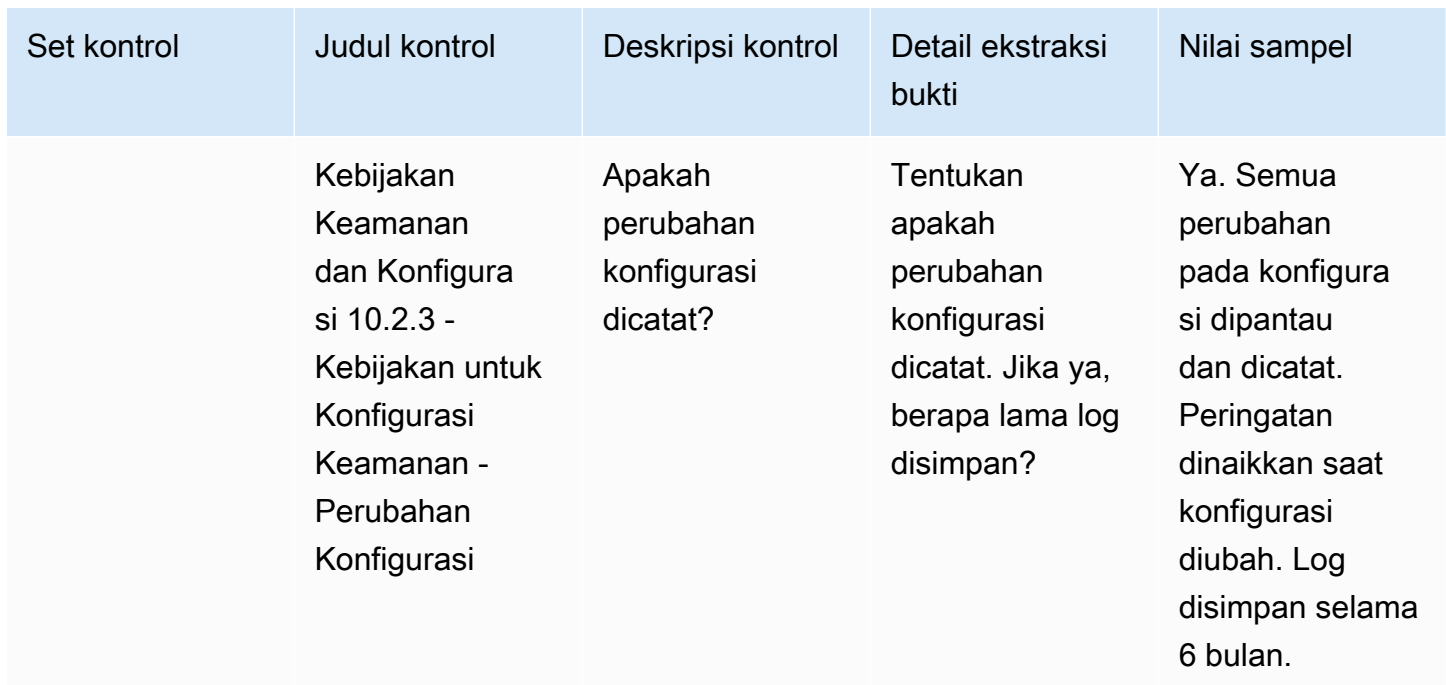

# Mengekspor snapshot sebagai pembeli menggunakan AWS Marketplace Vendor Insights

Snapshot adalah point-in-time postur profil keamanan. Mengekspor snapshot menyediakan cara untuk mengunduh dan meninjau data secara offline, meninjau data bukti, dan membandingkan produk.

#### Ekspor snapshot

Anda dapat mengekspor ke format JSON atau CSV. Untuk mengekspor snapshot, ikuti langkahlangkah ini.

- 1. Masuk ke AWS Management Console dan buka [AWS Marketplace konsol.](https://console.aws.amazon.com/marketplace/)
- 2. Pilih Wawasan Vendor.
- 3. Dari Vendor Insights, pilih produk.
- 4. Dari tab Keamanan dan kepatuhan, buka bagian Ringkasan, lalu pilih Ekspor.
- 5. Dari daftar dropdown, pilih Unduh (JSON) atau Unduh (CSV).

## Mengontrol akses di Wawasan AWS Marketplace Vendor

AWS Identity and Access Management (IAM) adalah Layanan AWS yang membantu Anda mengontrol akses ke AWS sumber daya. IAM adalah Layanan AWS yang dapat Anda gunakan tanpa biaya tambahan. Jika Anda seorang administrator, Anda mengontrol siapa yang dapat diautentikasi (masuk) dan diotorisasi (memiliki izin) untuk menggunakan AWS Marketplace sumber daya. AWS Marketplace Vendor Insights menggunakan IAM untuk mengontrol akses ke data penjual, penilaian, pengesahan mandiri penjual, dan laporan audit standar industri.

Cara yang disarankan untuk mengontrol siapa yang dapat melakukan apa yang Portal Manajemen AWS Marketplace ada adalah dengan menggunakan IAM untuk membuat pengguna dan grup. Kemudian Anda menambahkan pengguna ke grup, dan mengelola grup. Anda dapat menetapkan kebijakan atau izin ke grup yang menyediakan izin hanya-baca. Jika Anda memiliki pengguna lain yang memerlukan akses hanya-baca, Anda dapat menambahkannya ke grup yang Anda buat daripada menambahkan izin ke grup mereka. Akun AWS

Kebijakan adalah dokumen yang menentukan izin yang berlaku untuk pengguna, grup, atau peran. Izin menentukan apa yang dapat dilakukan pengguna. AWS Kebijakan biasanya mengizinkan akses ke tindakan tertentu, dan secara opsional dapat memberikan bahwa tindakan tersebut diizinkan untuk sumber daya tertentu, seperti instans Amazon EC2, bucket Amazon S3, dan sebagainya. Kebijakan juga dapat secara eksplisit menolak akses. Izin adalah pernyataan dalam kebijakan yang memungkinkan atau menolak akses ke sumber daya tertentu.

**A** Important

Semua pengguna yang Anda buat mengautentikasi dengan menggunakan kredensialnya. Namun, mereka menggunakan hal yang sama Akun AWS. Setiap perubahan yang dilakukan pengguna dapat memengaruhi seluruh akun.

AWS Marketplace memiliki izin yang ditentukan untuk mengontrol tindakan yang dapat dilakukan seseorang dengan izin tersebut. Portal Manajemen AWS Marketplace Ada juga kebijakan yang AWS Marketplace membuat dan mengelola yang menggabungkan beberapa izin. AWSMarketplaceSellerProductsFullAccessKebijakan ini memberi pengguna akses penuh ke produk di Portal Manajemen AWS Marketplace.

Untuk informasi selengkapnya tentang tindakan, sumber daya, dan kunci kondisi yang tersedia, lihat [Kunci tindakan, sumber daya, dan kondisi untuk Wawasan AWS Marketplace Penjual](https://docs.aws.amazon.com/service-authorization/latest/reference/list_awsmarketplacevendorinsights.html) di Referensi Otorisasi Layanan.

### Izin untuk pembeli Wawasan AWS Marketplace Vendor

Anda dapat menggunakan izin berikut dalam kebijakan IAM untuk Wawasan AWS Marketplace Vendor. Anda dapat menggabungkan izin ke dalam satu kebijakan IAM untuk memberikan izin yang Anda inginkan.

## **GetProfileAccessTerms**

GetProfileAccessTermsmemungkinkan pengguna untuk mengambil persyaratan yang diperlukan untuk meninjau, menerima, dan mendapatkan akses ke profil Wawasan AWS Marketplace Vendor.

Grup tindakan: Hanya baca dan baca-tulis.

Sumber daya yang dibutuhkan:SecurityProfile.

## **ListEntitledSecurityProfiles**

ListEntitledSecurityProfilesmemungkinkan pengguna untuk mencantumkan semua profil keamanan yang memiliki hak aktif untuk dibaca.

Grup tindakan: Hanya baca, hanya daftar, dan baca-tulis.

Sumber daya yang dibutuhkan: Tidak ada

## **ListEntitledSecurityProfileSnapshots**

ListEntitledSecurityProfileSnapshotsmemungkinkan pengguna untuk membuat daftar snapshot profil keamanan untuk profil keamanan yang memiliki hak aktif untuk dibaca. SecurityProfile.

Grup tindakan: Hanya baca, hanya daftar, dan baca-tulis.

Sumber daya yang dibutuhkan: SecurityProfile

## **GetEntitledSecurityProfileSnapshot**

GetEntitledSecurityProfileSnapshotmemungkinkan pengguna untuk mendapatkan detail snapshot profil keamanan untuk profil keamanan yang memiliki hak aktif untuk dibaca.

Grup tindakan: Hanya baca dan baca-tulis.

Sumber daya yang dibutuhkan: SecurityProfile

# Keamanan pada AWS Marketplace

Kami mencantumkan perangkat lunak dari penjual berkualitas tinggi, dan secara aktif bekerja untuk menjaga kualitas pilihan kami. Karena setiap pelanggan berbeda, tujuan kami adalah memberikan informasi yang cukup tentang produk yang terdaftar AWS Marketplace sehingga pelanggan dapat membuat keputusan pembelian yang baik.

#### **a** Note

Untuk informasi tentang keamanan untuk produk data dari AWS Data Exchange, lihat [Keamanan](https://docs.aws.amazon.com/data-exchange/latest/userguide/security.html) dalam Panduan Pengguna AWS Data Exchange. Untuk informasi tentang keamanan bagi penjual AWS Marketplace, lihat [AWS Marketplace](https://docs.aws.amazon.com/marketplace/latest/userguide/security.html) [Keamanan](https://docs.aws.amazon.com/marketplace/latest/userguide/security.html) di Panduan AWS Marketplace Penjual.

## Informasi pelanggan yang dibagikan dengan penjual

Kami dapat membagikan informasi kontak Anda dengan penjual kami karena alasan berikut:

- Jika perlu bagi mereka untuk memberikan pelatihan pelanggan dan dukungan teknis.
- Untuk aktivasi perangkat lunak, konfigurasi, dan kustomisasi konten.
- Kompensasi tim penjualan mereka secara internal.

Selain itu, kami dapat berbagi informasi seperti nama perusahaan, alamat lengkap, dan biaya penggunaan dengan penjual agar penjual dapat mengompensasi tim penjualan mereka. Kami juga dapat berbagi informasi tertentu dengan penjual untuk membantu mereka mengevaluasi efektivitas kampanye pemasaran mereka. Penjual dapat menggunakan informasi ini bersama dengan informasi yang telah mereka miliki untuk menentukan hadiah untuk tim penjualan mereka atau penggunaan untuk pembeli tertentu.

Jika tidak, kami umumnya tidak berbagi informasi pelanggan dengan penjual, dan informasi apa pun yang dibagikan tidak dapat diidentifikasi secara privat, kecuali Anda telah memberi kami izin untuk berbagi informasi tersebut, atau kami percaya bahwa memberikan informasi kepada penjual diperlukan untuk mematuhi legal atau peraturan.

Informasi pelanggan yang dibagikan dengan penjual 206

## Tingkatkan kebijakan IAM ke IPv6

AWS Marketplace pelanggan menggunakan kebijakan IAM untuk menetapkan rentang alamat IP yang diizinkan dan mencegah alamat IP apa pun di luar rentang yang dikonfigurasi agar tidak dapat mengakses AWS Marketplace sumber daya.

Domain AWS Marketplace situs web sedang ditingkatkan ke protokol IPv6.

Kebijakan penyaringan alamat IP yang tidak diperbarui untuk menangani alamat IPv6 dapat mengakibatkan klien kehilangan akses ke sumber daya di situs web. AWS Marketplace

## Pelanggan terkena dampak peningkatan dari IPv4 ke IPv6

Pelanggan yang menggunakan pengalamatan ganda dipengaruhi oleh peningkatan ini. Pengalamatan ganda berarti bahwa jaringan mendukung IPv4 dan IPv6.

Jika Anda menggunakan pengalamatan ganda, Anda harus memperbarui kebijakan IAM Anda yang saat ini dikonfigurasi dengan alamat format IPv4 untuk menyertakan alamat format IPv6.

Untuk bantuan terkait masalah akses, hubungi [AWS Support.](https://support.console.aws.amazon.com/support/home/?nc1=f_dr#/case/create)

#### **a** Note

Pelanggan berikut tidak terpengaruh oleh peningkatan ini:

- Pelanggan yang hanya menggunakan jaringan IPv4.
- Pelanggan yang hanya menggunakan jaringan IPv6.

## Apa itu IPv6?

IPv6 adalah standar IP generasi berikutnya yang dimaksudkan untuk akhirnya menggantikan IPv4. Versi sebelumnya, IPv4, menggunakan skema pengalamatan 32-bit untuk mendukung 4,3 miliar perangkat. IPv6 malah menggunakan pengalamatan 128-bit untuk mendukung sekitar 340 triliun triliun triliun (atau 2 hingga daya 128) perangkat.

```
2001:cdba:0000:0000:0000:0000:3257:9652
2001:cdba:0:0:0:0:3257:9652
2001:cdba::3257:965
```
## Memperbarui kebijakan IAM untuk IPv6

Kebijakan IAM saat ini digunakan untuk mengatur rentang alamat IP yang diizinkan menggunakan aws:SourceIp filter.

Pengalamatan ganda mendukung lalu lintas IPv4 dan IPV6. Jika jaringan Anda menggunakan pengalamatan ganda, Anda harus memastikan bahwa setiap kebijakan IAM yang digunakan untuk pemfilteran alamat IP diperbarui untuk menyertakan rentang alamat IPv6.

Misalnya, kebijakan bucket Amazon S3 ini mengidentifikasi rentang 192.0.2.0.\* alamat IPv4 yang diizinkan dan elemen. 203.0.113.0.\* Condition

```
# https://docs.aws.amazon.com/IAM/latest/UserGuide/
reference_policies_examples_aws_deny-ip.html
{ 
     "Version": "2012-10-17", 
     "Statement": { 
         "Effect": "Deny", 
         "Action": "*", 
         "Resource": "*", 
         "Condition": { 
             "NotIpAddress": { 
                  "*aws:SourceIp*": [ 
                      "*192.0.2.0/24*", 
                      "*203.0.113.0/24*" 
 ] 
             }, 
             "Bool": { 
                 "aws:ViaAWSService": "false" 
 } 
         } 
     }
}
```
Untuk memperbarui kebijakan ini, Condition elemen kebijakan diperbarui untuk menyertakan rentang 2001:DB8:1234:5678::/64 alamat IPv6 dan. 2001:cdba:3257:8593::/64

**a** Note

JANGAN HAPUS alamat IPv4 yang ada karena diperlukan untuk kompatibilitas mundur.
```
"Condition": { 
             "NotIpAddress": { 
                 "*aws:SourceIp*": [ 
                     "*192.0.2.0/24*", <<DO NOT remove existing IPv4 address>> 
                     "*203.0.113.0/24*", <<DO NOT remove existing IPv4 address>> 
                     "*2001:DB8:1234:5678::/64*", <<New IPv6 IP address>> 
                     "*2001:cdba:3257:8593::/64*" <<New IPv6 IP address>> 
 ] 
             }, 
             "Bool": { 
                 "aws:ViaAWSService": "false" 
 } 
         }
```
Untuk informasi selengkapnya tentang mengelola izin akses dengan IAM, lihat [Kebijakan terkelola](https://docs.aws.amazon.com/IAM/latest/UserGuide/access_policies_managed-vs-inline.html)  [dan kebijakan sebaris di Panduan](https://docs.aws.amazon.com/IAM/latest/UserGuide/access_policies_managed-vs-inline.html) Pengguna.AWS Identity and Access Management

### Menguji jaringan setelah pembaruan dari IPv4 ke IPv6

Setelah memperbarui kebijakan IAM ke format IPv6, Anda dapat menguji apakah jaringan Anda mengakses titik akhir IPv6 dan fungsionalitas situs web. AWS Marketplace

Topik

- [Menguji jaringan dengan Linux/Unix atau Mac OS X](#page-216-0)
- [Menguji jaringan dengan Windows 7 atau Windows 10](#page-217-0)
- [Menguji situs AWS Marketplace web](#page-217-1)

<span id="page-216-0"></span>Menguji jaringan dengan Linux/Unix atau Mac OS X

Jika Anda menggunakan Linux/Unix atau Mac OS X, Anda dapat menguji apakah jaringan Anda mengakses titik akhir IPv6 dengan menggunakan perintah curl berikut.

```
curl -v -s -o /dev/null http://ipv6.ec2-reachability.amazonaws.com/
```
Misalnya, jika Anda terhubung melalui IPv6, alamat IP yang terhubung menampilkan informasi berikut.

```
* About to connect() to aws.amazon.com port 443 (#0)
```

```
* Trying IPv6 address... connected
* Connected to aws.amazon.com (IPv6 address) port 443 (#0)
> GET / HTTP/1.1
> User-Agent: curl/7.18.1 (x86_64-unknown-linux-gnu) libcurl/7.18.1 OpenSSL/1.0.1t 
  zlib/1.2.3
> Host: aws.amazon.com
```
<span id="page-217-0"></span>Menguji jaringan dengan Windows 7 atau Windows 10

Jika Anda menggunakan Windows 7 atau Windows 10, Anda dapat menguji apakah jaringan Anda dapat mengakses titik akhir dual-stack melalui IPv6 atau IPv4. Gunakan perintah ping seperti pada contoh berikut.

ping aws.amazon.com

<span id="page-217-1"></span>Perintah ini mengembalikan alamat IPv6 jika Anda mengakses titik akhir melalui IPv6.

#### Menguji situs AWS Marketplace web

Menguji fungsionalitas AWS Marketplace situs web setelah pembaruan tergantung terutama pada bagaimana kebijakan Anda ditulis dan untuk apa kebijakan itu digunakan. Secara umum, Anda harus memverifikasi bahwa fungsionalitas yang ditentukan dalam kebijakan berfungsi sebagaimana dimaksud.

Skenario berikut dapat membantu Anda memulai dengan menguji fungsionalitas AWS Marketplace situs web.

Sebagai pembeli di situs AWS Marketplace web, uji apakah Anda dapat melakukan tugas-tugas berikut:

- Berlangganan suatu AWS Marketplace produk.
- Konfigurasikan AWS Marketplace produk.
- Luncurkan atau penuhi suatu AWS Marketplace produk.

Sebagai penjual di situs AWS Marketplace web, uji apakah Anda dapat melakukan tugas-tugas berikut:

- Kelola AWS Marketplace produk Anda yang ada.
- Buat AWS Marketplace produk.

# Mengendalikan akses ke langganan AWS Marketplace

AWS IAM Identity Center membantu Anda membuat atau menghubungkan identitas tenaga kerja Anda dengan aman dan mengelola akses mereka secara terpusat di seluruh dan aplikasi. Akun AWS IAM Identity Center adalah pendekatan yang direkomendasikan untuk otentikasi dan otorisasi tenaga kerja AWS untuk organisasi dari berbagai ukuran dan jenis. Untuk panduan konfigurasi tambahan, tinjau [Arsitektur Referensi Keamanan AWS](https://docs.aws.amazon.com/prescriptive-guidance/latest/security-reference-architecture/org-management.html#mgmt-sso).

IAM Identity Center menyediakan portal pengguna tempat pengguna Anda dapat menemukan dan mengakses tugas Akun AWS, peran, aplikasi cloud, dan aplikasi khusus mereka di satu tempat. Pusat Identitas IAM memberikan akses masuk tunggal ke pengguna dan grup di direktori Anda yang terhubung dan menggunakan set izin untuk menentukan tingkat akses mereka. Ini memungkinkan kredensi keamanan sementara. Anda dapat menentukan tingkat akses mereka dengan menetapkan peran AWS terkelola tertentu untuk AWS Marketplace akses untuk mendelegasikan pengelolaan AWS Marketplace langganan di seluruh organisasi Anda. AWS

Misalnya, Pelanggan A mengambil peran melalui federasi dengan

ManagedMarketplace\_ViewOnly kebijakan yang melekat pada peran tersebut. Ini berarti Pelanggan A hanya dapat melihat langganan di AWS Marketplace. Anda dapat membuat peran IAM dengan izin untuk melihat langganan dan memberikan izin kepada Pelanggan A untuk [mengambil](https://docs.aws.amazon.com/IAM/latest/UserGuide/id_roles_create_for-user.html)  [peran](https://docs.aws.amazon.com/IAM/latest/UserGuide/id_roles_create_for-user.html) ini.

### Membuat peran IAM untuk akses AWS Marketplace

Anda dapat menggunakan peran IAM untuk mendelegasikan akses ke sumber daya Anda AWS .

Untuk membuat peran IAM untuk menetapkan izin AWS Marketplace

- 1. Buka [Konsol IAM.](https://console.aws.amazon.com/iam/)
- 2. Dalam panel navigasi yang ada di sisi kiri, pilih Peran dan kemudian pilih Buat peran.
- 3. Pilih Anda Akun AWS.
- 4. Dari Tambahkan izin, pilih salah satu kebijakan berikut:
	- Untuk mengizinkan izin hanya untuk melihat langganan, tetapi tidak mengubahnya, pilih. AWSMarketplaceRead-only
	- Untuk mengizinkan izin berlangganan dan berhenti berlangganan, pilih. AWSMarketplaceManageSubscriptions
- Untuk memungkinkan kontrol penuh atas langganan Anda, pilih AWSMarketplaceFullAccess.
- 5. Pilih Selanjutnya.
- 6. Untuk nama Peran, masukkan nama untuk peran tersebut. Misalnya, *MarketplaceReadOnly* atau *MarketplaceFullAccess*. Lalu pilih Buat peran. Untuk informasi selengkapnya, lihat [Membuat peran IAM.](https://docs.aws.amazon.com/IAM/latest/UserGuide/id_roles_create.html)

**a** Note

Administrator akun yang ditentukan dapat memberikan izin untuk mengasumsikan peran ini kepada setiap pengguna dalam akun tersebut.

Ulangi langkah sebelumnya untuk membuat lebih banyak peran dengan set izin yang berbeda sehingga setiap persona pengguna dapat menggunakan peran IAM dengan izin yang disesuaikan.

Anda tidak terbatas pada izin dalam kebijakan AWS terkelola yang dijelaskan di sini. Anda dapat menggunakan IAM untuk membuat kebijakan dengan izin khusus dan kemudian menambahkan kebijakan tersebut ke peran IAM. Untuk informasi selengkapnya, lihat [Mengelola kebijakan IAM](https://docs.aws.amazon.com/IAM/latest/UserGuide/access_policies_managed-using.html#create-managed-policy-console) dan [Menambahkan izin identitas IAM](https://docs.aws.amazon.com/IAM/latest/UserGuide/access_policies_manage-attach-detach.html#add-policies-console).

# AWS kebijakan terkelola untuk AWS Marketplace

Anda dapat menggunakan kebijakan AWS terkelola untuk memberikan AWS Marketplace izin dasar. Kemudian, untuk skenario unik apa pun, Anda dapat membuat kebijakan sendiri dan menerapkannya pada peran dengan persyaratan khusus untuk skenario Anda. Kebijakan AWS Marketplace terkelola dasar berikut tersedia bagi Anda untuk mengontrol siapa yang memiliki izin:

- AWSMarketplaceRead-only
- AWSMarketplaceManageSubscriptions
- AWSPrivateMarketplaceRequests
- AWSPrivateMarketplaceAdminFullAccess
- AWSMarketplaceFullAccess

AWS Marketplace juga menyediakan kebijakan terkelola khusus untuk skenario tertentu. Untuk daftar lengkap kebijakan terkelola AWS bagi AWS Marketplace pembeli, serta deskripsi izin apa yang mereka berikan, lihat. [AWS kebijakan terkelola untuk AWS Marketplace pembeli](#page-220-0)

# Izin untuk bekerja dengan License Manager

AWS Marketplace terintegrasi dengan AWS License Manager untuk mengelola dan berbagi lisensi untuk produk yang Anda berlangganan antar akun di organisasi Anda. Untuk melihat detail lengkap langganan Anda di AWS Marketplace, pengguna harus dapat mencantumkan informasi lisensi dari AWS License Manager.

Untuk memastikan bahwa pengguna Anda memiliki izin yang mereka perlukan untuk melihat semua data tentang AWS Marketplace produk dan langganan mereka, tambahkan izin berikut:

• license-manager:ListReceivedLicenses

Untuk informasi selengkapnya tentang menyetel izin, lihat [Mengelola kebijakan IAM](https://docs.aws.amazon.com/IAM/latest/UserGuide/access_policies_manage.html) di Panduan Pengguna IAM.

### Sumber daya tambahan

Untuk informasi selengkapnya tentang mengelola peran IAM, lihat [Identitas IAM \(pengguna, grup](https://docs.aws.amazon.com/IAM/latest/UserGuide/id.html)  [pengguna, dan peran\)](https://docs.aws.amazon.com/IAM/latest/UserGuide/id.html) di Panduan Pengguna IAM.

Untuk informasi selengkapnya tentang mengelola izin dan kebijakan IAM, lihat [Mengontrol akses ke](https://docs.aws.amazon.com/IAM/latest/UserGuide/access_permissions.html)  [AWS sumber daya menggunakan kebijakan](https://docs.aws.amazon.com/IAM/latest/UserGuide/access_permissions.html) di Panduan Pengguna IAM.

Untuk informasi selengkapnya tentang mengelola izin dan kebijakan IAM untuk produk data di AWS Data Exchange, lihat [Manajemen identitas dan akses di AWS Data Exchange](https://docs.aws.amazon.com/data-exchange/latest/userguide/auth-access.html) di Panduan Pengguna AWS Data Exchange.

# <span id="page-220-0"></span>AWS kebijakan terkelola untuk AWS Marketplace pembeli

Kebijakan AWS terkelola adalah kebijakan mandiri yang dibuat dan dikelola oleh AWS. AWS Kebijakan terkelola dirancang untuk memberikan izin bagi banyak kasus penggunaan umum sehingga Anda dapat mulai menetapkan izin kepada pengguna, grup, dan peran.

Perlu diingat bahwa kebijakan AWS terkelola mungkin tidak memberikan izin hak istimewa paling sedikit untuk kasus penggunaan spesifik Anda karena tersedia untuk digunakan semua pelanggan. AWS Kami menyarankan Anda untuk mengurangi izin lebih lanjut dengan menentukan [kebijakan](https://docs.aws.amazon.com/IAM/latest/UserGuide/access_policies_managed-vs-inline.html#customer-managed-policies)  [yang dikelola pelanggan](https://docs.aws.amazon.com/IAM/latest/UserGuide/access_policies_managed-vs-inline.html#customer-managed-policies) yang khusus untuk kasus penggunaan Anda.

Anda tidak dapat mengubah izin yang ditentukan dalam kebijakan AWS terkelola. Jika AWS memperbarui izin yang ditentukan dalam kebijakan AWS terkelola, pembaruan akan memengaruhi semua identitas utama (pengguna, grup, dan peran) yang dilampirkan kebijakan tersebut. AWS kemungkinan besar akan memperbarui kebijakan AWS terkelola saat baru Layanan AWS diluncurkan atau operasi API baru tersedia untuk layanan yang ada.

Untuk informasi selengkapnya, lihat [AWS kebijakan yang dikelola](https://docs.aws.amazon.com/IAM/latest/UserGuide/access_policies_managed-vs-inline.html#aws-managed-policies) dalam Panduan Pengguna IAM.

Bagian ini mencantumkan masing-masing kebijakan yang digunakan untuk mengelola akses pembeli ke AWS Marketplace. Untuk informasi tentang kebijakan penjual, lihat [kebijakan AWS terkelola untuk](https://docs.aws.amazon.com/marketplace/latest/userguide/security-iam-awsmanpol.html)  [AWS MarketplaceAWS Marketplace penjual](https://docs.aws.amazon.com/marketplace/latest/userguide/security-iam-awsmanpol.html) di Panduan Penjual.

Topik

- [AWS kebijakan terkelola: AWSMarketplaceDeploymentServiceRolePolicy](#page-221-0)
- [AWS kebijakan terkelola: AWSMarketplaceFullAccess](#page-222-0)
- [AWS kebijakan terkelola: AWSMarketplaceLicenseManagementServiceRolePolicy](#page-225-0)
- [AWS kebijakan terkelola: AWSMarketplaceManageSubscriptions](#page-226-0)
- [AWS kebijakan terkelola: AWSMarketplaceProcurementSystemAdminFullAccess](#page-227-0)
- [AWS kebijakan terkelola: AWSMarketplaceRead -only](#page-227-1)
- [AWS kebijakan terkelola: AWSPrivateMarketplaceAdminFullAccess](#page-229-0)
- [AWS kebijakan terkelola: AWSPrivateMarketplaceRequests](#page-230-0)
- [AWS kebijakan terkelola: AWSServiceRoleForPrivateMarketplaceAdminPolicy](#page-231-0)
- [AWS kebijakan terkelola: AWSVendorInsightsAssessorFullAccess](#page-231-1)
- [AWS kebijakan terkelola: AWSVendorInsightsAssessorReadOnly](#page-233-0)
- [AWS Marketplace pembaruan kebijakan AWS terkelola](#page-234-0)

## <span id="page-221-0"></span>AWS kebijakan terkelola: AWSMarketplaceDeploymentServiceRolePolicy

Anda tidak dapat melampirkan AWSMarketplaceDeploymentServiceRolePolicy ke entitas IAM Anda. Kebijakan ini dilampirkan pada peran terkait layanan yang memungkinkan AWS Marketplace untuk melakukan tindakan atas nama Anda. Untuk informasi selengkapnya, lihat [Menggunakan peran](#page-237-0) [terkait layanan untuk AWS Marketplace.](#page-237-0)

Kebijakan ini memberikan izin kontributor yang memungkinkan AWS Marketplace untuk mengelola parameter terkait penerapan, yang disimpan sebagai rahasia di, atas nama Anda. [AWS Secrets](https://docs.aws.amazon.com/secretsmanager/latest/userguide/intro.html)  [Manager](https://docs.aws.amazon.com/secretsmanager/latest/userguide/intro.html)

AWSMarketplaceDeploymentServiceRolePolicy 214

## <span id="page-222-0"></span>AWS kebijakan terkelola: AWSMarketplaceFullAccess

Anda dapat melampirkan kebijakan AWSMarketplaceFullAccess ke identitas IAM Anda.

Kebijakan ini memberikan izin administratif yang memungkinkan akses penuh ke AWS Marketplace dan layanan terkait, baik sebagai pembeli maupun penjual. Izin ini mencakup kemampuan untuk berlangganan dan berhenti berlangganan AWS Marketplace perangkat lunak, mengelola instans AWS Marketplace perangkat lunak dari AWS Marketplace, membuat dan mengelola pasar pribadi di akun Anda, serta akses ke Amazon EC2, dan Amazon EC2 Systems AWS CloudFormation Manager.

```
{ 
     "Version": "2012-10-17", 
     "Statement": [ 
          { 
              "Effect": "Allow", 
              "Action": [ 
                   "aws-marketplace:*", 
                  "cloudformation:CreateStack", 
                   "cloudformation:DescribeStackResource", 
                  "cloudformation:DescribeStackResources", 
                  "cloudformation:DescribeStacks", 
                  "cloudformation:List*", 
                  "ec2:AuthorizeSecurityGroupEgress", 
                  "ec2:AuthorizeSecurityGroupIngress", 
                  "ec2:CreateSecurityGroup", 
                  "ec2:CreateTags", 
                  "ec2:DescribeAccountAttributes", 
                  "ec2:DescribeAddresses", 
                  "ec2:DeleteSecurityGroup", 
                  "ec2:DescribeImages", 
                   "ec2:DescribeInstances", 
                  "ec2:DescribeKeyPairs", 
                  "ec2:DescribeSecurityGroups", 
                  "ec2:DescribeSubnets", 
                  "ec2:DescribeTags", 
                  "ec2:DescribeVpcs", 
                  "ec2:RunInstances", 
                   "ec2:StartInstances", 
                   "ec2:StopInstances", 
                   "ec2:TerminateInstances" 
              ],
```

```
 "Resource": "*" 
         }, 
         { 
              "Effect": "Allow", 
              "Action": [ 
                  "ec2:CopyImage", 
                  "ec2:DeregisterImage", 
                  "ec2:DescribeSnapshots", 
                  "ec2:DeleteSnapshot", 
                  "ec2:CreateImage", 
                  "ec2:DescribeInstanceStatus", 
                  "ssm:GetAutomationExecution", 
                  "ssm:ListDocuments", 
                  "ssm:DescribeDocument", 
                  "sns:ListTopics", 
                  "sns:GetTopicAttributes", 
                  "sns:CreateTopic", 
                  "iam:GetRole", 
                  "iam:GetInstanceProfile", 
                  "iam:ListRoles", 
                  "iam:ListInstanceProfiles" 
             ], 
              "Resource": "*" 
         }, 
         { 
              "Effect": "Allow", 
              "Action": [ 
                  "ssm:StartAutomationExecution" 
             ], 
              "Resource": [ 
                  "arn:aws:ssm:eu-central-1:906690553262:automation-definition/*", 
                  "arn:aws:ssm:us-east-1:058657716661:automation-definition/*", 
                  "arn:aws:ssm:ap-northeast-1:340648487307:automation-definition/*", 
                  "arn:aws:ssm:eu-west-1:564714592864:automation-definition/*", 
                  "arn:aws:ssm:us-west-2:243045473901:automation-definition/*", 
                  "arn:aws:ssm:ap-southeast-2:362149219987:automation-definition/*", 
                  "arn:aws:ssm:eu-west-2:587945719687:automation-definition/*", 
                  "arn:aws:ssm:us-east-2:134937423163:automation-definition/*" 
 ] 
         }, 
         { 
              "Effect": "Allow", 
              "Action": [ 
                  "s3:ListBucket",
```

```
 "s3:GetObject" 
                  ], 
                  "Resource": [ 
                         "arn:aws:s3:::*image-build*" 
                 \mathbf{I} }, 
            { 
                  "Effect": "Allow", 
                  "Action": [ 
                         "sns:Publish", 
                         "sns:setTopicAttributes" 
                  ], 
                  "Resource": "arn:aws:sns:*:*:*image-build*" 
            }, 
             { 
                  "Effect": "Allow", 
                  "Action": [ 
                        "iam:PassRole" 
                  ], 
                   "Resource": [ 
\mathbf{u} \star \mathbf{u} ], 
                   "Condition": { 
                         "StringLike": { 
                               "iam:PassedToService": [ 
                                     "ec2.amazonaws.com" 
\sim 100 \sim 100 \sim 100 \sim 100 \sim 100 \sim 100 \sim 100 \sim 100 \sim 100 \sim 100 \sim 100 \sim 100 \sim 100 \sim 100 \sim 100 \sim 100 \sim 100 \sim 100 \sim 100 \sim 100 \sim 100 \sim 100 \sim 100 \sim 100 \sim 
 } 
                  } 
            }, 
             { 
                  "Effect": "Allow", 
                   "Action": [ 
                        "iam:PassRole" 
                  ], 
                   "Resource": [ 
\mathbf{u} \star \mathbf{u} ], 
                   "Condition": { 
                         "StringLike": { 
                               "iam:PassedToService": [ 
                                     "ssm.amazonaws.com" 
                               ], 
                               "iam:AssociatedResourceARN": [
```

```
 "arn:aws:ssm:eu-central-1:906690553262:automation-definition/*", 
                       "arn:aws:ssm:us-east-1:058657716661:automation-definition/*", 
                       "arn:aws:ssm:ap-northeast-1:340648487307:automation-definition/*", 
                       "arn:aws:ssm:eu-west-1:564714592864:automation-definition/*", 
                       "arn:aws:ssm:us-west-2:243045473901:automation-definition/*", 
                       "arn:aws:ssm:ap-southeast-2:362149219987:automation-definition/*", 
                       "arn:aws:ssm:eu-west-2:587945719687:automation-definition/*", 
                       "arn:aws:ssm:us-east-2:134937423163:automation-definition/*" 
\sim 100 \sim 100 \sim 100 \sim 100 \sim 100 \sim 100 \sim 100 \sim 100 \sim 100 \sim 100 \sim 100 \sim 100 \sim 100 \sim 100 \sim 100 \sim 100 \sim 100 \sim 100 \sim 100 \sim 100 \sim 100 \sim 100 \sim 100 \sim 100 \sim 
 } 
 } 
            } 
     \mathbf{I}}
```
# <span id="page-225-0"></span>AWS kebijakan terkelola: AWSMarketplaceLicenseManagementServiceRolePolicy

Anda tidak dapat melampirkan AWSMarketplaceLicenseManagementServiceRolePolicy ke entitas IAM Anda. Kebijakan ini dilampirkan pada peran terkait layanan yang memungkinkan AWS Marketplace untuk melakukan tindakan atas nama Anda. Untuk informasi selengkapnya, lihat [Menggunakan peran terkait layanan untuk AWS Marketplace](#page-237-0).

Kebijakan ini memberikan izin kontributor yang memungkinkan AWS Marketplace untuk mengelola lisensi atas nama Anda.

```
{ 
     "Version": "2012-10-17", 
     "Statement": [ 
\overline{\mathcal{L}} "Sid": "AllowLicenseManagerActions", 
              "Effect": "Allow", 
              "Action": [ 
                   "organizations:DescribeOrganization", 
                   "license-manager:ListReceivedGrants", 
                   "license-manager:ListDistributedGrants", 
                   "license-manager:GetGrant", 
                   "license-manager:CreateGrant", 
                   "license-manager:CreateGrantVersion", 
                   "license-manager:DeleteGrant",
```

```
 "license-manager:AcceptGrant" 
              ], 
              "Resource": [ 
\mathbf{u} \star \mathbf{u} ] 
         } 
     ]
}
```
## <span id="page-226-0"></span>AWS kebijakan terkelola: AWSMarketplaceManageSubscriptions

Anda dapat melampirkan kebijakan AWSMarketplaceManageSubscriptions ke identitas IAM.

Kebijakan ini memberi kontributor izin yang mengizinkan berlangganan dan berhenti berlangganan produk AWS Marketplace .

```
{ 
     "Version": "2012-10-17", 
     "Statement": [ 
          { 
               "Action": [ 
                   "aws-marketplace:ViewSubscriptions", 
                   "aws-marketplace:Subscribe", 
                   "aws-marketplace:Unsubscribe" 
              ], 
               "Effect": "Allow", 
               "Resource": "*" 
          }, 
          { 
               "Action": [ 
                   "aws-marketplace:CreatePrivateMarketplaceRequests", 
                   "aws-marketplace:ListPrivateMarketplaceRequests", 
                   "aws-marketplace:DescribePrivateMarketplaceRequests" 
              ], 
               "Effect": "Allow", 
               "Resource": "*" 
          }, 
          { 
               "Resource": "*", 
               "Effect": "Allow", 
               "Action": [
```
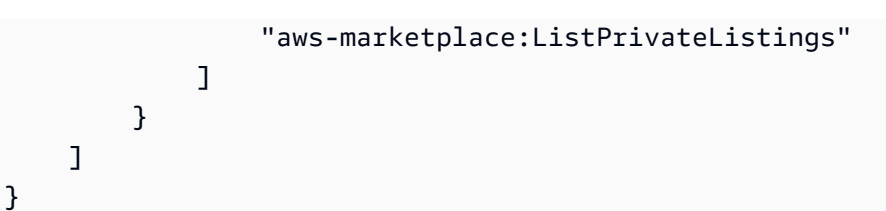

# <span id="page-227-0"></span>AWS kebijakan terkelola: AWSMarketplaceProcurementSystemAdminFullAccess

Anda dapat melampirkan kebijakan AWSMarketplaceProcurementSystemAdminFullAccess ke identitas IAM.

Kebijakan ini memberi admin izin yang mengizinkan mengelola semua aspek integrasi eProcurement AWS Marketplace , termasuk listing akun di organisasi Anda. Untuk informasi selengkapnya tentang integrasi eProcurement, lihat [Integrasi AWS Marketplace dengan sistem pengadaan.](#page-135-0)

Detail izin

```
{ 
     "Version": "2012-10-17", 
     "Statement": [ 
          { 
               "Effect": "Allow", 
              "Action": [ 
                   "aws-marketplace:PutProcurementSystemConfiguration", 
                   "aws-marketplace:DescribeProcurementSystemConfiguration", 
                   "organizations:Describe*", 
                   "organizations:List*" 
              ], 
              "Resource": [ 
\mathbf{u} \star \mathbf{u} ] 
          } 
    \mathbf{I}}
```
# <span id="page-227-1"></span>AWS kebijakan terkelola: AWSMarketplaceRead -only

Anda dapat melampirkan kebijakan AWSMarketplaceRead-only ke identitas IAM Anda.

Kebijakan ini memberikan izin hanya-baca yang memungkinkan melihat produk, penawaran pribadi, dan langganan untuk akun Anda AWS Marketplace, serta melihat sumber daya Amazon EC2, AWS Identity and Access Management dan Amazon SNS di akun.

```
{ 
     "Version": "2012-10-17", 
     "Statement": [ 
          { 
               "Resource": "*", 
               "Action": [ 
                   "aws-marketplace:ViewSubscriptions", 
                   "ec2:DescribeAccountAttributes", 
                   "ec2:DescribeAddresses", 
                   "ec2:DescribeImages", 
                   "ec2:DescribeInstances", 
                   "ec2:DescribeKeyPairs", 
                   "ec2:DescribeSecurityGroups", 
                   "ec2:DescribeSubnets", 
                   "ec2:DescribeVpcs" 
              ], 
               "Effect": "Allow" 
          }, 
          { 
               "Resource": "*", 
               "Effect": "Allow", 
               "Action": [ 
                   "aws-marketplace:ListBuilds", 
                   "aws-marketplace:DescribeBuilds", 
                   "iam:ListRoles", 
                   "iam:ListInstanceProfiles", 
                   "sns:GetTopicAttributes", 
                   "sns:ListTopics" 
             \mathbf{1} }, 
          { 
               "Resource": "*", 
               "Effect": "Allow", 
               "Action": [ 
                   "aws-marketplace:ListPrivateMarketplaceRequests", 
                   "aws-marketplace:DescribePrivateMarketplaceRequests" 
               ]
```

```
 }, 
          { 
               "Resource": "*", 
               "Effect": "Allow", 
               "Action": [ 
                    "aws-marketplace:ListPrivateListings" 
 ] 
          } 
    \mathbf{I}}
```
# <span id="page-229-0"></span>AWS kebijakan terkelola: AWSPrivateMarketplaceAdminFullAccess

Anda dapat melampirkan kebijakan AWSPrivateMarketplaceAdminFullAccess ke identitas IAM Anda.

Kebijakan ini memberikan izin administrator yang memungkinkan akses penuh untuk mengelola pasar pribadi di akun (atau organisasi) Anda. Untuk informasi selengkapnya tentang menggunakan beberapa administrator, lihat[the section called "Membuat kebijakan khusus untuk administrator pasar](#page-253-0)  [pribadi"](#page-253-0).

```
{ 
     "Version": "2012-10-17", 
     "Statement": [ 
         { 
             "Sid": "PrivateMarketplaceRequestPermissions", 
             "Effect": "Allow", 
             "Action": [ 
                 "aws-marketplace:AssociateProductsWithPrivateMarketplace", 
                 "aws-marketplace:DisassociateProductsFromPrivateMarketplace", 
                 "aws-marketplace:ListPrivateMarketplaceRequests", 
                 "aws-marketplace:DescribePrivateMarketplaceRequests" 
             ], 
             "Resource": [ 
 "*" 
 ] 
         }, 
         { 
             "Sid": "PrivateMarketplaceCatalogAPIPermissions", 
             "Effect": "Allow",
```

```
 "Action": [ 
              "aws-marketplace:ListEntities", 
              "aws-marketplace:DescribeEntity", 
              "aws-marketplace:StartChangeSet", 
              "aws-marketplace:ListChangeSets", 
              "aws-marketplace:DescribeChangeSet", 
              "aws-marketplace:CancelChangeSet" 
         ], 
          "Resource": "*" 
     }, 
     { 
          "Sid": "PrivateMarketplaceCatalogTaggingPermissions", 
          "Effect": "Allow", 
          "Action": [ 
              "aws-marketplace:TagResource", 
              "aws-marketplace:UntagResource", 
              "aws-marketplace:ListTagsForResource" 
         ], 
          "Resource": "arn:aws:aws-marketplace:*:*:AWSMarketplace/*" 
     }, 
     { 
          "Sid": "PrivateMarketplaceOrganizationPermissions", 
          "Effect": "Allow", 
          "Action": [ 
              "organizations:DescribeOrganization", 
              "organizations:DescribeOrganizationalUnit", 
              "organizations:DescribeAccount", 
              "organizations:ListRoots", 
              "organizations:ListParents", 
              "organizations:ListOrganizationalUnitsForParent", 
              "organizations:ListAccountsForParent", 
              "organizations:ListAccounts", 
              "organizations:ListAWSServiceAccessForOrganization", 
              "organizations:ListDelegatedAdministrators" 
         ], 
          "Resource": "*" 
     } 
\mathbf{I}
```
# <span id="page-230-0"></span>AWS kebijakan terkelola: AWSPrivateMarketplaceRequests

Anda dapat melampirkan kebijakan AWSPrivateMarketplaceRequests ke identitas IAM.

}

Kebijakan ini memberikan izin kontributor yang mengizinkan akses untuk meminta produk ditambahkan ke marketplace privat Anda, dan untuk melihat permintaan tersebut. Permintaan ini harus disetujui atau ditolak oleh administrator marketplace privat.

Detail izin

```
{ 
     "Version": "2012-10-17", 
     "Statement": [ 
          { 
               "Effect": "Allow", 
               "Action": [ 
                   "aws-marketplace:CreatePrivateMarketplaceRequests", 
                   "aws-marketplace:ListPrivateMarketplaceRequests", 
                   "aws-marketplace:DescribePrivateMarketplaceRequests" 
              ], 
               "Resource": "*" 
          } 
     ]
}
```
### <span id="page-231-0"></span>AWS kebijakan terkelola:

# AWSServiceRoleForPrivateMarketplaceAdminPolicy

Anda tidak dapat melampirkan AWSServiceRoleForPrivateMarketplaceAdminPolicy ke entitas IAM Anda. Kebijakan ini dilampirkan ke peran terkait layanan yang mengizinkan AWS Marketplace untuk melakukan tindakan atas nama Anda. Untuk informasi selengkapnya, lihat [Menggunakan peran terkait layanan untuk AWS Marketplace](#page-237-0).

Kebijakan ini memberikan izin kontributor yang memungkinkan AWS Marketplace untuk mendeskripsikan dan memperbarui sumber daya Marketplace Pribadi dan mendeskripsikan. AWS **Organizations** 

# <span id="page-231-1"></span>AWS kebijakan terkelola: AWSVendorInsightsAssessorFullAccess

Anda dapat melampirkan kebijakan AWSVendorInsightsAssessorFullAccess ke identitas IAM Anda.

Kebijakan ini memberikan akses penuh untuk melihat sumber daya Wawasan AWS Marketplace Vendor yang berjudul dan mengelola langganan Wawasan AWS Marketplace Vendor. Permintaan ini harus disetujui atau ditolak oleh administrator. Ini memungkinkan akses hanya-baca ke laporan AWS Artifact pihak ketiga.

AWS Marketplace Vendor Insights mengidentifikasi penilai sama dengan pembeli dan vendor sama dengan penjual.

```
{ 
   "Version": "2012-10-17", 
   "Statement": [ 
    \mathcal{L} "Effect": "Allow", 
       "Action": [ 
          "vendor-insights:GetProfileAccessTerms", 
          "vendor-insights:ListEntitledSecurityProfiles", 
          "vendor-insights:GetEntitledSecurityProfileSnapshot", 
          "vendor-insights:ListEntitledSecurityProfileSnapshots" 
       ], 
       "Resource": "*" 
     }, 
     { 
       "Action": [ 
          "aws-marketplace:CreateAgreementRequest", 
          "aws-marketplace:GetAgreementRequest", 
          "aws-marketplace:AcceptAgreementRequest", 
          "aws-marketplace:CancelAgreementRequest", 
          "aws-marketplace:ListAgreementRequests", 
          "aws-marketplace:SearchAgreements", 
          "aws-marketplace:CancelAgreement" 
       ], 
       "Effect": "Allow", 
       "Resource": "*", 
       "Condition": { 
          "ForAnyValue:StringEquals": { 
            "aws-marketplace:AgreementType": "VendorInsightsAgreement" 
          } 
       } 
     }, 
     { 
       "Effect": "Allow", 
       "Action": [ 
           "artifact:GetReport",
```

```
 "artifact:GetReportMetadata", 
           "artifact:GetTermForReport", 
           "artifact:ListReports" 
        ], 
        "Resource": "arn:aws:artifact:*::report/*" 
     } 
   ]
}
```
### <span id="page-233-0"></span>AWS kebijakan terkelola: AWSVendorInsightsAssessorReadOnly

Anda dapat melampirkan kebijakan AWSVendorInsightsAssessorReadOnly ke identitas IAM Anda.

Kebijakan ini memberikan akses hanya-baca untuk melihat sumber daya Wawasan AWS Marketplace Vendor yang berjudul. Permintaan ini harus disetujui atau ditolak oleh administrator. Ini memungkinkan akses hanya-baca ke laporan di. AWS Artifact

Permintaan harus disetujui atau ditolak oleh administrator. Ini memungkinkan akses hanya-baca ke laporan AWS Artifact pihak ketiga.

AWS Marketplace Vendor Insights mengidentifikasi penilai sebagai pembeli dan vendor sama dengan penjual untuk tujuan panduan ini.

```
{ 
   "Version": "2012-10-17", 
   "Statement": [ 
    \{ "Effect": "Allow", 
       "Action": [ 
          "vendor-insights:ListEntitledSecurityProfiles", 
          "vendor-insights:GetEntitledSecurityProfileSnapshot", 
          "vendor-insights:ListEntitledSecurityProfileSnapshots" 
       ], 
       "Resource": "*" 
     }, 
     { 
       "Effect": "Allow", 
       "Action": [ 
           "artifact:GetReport", 
           "artifact:GetReportMetadata",
```

```
 "artifact:GetTermForReport", 
           "artifact:ListReports" 
        ], 
        "Resource": "arn:aws:artifact:*::report/*" 
     } 
   ]
}
```
# <span id="page-234-0"></span>AWS Marketplace pembaruan kebijakan AWS terkelola

Lihat detail tentang pembaruan kebijakan AWS terkelola AWS Marketplace sejak layanan ini mulai melacak perubahan ini. Untuk peringatan otomatis tentang perubahan pada halaman ini, berlangganan ke umpan RSS pada halaman AWS Marketplace [Riwayat dokumen.](#page-256-0)

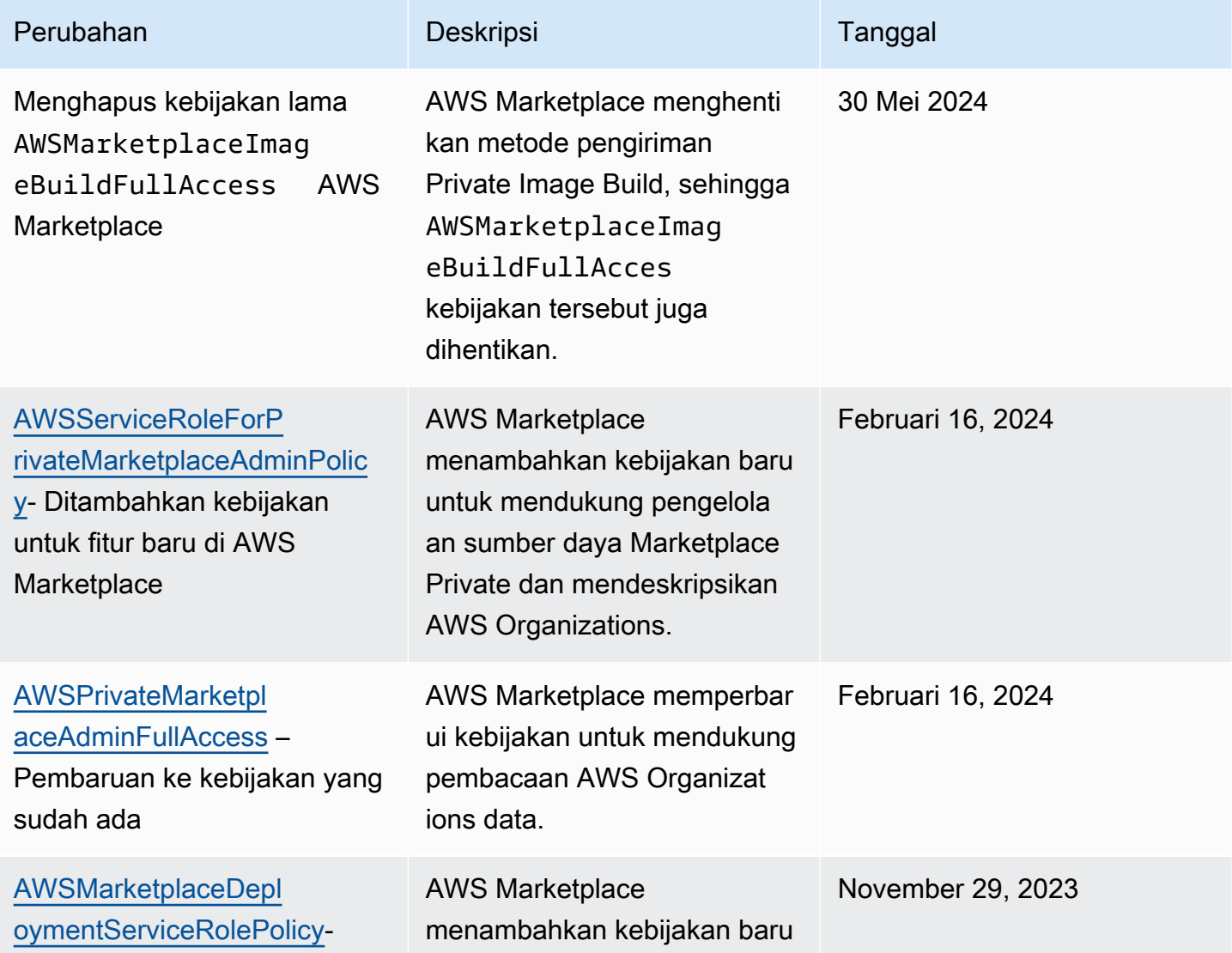

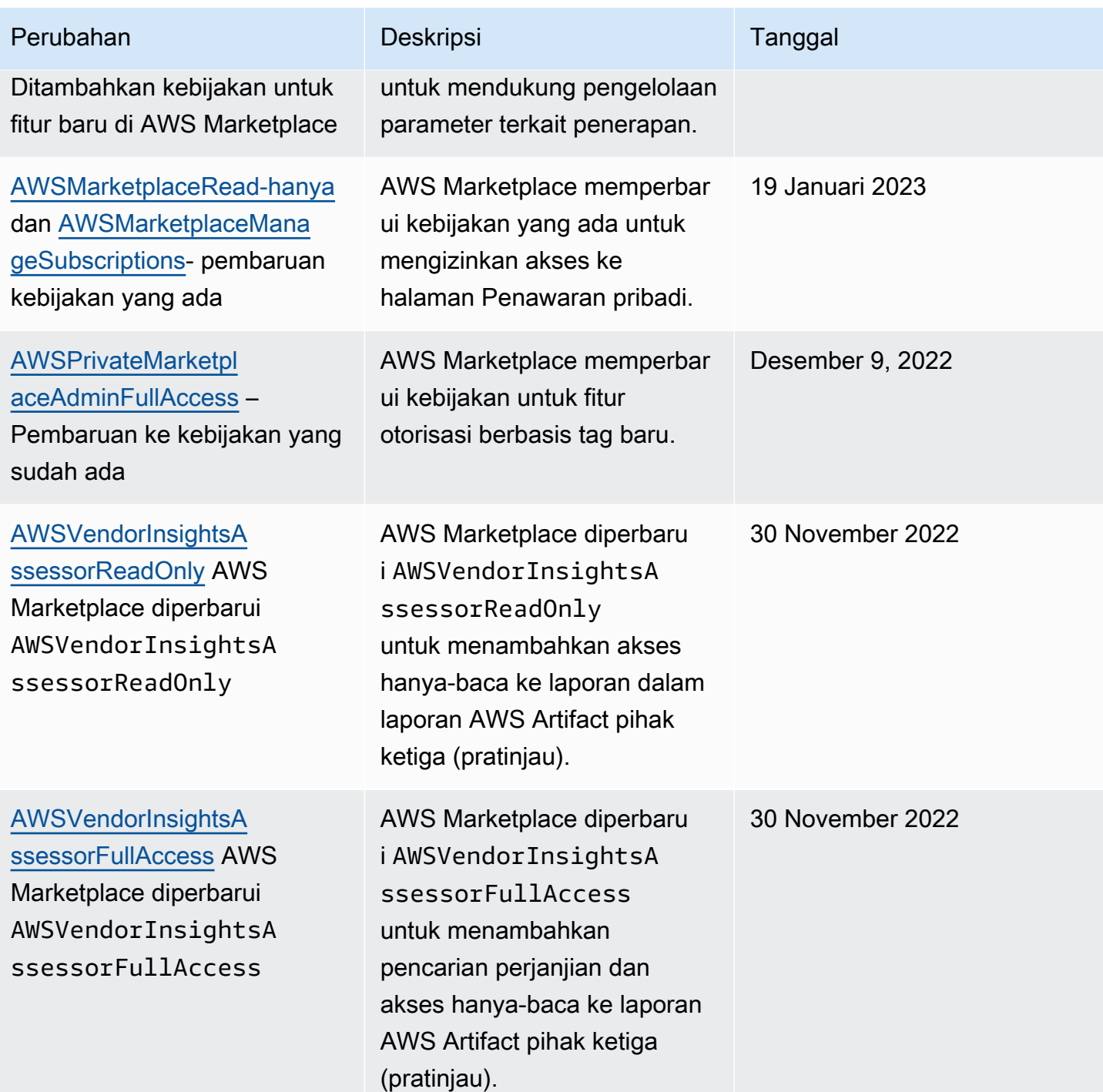

AWS Marketplace Panduan Pembeli

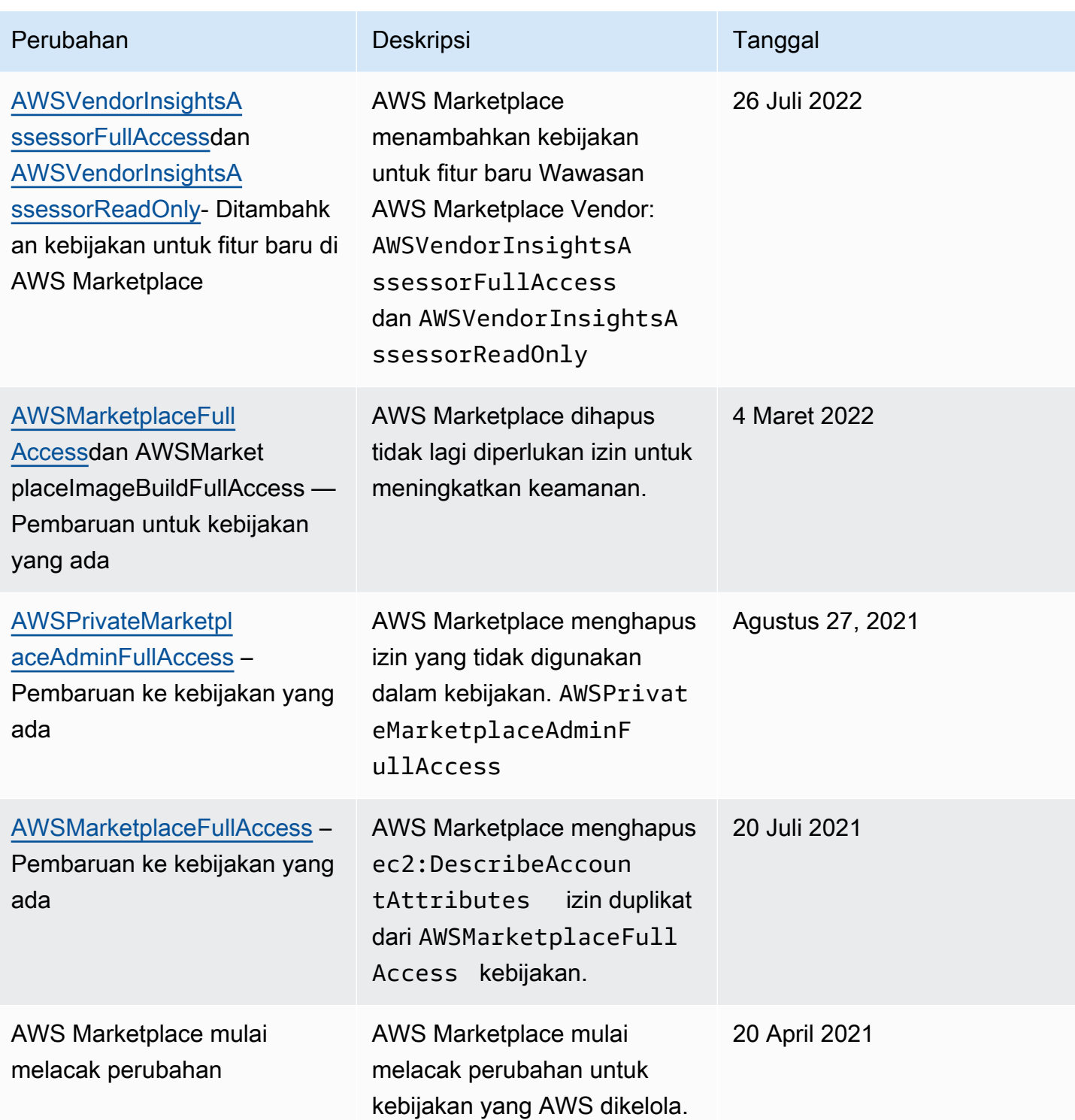

# Menemukan Akun AWS nomor Anda untuk dukungan pelanggan

Jika Anda atau pengguna Anda perlu menghubungi AWS Support, Anda memerlukan Akun AWS nomor Anda.

#### Untuk menemukan Akun AWS nomor Anda

- 1. Masuk ke [AWS Management Consoled](https://console.aws.amazon.com/console/home)engan nama pengguna Anda.
- 2. Di bilah navigasi bagian atas, pilih Dukungan, kemudian pilih Dukungan.

<span id="page-237-0"></span>Akun AWS ID Anda (nomor akun) muncul di bawah bilah navigasi atas.

# Menggunakan peran terkait layanan untuk AWS Marketplace

AWS Marketplace menggunakan AWS Identity and Access Management peran [terkait layanan](https://docs.aws.amazon.com/IAM/latest/UserGuide/id_roles_terms-and-concepts.html#iam-term-service-linked-role) (IAM). Peran terkait layanan adalah jenis unik peran IAM yang ditautkan langsung ke. AWS Marketplace Peran yang terkait dengan layanan ditentukan sebelumnya oleh AWS Marketplace dan meliputi semua izin yang diperlukan layanan untuk menghubungi layanan AWS lainnya atas nama Anda.

Topik

- [Menggunakan peran untuk berbagi hak untuk AWS Marketplace](#page-237-1)
- [Menggunakan peran untuk bekerja dengan pesanan pembelian di AWS Marketplace](#page-241-0)
- [Menggunakan peran untuk mengonfigurasi dan meluncurkan produk di AWS Marketplace](#page-243-0)
- [Menggunakan peran untuk mengonfigurasi Private Marketplace di AWS Marketplace](#page-248-0)

### <span id="page-237-1"></span>Menggunakan peran untuk berbagi hak untuk AWS Marketplace

AWS Marketplace menggunakan AWS Identity and Access Management peran [terkait layanan](https://docs.aws.amazon.com/IAM/latest/UserGuide/id_roles_terms-and-concepts.html#iam-term-service-linked-role) (IAM). Peran terkait layanan adalah jenis unik peran IAM yang ditautkan langsung ke. AWS Marketplace Peran terkait layanan telah ditentukan sebelumnya oleh AWS Marketplace dan mencakup semua izin yang diperlukan layanan untuk memanggil AWS layanan lain atas nama Anda.

Peran terkait layanan membuat pengaturan AWS Marketplace lebih mudah karena Anda tidak perlu menambahkan izin yang diperlukan secara manual. AWS Marketplace mendefinisikan izin peran terkait layanan, dan kecuali ditentukan lain, hanya AWS Marketplace dapat mengambil perannya. Izin yang ditentukan mencakup kebijakan kepercayaan dan kebijakan izin. Kebijakan izin tersebut tidak dapat dilampirkan ke entitas IAM lainnya.

Untuk membagikan AWS Marketplace langganan Anda ke akun lain di AWS organisasi Anda AWS License Manager, Anda harus memberikan AWS Marketplace izin untuk setiap akun yang ingin Anda bagikan. Lakukan ini dengan menggunakan

AWSServiceRoleForMarketplaceLicenseManagementperan. Untuk detail selengkapnya, lihat [Membuat peran terkait layanan untuk AWS Marketplace](#page-239-0).

Untuk informasi tentang layanan lain yang mendukung peran yang terkait dengan layanan, lihat layanan [AWS yang bekerja bersama IAM](https://docs.aws.amazon.com/IAM/latest/UserGuide/reference_aws-services-that-work-with-iam.html), dan cari layanan berisi Ya dalam kolom Peran yang terkait dengan layanan. Pilih Ya dengan tautan untuk melihat dokumentasi peran yang terkait dengan layanan untuk layanan tersebut.

Izin peran terkait layanan untuk AWS Marketplace

AWS Marketplace menggunakan peran terkait layanan bernama.

AWSServiceRoleForMarketplaceLicenseManagement Peran ini AWS Marketplace menyediakan izin untuk membuat dan mengelola lisensi AWS License Manager untuk produk yang Anda berlangganan. AWS Marketplace

Peran AWSServiceRoleForMarketplaceLicenseManagementterkait layanan mempercayai layanan berikut untuk melakukan tindakan di License Manager atas nama Anda:

• license-management.marketplace.amazonaws.com

#### Kebijakan izin peran bernama

AWSMarketplaceLicenseManagementServiceRolePolicymemungkinkan AWS Marketplace untuk menyelesaikan tindakan berikut pada sumber daya yang ditentukan:

- Tindakan:
	- "organizations:DescribeOrganization"
	- "license-manager:ListReceivedGrants"
	- "license-manager:ListDistributedGrants"
	- "license-manager:GetGrant"
	- "license-manager:CreateGrant"
	- "license-manager:CreateGrantVersion"
	- "license-manager:DeleteGrant"
	- "license-manager:AcceptGrant"
- Sumber Daya:
	- Semua sumber daya ("\*")

Anda harus mengonfigurasi izin untuk mengizinkan entitas IAM (seperti pengguna, grup, atau peran) untuk membuat, mengedit, atau menghapus peran yang terkait dengan layanan. Untuk informasi selengkapnya, lihat [Izin peran yang terkait dengan layanan](https://docs.aws.amazon.com/IAM/latest/UserGuide/using-service-linked-roles.html#service-linked-role-permissions) dalam Panduan Pengguna IAM.

#### <span id="page-239-0"></span>Membuat peran terkait layanan untuk AWS Marketplace

AWS Marketplace menciptakan peran terkait layanan untuk Anda saat Anda mengatur integrasi dengan. AWS License Manager

Anda dapat menentukan hal itu AWS Marketplace membuat peran terkait layanan untuk semua akun di organisasi Anda sekaligus, atau Anda dapat membuat peran terkait layanan untuk satu akun pada satu waktu. Opsi untuk membuat peran terkait layanan di semua akun hanya tersedia jika organisasi Anda mengaktifkan Semua fitur. Untuk lebih detailnya, lihat [Mengaktifkan semua fitur di organisasi](https://docs.aws.amazon.com/organizations/latest/userguide/orgs_manage_org_support-all-features.html)  [Anda](https://docs.aws.amazon.com/organizations/latest/userguide/orgs_manage_org_support-all-features.html) dalam AWS Organizations Panduan Pengguna.

Untuk membuat peran yang terkait dengan layanan di semua akun

- 1. Di [AWS Marketplace konsol,](https://console.aws.amazon.com/marketplace/) masuk dan pilih Pengaturan.
- 2. Di bagian AWS Organizations integrasi, pilih Buat integrasi.
- 3. Pada halaman Buat AWS Organizations integrasi, pilih Aktifkan akses tepercaya di seluruh organisasi Anda, lalu pilih Buat integrasi.

#### **a** Note

Pengaturan ini memungkinkan kepercayaan di dalam AWS Organizations. Akibatnya, selain tindakan saat ini, akun future yang ditambahkan ke organisasi memiliki peran terkait layanan yang ditambahkan secara otomatis.

Untuk membuat peran yang terkait dengan layanan untuk akun saat ini

- 1. Di [AWS Marketplace konsol,](https://console.aws.amazon.com/marketplace/) masuk dan pilih Pengaturan.
- 2. Di bagian AWS Organizations integrasi, pilih Konfigurasi integrasi.
- 3. Pada halaman Buat AWS Organizations integrasi, pilih peran terkait layanan manajemen AWS Marketplace lisensi untuk Akun ini, lalu pilih Buat integrasi.

#### **A** Important

Jika Anda memilih untuk membuat peran yang terkait dengan layanan hanya untuk akun saat ini, ini tidak mengaktifkan akses tepercaya di seluruh organisasi Anda. Anda harus mengulangi langkah-langkah ini untuk setiap akun yang ingin berbagi (memberi atau menerima) lisensi. AWS Marketplace Ini termasuk akun yang ditambahkan ke organisasi di masa mendatang.

#### Mengedit peran terkait layanan untuk AWS Marketplace

AWS Marketplace tidak memungkinkan Anda untuk mengedit peran terkait layanan. Setelah Anda membuat peran terkait layanan, Anda tidak dapat mengubah nama peran karena berbagai entitas mungkin mereferensikan peran tersebut. Namun, Anda dapat mengedit penjelasan peran menggunakan IAM. Untuk informasi selengkapnya, lihat [Mengedit peran yang terkait dengan layanan](https://docs.aws.amazon.com/IAM/latest/UserGuide/using-service-linked-roles.html#edit-service-linked-role) dalam Panduan Pengguna IAM.

#### Menghapus peran terkait layanan untuk AWS Marketplace

Jika Anda tidak perlu lagi menggunakan fitur atau layanan yang memerlukan peran terkait layanan, kami merekomendasikan Anda menghapus peran tersebut. Dengan begitu, Anda tidak memiliki entitas yang tidak digunakan yang tidak dipantau atau dipelihara secara aktif. Tetapi, Anda harus membersihkan sumber daya peran yang terhubung dengan layanan sebelum menghapusnya secara manual.

#### **a** Note

Jika AWS Marketplace layanan menggunakan peran saat Anda mencoba menghapus sumber daya, maka penghapusan mungkin gagal. Jika hal itu terjadi, tunggu beberapa menit dan coba mengoperasikannya lagi.

Untuk menghapus peran terkait layanan secara manual menggunakan IAM

Gunakan konsol IAM, the AWS CLI, atau AWS API untuk menghapus peran AWSServiceRoleForMarketplaceLicenseManagementterkait layanan. Untuk informasi selengkapnya, silakan lihat [Menghapus Peran Tertaut Layanan](https://docs.aws.amazon.com/IAM/latest/UserGuide/using-service-linked-roles.html#delete-service-linked-role) di Panduan Pengguna IAM.

### Wilayah yang didukung untuk peran yang terhubung dengan layanan AWS **Marketplace**

AWS Marketplace mendukung penggunaan peran terkait layanan di semua Wilayah AWS tempat layanan tersedia. Untuk informasi lebih lanjut, lihat [Wilayah dan Titik Akhir AWS Marketplace.](https://docs.aws.amazon.com/general/latest/gr/aws-marketplace.html#aws-marketplace_region)

# <span id="page-241-0"></span>Menggunakan peran untuk bekerja dengan pesanan pembelian di AWS **Marketplace**

AWS Marketplace menggunakan AWS Identity and Access Management peran [terkait layanan](https://docs.aws.amazon.com/IAM/latest/UserGuide/id_roles_terms-and-concepts.html#iam-term-service-linked-role) (IAM). Peran terkait layanan adalah jenis unik peran IAM yang ditautkan langsung ke. AWS Marketplace Peran yang terkait dengan layanan ditentukan sebelumnya oleh AWS Marketplace dan meliputi semua izin yang diperlukan layanan untuk menghubungi layanan AWS lainnya atas nama Anda.

Peran terkait layanan membuat pengaturan AWS Marketplace lebih mudah karena Anda tidak perlu menambahkan izin yang diperlukan secara manual. AWS Marketplace mendefinisikan izin peran terkait layanan, dan kecuali ditentukan lain, hanya AWS Marketplace dapat mengambil perannya. Izin yang ditentukan mencakup kebijakan kepercayaan dan kebijakan izin, dan kebijakan izin tersebut tidak dapat dilampirkan ke entitas IAM lainnya.

Anda dapat menghapus peran tertaut layanan hanya setelah menghapus sumber daya terkait terlebih dahulu. Ini melindungi AWS Marketplace sumber daya Anda karena Anda tidak dapat secara tidak sengaja menghapus izin untuk mengakses sumber daya.

Untuk informasi tentang layanan lain yang mendukung peran terkait layanan, silakan lihat [layanan](https://docs.aws.amazon.com/IAM/latest/UserGuide/reference_aws-services-that-work-with-iam.html) [AWS yang bisa digunakan dengan IAM](https://docs.aws.amazon.com/IAM/latest/UserGuide/reference_aws-services-that-work-with-iam.html) dan carilah layanan yang memiliki opsi Ya di kolom Peran terkait layanan. Pilih Ya bersama tautan untuk melihat dokumentasi peran tertaut layanan untuk layanan tersebut.

#### Izin peran terkait layanan untuk AWS Marketplace

AWS Marketplace menggunakan peran terkait layanan bernama AWSServiceRoleForMarketplacePurchaseOrders— peran ini memberikan AWS Marketplace izin untuk melampirkan nomor pesanan pembelian ke langganan Anda AWS Marketplace . AWS Billing and Cost Management

Peran AWSServiceRoleForMarketplacePurchaseOrdersterkait layanan mempercayai layanan berikut untuk mengambil peran:

• purchase-orders.marketplace.amazonaws.com

Kebijakan izin peran bernama AWSMarketplacePurchaseOrdersServiceRolePolicymemungkinkan AWS Marketplace untuk menyelesaikan tindakan berikut pada sumber daya yang ditentukan:

• Tindakan: "purchase-orders:ViewPurchaseOrders", "purchaseorders:ModifyPurchaseOrders" pada "\*"

Anda harus mengonfigurasikan izin untuk mengizinkan entitas IAM (seperti pengguna, grup, atau peran) untuk membuat, menyunting, atau menghapus peran terhubung dengan layanan. Untuk informasi selengkapnya, lihat [Izin peran tertaut layanan](https://docs.aws.amazon.com/IAM/latest/UserGuide/using-service-linked-roles.html#service-linked-role-permissions) dalam Panduan Pengguna IAM.

#### Membuat peran terkait layanan untuk AWS Marketplace

Anda tidak perlu membuat peran terkait layanan secara manual. Saat Anda mengatur integrasi dengan AWS Billing and Cost Management, AWS Marketplace buat peran terkait layanan untuk Anda.

#### **a** Note

Di dalam AWS Organizations, pengaturan ini hanya berfungsi di akun manajemen. Anda harus melakukan prosedur ini dari akun manajemen. Ini mengatur peran terkait layanan dan dukungan pesanan pembelian untuk semua akun di organisasi.

Untuk membuat peran tertaut layanan

- 1. Di [AWS Marketplace konsol,](https://console.aws.amazon.com/marketplace/) masuk ke akun manajemen dan pilih Pengaturan.
- 2. Di bagian Integrasi AWS penagihan, pilih Konfigurasi integrasi.
- 3. Pada halaman Buat integrasi AWS Penagihan, pilih peran terkait layanan manajemen AWS Marketplace penagihan untuk organisasi Anda, lalu pilih Buat integrasi.

Jika Anda menghapus peran terkait layanan ini, dan kemudian perlu membuatnya lagi, Anda dapat menggunakan proses yang sama untuk membuat ulang peran di akun Anda. Saat Anda mengatur integrasi dengan AWS Billing and Cost Management, AWS Marketplace buat peran terkait layanan untuk Anda lagi.

#### Mengedit peran terkait layanan untuk AWS Marketplace

AWS Marketplace tidak memungkinkan Anda untuk mengedit peran AWSServiceRoleForMarketplacePurchaseOrdersterkait layanan. Setelah Anda membuat peran terkait layanan, Anda tidak dapat mengubah nama peran karena berbagai entitas mungkin mereferensikan peran tersebut. Namun, Anda dapat mengedit penjelasan peran menggunakan IAM. Untuk informasi selengkapnya, lihat [Mengedit peran tertaut layanan](https://docs.aws.amazon.com/IAM/latest/UserGuide/using-service-linked-roles.html#edit-service-linked-role) dalam Panduan Pengguna IAM.

#### Menghapus peran terkait layanan untuk AWS Marketplace

Jika Anda tidak perlu lagi menggunakan fitur atau layanan yang memerlukan peran terkait layanan, kami merekomendasikan Anda menghapus peran tersebut. Dengan begitu, Anda tidak memiliki entitas yang tidak digunakan dan tidak dipantau atau dipelihara secara aktif. Namun, Anda harus membersihkan peran tertaut layanan terlebih dahulu sebelum dapat menghapusnya secara manual.

#### Menghapus peran terkait layanan secara manual

Gunakan konsol IAM, the AWS CLI, atau AWS API untuk menghapus peran AWSServiceRoleForMarketplacePurchaseOrdersterkait layanan. Untuk informasi lebih lanjut, lihat [Menghapus peran terkait layanan](https://docs.aws.amazon.com/IAM/latest/UserGuide/using-service-linked-roles.html#delete-service-linked-role) dalam Panduan Pengguna IAM.

### Wilayah yang didukung untuk peran yang terhubung dengan layanan AWS **Marketplace**

AWS Marketplace mendukung penggunaan peran terkait layanan di semua Wilayah AWS tempat layanan tersedia. Untuk informasi lebih lanjut, lihat [Wilayah dan Titik Akhir AWS Marketplace.](https://docs.aws.amazon.com/general/latest/gr/aws-marketplace.html#aws-marketplace_region)

# <span id="page-243-0"></span>Menggunakan peran untuk mengonfigurasi dan meluncurkan produk di AWS Marketplace

AWS Marketplace menggunakan AWS Identity and Access Management peran [terkait layanan](https://docs.aws.amazon.com/IAM/latest/UserGuide/id_roles_terms-and-concepts.html#iam-term-service-linked-role) (IAM). Peran terkait layanan adalah jenis unik peran IAM yang ditautkan langsung ke. AWS Marketplace Peran yang terkait dengan layanan ditentukan sebelumnya oleh AWS Marketplace dan meliputi semua izin yang diperlukan layanan untuk menghubungi layanan AWS lainnya atas nama Anda.

Peran terkait layanan membuat pengaturan AWS Marketplace lebih mudah karena Anda tidak perlu menambahkan izin yang diperlukan secara manual. AWS Marketplace mendefinisikan izin peran terkait layanan, dan kecuali ditentukan lain, hanya AWS Marketplace dapat mengambil perannya. Izin yang ditentukan mencakup kebijakan kepercayaan dan kebijakan izin, serta bahwa kebijakan izin tidak dapat dilampirkan ke entitas IAM lainnya.

Untuk informasi tentang layanan lain yang mendukung peran terkait layanan, silakan lihat [layanan](https://docs.aws.amazon.com/IAM/latest/UserGuide/reference_aws-services-that-work-with-iam.html) [AWS yang bisa digunakan dengan IAM](https://docs.aws.amazon.com/IAM/latest/UserGuide/reference_aws-services-that-work-with-iam.html) dan carilah layanan yang memiliki opsi Ya di kolom Peran terkait layanan. Pilih Ya bersama tautan untuk melihat dokumentasi peran tertaut layanan untuk layanan tersebut.

Izin peran terkait layanan untuk AWS Marketplace

AWS Marketplace menggunakan peran terkait layanan bernama AWSServiceRoleForMarketplaceDeploymentuntuk memungkinkan AWS Marketplace mengelola parameter terkait penerapan, yang disimpan sebagai rahasia di, atas nama Anda. [AWS Secrets](https://docs.aws.amazon.com/secretsmanager/latest/userguide/intro.html)  [Manager](https://docs.aws.amazon.com/secretsmanager/latest/userguide/intro.html) Rahasia ini dapat direferensikan oleh penjual di AWS CloudFormation template, yang dapat Anda luncurkan saat mengonfigurasi produk yang mengaktifkan Quick Launch. AWS Marketplace

Peran AWSServiceRoleForMarketplaceDeploymentterkait layanan mempercayai layanan berikut untuk mengambil peran:

• deployment.marketplace.amazonaws.com

Gunakan kebijakan izin peran bernama AWSMarketplaceDeploymentServiceRolePolicy AWS Marketplace untuk memungkinkan menyelesaikan tindakan pada sumber daya Anda.

**a** Note

Untuk informasi selengkapnya tentang kebijakan AWS Marketplace terkelola, lihat [kebijakan](https://docs.aws.amazon.com/marketplace/latest/buyerguide/buyer-security-iam-awsmanpol.html)  [terkelola AWS untuk AWS Marketplace pembeli](https://docs.aws.amazon.com/marketplace/latest/buyerguide/buyer-security-iam-awsmanpol.html).

```
{ 
  "Version": "2012-10-17", 
  "Statement": [ 
   { 
    "Sid": "ManageMarketplaceDeploymentSecrets", 
    "Effect": "Allow", 
    "Action": [ 
     "secretsmanager:CreateSecret", 
     "secretsmanager:PutSecretValue", 
     "secretsmanager:DescribeSecret", 
     "secretsmanager:DeleteSecret", 
     "secretsmanager:RemoveRegionsFromReplication" 
    ],
```

```
 "Resource": [ 
     "arn:aws:secretsmanager:*:*:secret:marketplace-deployment*!*" 
    ], 
    "Condition": { 
     "StringEquals": { 
      "aws:ResourceAccount": "${aws:PrincipalAccount}" 
     } 
    } 
   }, 
   { 
    "Sid": "ListSecrets", 
    "Effect": "Allow", 
    "Action": [ 
     "secretsmanager:ListSecrets" 
    ], 
    "Resource": [ 
    \overline{m} \overline{m} ] 
   }, 
   { 
    "Sid": "TagMarketplaceDeploymentSecrets", 
    "Effect": "Allow", 
    "Action": [ 
     "secretsmanager:TagResource" 
    ], 
    "Resource": "arn:aws:secretsmanager:*:*:secret:marketplace-deployment!*", 
    "Condition": { 
     "Null": { 
      "aws:RequestTag/expirationDate": "false" 
     }, 
     "ForAllValues:StringEquals": { 
      "aws:TagKeys": [ 
      "expirationDate" 
      ] 
     }, 
     "StringEquals": { 
      "aws:ResourceAccount": "${aws:PrincipalAccount}" 
     } 
    } 
   } 
  ]
}
```
Anda harus mengonfigurasi izin agar pengguna, grup, atau peran Anda membuat, mengedit, atau menghapus peran terkait layanan. Untuk informasi selengkapnya, lihat [Izin peran yang terkait dengan](https://docs.aws.amazon.com/IAM/latest/UserGuide/using-service-linked-roles.html#service-linked-role-permissions)  [layanan](https://docs.aws.amazon.com/IAM/latest/UserGuide/using-service-linked-roles.html#service-linked-role-permissions) dalam Panduan Pengguna IAM.

#### Membuat peran yang terkait dengan layanan untuk AWS Marketplace

Menyiapkan peran terkait layanan adalah tindakan satu kali yang memberikan izin untuk semua produk yang mengaktifkan Quick Launch, selama peran tersebut ada.

Saat Anda mengonfigurasi produk yang mengaktifkan Quick Launch, AWS Marketplace akan mendeteksi apakah Anda memiliki peran terkait layanan yang diperlukan untuk akun Anda. Jika peran tidak ada, prompt untuk mengaktifkan integrasi parameter AWS Marketplace penerapan akan ditampilkan, yang mencakup tombol Aktifkan integrasi. AWS Marketplace membuat peran terkait layanan untuk Anda saat Anda memilih tombol ini.

#### **A** Important

Peran terkait layanan ini akan muncul di akun Anda jika sebelumnya Anda telah mengonfigurasi produk yang mengaktifkan Quick Launch. Untuk informasi lebih lanjut, lihat [Peran baru muncul di saya Akun AWS.](https://docs.aws.amazon.com/IAM/latest/UserGuide/troubleshoot_roles.html#troubleshoot_roles_new-role-appeared)

Jika Anda menghapus peran terkait layanan ini dan perlu membuatnya lagi, Anda dapat menggunakan proses yang sama untuk membuat ulang peran di akun Anda. Saat Anda membuka halaman Konfigurasi untuk produk apa pun yang mengaktifkan Quick Launch, Anda akan melihat tombol Aktifkan integrasi, yang dapat Anda pilih lagi untuk membuat ulang peran terkait layanan.

Anda juga dapat menggunakan konsol IAM untuk membuat peran terkait layanan dengan kasus penggunaan AWS Marketplace - Deployment Management. Di AWS CLI atau AWS API, buat peran terkait layanan dengan nama deployment.marketplace.amazonaws.com layanan. Untuk informasi selengkapnya, lihat [Membuat peran tertaut layanan](https://docs.aws.amazon.com/IAM/latest/UserGuide/using-service-linked-roles.html#create-service-linked-role) dalam Panduan Pengguna IAM. Jika Anda menghapus peran tertaut layanan ini, Anda dapat mengulang proses yang sama untuk membuat peran tersebut lagi.

#### Mengedit peran terkait layanan untuk AWS Marketplace

AWS Marketplace tidak memungkinkan Anda untuk mengedit peran terkait layanan. Setelah Anda membuat peran terkait layanan, Anda tidak dapat mengubah nama peran karena berbagai entitas mungkin mereferensikan peran tersebut. Namun, Anda dapat mengedit penjelasan peran menggunakan IAM. Untuk informasi lebih lanjut, lihat [Mengedit peran terkait layanan](https://docs.aws.amazon.com/IAM/latest/UserGuide/using-service-linked-roles.html#edit-service-linked-role) dalam Panduan Pengguna IAM.

#### Menghapus peran terkait layanan untuk AWS Marketplace

Jika Anda tidak perlu lagi menggunakan fitur atau layanan yang memerlukan peran tertaut layanan, kami menyarankan Anda menghapus peran tersebut. Dengan begitu, Anda tidak memiliki entitas yang tidak digunakan yang tidak dipantau atau dipelihara secara aktif. Tetapi, Anda harus membersihkan sumber daya peran yang terhubung dengan layanan sebelum menghapusnya secara manual.

#### **a** Note

Jika layanan menggunakan peran saat Anda mencoba menghapusnya, maka penghapusan mungkin gagal. Jika hal itu terjadi, tunggu beberapa menit dan coba mengoperasikannya lagi.

Untuk menghapus AWS Marketplace sumber daya yang digunakan oleh deployment.marketplace.amazonaws.com layanan, Anda harus menghapus semua rahasia terkait Marketplace Deployment. SecretsManager Anda dapat menemukan rahasia yang relevan dengan:

- Mencari rahasia yang dikelola olehmarketplace-deployment.
- Mencari rahasia dengan kunci tag aws:secretsmanager:owningService dan nilaimarketplace-deployment.
- Mencari rahasia di mana nama rahasia diawalimarketplace-deployment!.

Untuk menghapus peran terkait layanan menggunakan IAM

Gunakan konsol IAM, the AWS CLI, atau AWS API untuk menghapus peran AWSServiceRoleForMarketplaceDeploymentterkait layanan. Untuk informasi selengkapnya, lihat [Menghapus peran tertaut layanan](https://docs.aws.amazon.com/IAM/latest/UserGuide/using-service-linked-roles.html#delete-service-linked-role) dalam Panduan Pengguna IAM.

#### Wilayah yang Didukung untuk AWS Marketplace peran terkait layanan

AWS Marketplace mendukung penggunaan peran terkait layanan di semua Wilayah tempat layanan tersedia. Untuk informasi selengkapnya, lihat [Wilayah dan Titik Akhir AWS Marketplace](https://docs.aws.amazon.com/general/latest/gr/aws-marketplace.html#aws-marketplace_region).

# <span id="page-248-0"></span>Menggunakan peran untuk mengonfigurasi Private Marketplace di AWS **Marketplace**

AWS Marketplace menggunakan AWS Identity and Access Management peran [terkait layanan](https://docs.aws.amazon.com/IAM/latest/UserGuide/id_roles_terms-and-concepts.html#iam-term-service-linked-role) (IAM). Peran terkait layanan adalah jenis unik peran IAM yang ditautkan langsung ke. AWS Marketplace Peran yang terkait dengan layanan ditentukan sebelumnya oleh AWS Marketplace dan meliputi semua izin yang diperlukan layanan untuk menghubungi layanan AWS lainnya atas nama Anda.

Peran terkait layanan membuat pengaturan AWS Marketplace lebih mudah karena Anda tidak perlu menambahkan izin yang diperlukan secara manual. AWS Marketplace mendefinisikan izin peran terkait layanan, dan kecuali ditentukan lain, hanya AWS Marketplace dapat mengambil perannya. Izin yang ditentukan mencakup kebijakan kepercayaan dan kebijakan izin, serta bahwa kebijakan izin tidak dapat dilampirkan ke entitas IAM lainnya.

Untuk informasi tentang layanan lain yang mendukung peran terkait layanan, silakan lihat [layanan](https://docs.aws.amazon.com/IAM/latest/UserGuide/reference_aws-services-that-work-with-iam.html) [AWS yang bisa digunakan dengan IAM](https://docs.aws.amazon.com/IAM/latest/UserGuide/reference_aws-services-that-work-with-iam.html) dan carilah layanan yang memiliki opsi Ya di kolom Peran terkait layanan. Pilih Ya bersama tautan untuk melihat dokumentasi peran tertaut layanan untuk layanan tersebut.

Izin peran terkait layanan untuk AWS Marketplace

AWS Marketplace menggunakan peran terkait layanan bernama AWSServiceRoleForPrivateMarketplaceAdminuntuk mendeskripsikan dan memperbarui sumber daya Marketplace Pribadi dan mendeskripsikan. AWS Organizations

Peran AWSServiceRoleForPrivateMarketplaceAdminterkait layanan mempercayai layanan berikut untuk mengambil peran:

• private-marketplace.marketplace.amazonaws.com

Gunakan kebijakan izin peran bernama AWSServiceRoleForPrivateMarketplaceAdminPolicy AWS Marketplace untuk mengizinkan melakukan tindakan berikut pada sumber daya tertentu.

**a** Note

Untuk informasi selengkapnya tentang kebijakan terkelola AWS Marketplace, lihat [kebijakan](https://docs.aws.amazon.com/marketplace/latest/buyerguide/buyer-security-iam-awsmanpol.html)  [terkelola AWS untuk AWS Marketplace pembeli](https://docs.aws.amazon.com/marketplace/latest/buyerguide/buyer-security-iam-awsmanpol.html).

{

```
 "Version": "2012-10-17", 
 "Statement": [ 
     { 
         "Sid": "PrivateMarketplaceCatalogDescribePermissions", 
         "Effect": "Allow", 
         "Action": [ 
              "aws-marketplace:DescribeEntity" 
         ], 
         "Resource": [ 
              "arn:aws:aws-marketplace:*:*:AWSMarketplace/Experience/*", 
              "arn:aws:aws-marketplace:*:*:AWSMarketplace/Audience/*", 
              "arn:aws:aws-marketplace:*:*:AWSMarketplace/ProcurementPolicy/*", 
              "arn:aws:aws-marketplace:*:*:AWSMarketplace/BrandingSettings/*" 
         ] 
     }, 
     { 
         "Sid": "PrivateMarketplaceCatalogDescribeChangeSetPermissions", 
         "Effect": "Allow", 
         "Action": [ 
              "aws-marketplace:DescribeChangeSet" 
         ], 
         "Resource": "*" 
     }, 
     { 
         "Sid": "PrivateMarketplaceCatalogListPermissions", 
         "Effect": "Allow", 
         "Action": [ 
              "aws-marketplace:ListEntities", 
              "aws-marketplace:ListChangeSets" 
         ], 
         "Resource": "*" 
     }, 
     { 
         "Sid": "PrivateMarketplaceStartChangeSetPermissions", 
         "Effect": "Allow", 
         "Action": [ 
              "aws-marketplace:StartChangeSet" 
         ], 
         "Condition": { 
              "StringEquals": { 
                  "catalog:ChangeType": [ 
                       "AssociateAudience",
```

```
 "DisassociateAudience" 
\sim 100 \sim 100 \sim 100 \sim 100 \sim 100 \sim 100 \sim 100 \sim 100 \sim 100 \sim 100 \sim 100 \sim 100 \sim 100 \sim 100 \sim 100 \sim 100 \sim 100 \sim 100 \sim 100 \sim 100 \sim 100 \sim 100 \sim 100 \sim 100 \sim 
 } 
                  }, 
                  "Resource": [ 
                        "arn:aws:aws-marketplace:*:*:AWSMarketplace/Experience/*", 
                        "arn:aws:aws-marketplace:*:*:AWSMarketplace/ChangeSet/*" 
 ] 
            }, 
            { 
                  "Sid": "PrivateMarketplaceOrganizationPermissions", 
                  "Effect": "Allow", 
                  "Action": [ 
                        "organizations:DescribeAccount", 
                        "organizations:DescribeOrganizationalUnit", 
                        "organizations:ListDelegatedAdministrators", 
                        "organizations:ListChildren" 
                  ], 
                  "Resource": [ 
\mathbf{u} \star \mathbf{u} ] 
            } 
      \mathbf{I}}
```
Anda harus mengonfigurasi izin agar pengguna, grup, atau peran Anda membuat, mengedit, atau menghapus peran terkait layanan. Untuk informasi selengkapnya, lihat [Izin peran yang terkait dengan](https://docs.aws.amazon.com/IAM/latest/UserGuide/using-service-linked-roles.html#service-linked-role-permissions)  [layanan](https://docs.aws.amazon.com/IAM/latest/UserGuide/using-service-linked-roles.html#service-linked-role-permissions) dalam Panduan Pengguna IAM.

Membuat peran yang terkait dengan layanan untuk AWS Marketplace

Anda tidak perlu membuat peran terkait layanan secara manual. Saat Anda mengaktifkan Private Marketplace untuk organisasi Anda, AWS Marketplace buat peran terkait layanan untuk Anda.

**a** Note

Peran ini hanya diperlukan dalam akun manajemen AWS Organizations dan dibuat hanya di akun manajemen.

#### Untuk membuat peran tertaut layanan

- 1. Pada halaman Memulai dengan Private Marketplace, pilih opsi untuk mengaktifkan akses tepercaya di seluruh organisasi Anda dan buat peran terkait layanan Marketplace Private Marketplace. Opsi ini hanya tersedia untuk akun manajemen.
- 2. Pilih Aktifkan Marketplace Pribadi.

Jika Anda adalah pelanggan Private Marketplace yang sudah ada, opsi untuk mengaktifkan akses tepercaya di seluruh organisasi Anda dan mengaktifkan peran terkait layanan Private Marketplace akan tersedia di halaman Pengaturan dasbor administratif marketplace pribadi Anda.

Jika Anda menghapus peran terkait layanan ini dan perlu membuatnya lagi, Anda dapat menggunakan proses yang sama untuk membuat ulang peran di akun Anda.

#### Mengedit peran terkait layanan untuk AWS Marketplace

AWS Marketplace tidak memungkinkan Anda untuk mengedit peran terkait layanan. Setelah membuat peran terkait layanan, Anda tidak dapat mengubah nama peran karena berbagai entitas mungkin mereferensikan peran tersebut. Namun, Anda dapat menyunting penjelasan peran menggunakan IAM. Untuk informasi lebih lanjut, lihat [Mengedit peran terkait layanan](https://docs.aws.amazon.com/IAM/latest/UserGuide/using-service-linked-roles.html#edit-service-linked-role) dalam Panduan Pengguna IAM.

#### Menghapus peran terkait layanan untuk AWS Marketplace

Jika Anda tidak perlu lagi menggunakan fitur atau layanan yang memerlukan peran tertaut layanan, kami menyarankan Anda menghapus peran tersebut. Dengan begitu, Anda tidak memiliki entitas yang tidak digunakan yang tidak dipantau atau dipelihara secara aktif. Tetapi, Anda harus membersihkan sumber daya peran yang terhubung dengan layanan sebelum menghapusnya secara manual.

Sebelum Anda dapat menghapus peran terkait layanan, Anda harus:

- Nonaktifkan akses tepercaya di seluruh organisasi Anda.
- Pisahkan semua pengalaman pasar pribadi.

Untuk menghapus peran terkait layanan secara manual menggunakan IAM
Gunakan konsol IAM, the AWS CLI, atau AWS API untuk menghapus peran AWSServiceRoleForPrivateMarketplaceAdminterkait layanan. Untuk informasi selengkapnya, silakan lihat [Menghapus Peran Tertaut Layanan](https://docs.aws.amazon.com/IAM/latest/UserGuide/using-service-linked-roles.html#delete-service-linked-role) di Panduan Pengguna IAM.

### Wilayah yang Didukung untuk AWS Marketplace peran terkait layanan

AWS Marketplace mendukung penggunaan peran terkait layanan di semua Wilayah tempat layanan tersedia. Untuk informasi selengkapnya, lihat [Wilayah dan Titik Akhir AWS Marketplace](https://docs.aws.amazon.com/general/latest/gr/aws-marketplace.html#aws-marketplace_region).

## Membuat administrator marketplace privat

Anda dapat membuat grup administrator untuk mengelola pengaturan [marketplace privat](#page-94-0). Setelah pasar pribadi diaktifkan untuk organisasi Anda, administrator untuk pasar pribadi dapat melakukan banyak tugas termasuk yang berikut:

- Lihat dan ciptakan pengalaman dan audiens.
- Menambahkan produk ke pengalaman marketplace privat.
- Menghapus produk dari pengalaman marketplace privat.
- Mengonfigurasi antarmuka pengguna pengalaman marketplace privat.
- Mengaktifkan dan menonaktifkan pengalaman marketplace privat.
- Hubungi AWS Marketplace Catalog API untuk mengelola pengalaman pasar pribadi secara terprogram.

Untuk membuat beberapa administrator pasar pribadi di mana setiap administrator terbatas pada subset tugas, lihat. [the section called "Membuat kebijakan khusus untuk administrator pasar pribadi"](#page-253-0)

#### **a** Note

Mengaktifkan pasar pribadi adalah tindakan satu kali yang harus terjadi dari akun manajemen. Untuk informasi selengkapnya, lihat [Memulai dengan pasar pribadi](https://docs.aws.amazon.com/marketplace/latest/buyerguide/private-catalog-administration.html#private-marketplace-getting-started).

Anda memberikan izin AWS Identity and Access Management (IAM) untuk mengelola pasar pribadi Anda dengan melampirkan [the section called "AWSPrivateMarketplaceAdminFullAccess"](#page-229-0) ke pengguna, grup, atau peran. Kami merekomendasikan penggunaan grup atau peran tersebut. Untuk informasi selengkapnya tentang cara melampirkan kebijakan, lihat [Melampirkan kebijakan ke grup](https://docs.aws.amazon.com/IAM/latest/UserGuide/id_groups_manage_attach-policy) [pengguna](https://docs.aws.amazon.com/IAM/latest/UserGuide/id_groups_manage_attach-policy) di Panduan Pengguna IAM.

Untuk informasi selengkapnya tentang izin dalam AWSPrivateMarketplaceAdminFullAccess kebijakan, liha[tthe section called "AWSPrivateMarketplaceAdminFullAccess"](#page-229-0). Untuk mempelajari kebijakan lain untuk digunakan AWS Marketplace, masuk ke halaman kebijakan IAM AWS Management Console, dan buka [halaman kebijakan IAM](https://console.aws.amazon.com/iam/home?#/policies). Dalam kotak pencarian, masuk ke **Marketplace** untuk menemukan semua kebijakan yang terkait dengan AWS Marketplace.

### <span id="page-253-0"></span>Membuat kebijakan khusus untuk administrator pasar pribadi

Organisasi Anda dapat membuat beberapa administrator pasar pribadi di mana setiap administrator terbatas pada subset tugas. Anda dapat menyetel kebijakan AWS Identity and Access Management (IAM) untuk menentukan kunci kondisi dan sumber daya pada AWS Marketplace Catalog API tindakan yang tercantum dalam [Tindakan, sumber daya, dan kunci kondisi untuk AWS Marketplace](https://docs.aws.amazon.com/service-authorization/latest/reference/list_awsmarketplacecatalog.html#awsmarketplacecatalog-catalog_ChangeType)  [Katalog.](https://docs.aws.amazon.com/service-authorization/latest/reference/list_awsmarketplacecatalog.html#awsmarketplacecatalog-catalog_ChangeType) Mekanisme umum untuk menggunakan jenis AWS Marketplace Catalog API perubahan dan sumber daya untuk menyetel kebijakan IAM dijelaskan dalam [panduan API Katalog AWS](https://docs.aws.amazon.com/marketplace-catalog/latest/api-reference/api-access-control.html)  [Marketplace](https://docs.aws.amazon.com/marketplace-catalog/latest/api-reference/api-access-control.html). Untuk daftar semua jenis perubahan yang tersedia secara pribadi AWS Marketplace, lihat [Bekerja dengan pasar pribadi.](https://docs.aws.amazon.com/marketplace-catalog/latest/api-reference/private-marketplace.html)

Untuk membuat kebijakan terkelola pelanggan, lihat [Membuat kebijakan IAM](https://docs.aws.amazon.com/IAM/latest/UserGuide/access_policies_create.html). Berikut ini adalah contoh kebijakan JSON yang dapat Anda gunakan untuk membuat administrator yang hanya dapat menambah atau menghapus produk dari pasar pribadi.

```
{ 
     "Version": "2012-10-17", 
     "Statement": [ 
         { 
             "Effect": "Allow", 
             "Action": [ 
                  "aws-marketplace:AssociateProductsWithPrivateMarketplace", 
                 "aws-marketplace:DisassociateProductsFromPrivateMarketplace", 
                 "aws-marketplace:ListPrivateMarketplaceRequests", 
                  "aws-marketplace:DescribePrivateMarketplaceRequests" 
             ], 
             "Resource": [ 
 "*" 
 ] 
         }, 
         { 
             "Effect": "Allow", 
             "Action": [ 
                  "aws-marketplace:DescribeEntity", 
                  "aws-marketplace:ListEntities",
```

```
 "aws-marketplace:ListChangeSets", 
                            "aws-marketplace:DescribeChangeSet", 
                           "aws-marketplace:CancelChangeSet" 
                     ], 
                     "Resource": "*" 
              }, 
              { 
                     "Effect": "Allow", 
                     "Action": [ 
                           "aws-marketplace:StartChangeSet" 
                     ], 
                     "Condition": { 
                           "StringEquals": { 
                                  "catalog:ChangeType": [ 
                                         "AllowProductProcurement", 
                                         "DenyProductProcurement" 
\sim 100 \sim 100 \sim 100 \sim 100 \sim 100 \sim 100 \sim 100 \sim 100 \sim 100 \sim 100 \sim 100 \sim 100 \sim 100 \sim 100 \sim 100 \sim 100 \sim 100 \sim 100 \sim 100 \sim 100 \sim 100 \sim 100 \sim 100 \sim 100 \sim 
 } 
                     }, 
                     "Resource": "*" 
              } 
       ]
}
```
Kebijakan juga dapat dibatasi untuk mengelola subset sumber daya pasar swasta. Berikut ini adalah contoh kebijakan JSON yang dapat Anda gunakan untuk membuat administrator yang hanya dapat mengelola pengalaman pasar pribadi tertentu. Contoh ini menggunakan string sumber daya dengan exp-1234example sebagai Experience pengenal.

```
{ 
     "Version": "2012-10-17", 
     "Statement": [ 
         { 
             "Effect": "Allow", 
             "Action": [ 
                 "aws-marketplace:AssociateProductsWithPrivateMarketplace", 
                 "aws-marketplace:DisassociateProductsFromPrivateMarketplace", 
                 "aws-marketplace:ListPrivateMarketplaceRequests", 
                 "aws-marketplace:DescribePrivateMarketplaceRequests" 
             ], 
             "Resource": [ 
 "*" 
 ]
```

```
 }, 
          { 
              "Effect": "Allow", 
              "Action": [ 
                   "aws-marketplace:ListEntities", 
                   "aws-marketplace:DescribeEntity", 
                   "aws-marketplace:ListChangeSets", 
                   "aws-marketplace:DescribeChangeSet", 
                   "aws-marketplace:CancelChangeSet" 
              ], 
              "Resource": "*" 
         }, 
          { 
              "Effect": "Allow", 
              "Action": [ 
                   "aws-marketplace:StartChangeSet" 
              ], 
              "Resource": [ 
                   "arn:aws:aws-marketplace:*:*:AWSMarketplace/Experience/exp-1234example" 
 ] 
          } 
     ]
}
```
Untuk detail tentang bagaimana pengidentifikasi entitas dapat diambil dan untuk melihat kumpulan sumber daya pasar pribadi, lihat [Bekerja dengan pasar pribadi.](https://docs.aws.amazon.com/marketplace-catalog/latest/api-reference/private-marketplace.html)

# <span id="page-256-0"></span>Riwayat dokumen

Tabel berikut menguraikan dokumentasi untuk rilis AWS Marketplace Panduan Pembeli ini.

Untuk pemberitahuan tentang pembaruan dokumentasi ini, Anda dapat berlangganan umpan RSS.

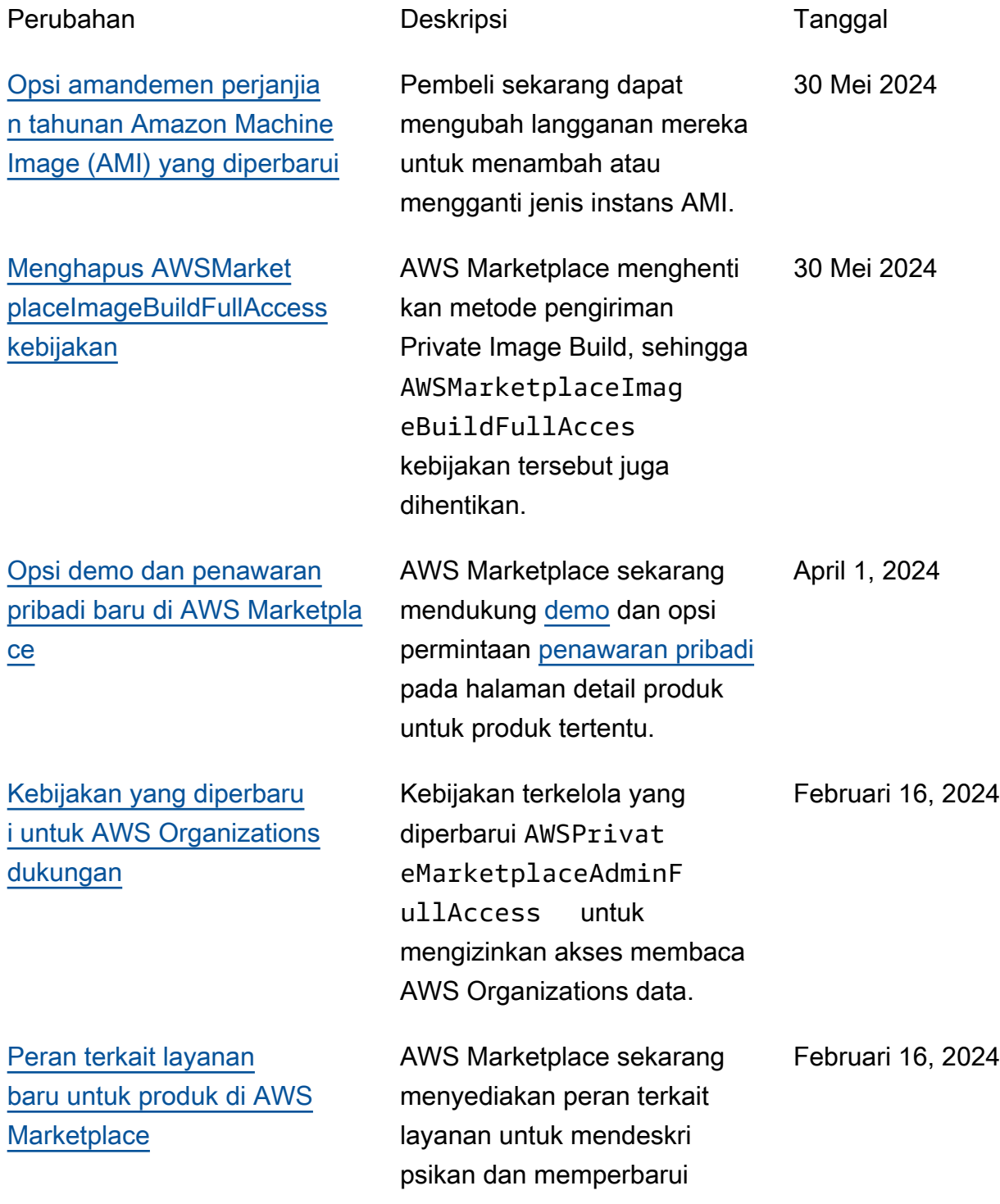

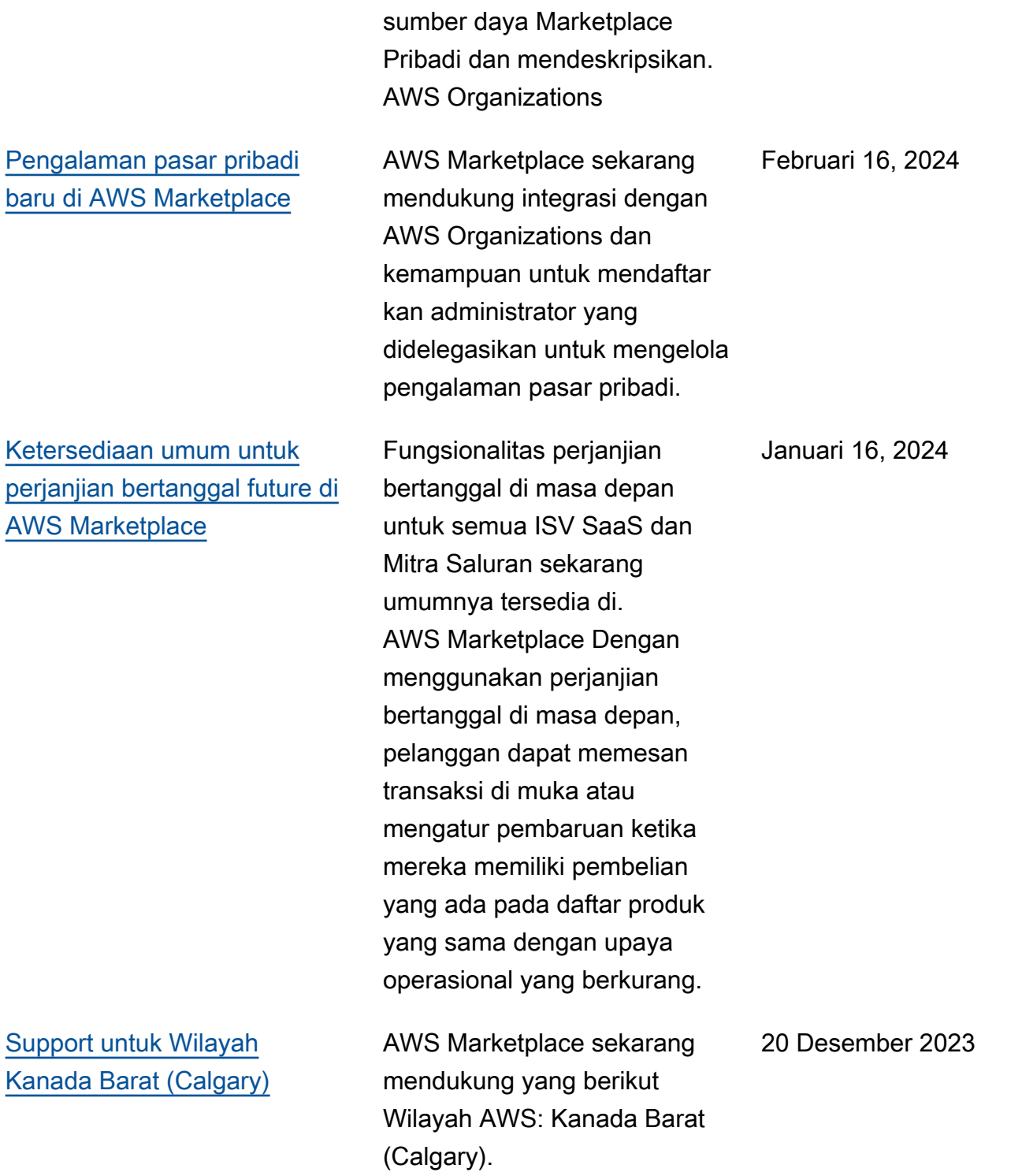

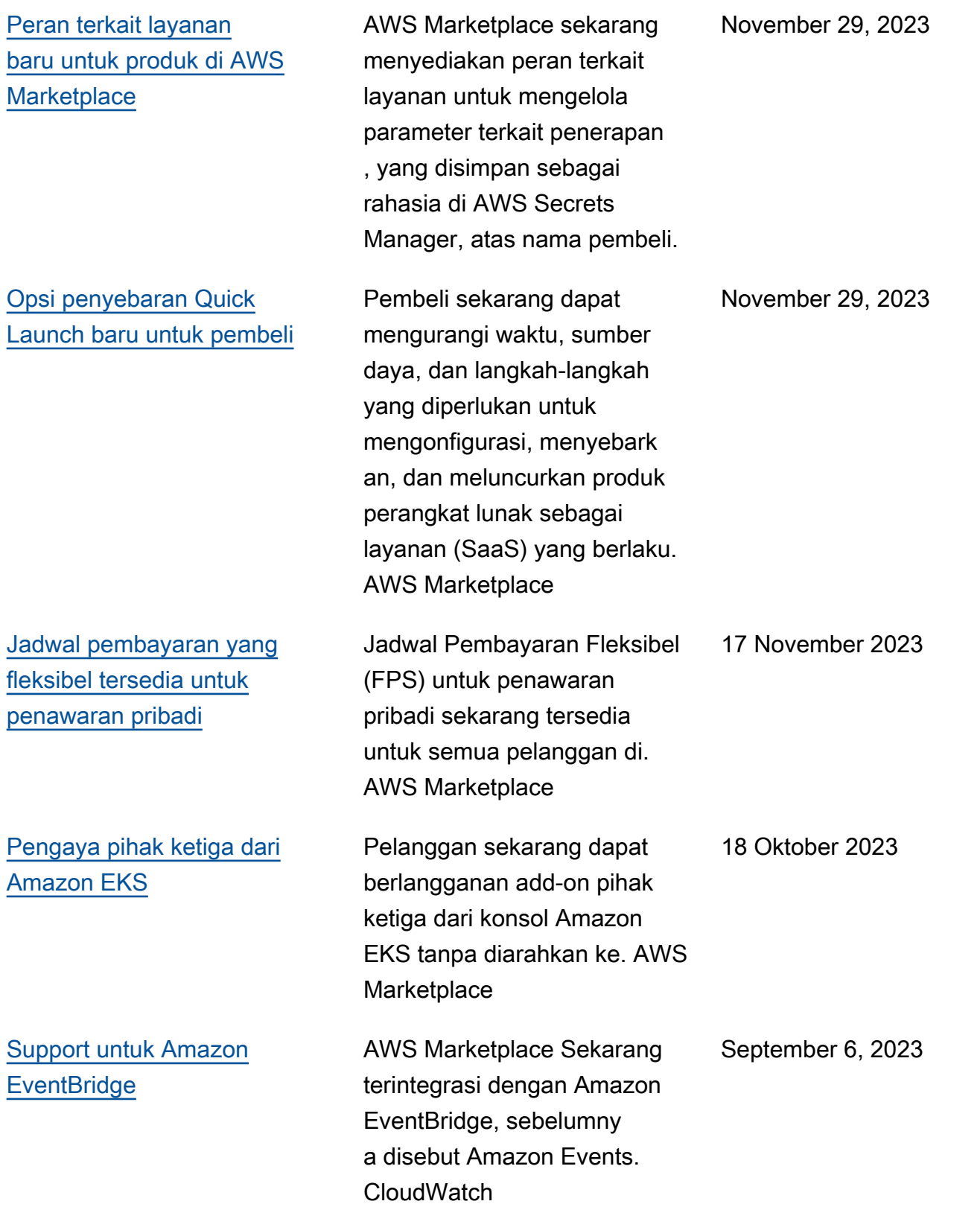

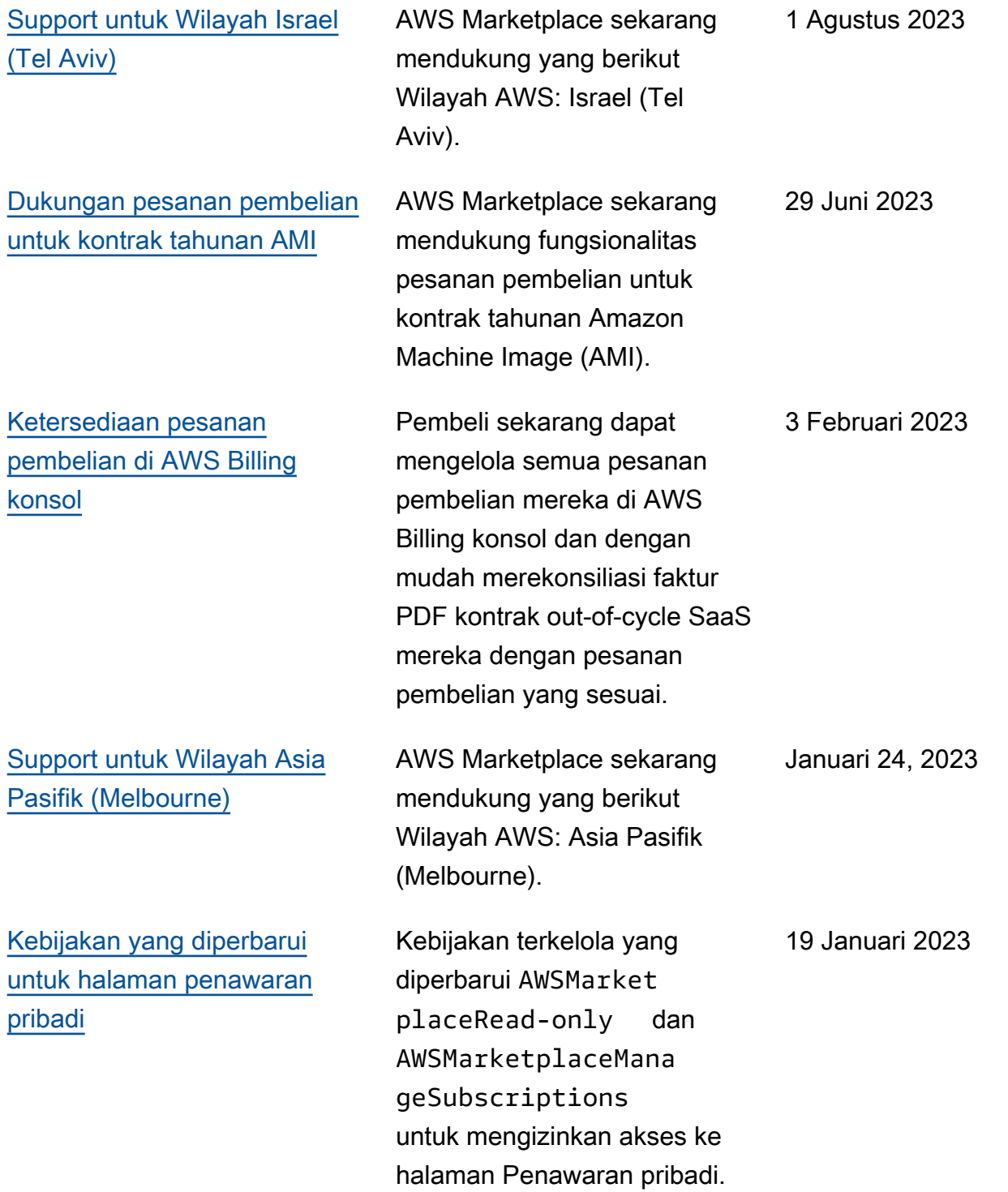

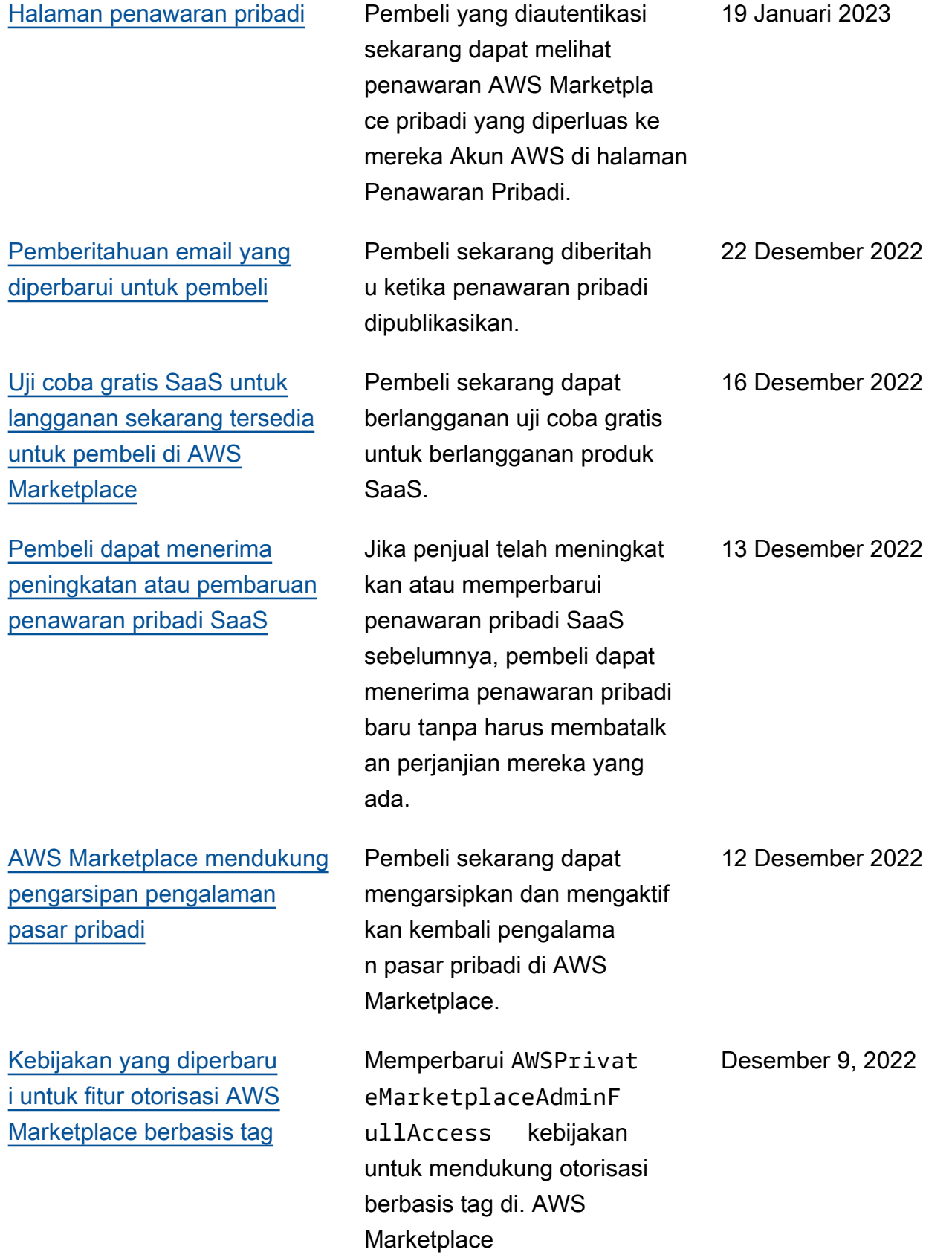

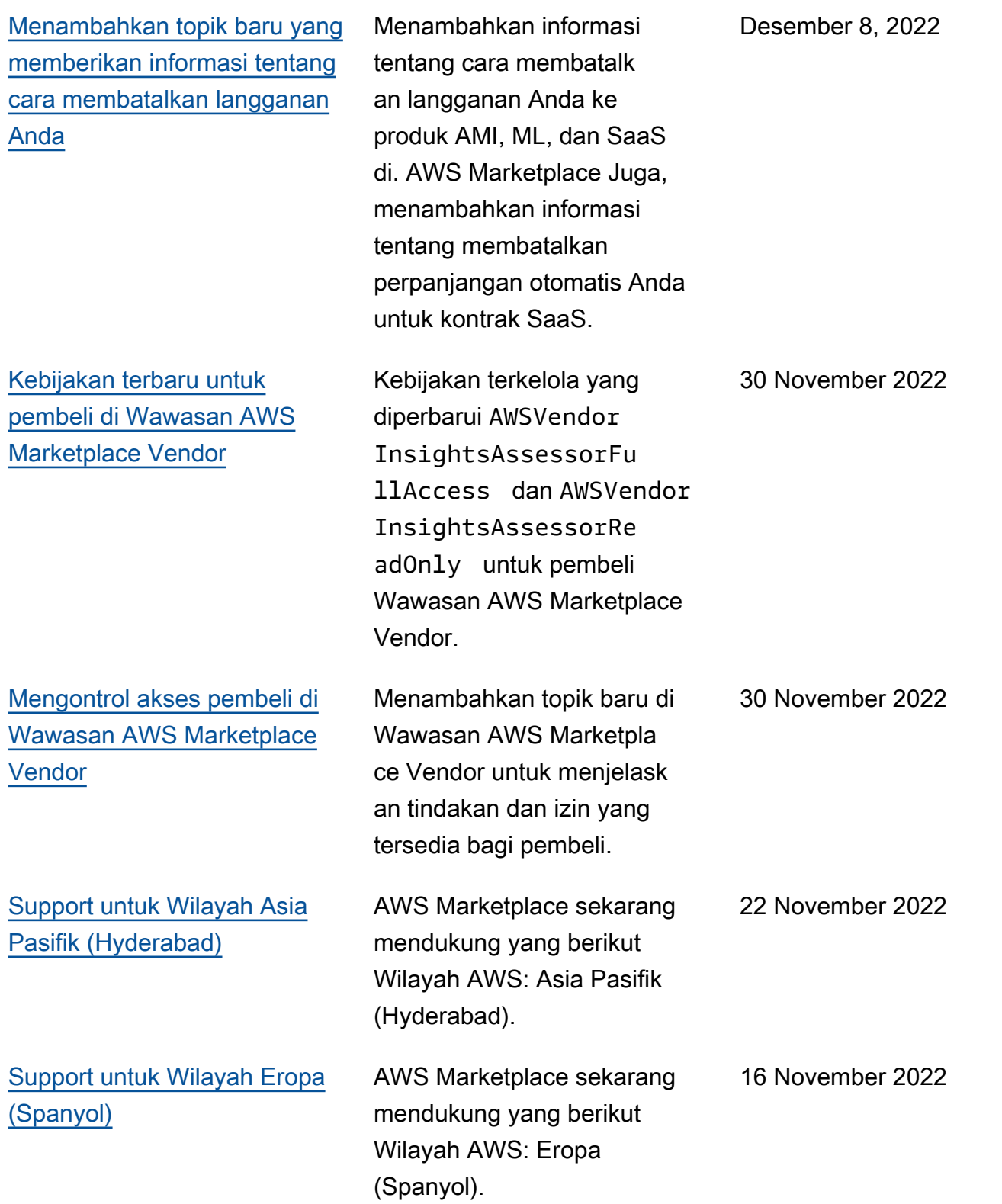

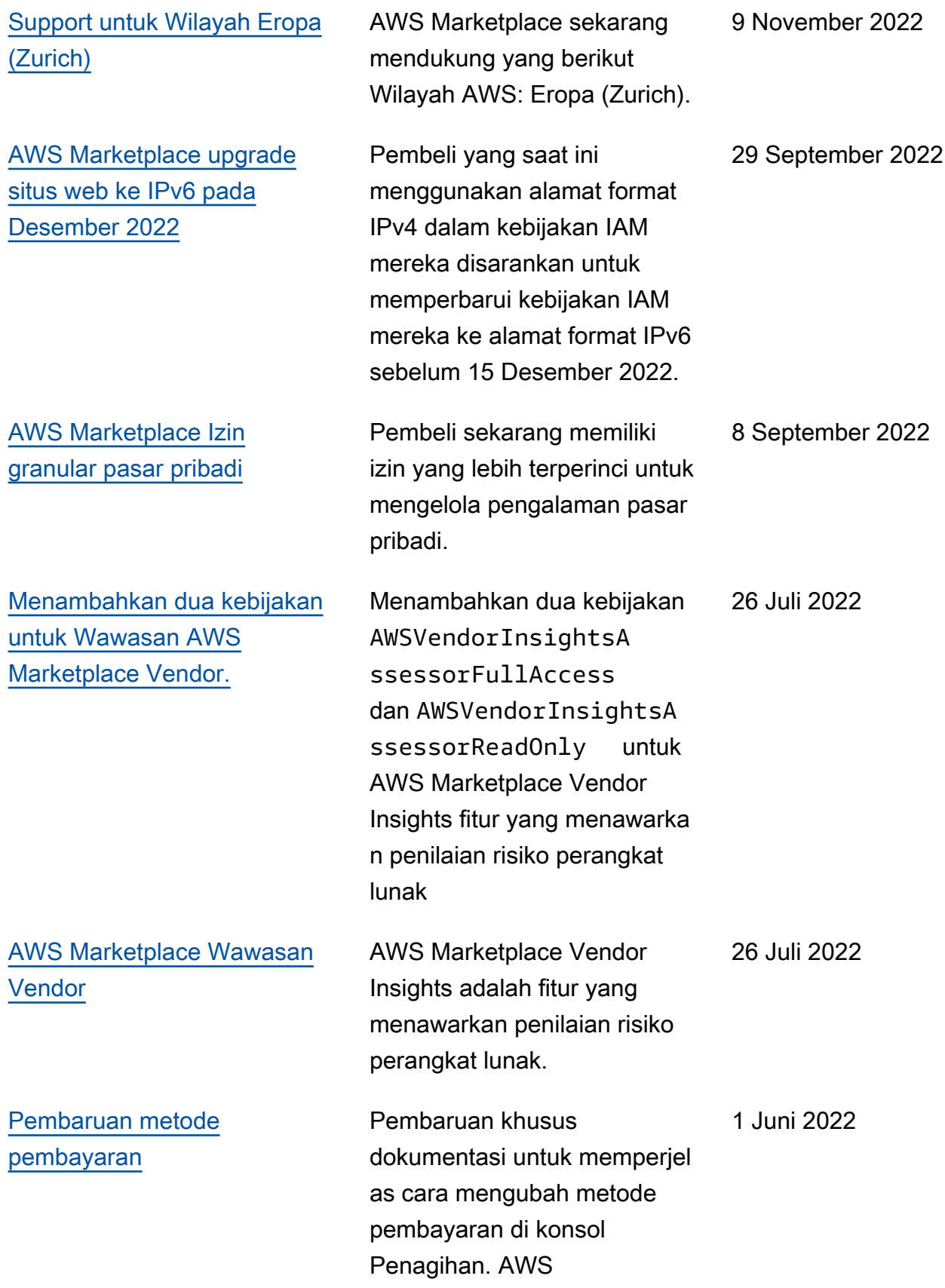

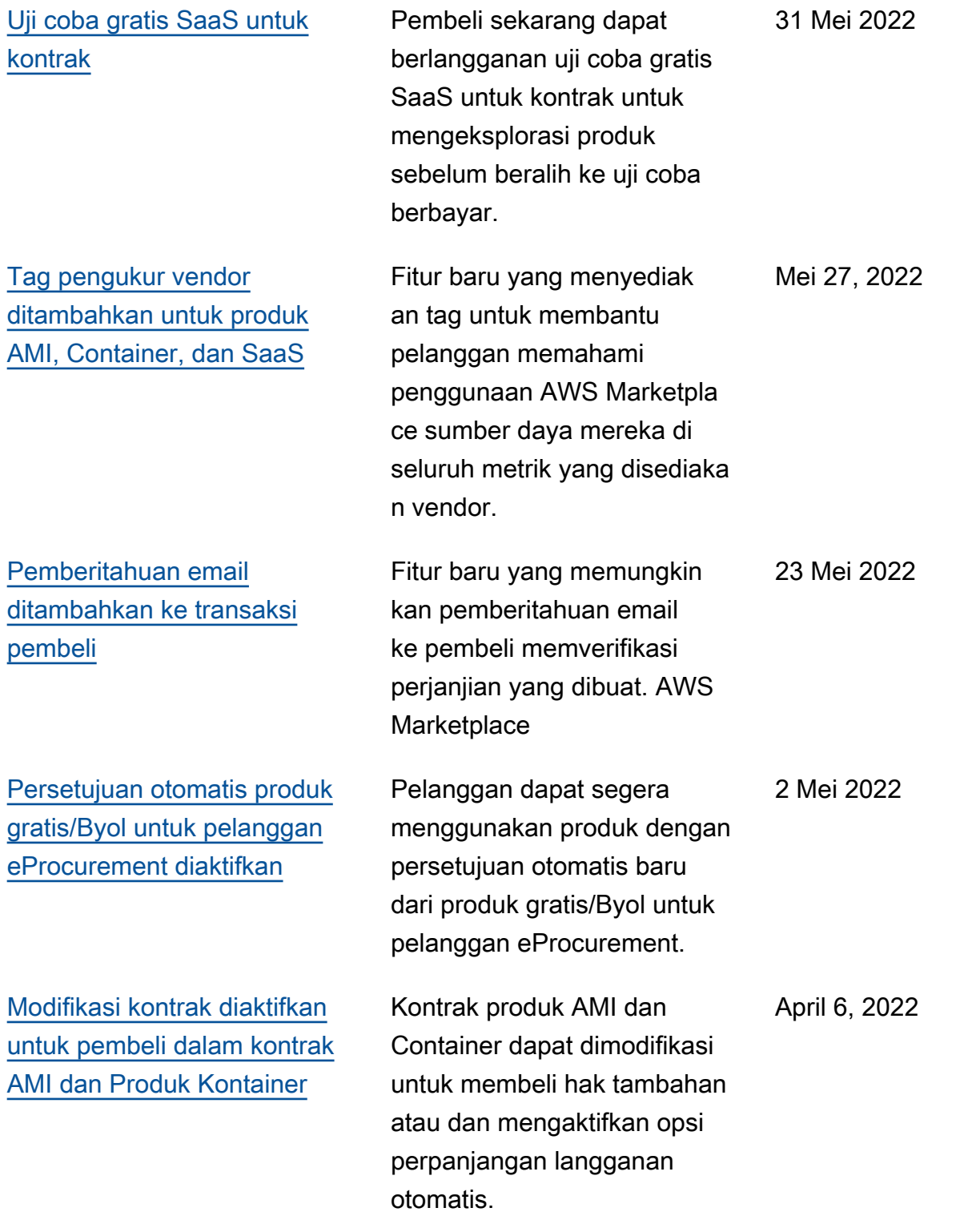

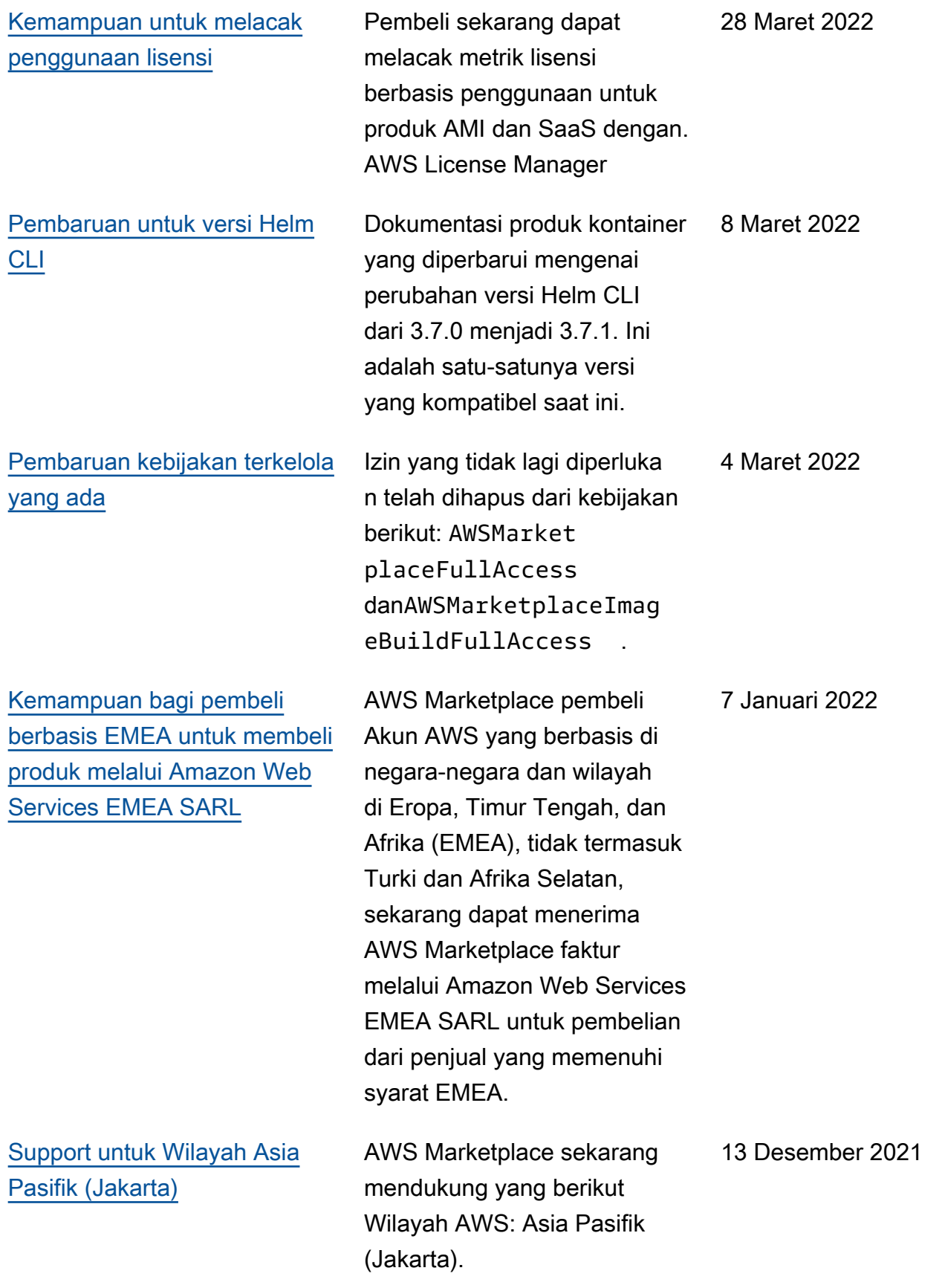

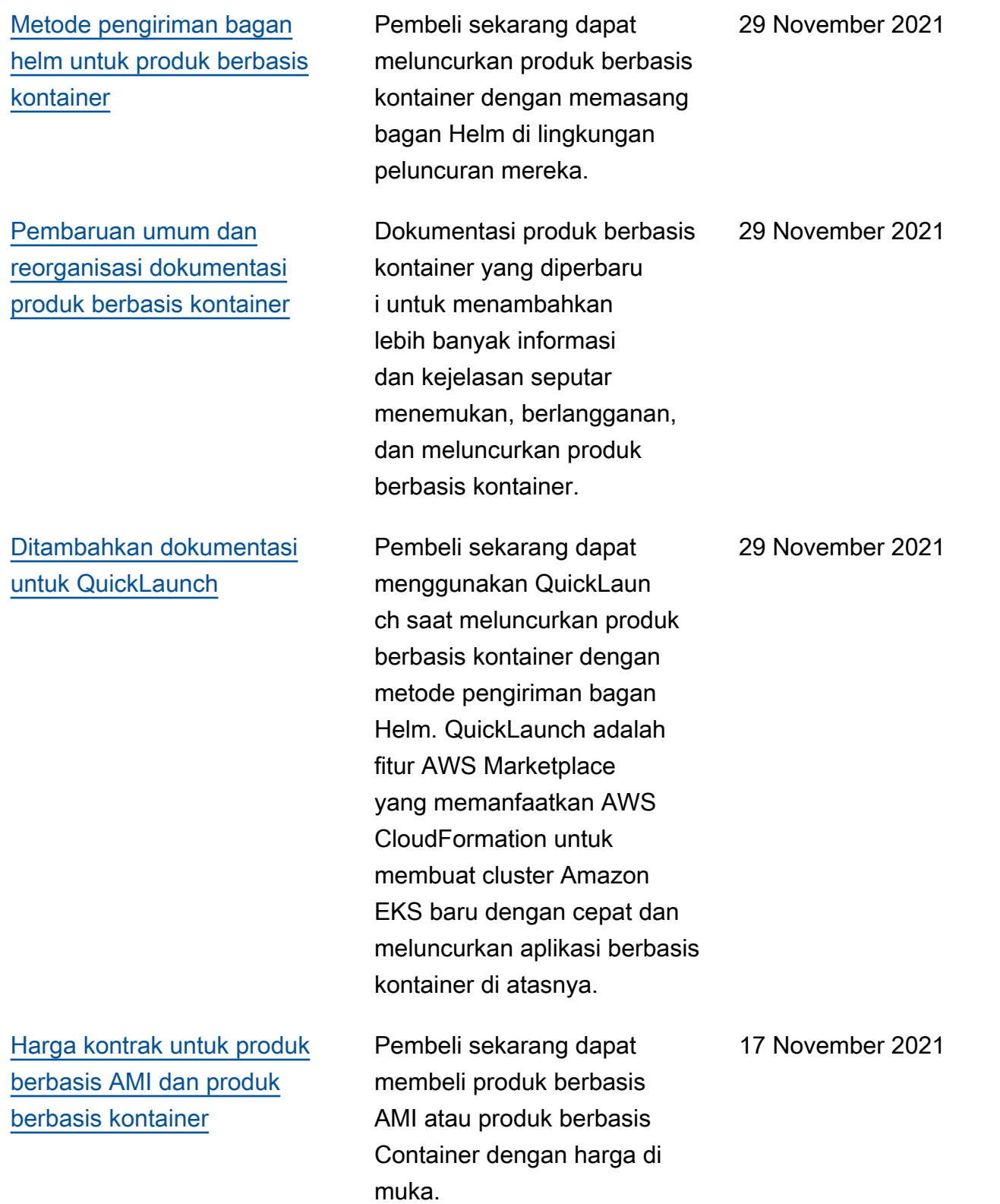

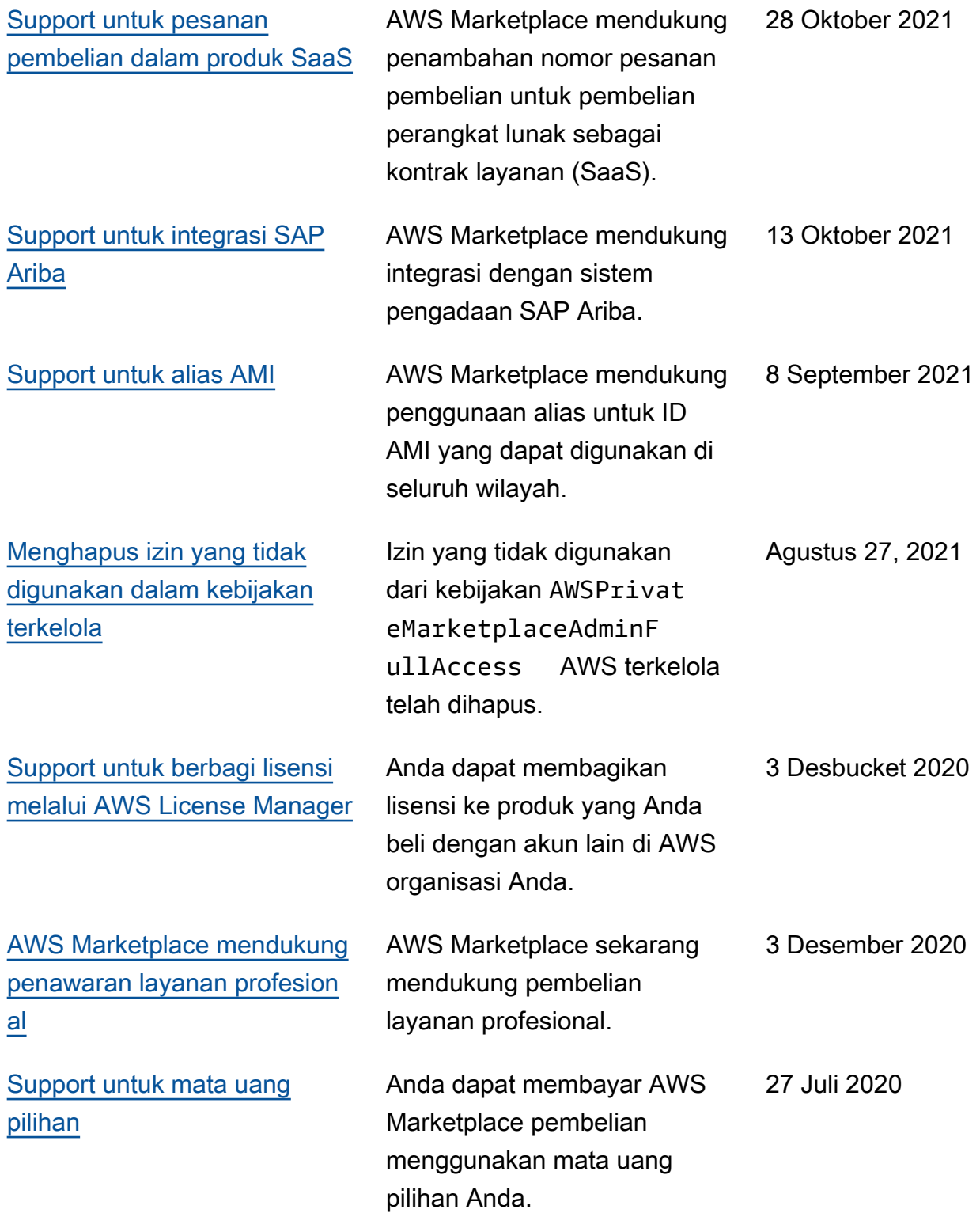

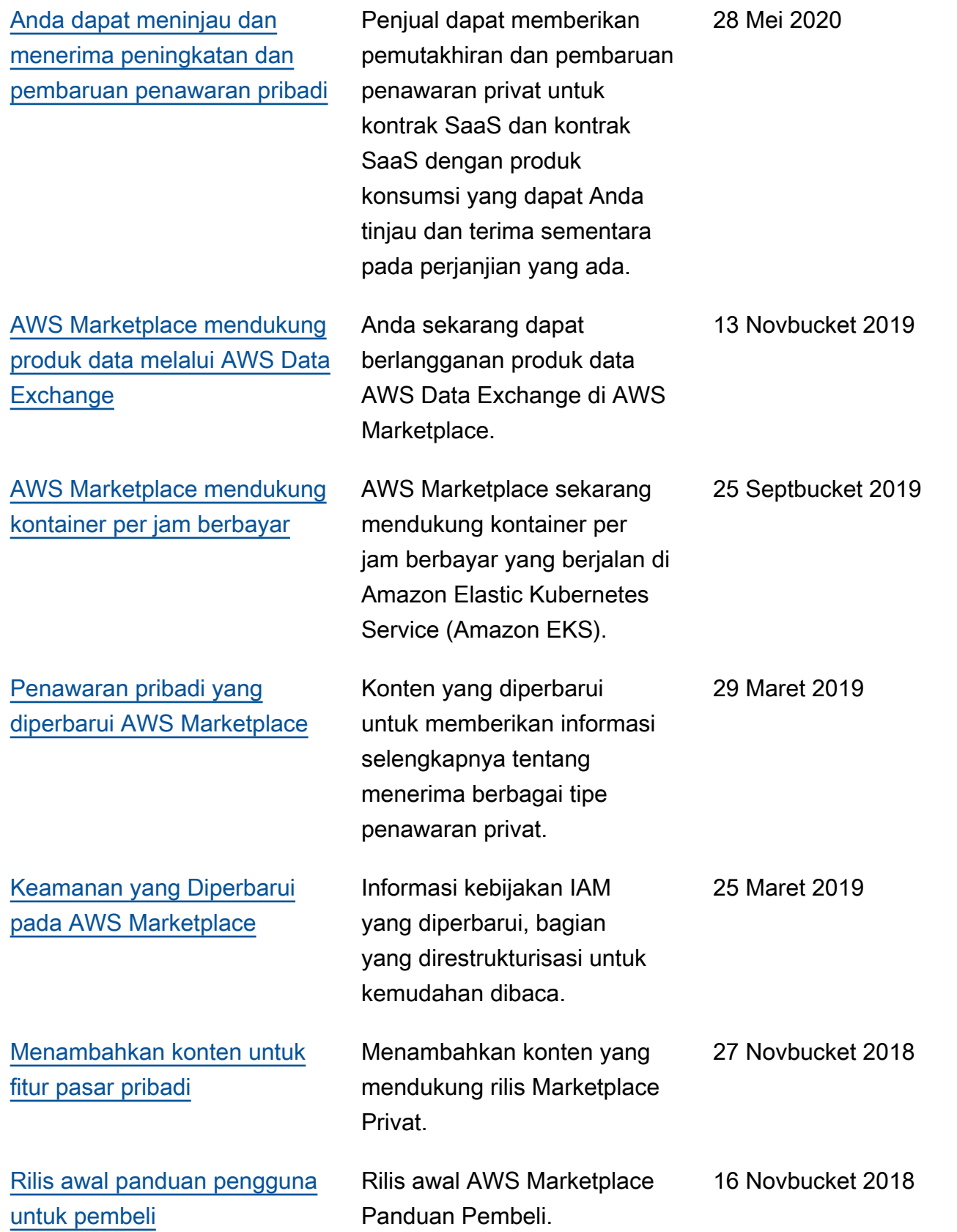

## AWS Glosarium

Untuk AWS terminologi terbaru, lihat [AWS glosarium di Referensi](https://docs.aws.amazon.com/glossary/latest/reference/glos-chap.html).Glosarium AWS

Terjemahan disediakan oleh mesin penerjemah. Jika konten terjemahan yang diberikan bertentangan dengan versi bahasa Inggris aslinya, utamakan versi bahasa Inggris.